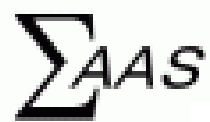

SPM (Scanning Probe Microscopy) Simulator catalog: fundamental Advanced Technology and Information Science

A table of contents

- 1.Functions of solvers included in SPM Simulator
- 2.Examples of SPM simulations
- 3.Prices of solvers in SPM Simulator (Payment plan)

We issue this catalog thanks to instructions given by Professor Masaru Tsukada, the Advanced Institute for Materials Research (AIMR) at Tohoku University, and many other researchers of the SPM. We plan to sell SPM Simulator from September 2014.

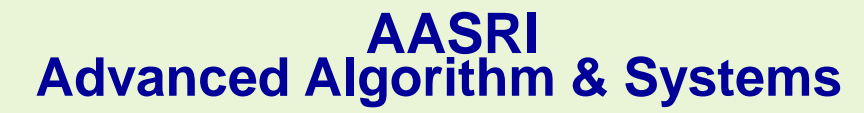

Revised on 27 January 2015

# Guides for users

## ○ Video tutorials for explaining how to carry out simulations

 We provide captured video files of carrying out various simulations for users who will use SPM Simulator from now on. You can access these files from the URL below.

[http://www.aasri.jp/pub/spm/en/SPM\\_movie\\_eng.html](http://www.aasri.jp/pub/spm/en/SPM_movie_eng.html)

 Watching these video files, you can easily learn how to operate typical sample calculations on the eight solvers in the SPM Simulator. (You can learn the operation procedures by cursor's movement such as clicking on an icon and mouse dragging.)

 Each sample calculation has operation movies (wmv format) indicating operation procedure, an operation procedure (excel format) describing how to operate in detail and an archive file (zip format) containing configuration and output files. By the use of these files, a beginner can use SPM Simulator easily.

 If you want to calculate a specific problem, you can carry out the simulation by selecting a sample calculation similar to the problem and editing the conditions on the setting file.

#### OA link for [Guidebook of SPM Simulator](http://www.aasri.jp/pub/spm/pdf/SPM_guidebook_eng.pdf)

In this brochure, we show examples of simulations. We also show each example's corresponding solver included in SPM Simulator. You can refer to Guidebook of SPM Simulator for clarifying capabilities of solvers. From this information, you can estimate a price for solvers you need. You can access SPM HP (home page of SPM Simulator) without a password from here.

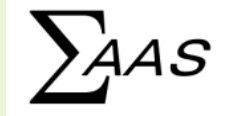

# SPM Simulator

Unification of theoretical simulations and experiments: Scanning Probe Microscope

From laboratory of university in Japan, as de facto standard

## What is SPM (Scanning Probe Microscope) Simulator?

 $\bullet$ It carries out numerical simulations for various SPM experiments.

**OIt performs simulations according to the continuum mechanics, the fluid dynamics,** the molecular dynamics method and the density functional theory.

**OIt can apply various digital image processing techniques to experimental SPM images. •It can derive new knowledge from comparisons between experimental data and** simulation results.

SPM Simulator can process both the experimental SPM images and images obtained as numerical simulation results in the same platform. Because of this characteristic, SPM Simulator is totally new and unique software all over the world.

## A range of applications

From conventional surface science (surface physics and surface chemistry) to biological surface science, researchers in various fields can enjoy SPM Simulator.

From analyses of surfaces of metals and semiconductors, chemical reactions in catalysts, to imaging DNA and other biomaterials, SPM Simulator suits many different needs in a wide range of research activities.

**•In future, we hope that SPM Simulator is utilized in the factories of nanoscale** devices.

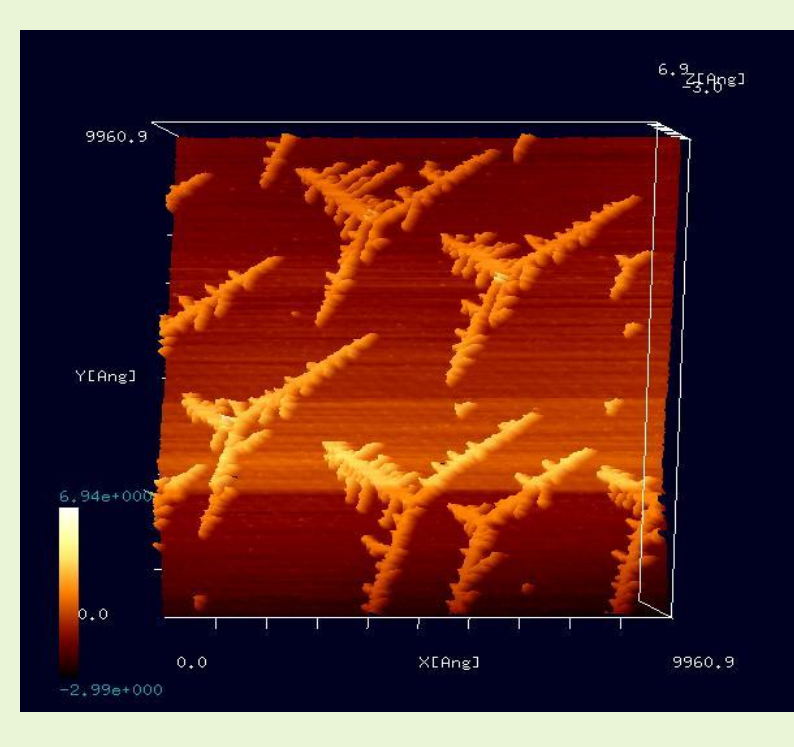

#### Impressive representation of experimental SPM images

[This image date is provided by the laboratory of the Professor Fukutani, Institute of Industrial Science, the University of Tokyo. It is obtained by depositing Au atoms on an Ir substrate and annealing them. Au islands form on the Ir substrate in a way of self-organization. S. Ogura et al., Phys. Rev. B 73, 125442 (2006); S. Ogura and K. Fukutani, J. Phys.: Condens. Matter 21 (2009) 474210.]

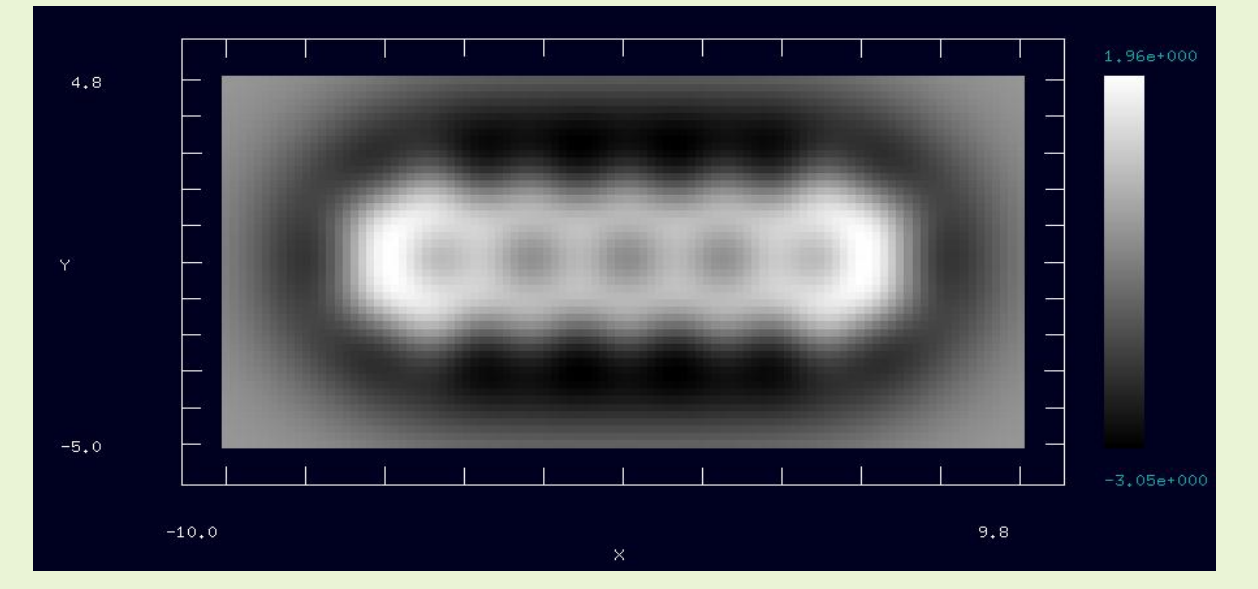

A frequency-shift AFM image of a molecule of pentacene obtained by geometry optimizing AFM image Simulator (CG)

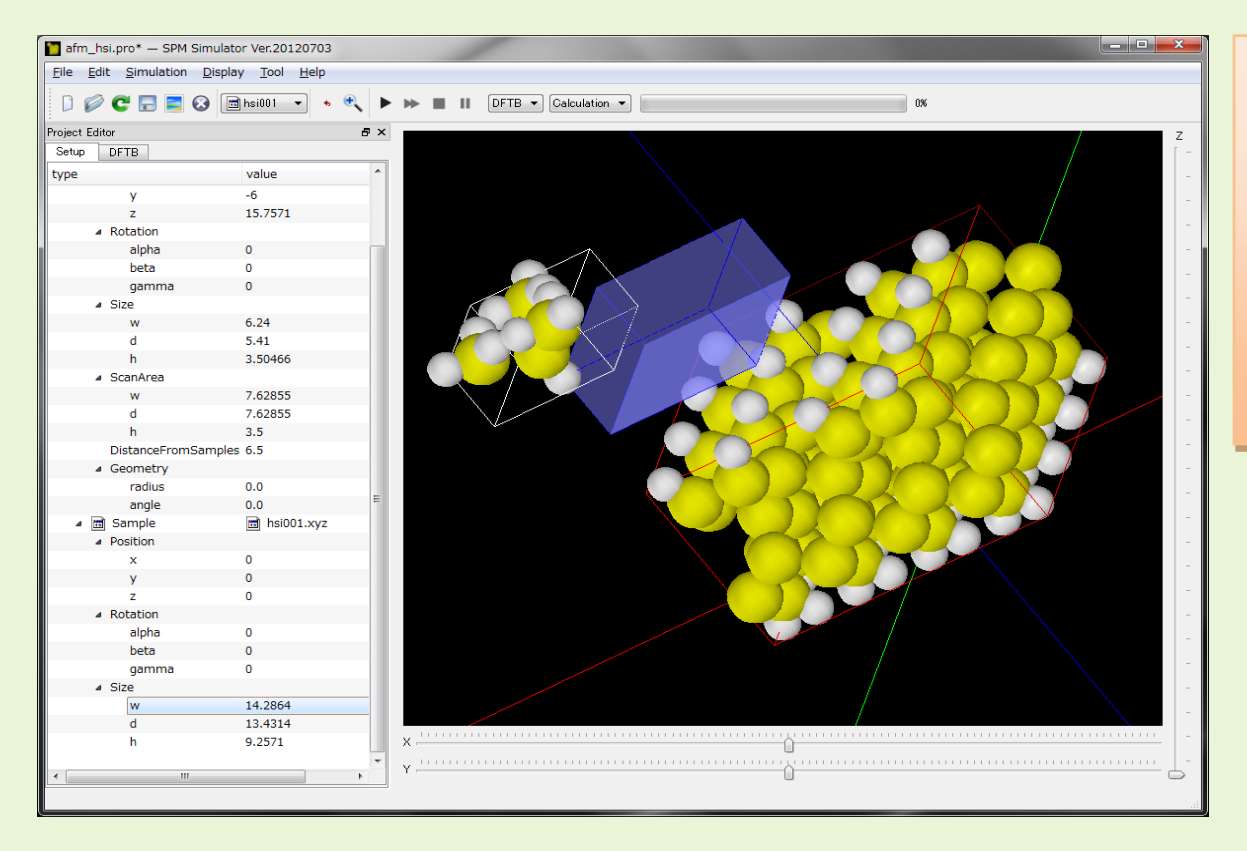

A frequency-shift AFM simulation with DFTB solver. In the simulation, we scan the hydrogenated Si(001) surface with the modeled Si tip apex hydrogenated.

An obtained frequency-shift AFM image. In this image, hydrogen atoms are represented as black circles.

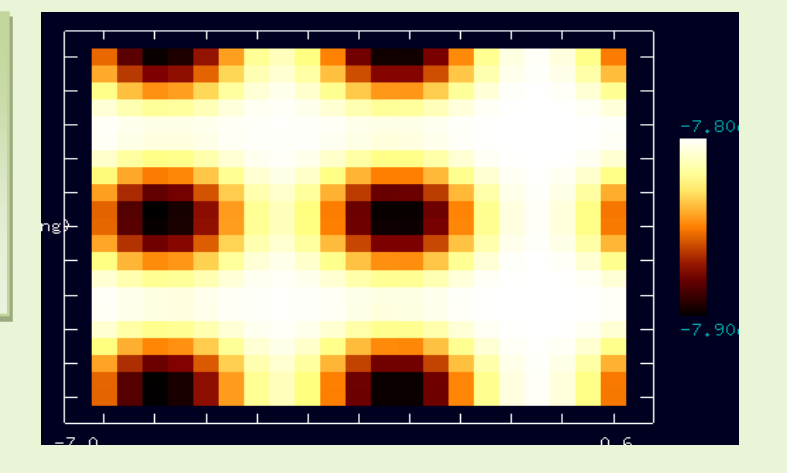

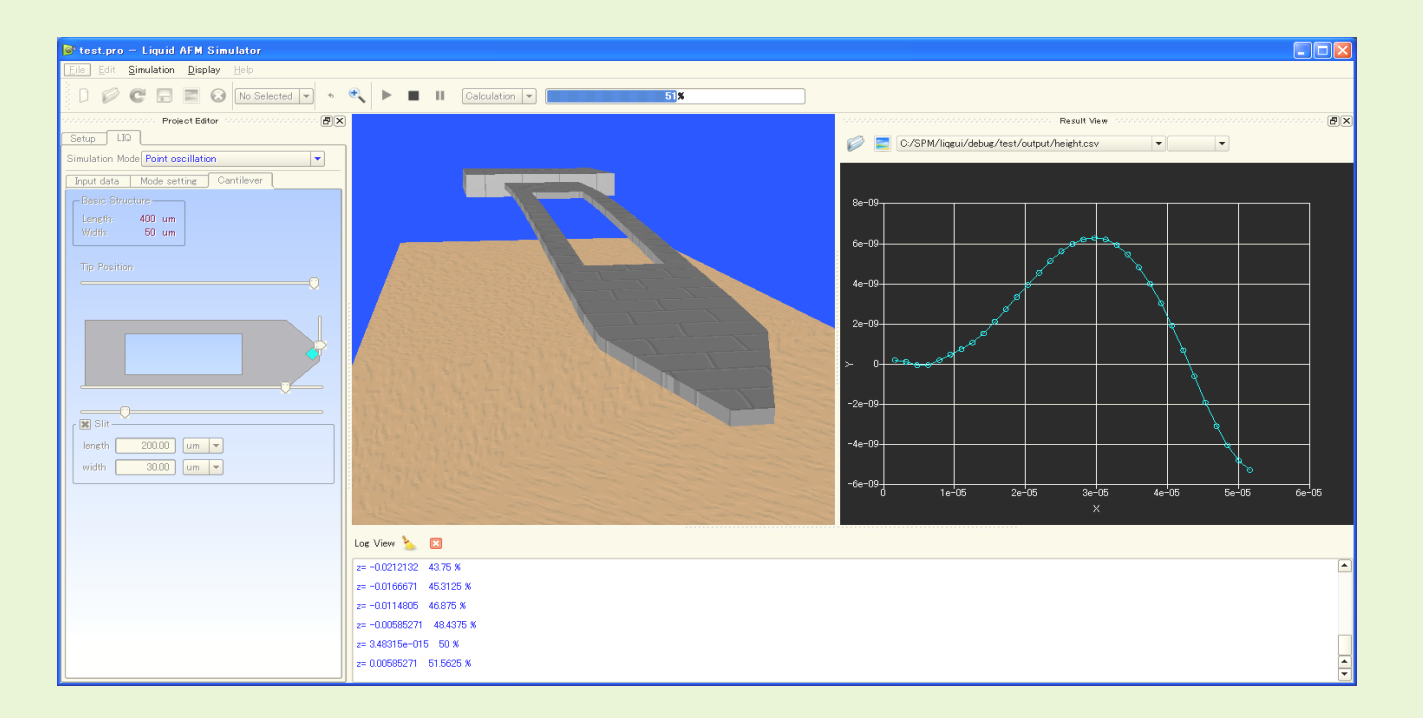

GUI for the simulation of AFM in liquid environment. In this simulation, movement of the cantilever is examined.

## **Differences between conventional software and our SPM Simulator**

Using SPM Simulator, researchers, who are not familiar to theoretical physics precisely, can perform numerical simulations with ease.

● Because of the superior and user-friendly GUI, you can carry out simulations efficiently.

Because of rational project management, you can verify the history of simulations and save their data properly.

## SPM Simulator is user-friendly

Because of the highly refined GUI, researchers, who are not familiar to theoretical physics precisely, can perform various simulations of the Scanning Probe Microscopy with ease.

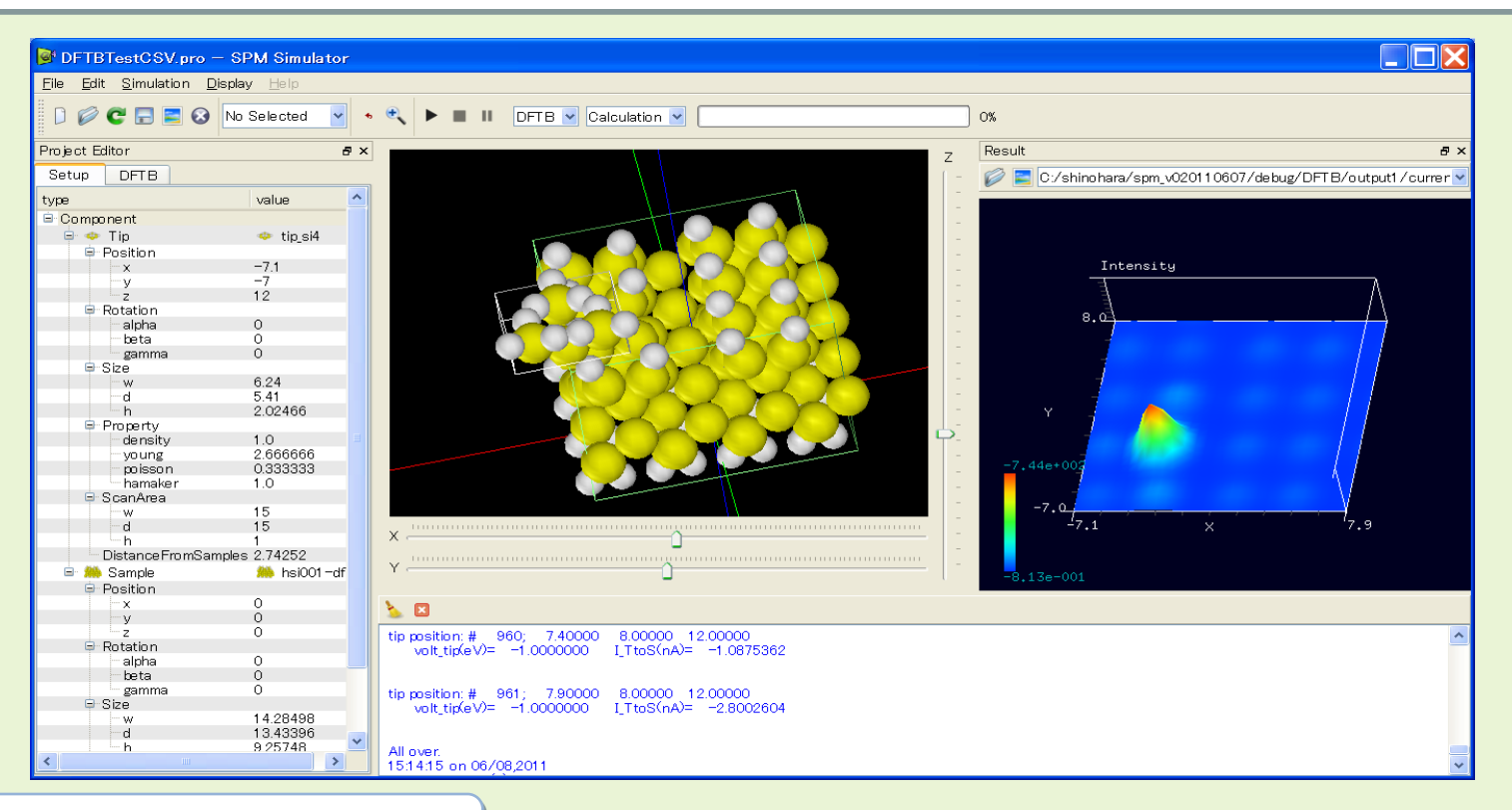

An example of the GUI

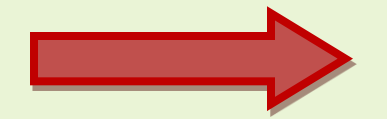

## Various convenient tools for beginners

**SPM Simulator offers the unique and de facto standard simulation for the SPM: unification of experiments and theoretical simulations.**

Bundling SPM Simulators with SPM instruments supplied by makers all over the world, simulations of the SPM become popular. This activity will cause advances of the technology in the field of SPM.

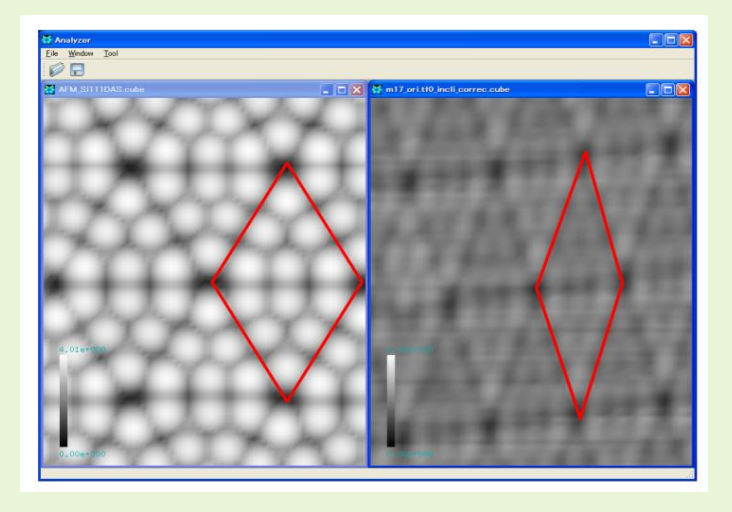

**In the SPM Simulator, the solver Analyzer (a digital image processor for experimental SPM data) is equipped. [http://www.aasri.jp/pub/spm/pdf/SPM\\_guideboo](http://www.aasri.jp/pub/spm/pdf/SPM_guidebook/Analyzer_eng.pdf) k/Analyzer\_eng.pdf The solver Analyzer can import experimental binary data, which are output from SPM instruments of various makers. The Analyzer supports many file formats for various instrument type.**

**Moreover, the Analyzer has advanced digital image processing tools, so that you can analyze experimental SPM data with ease.**

**As mentioned above, the SPM Simulator is a very comprehensive software. It can be bundled with any SPM instrument supplied by any maker all over the world.**

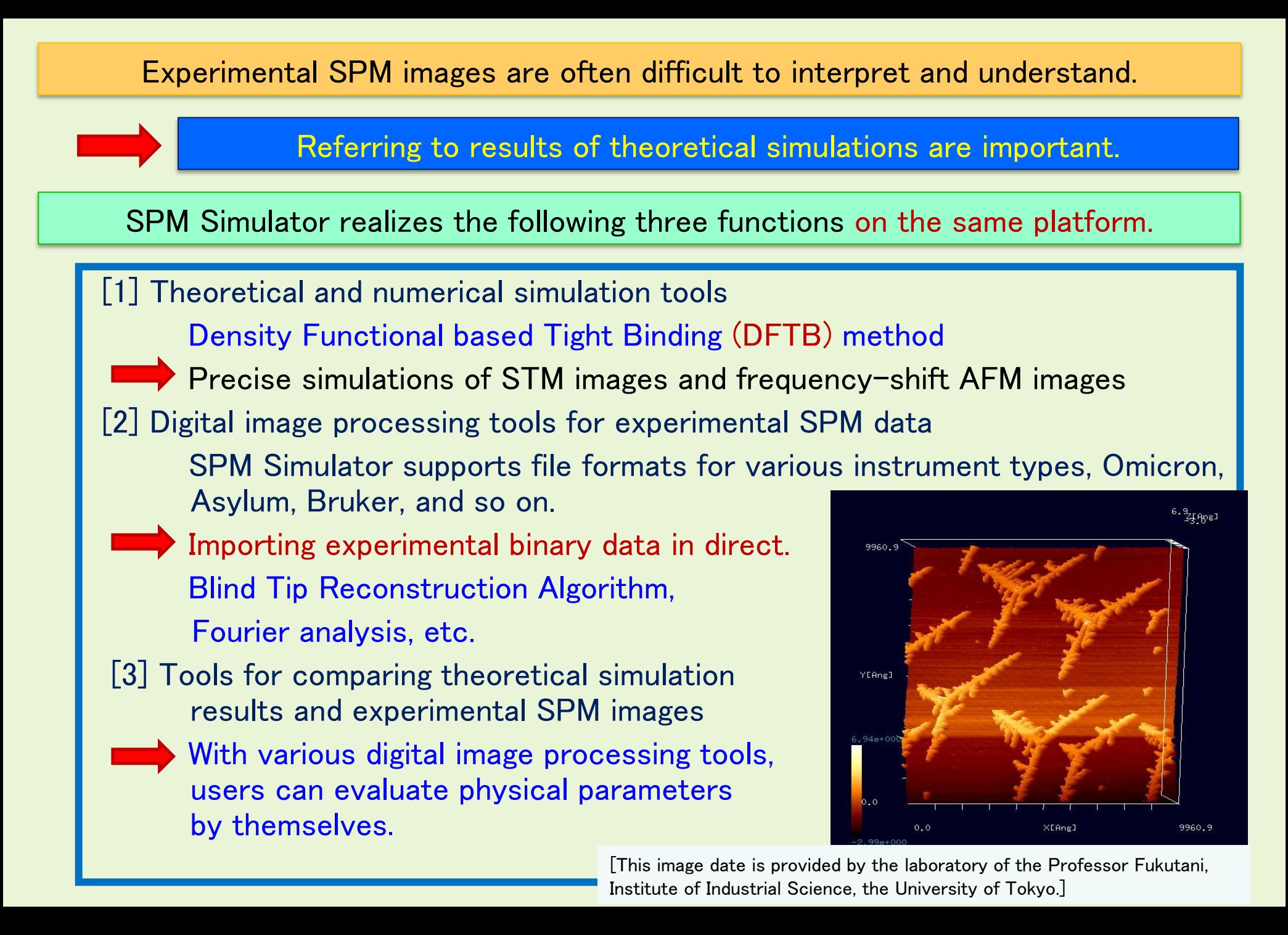

**SPM Simulator offers the unique and de facto standard simulation for the SPM: unification of experiments and theoretical simulations.**

With the de facto standard of SPM Simulator all over the world, we hope that the SPM instruments will be used in factories of nanoscale devices.

In the factories, SPM instruments will be utilized not only for inspection equipments but also manufacturing equipments.

Using SPM instruments, we can produce nanostructures out of molecules and atoms.

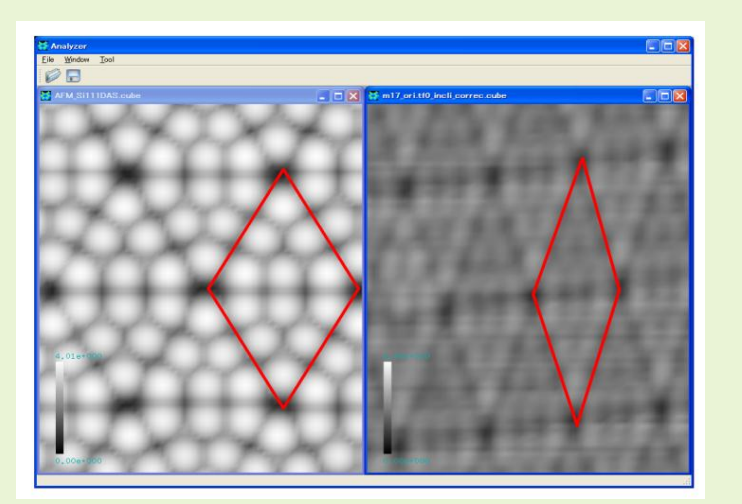

AFM images of silicon wafers: a simulation result (left) and experimental image (right).

[This image date is provided by the laboratory of the Professor Fukutani, Institute of Industrial Science, the University of Tokyo.]

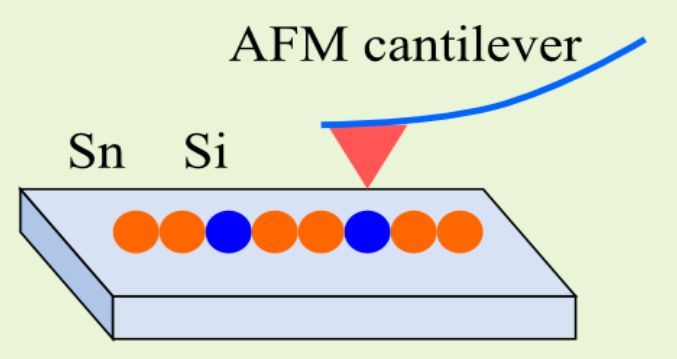

Producing a nanostructure out of atoms with an AFM instrument.

## SPM (Scanning Probe Microscopy) Simulator: A chart of needs, fields of applications and suitable solvers

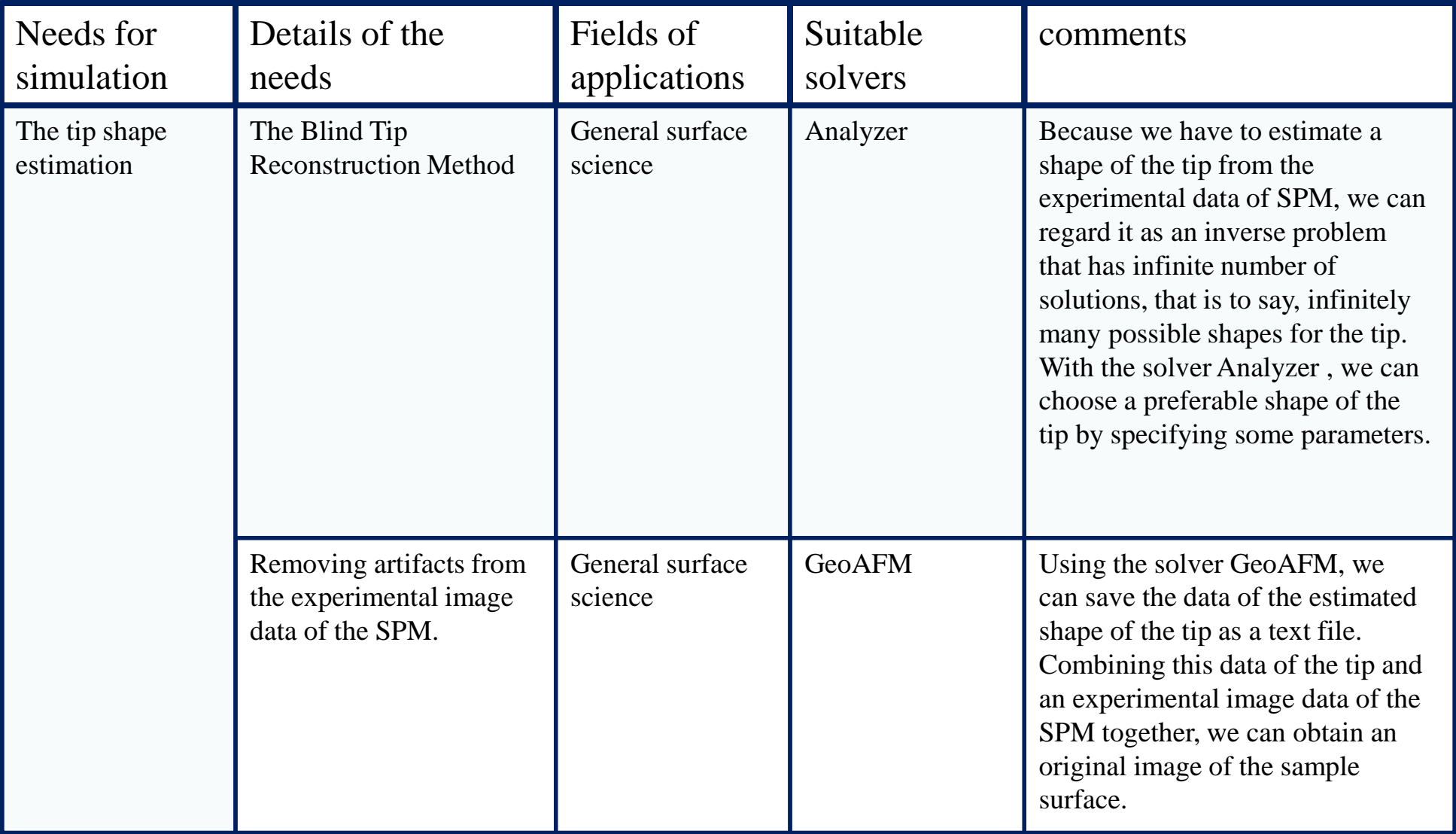

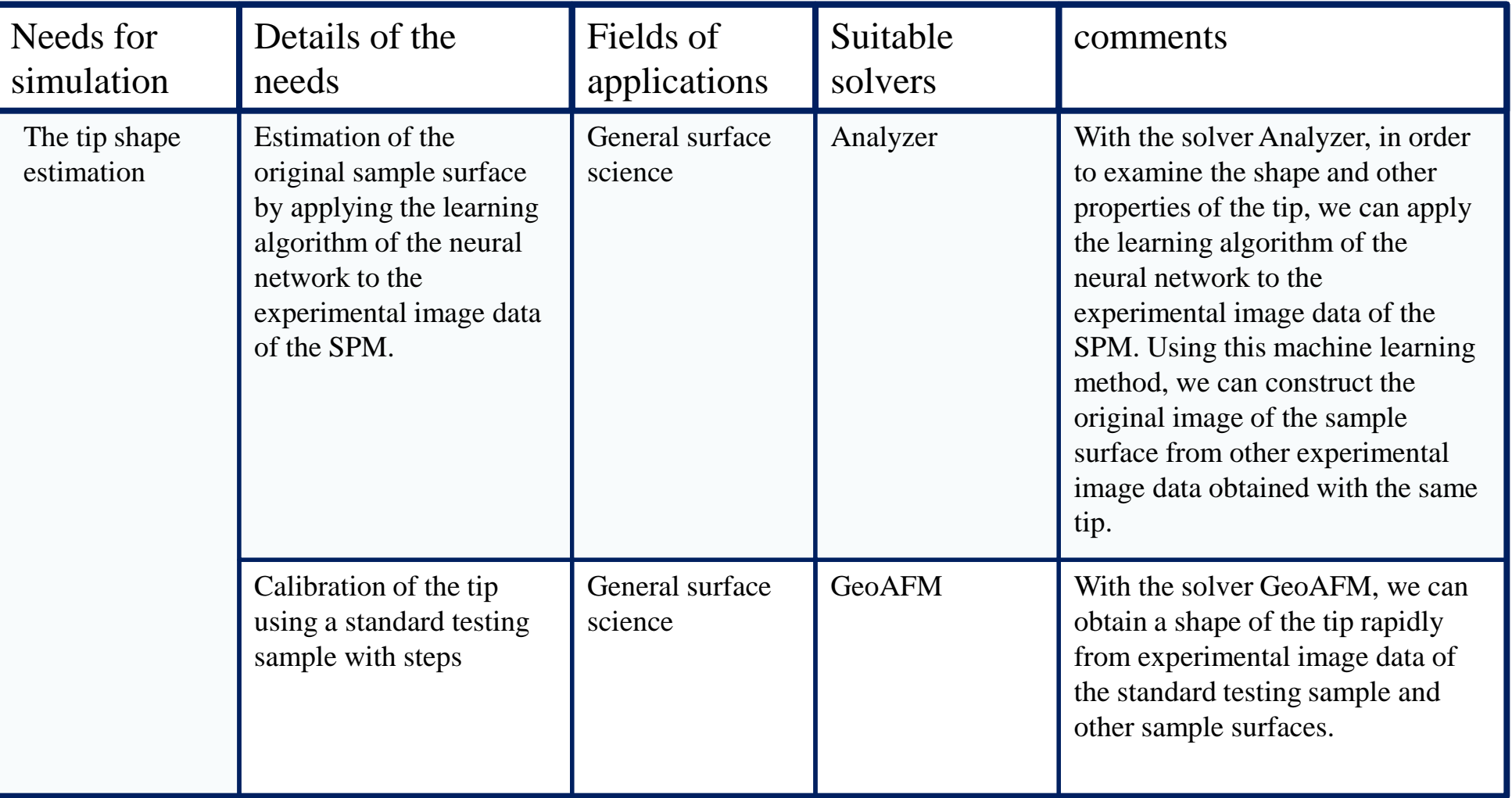

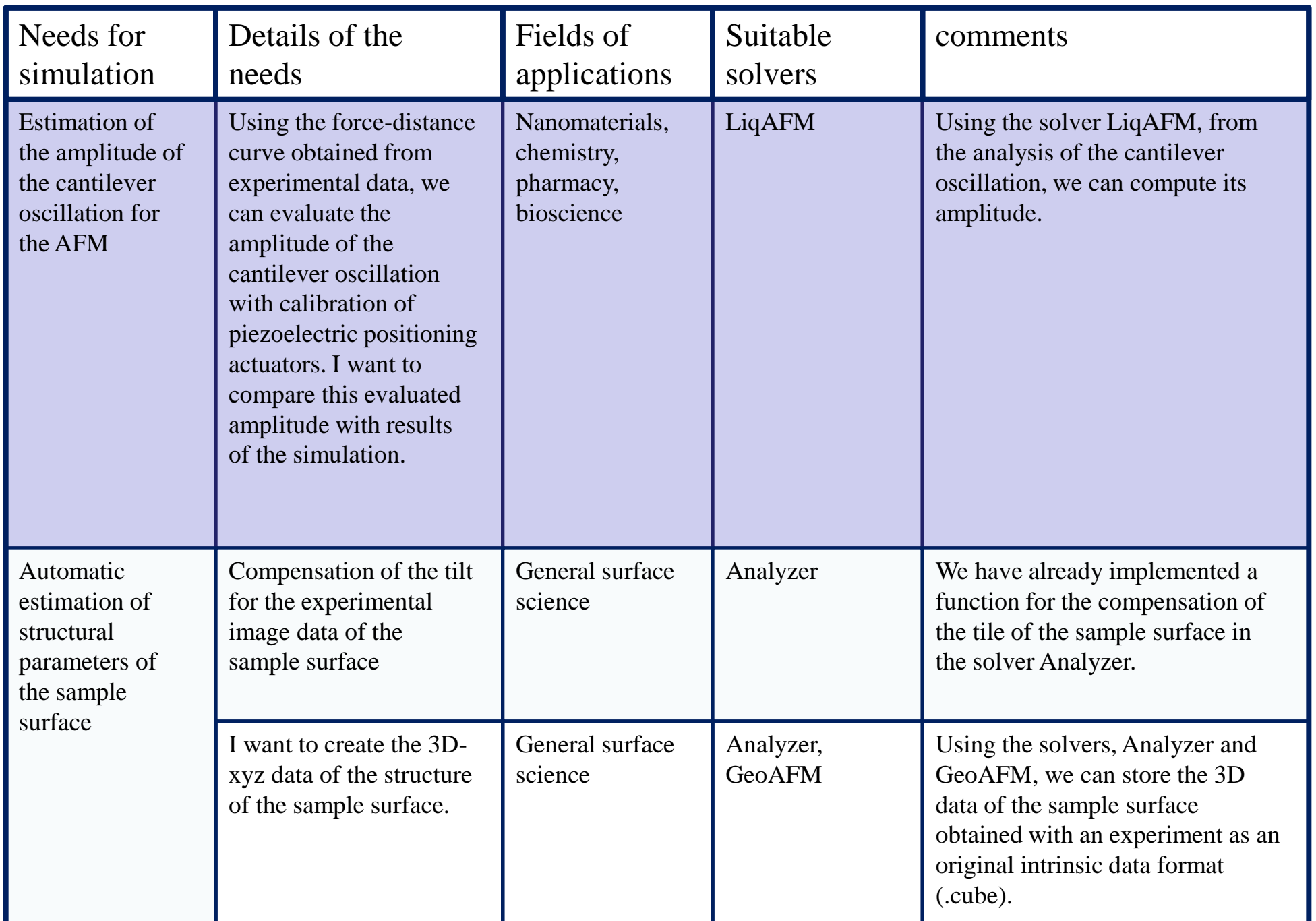

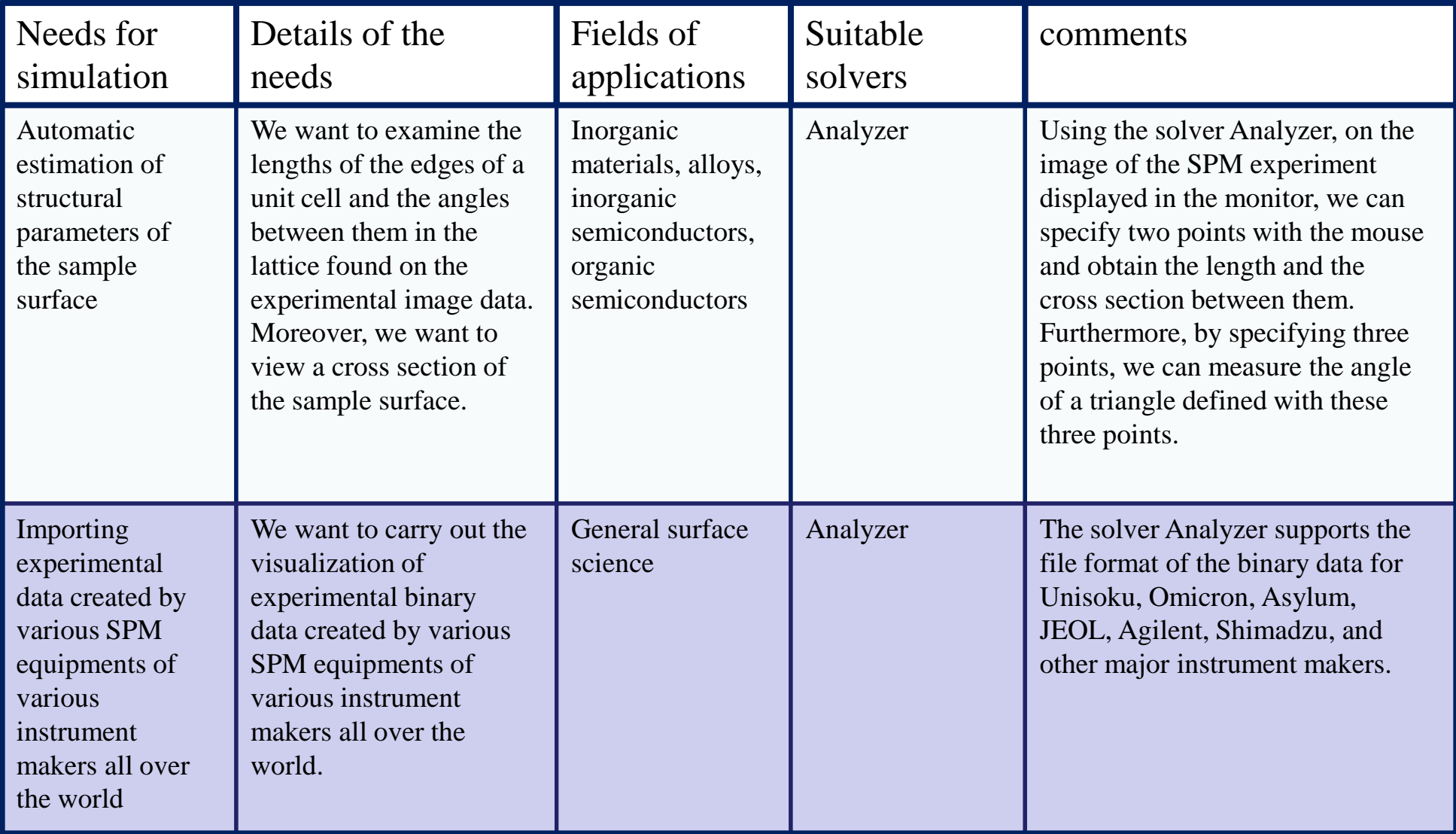

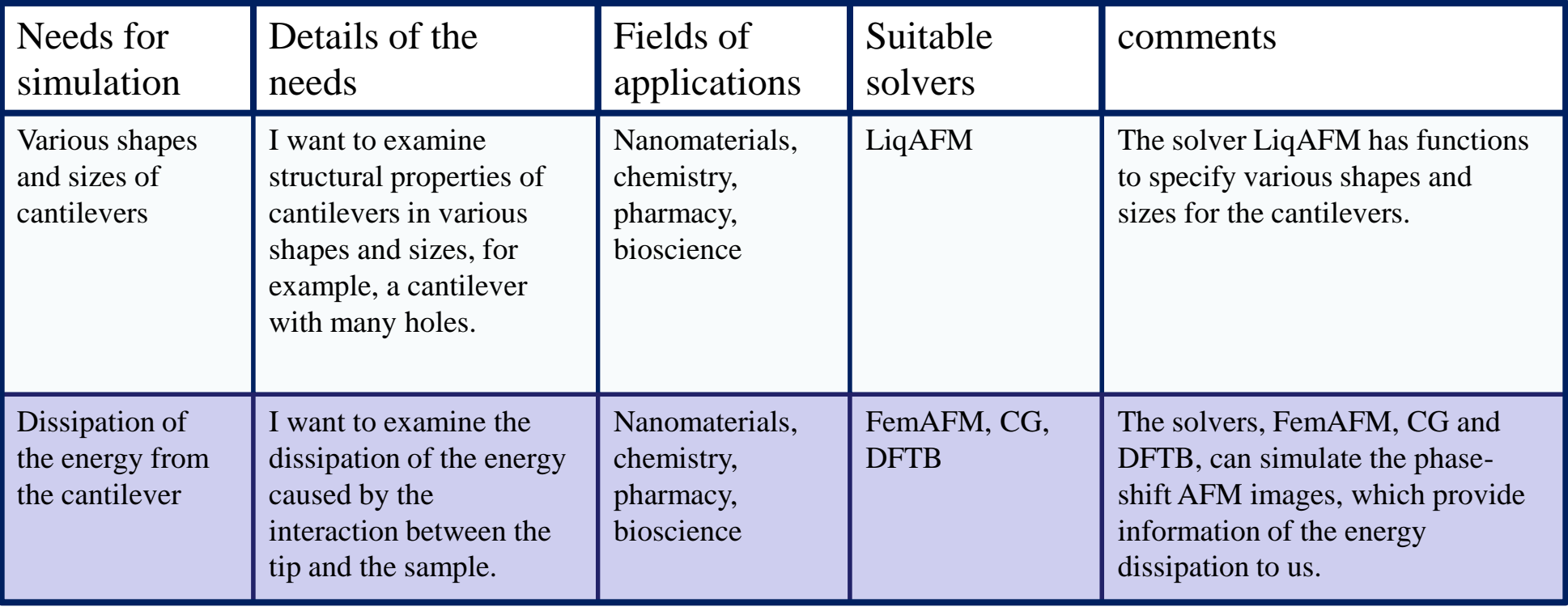

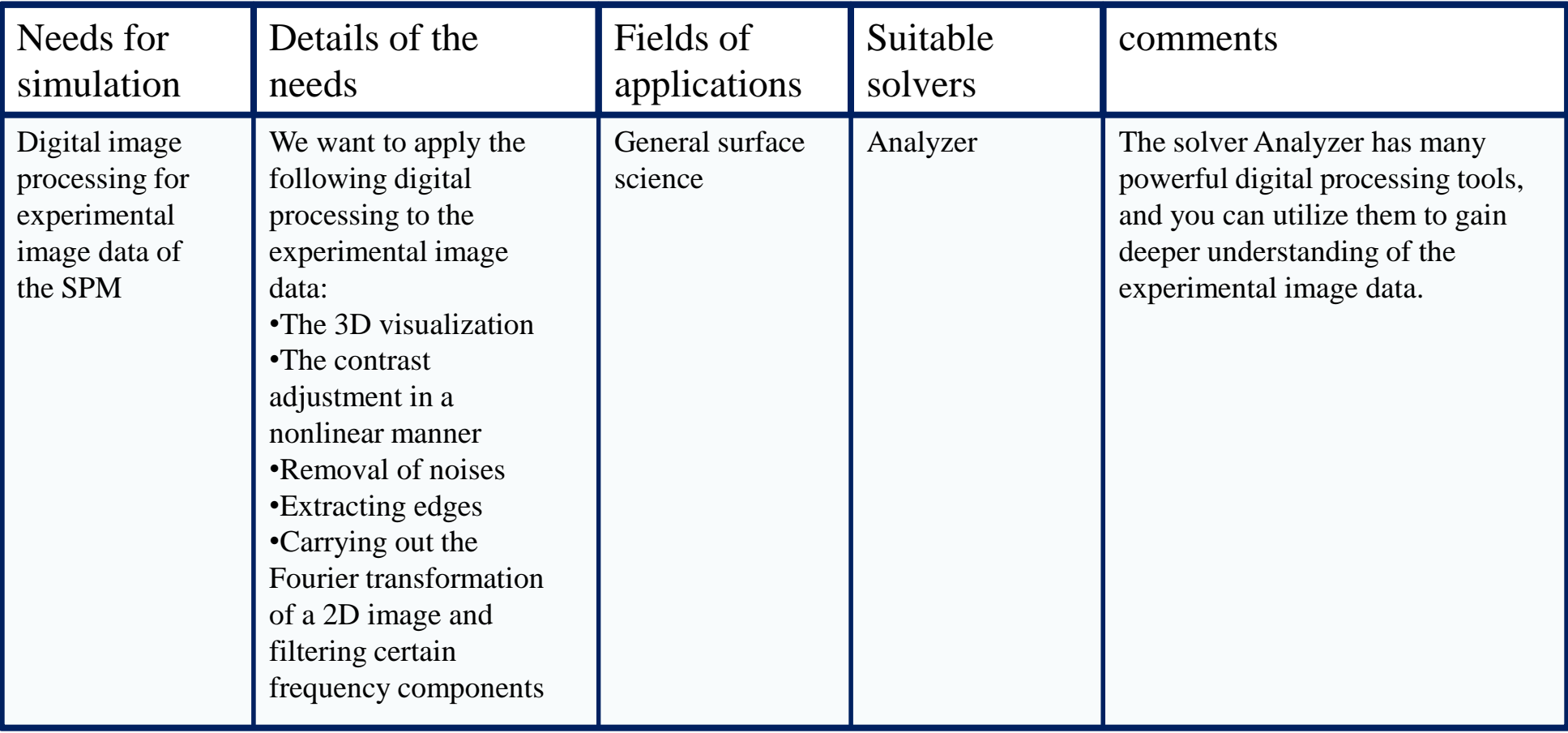

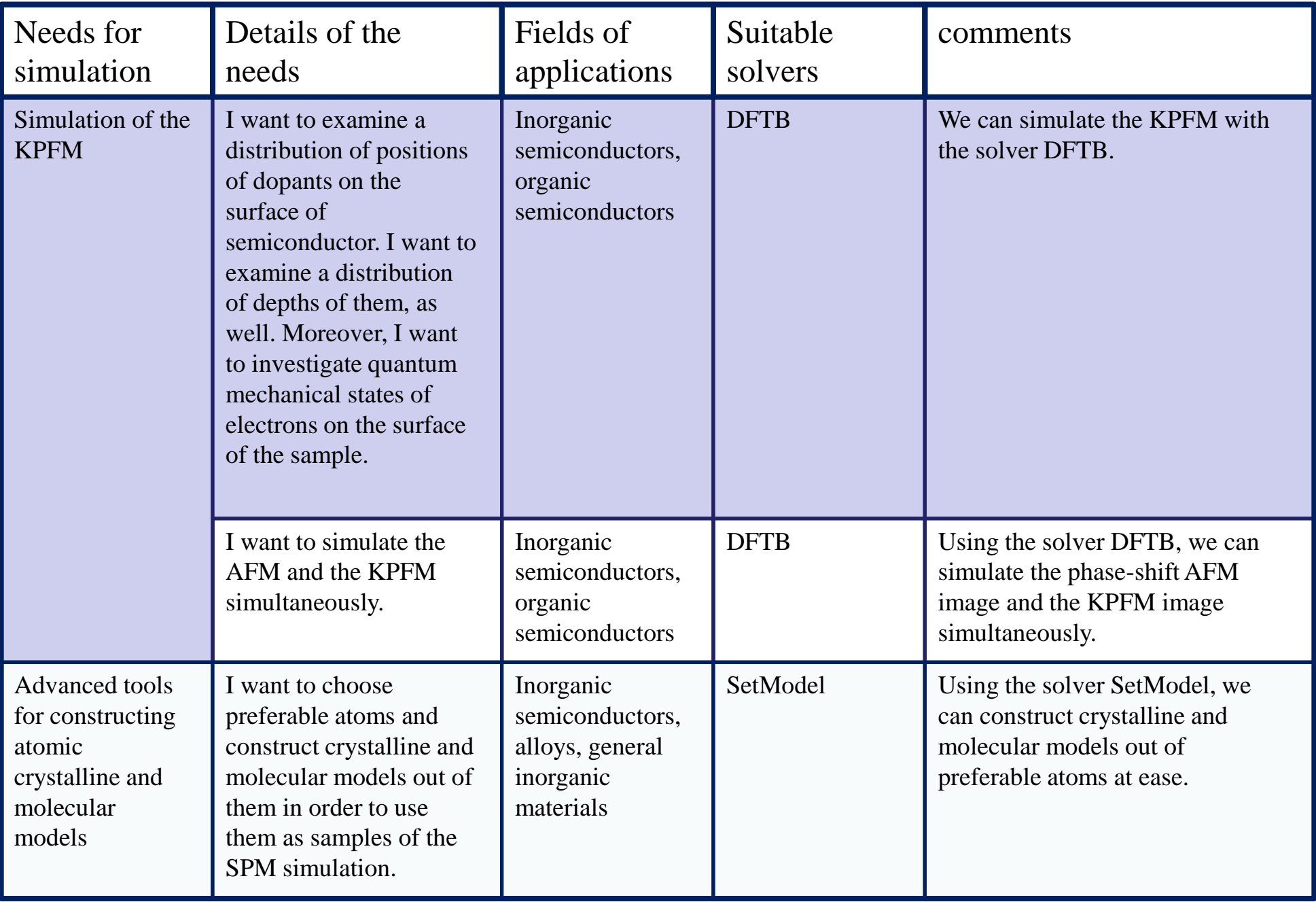

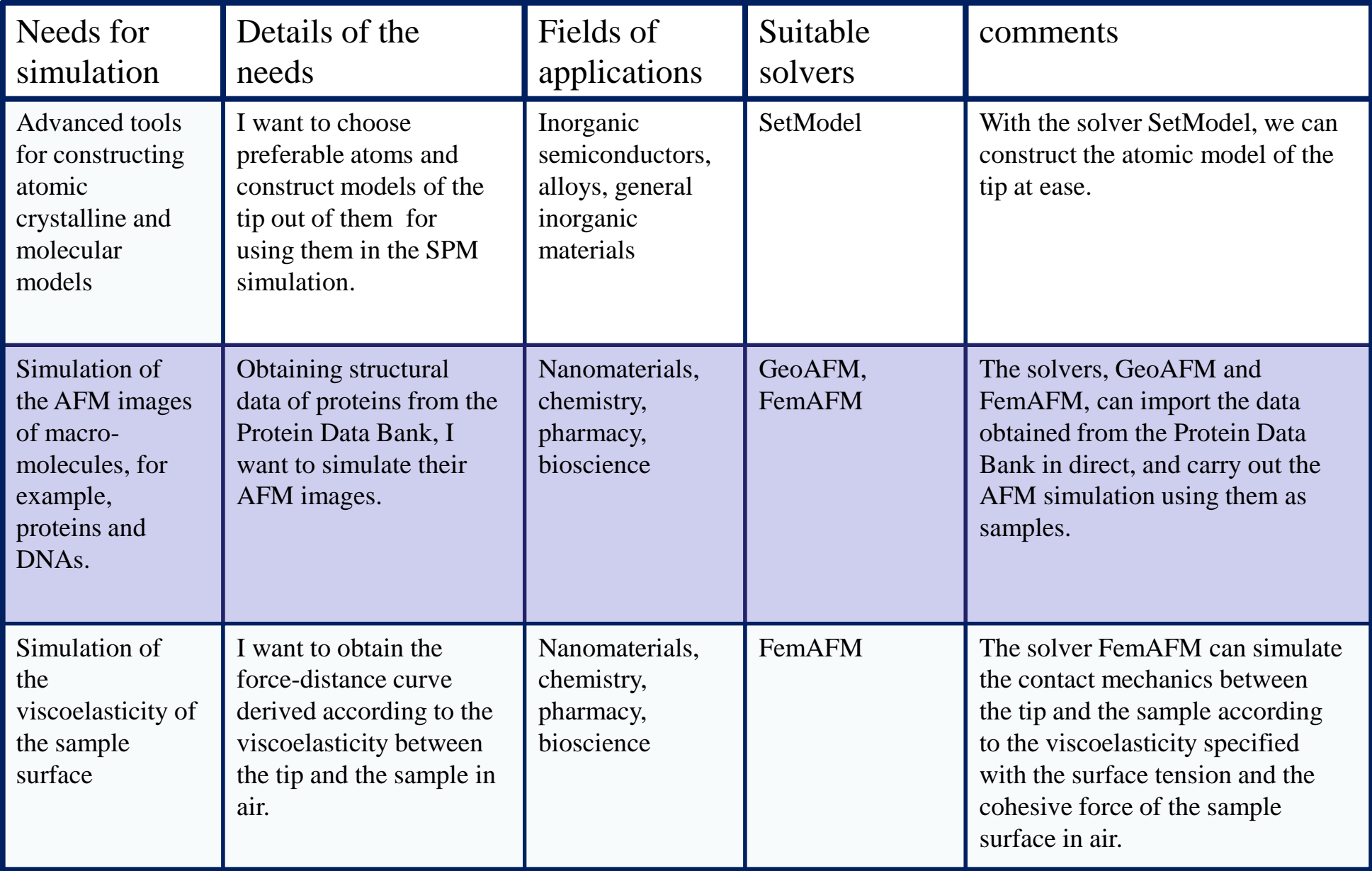

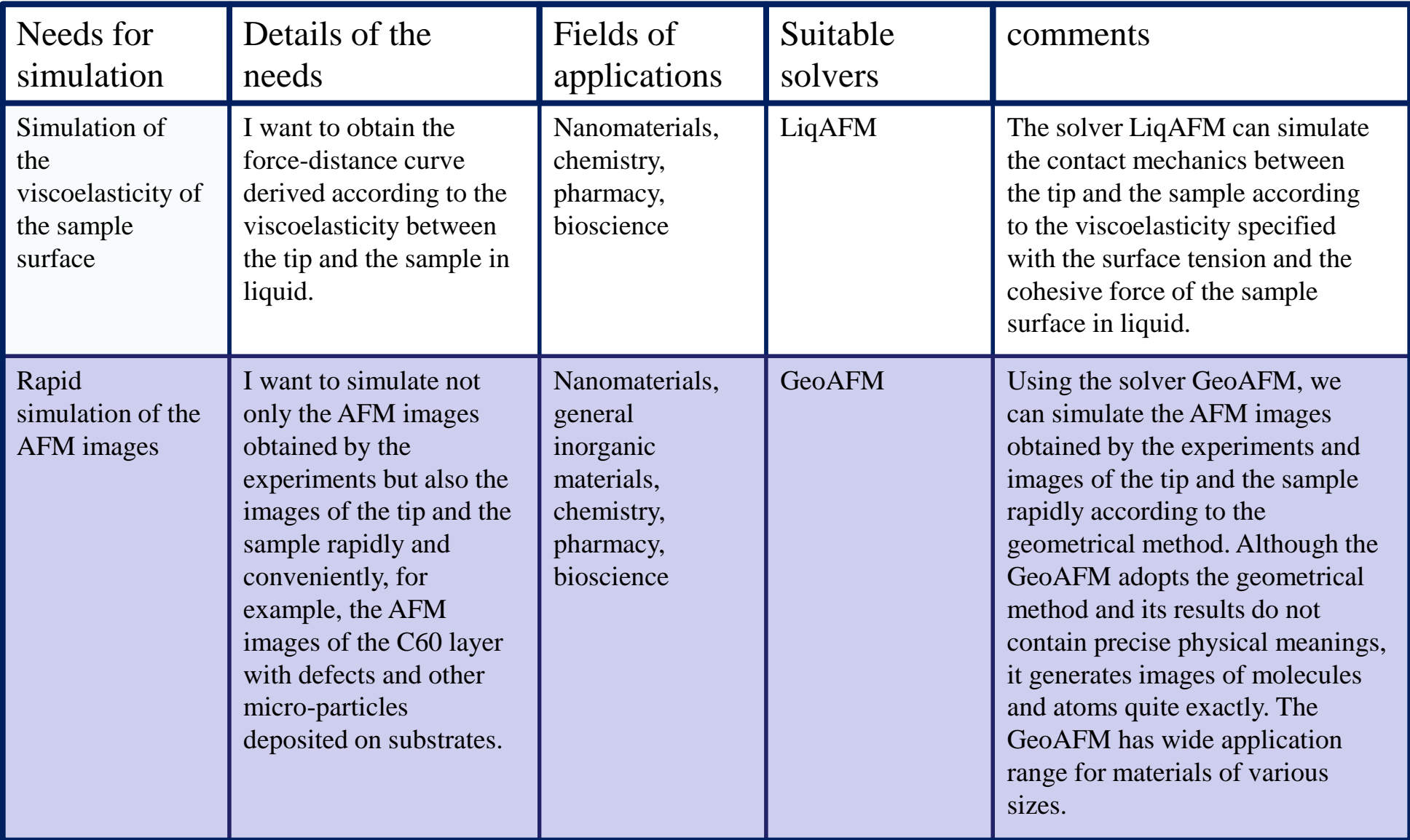

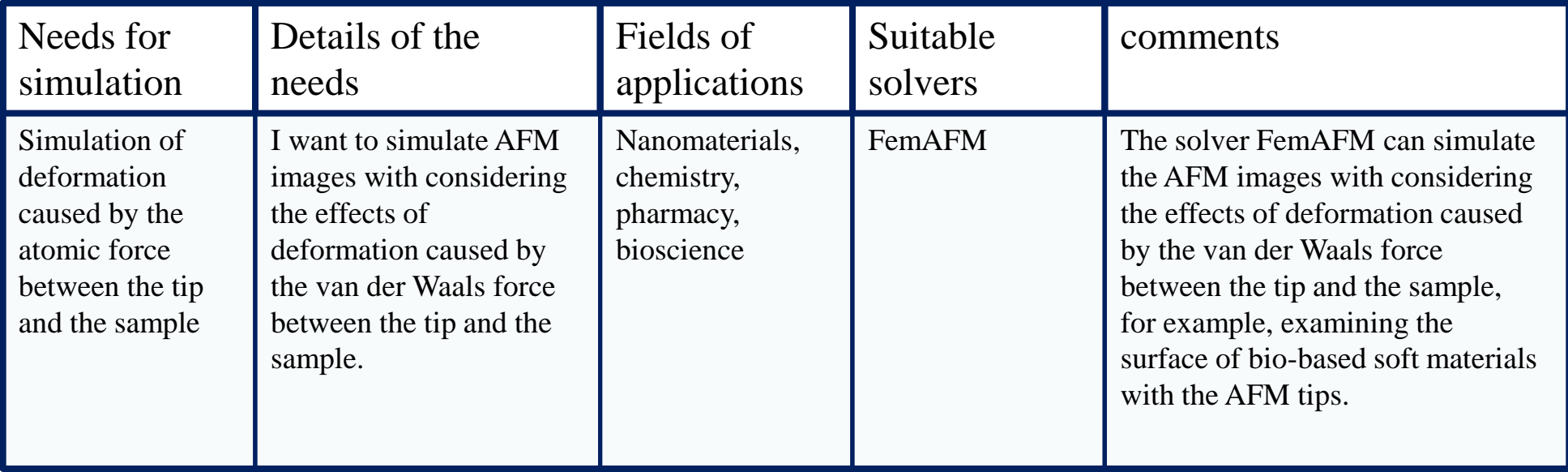

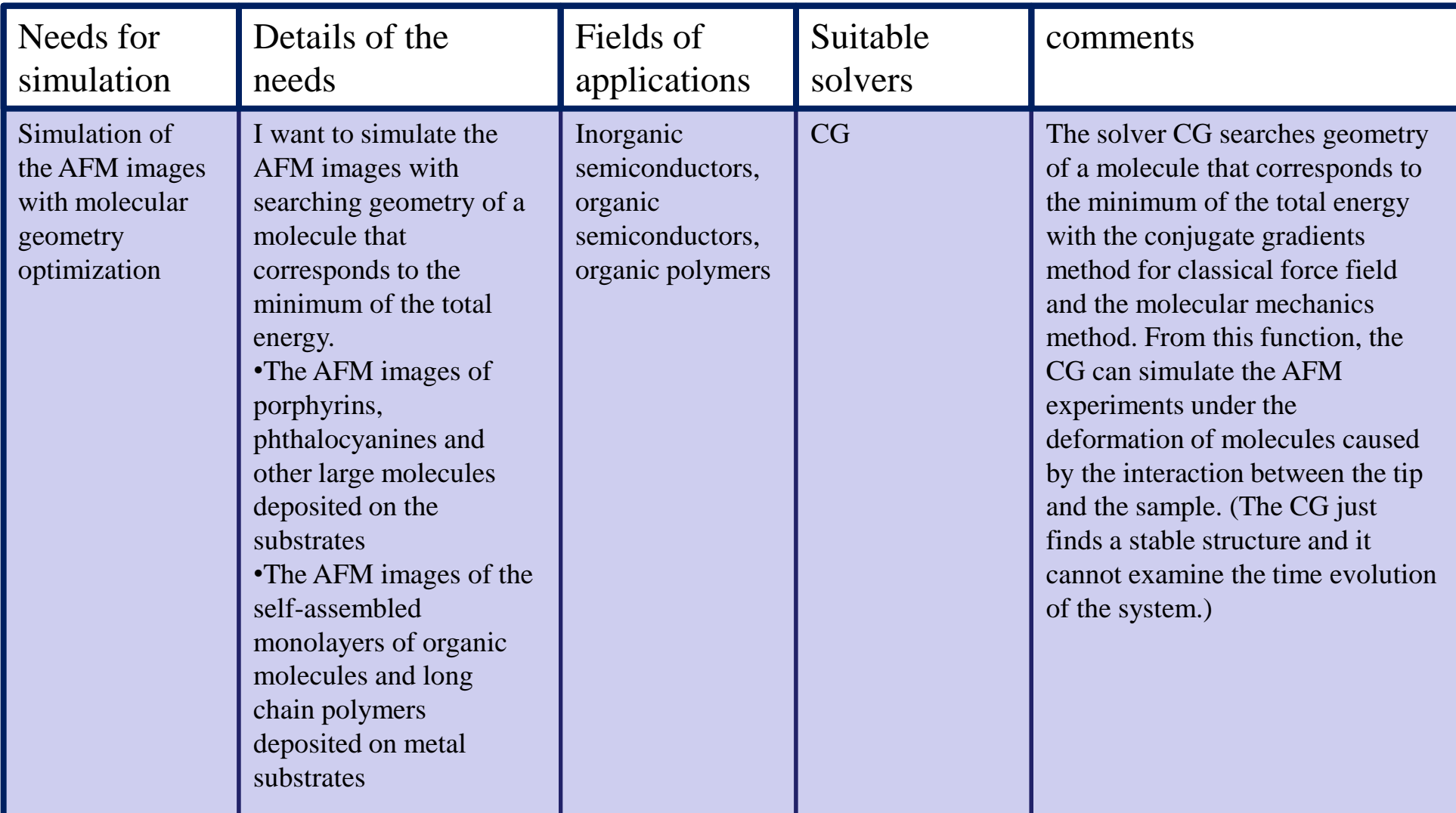

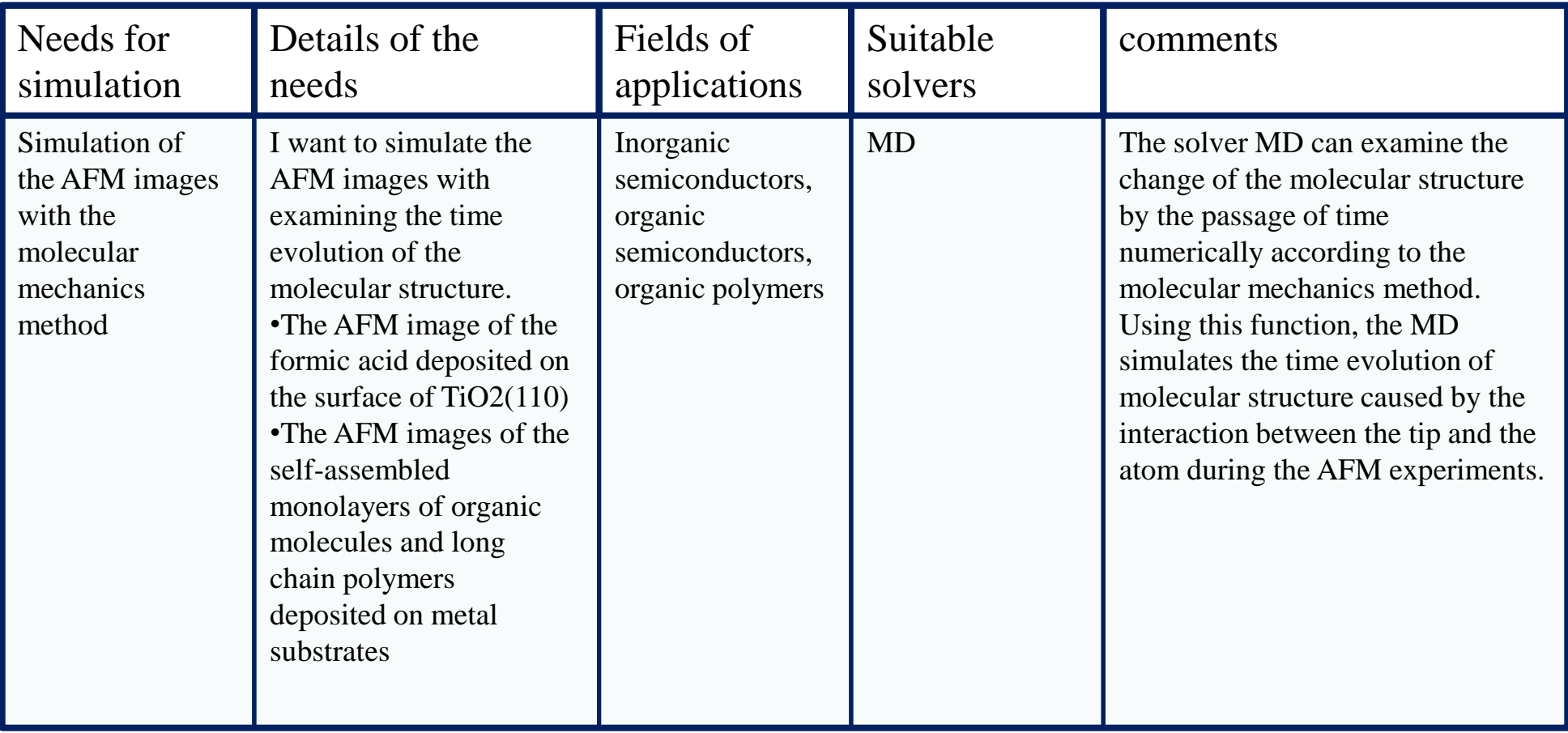

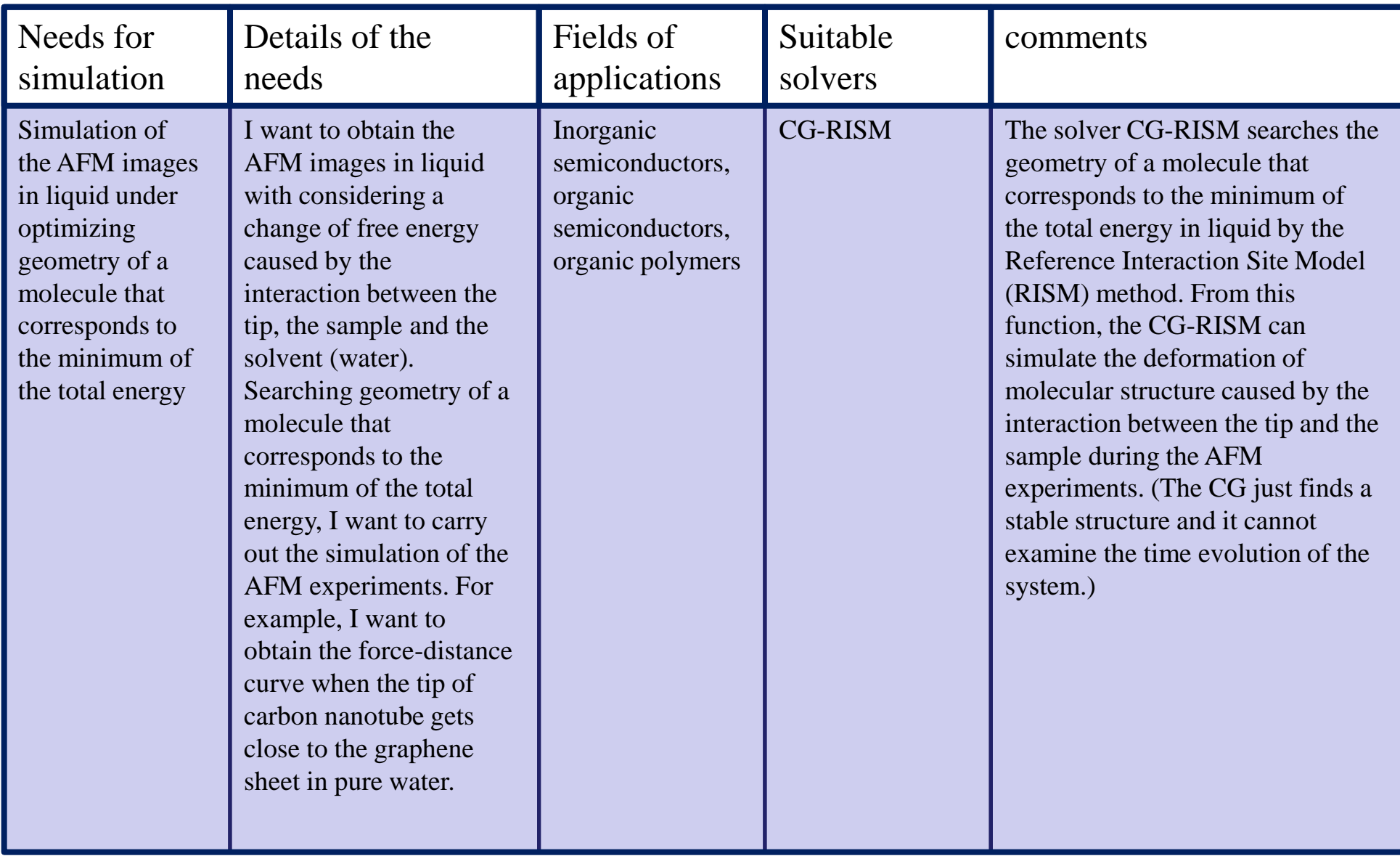

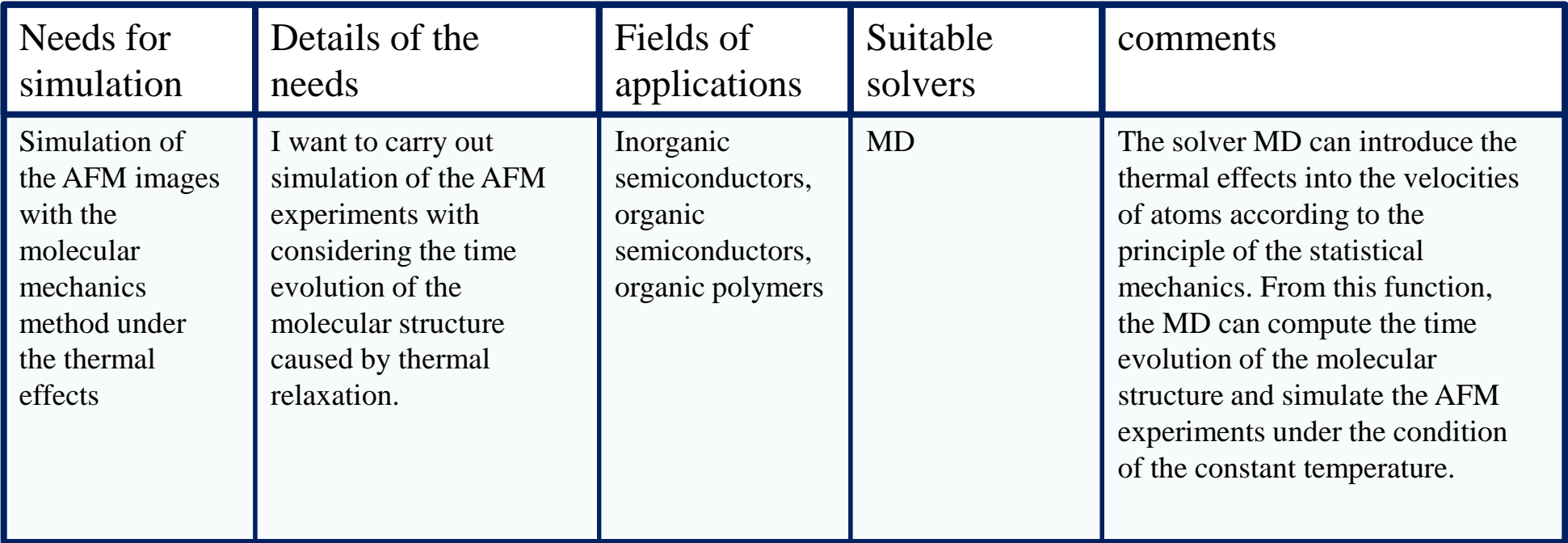

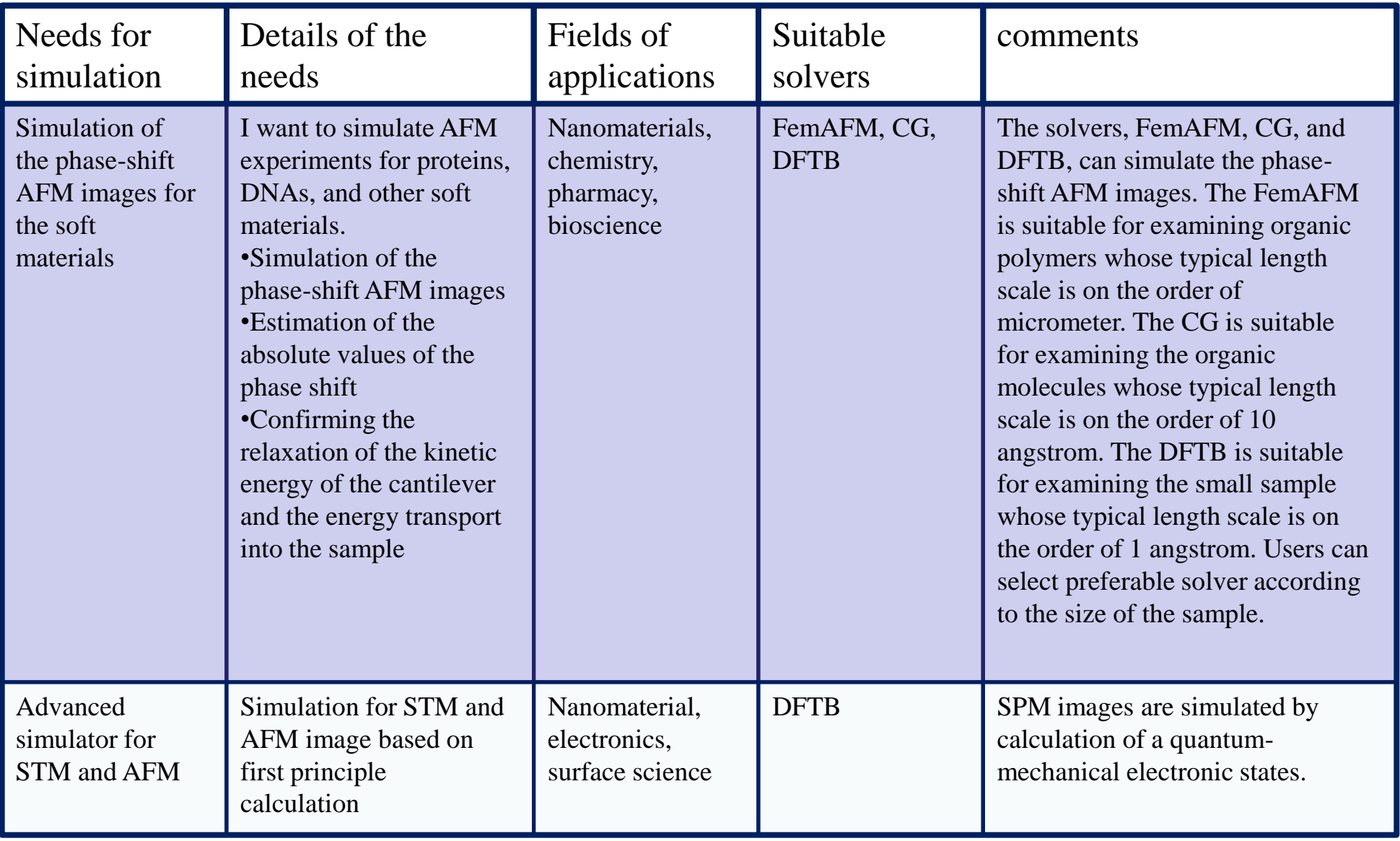

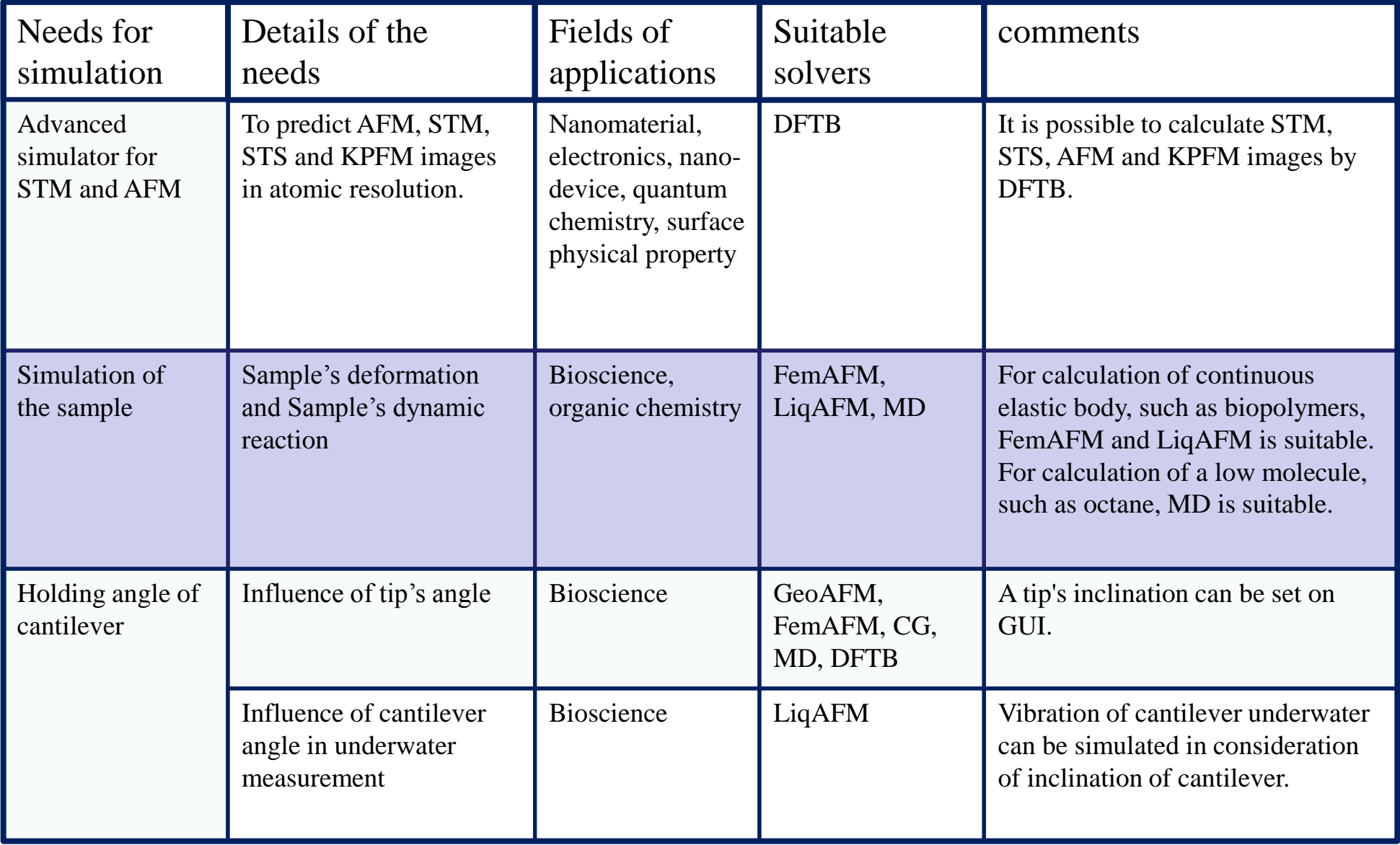

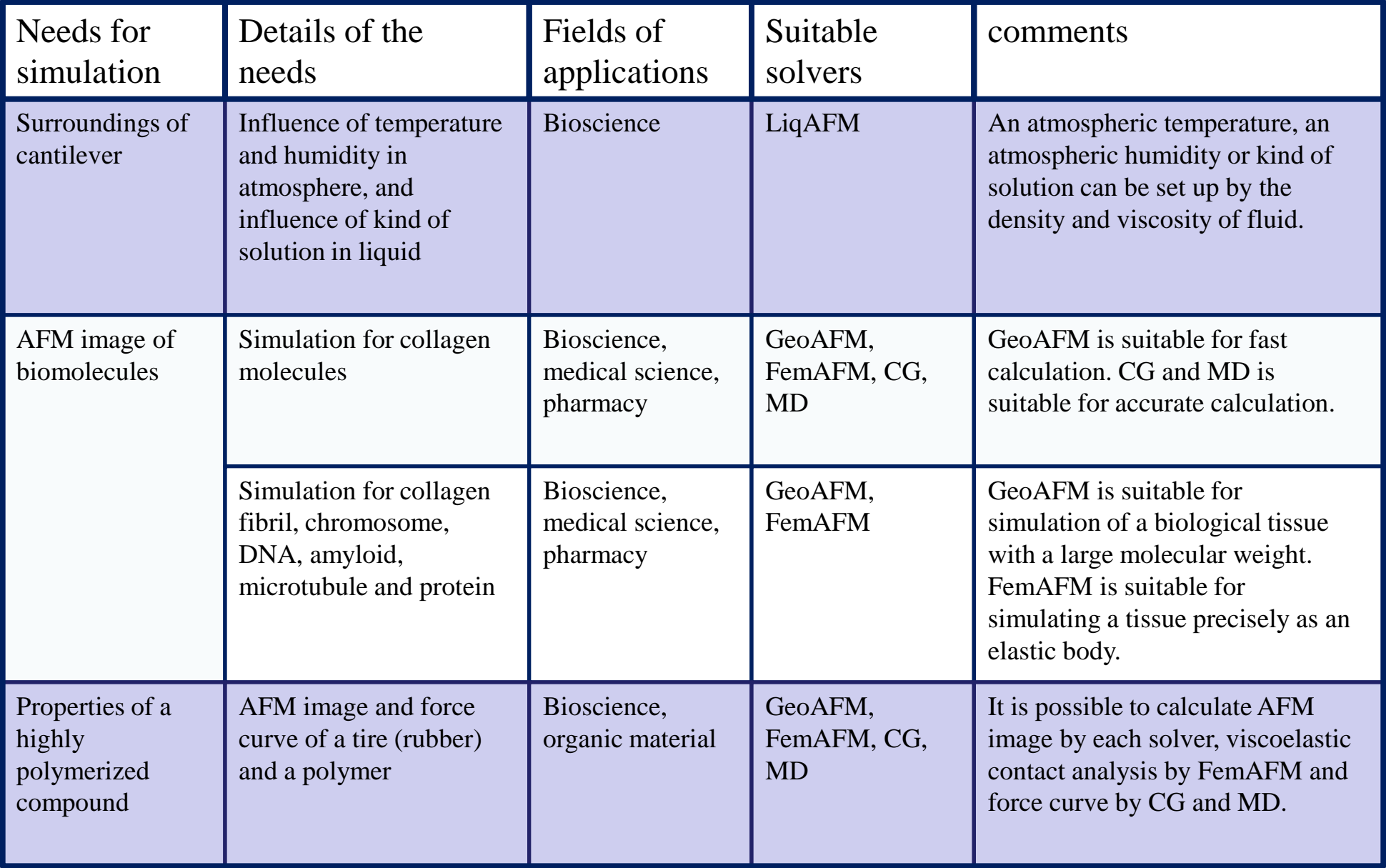

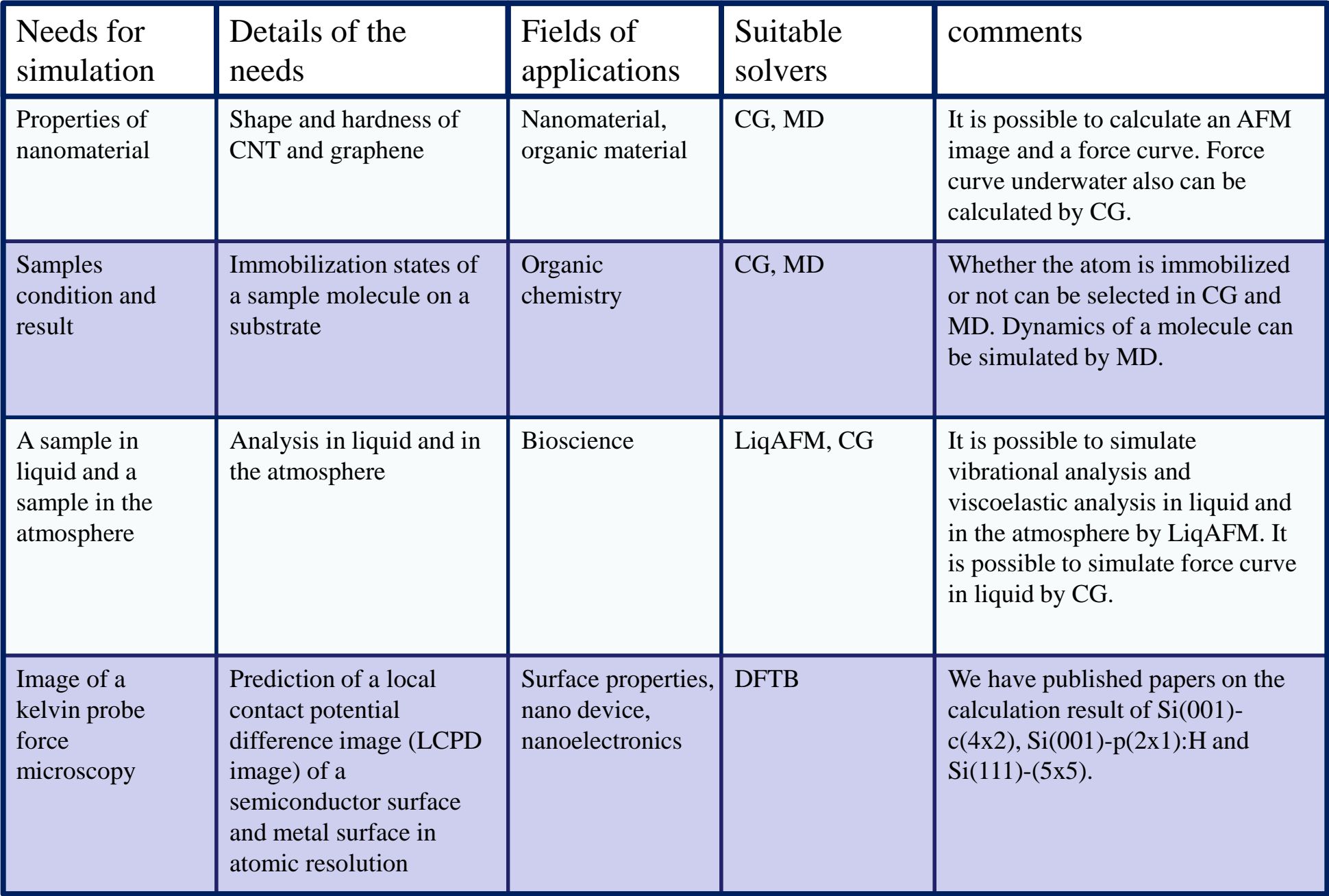

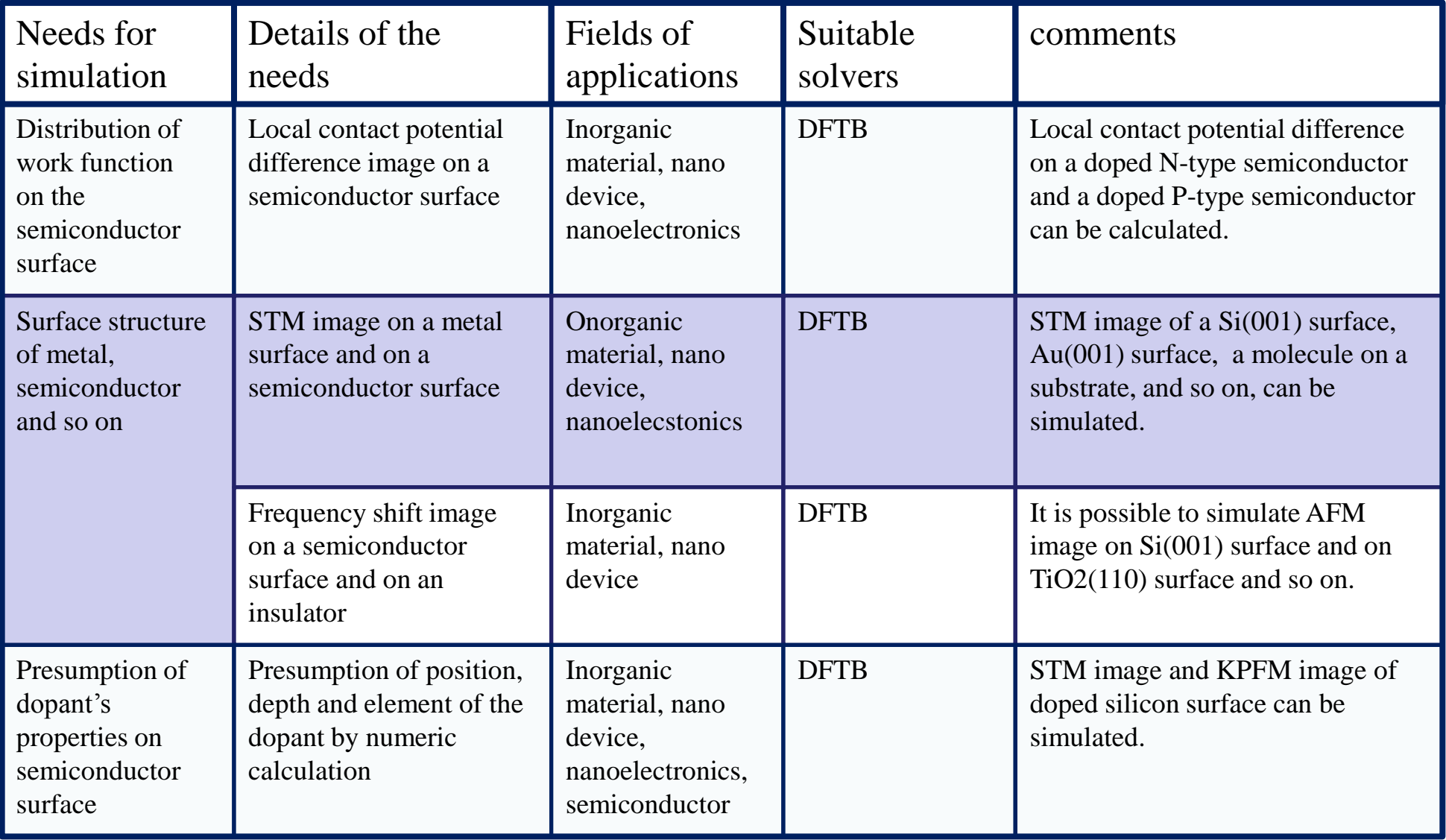

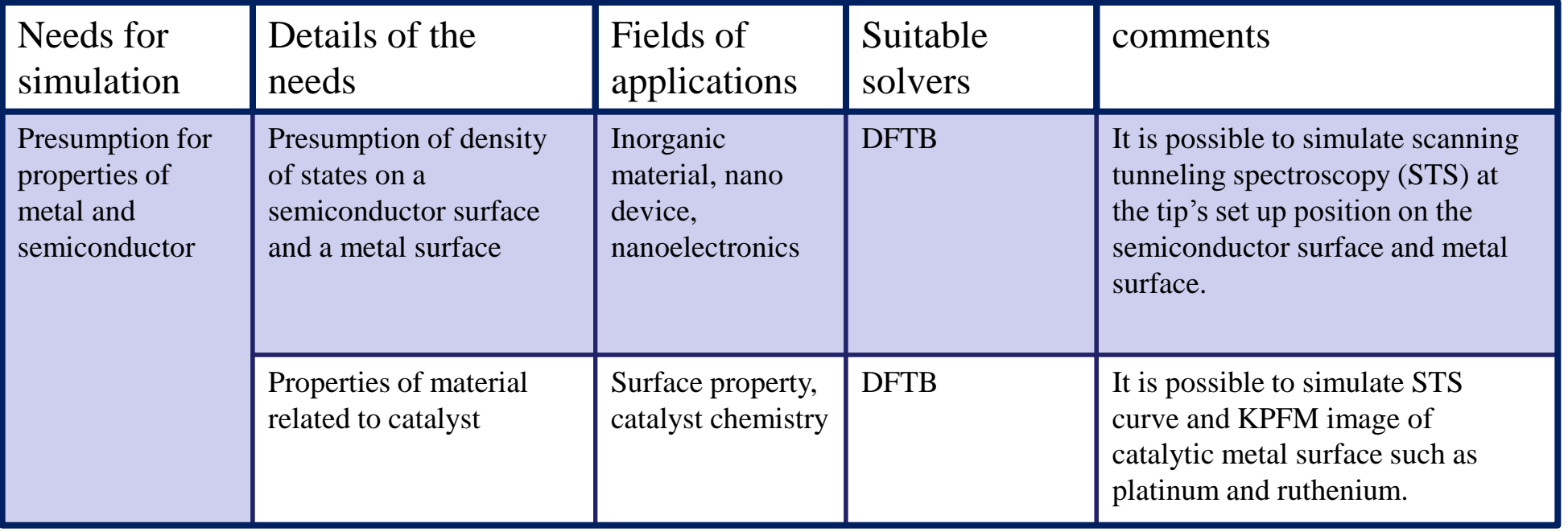

## Composition of SPM Simulator

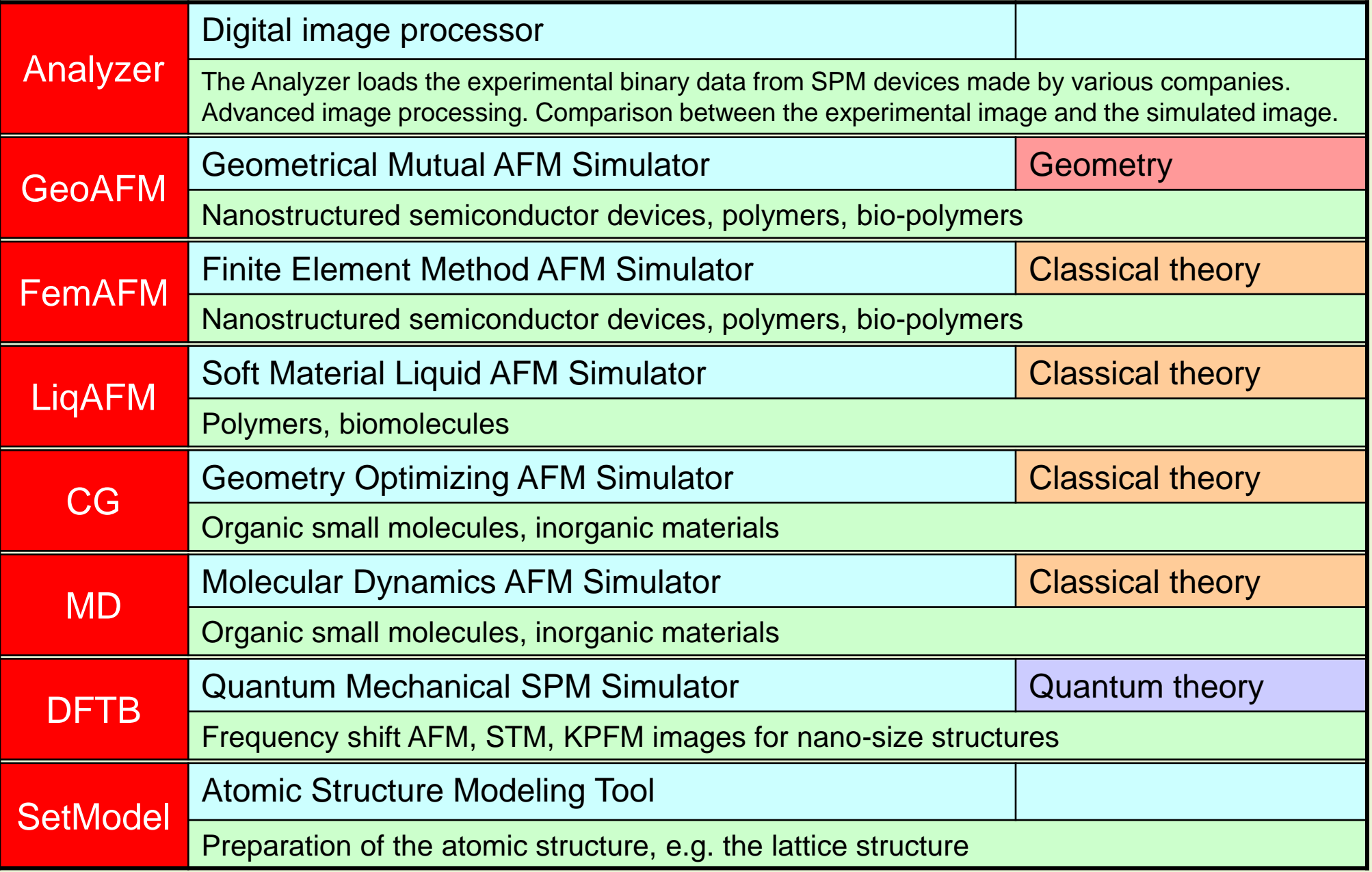

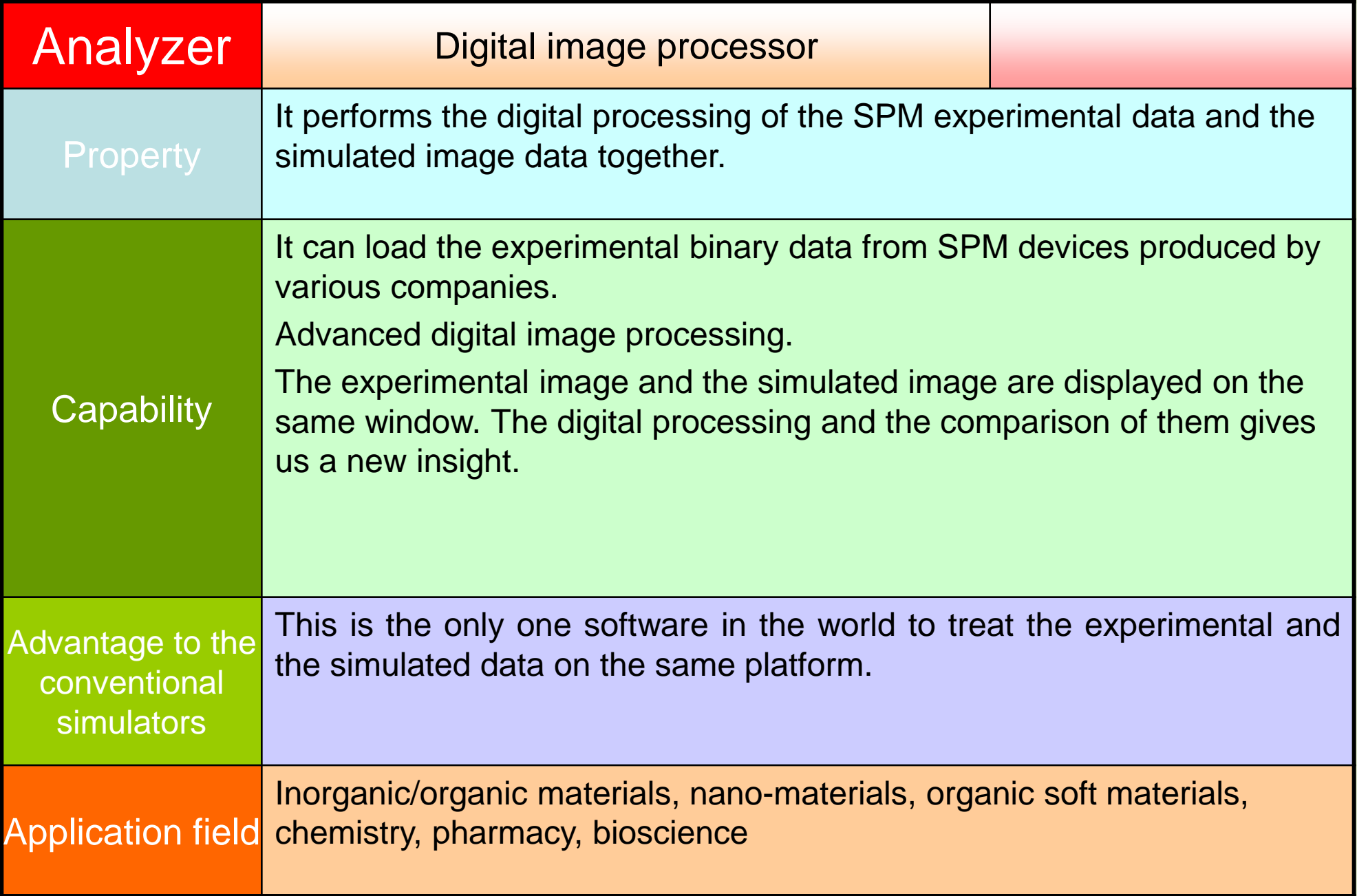

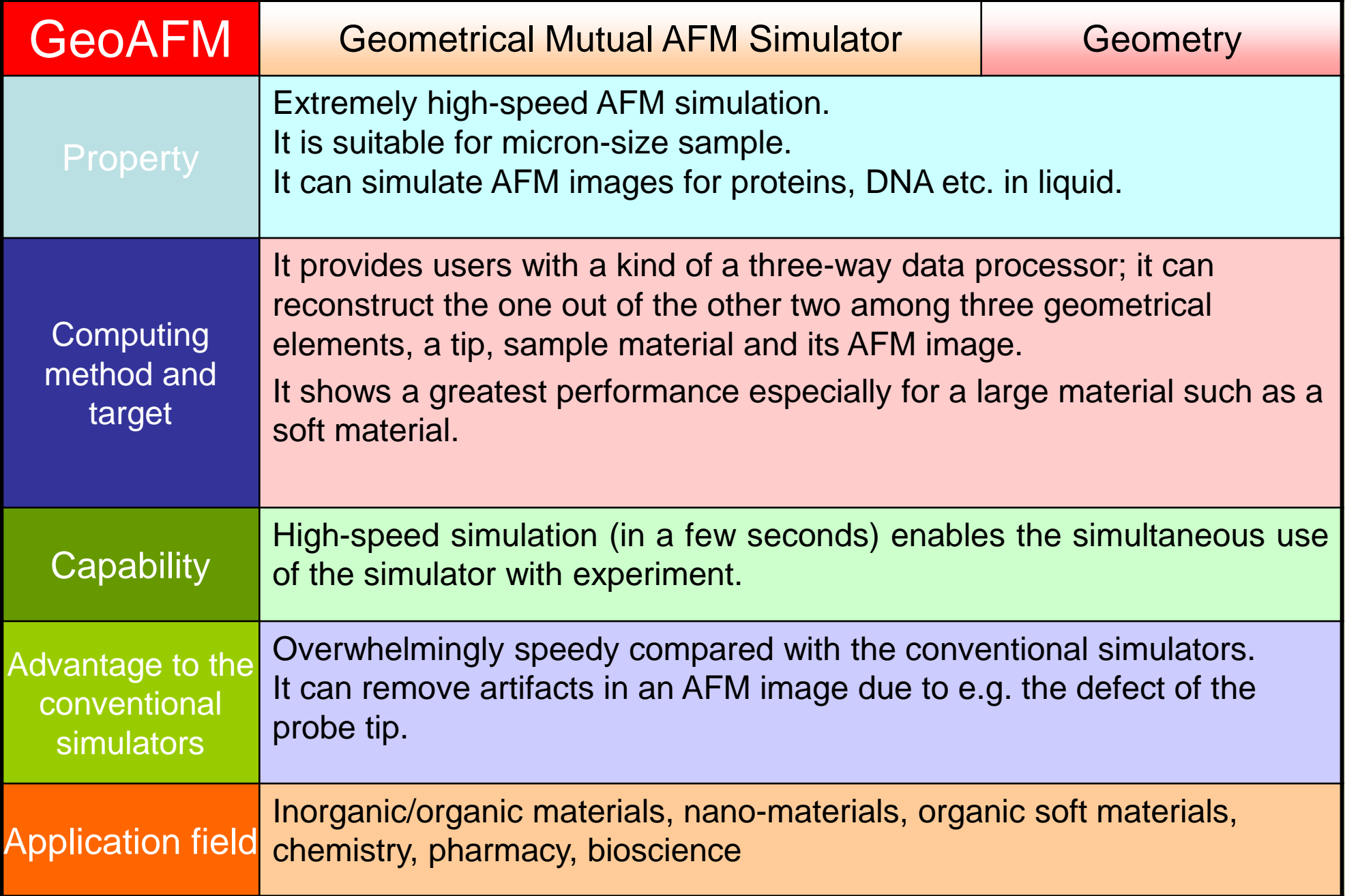

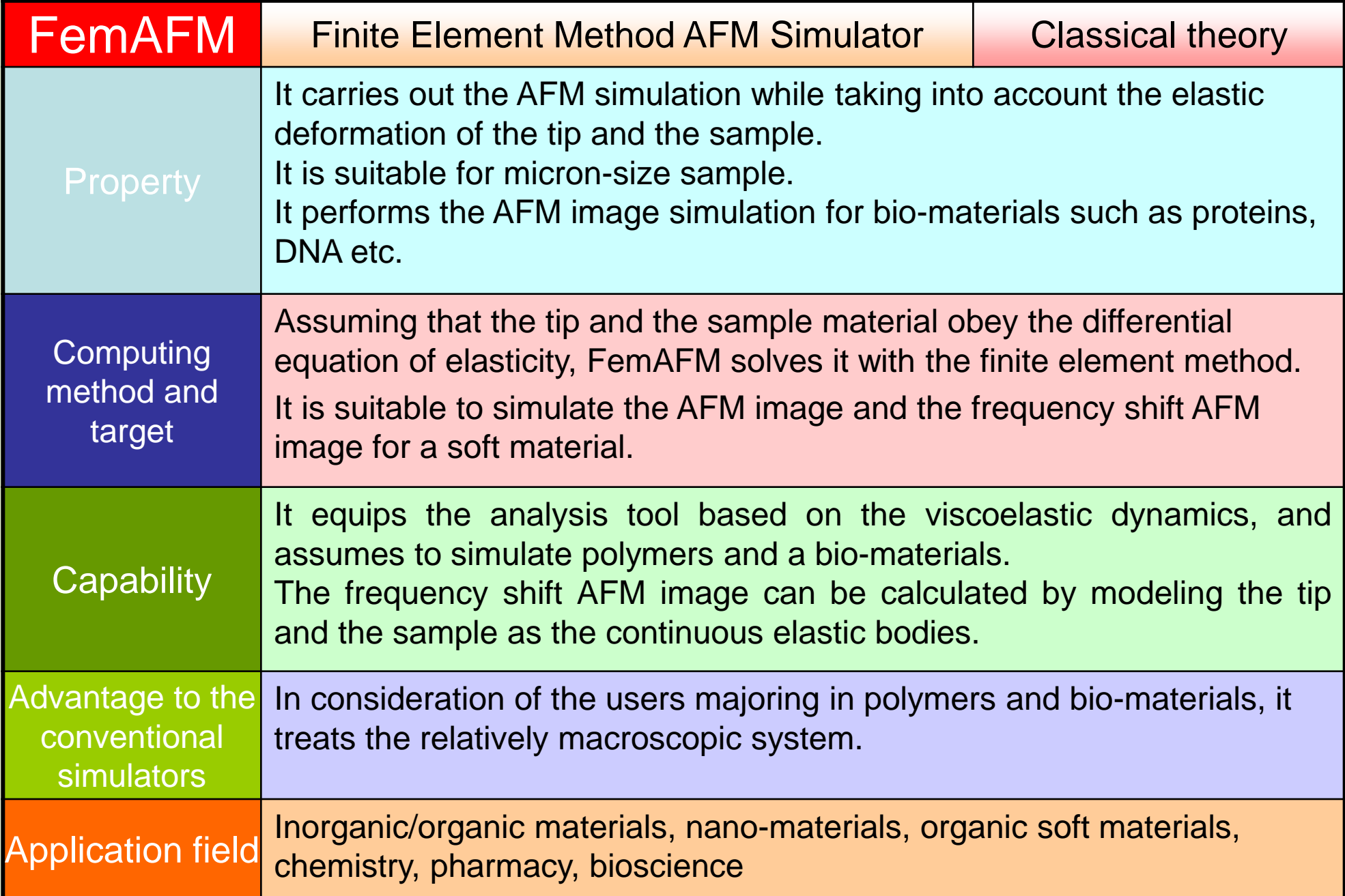

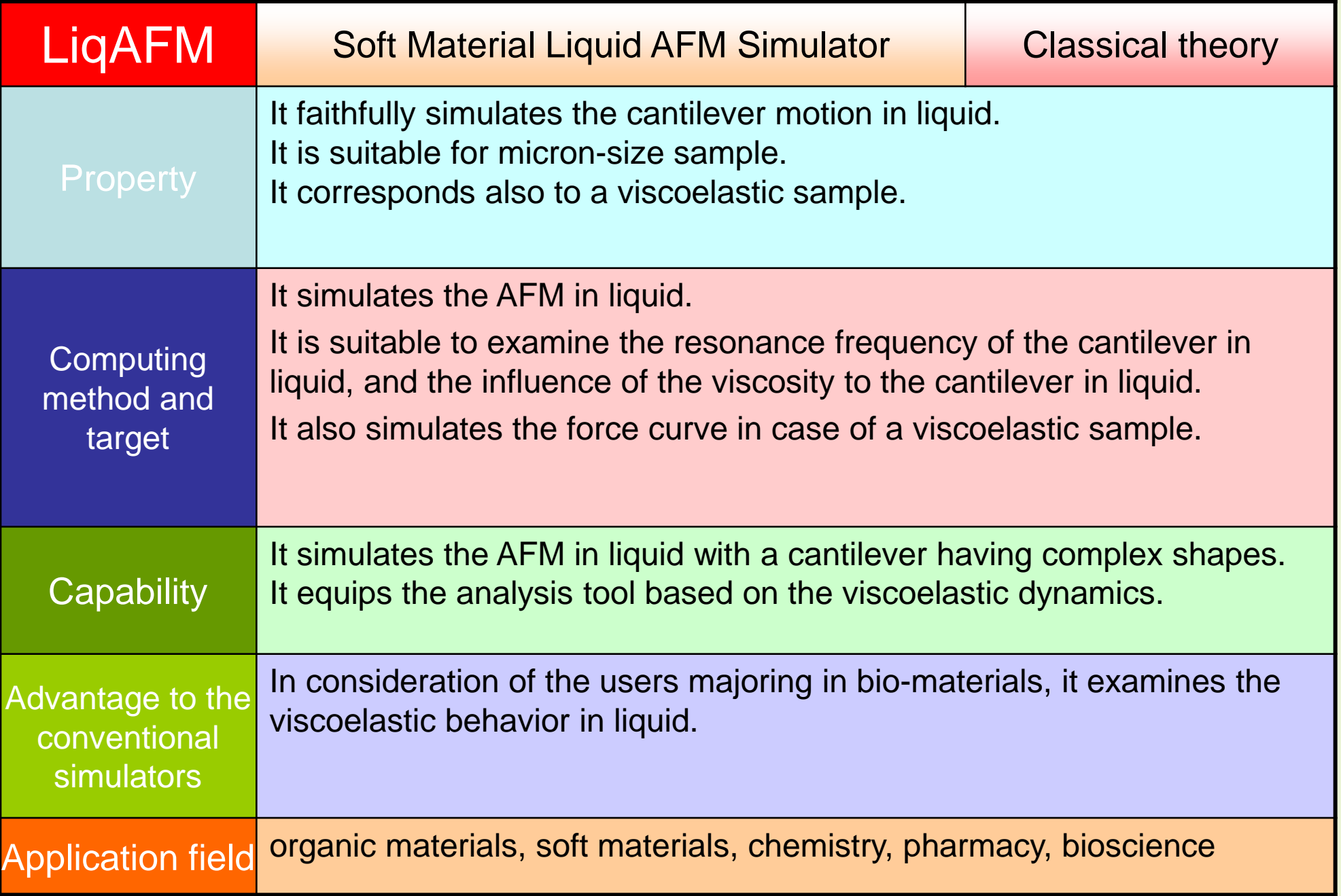
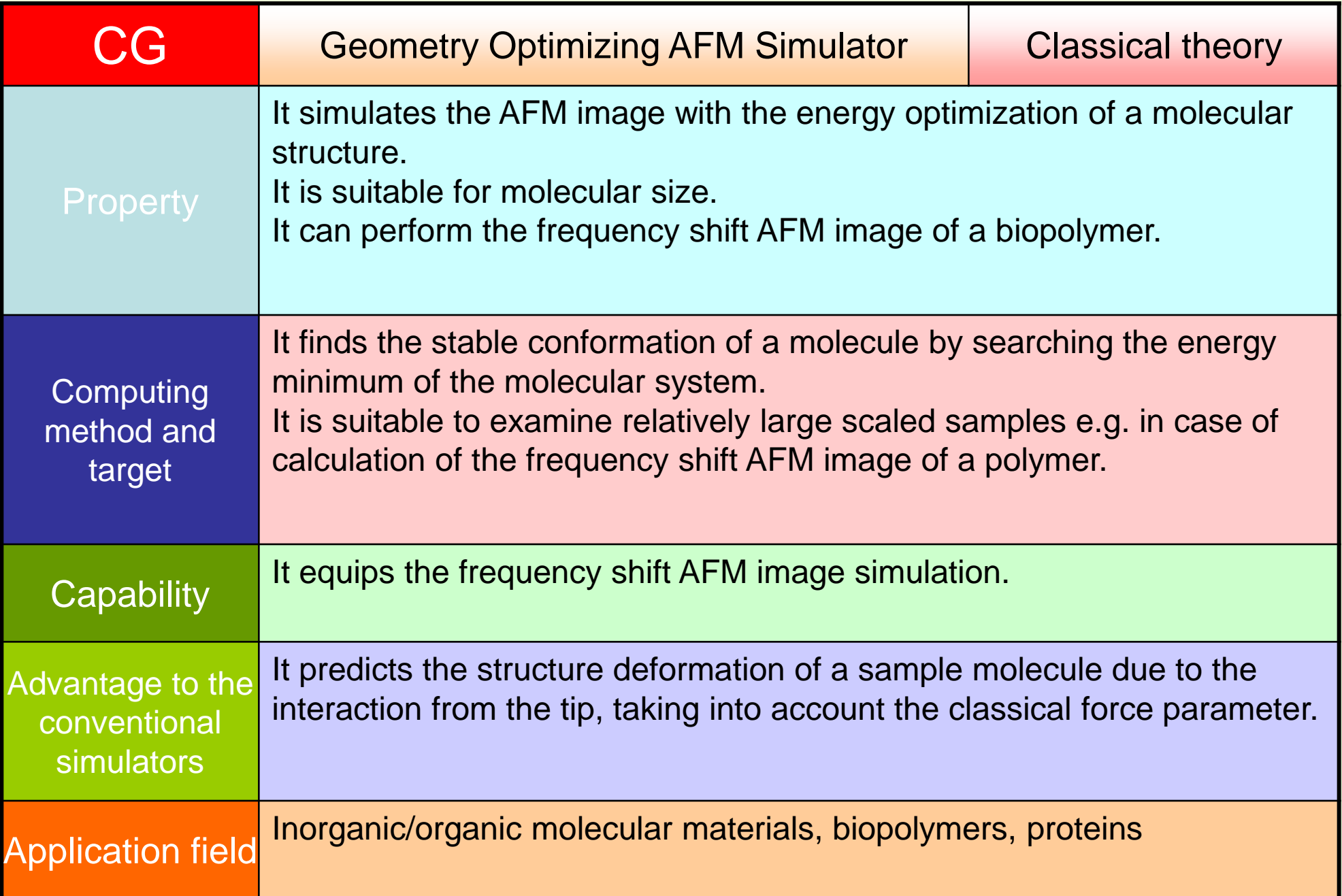

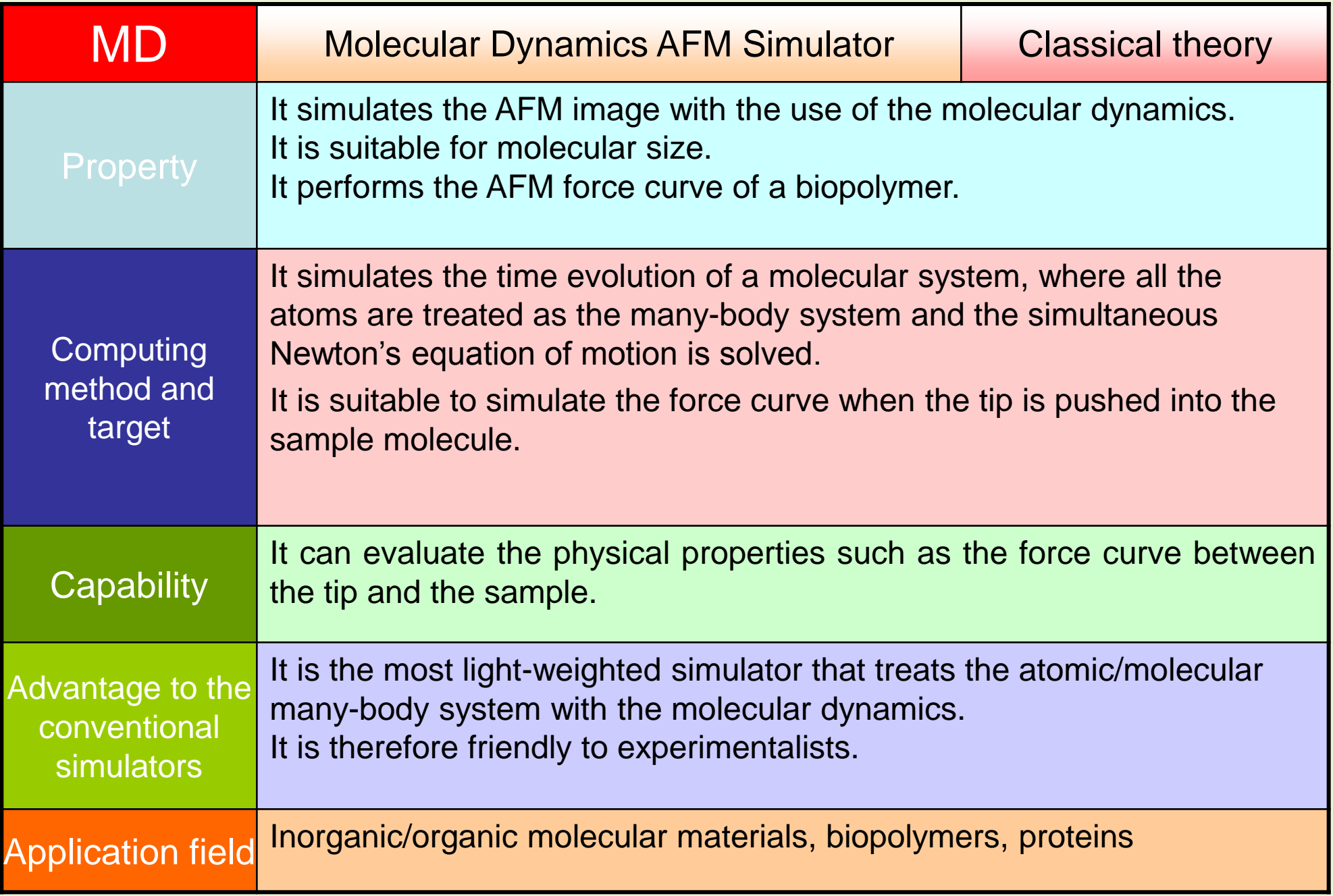

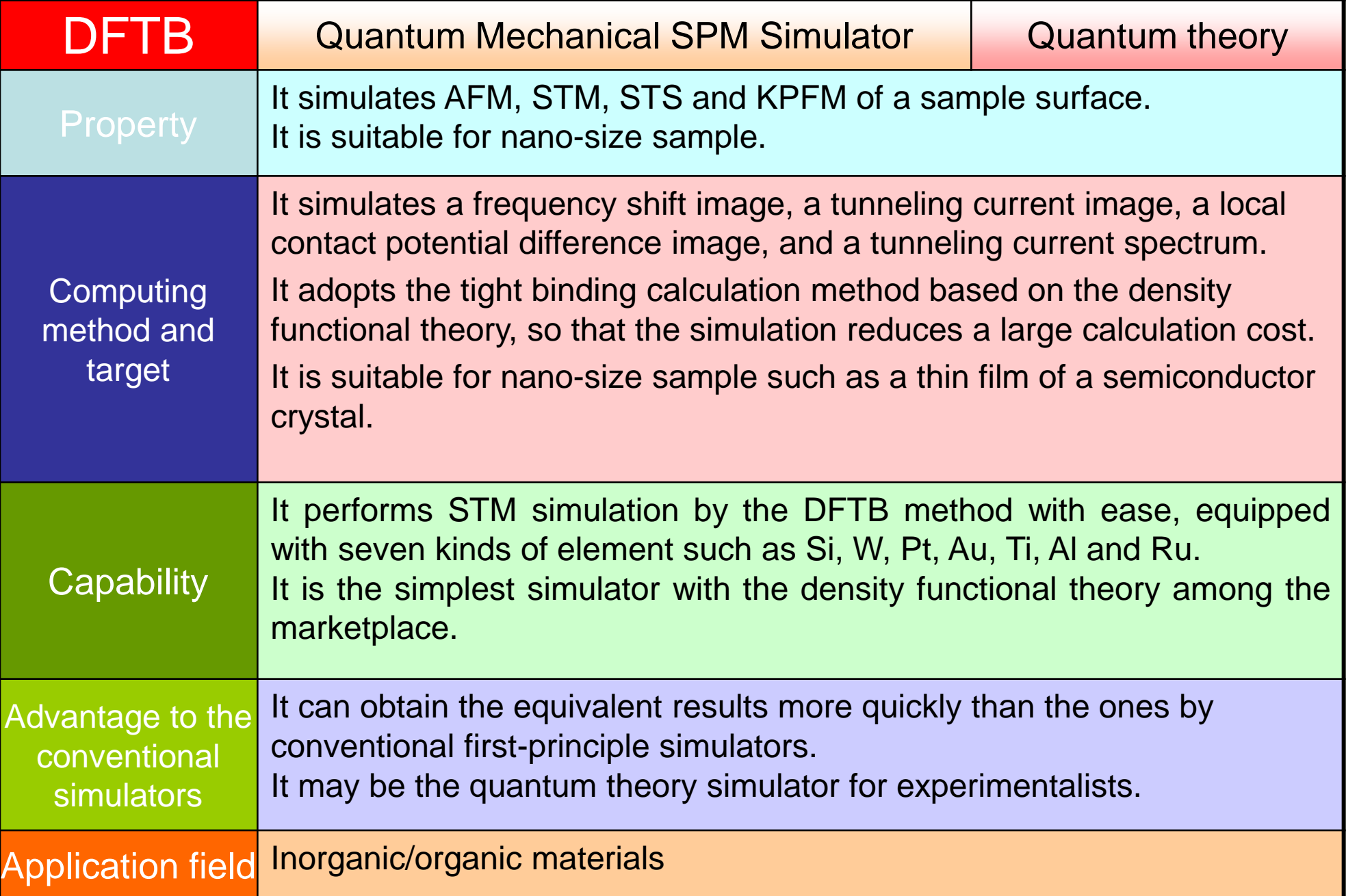

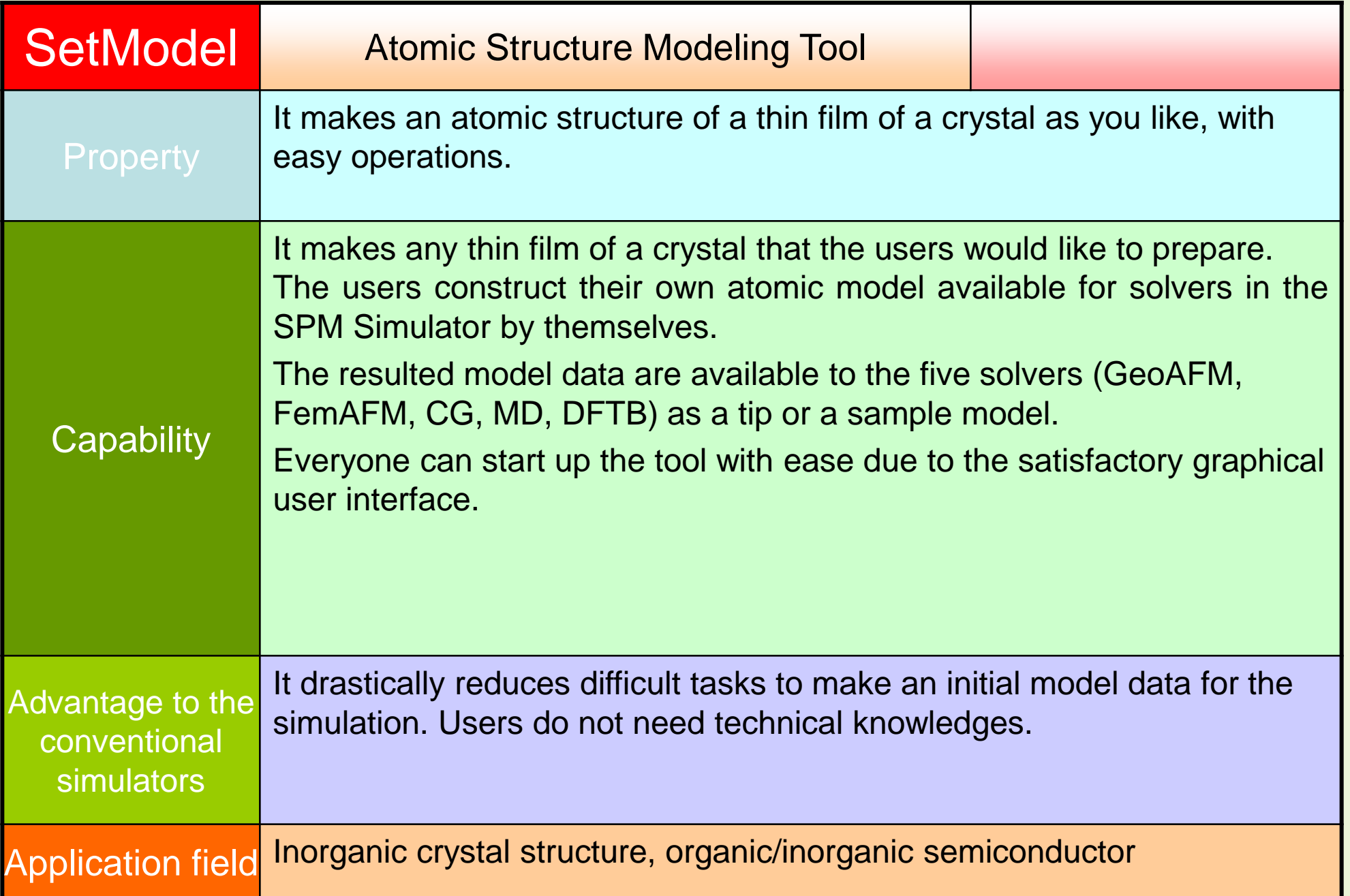

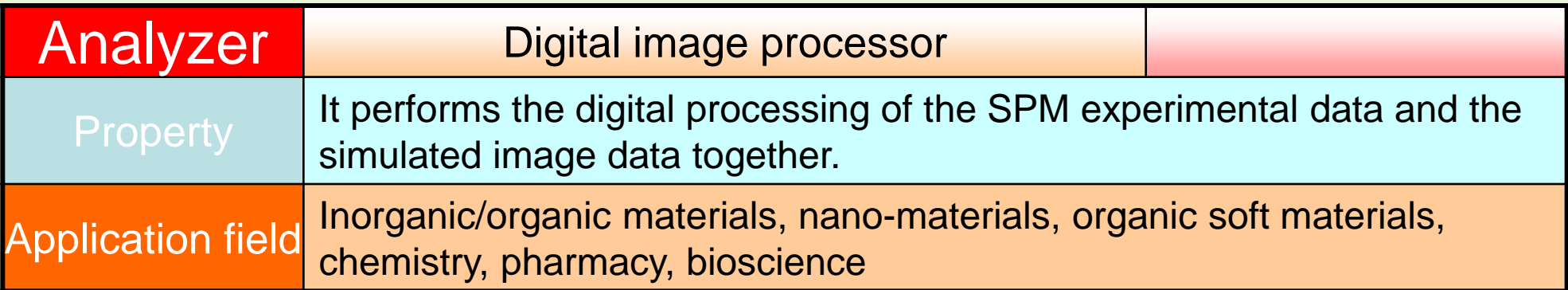

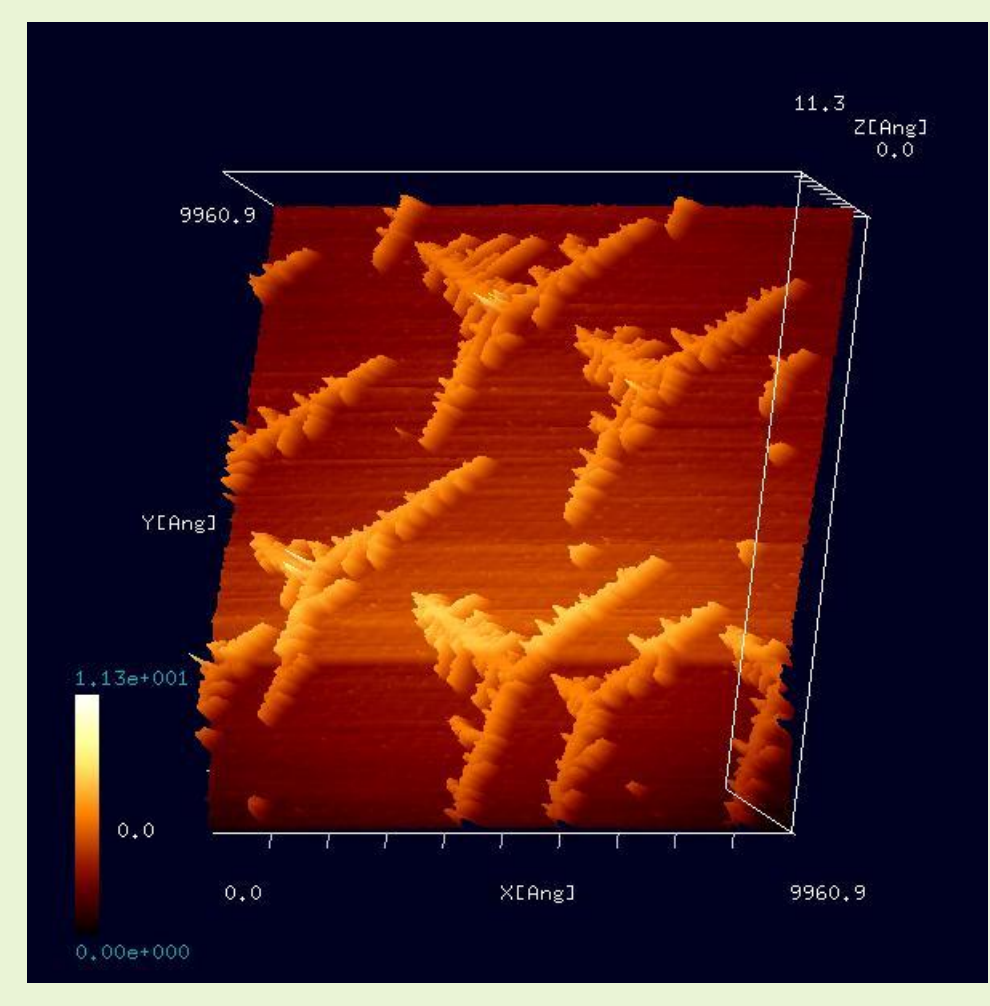

It can load the experimental binary data from SPM devices produced by leading companies in the marketplace; such as Asylum Research, Omicron Nanotechnology, UNISOKU, Digital Surf etc.

It makes the original experimental SPM images more impressive, by various functions; the 3D view, the tilt adjustment etc.

The image is provided by Fukutani laboratory in the Institute of Industrial Science, the University of Tokyo. The Au islands grown on Ir surface. The deposition and the annealing makes the self-forming fractal islands. S. Ogura *et al*., Phys. Rev. B **73**, 125442 (2006); S. Ogura and K. Fukutani, J. Phys.: Condens. Matter **21** (2009) 474210.]

# Blind Reconstruction method (Estimation of tip shape)

- Since the tip shape estimation is a kind of inverse problem, there are infinite candidates of the estimated tip shape from one experimental image.
- Users can select a desirable tip shape.
- The radius of curvature at the top of the tip can be evaluated.
- Users can select an optimized tip shape that reproduces the standard sample shape well. • Users are able to estimate a tip shape suitable for their purpose.

#### It shows a great power to calibrate an artificial structure, e.g. the semiconductor nano-devise

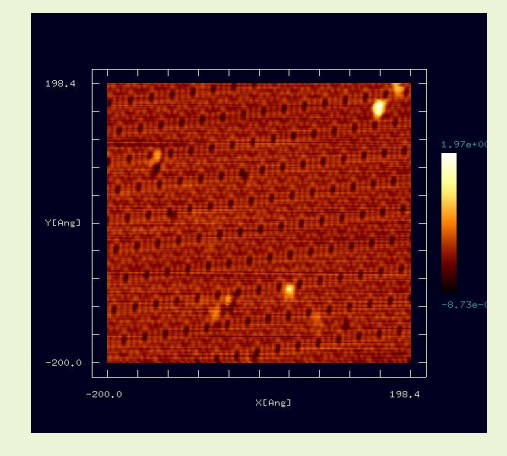

Which is the optimum solution among infinite candidates of the estimated tip shape?

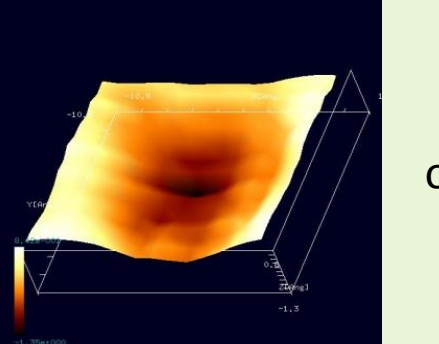

or

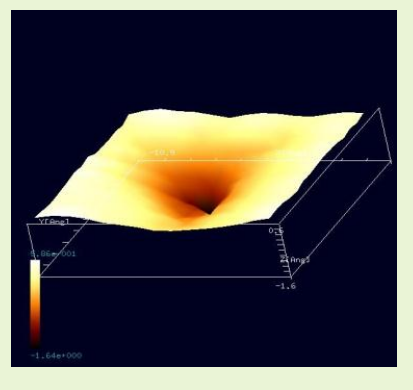

It is superior to the tip shape estimation function attached to SPIP, Gwyddion

Image processing by Fourier analyses **Application field Soft materials**, bio-materials

It removes some spectrum components, so that the kinks or the wrinkles of a sample surface are corrected. It takes a great effect when treating soft sample materials such as a living thin film.

#### **Original image**

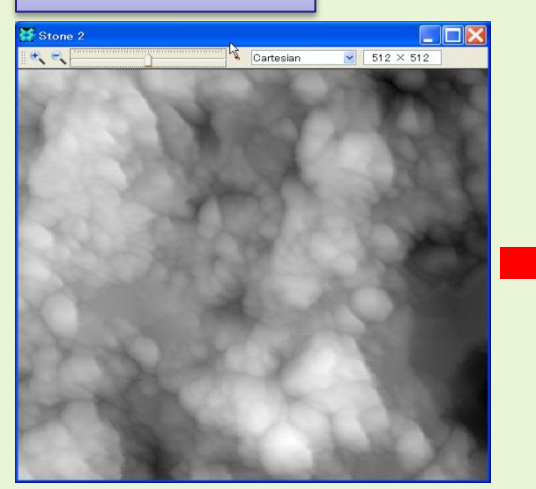

**Original power spectrum**

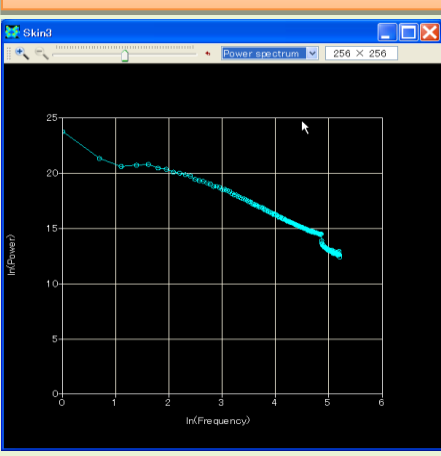

#### Emphasize high frequencies

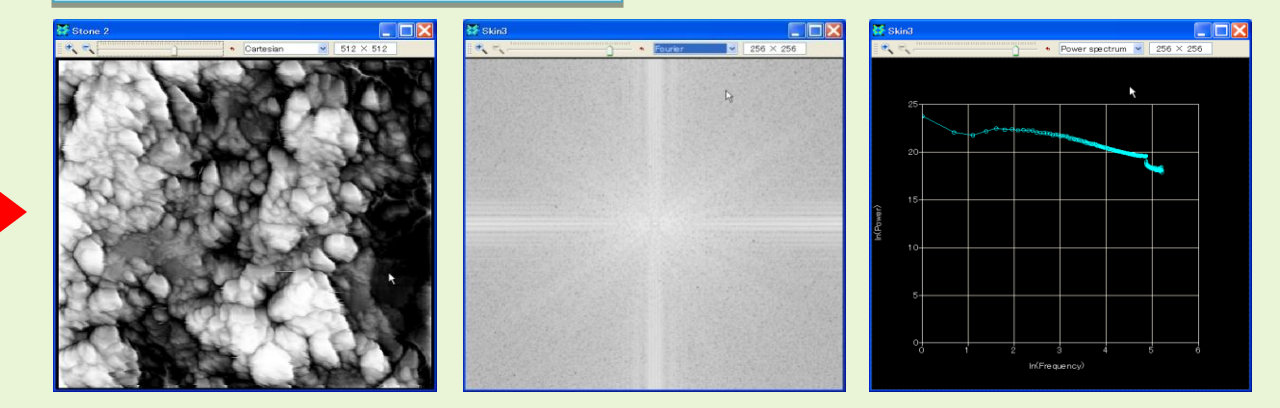

#### Emphasize low frequencies

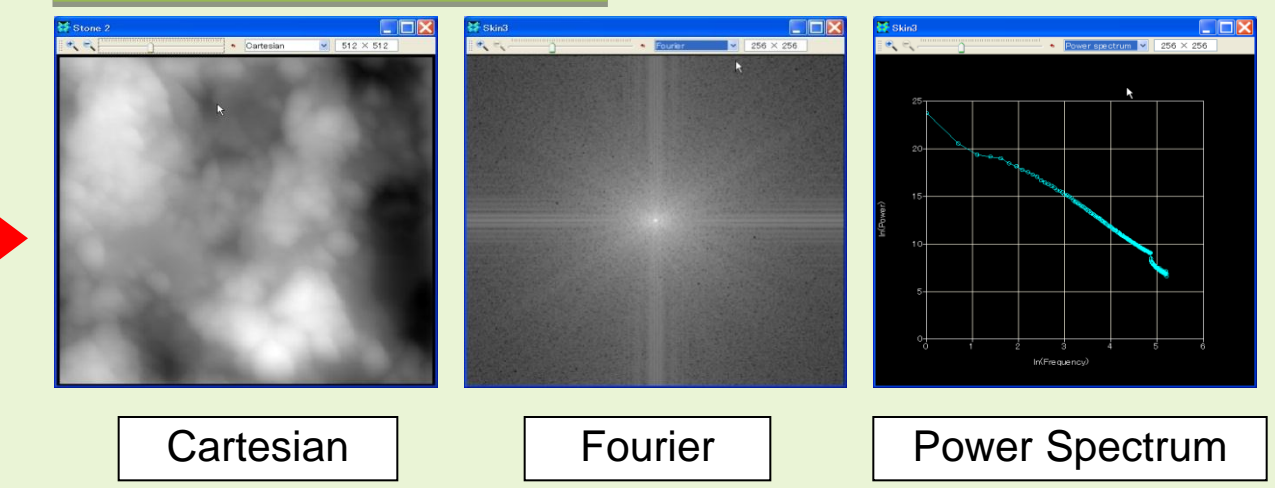

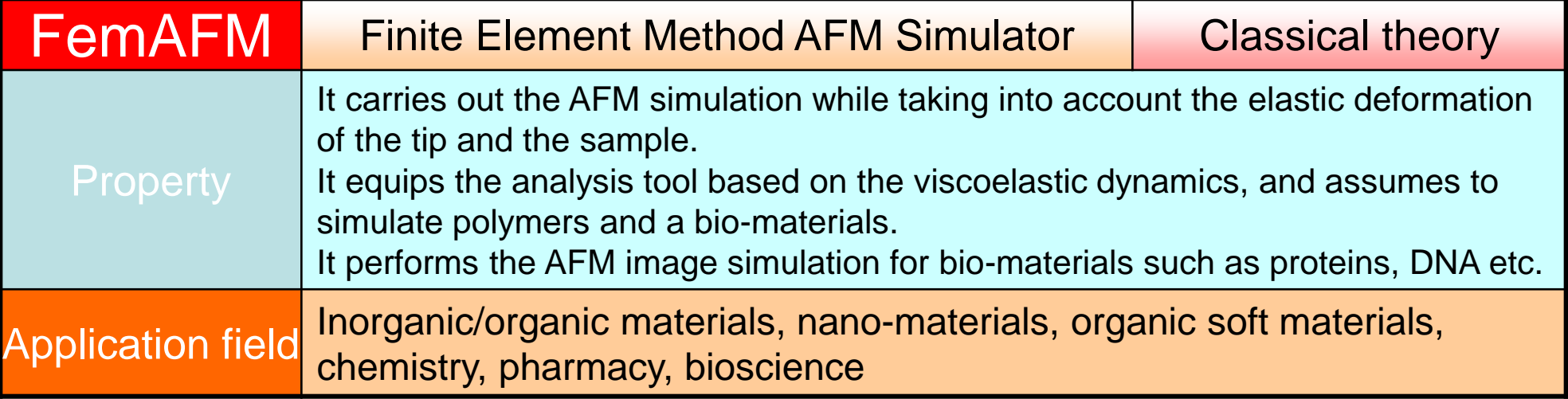

- Assuming that each of the tip and the sample material is the continuous elastic body made of single compound, FemAFM solves the differential equation of elasticity with the finite element method.
- The van der Waals interaction between a tip and a sample material is taken into account.
- It assumes in a vacuum environment or in the air at room temperature. (The simulation in liquid can be performed by the LiqAFM.)
- Absolutely classical theory. (The quantum mechanical approach can be performed by the DFTB.)

It is well suited for the AFM simulation in macroscopic scale.

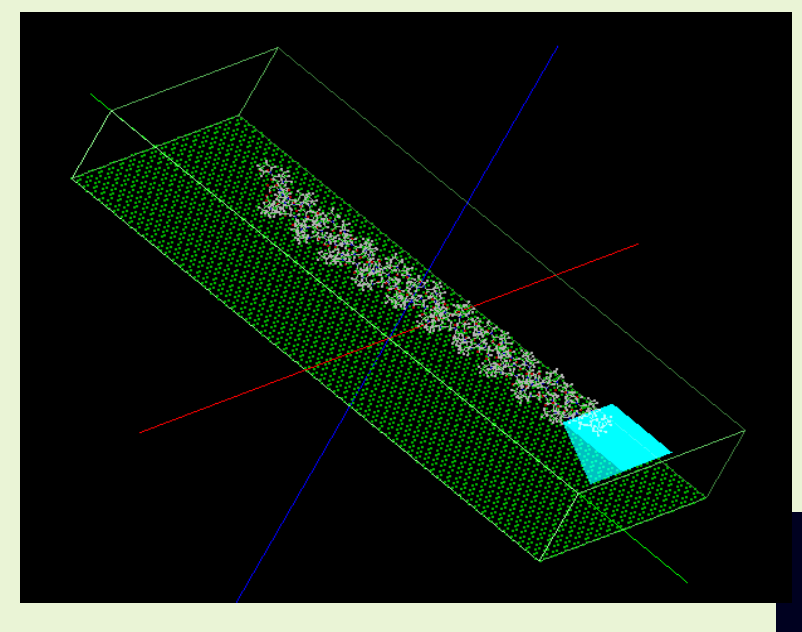

Simulated AFM image:

Due to the van der Waals force, the attractive force to the top of the tip rapidly increases even as the tip comes close a little.

## Useful tool for the AFM analyses of polymers

Sample:

a single molecule of Glycoprotein (1clg) on HOPG(Highly Oriented Pyrolytic Graphite) Tip:

pyramidical

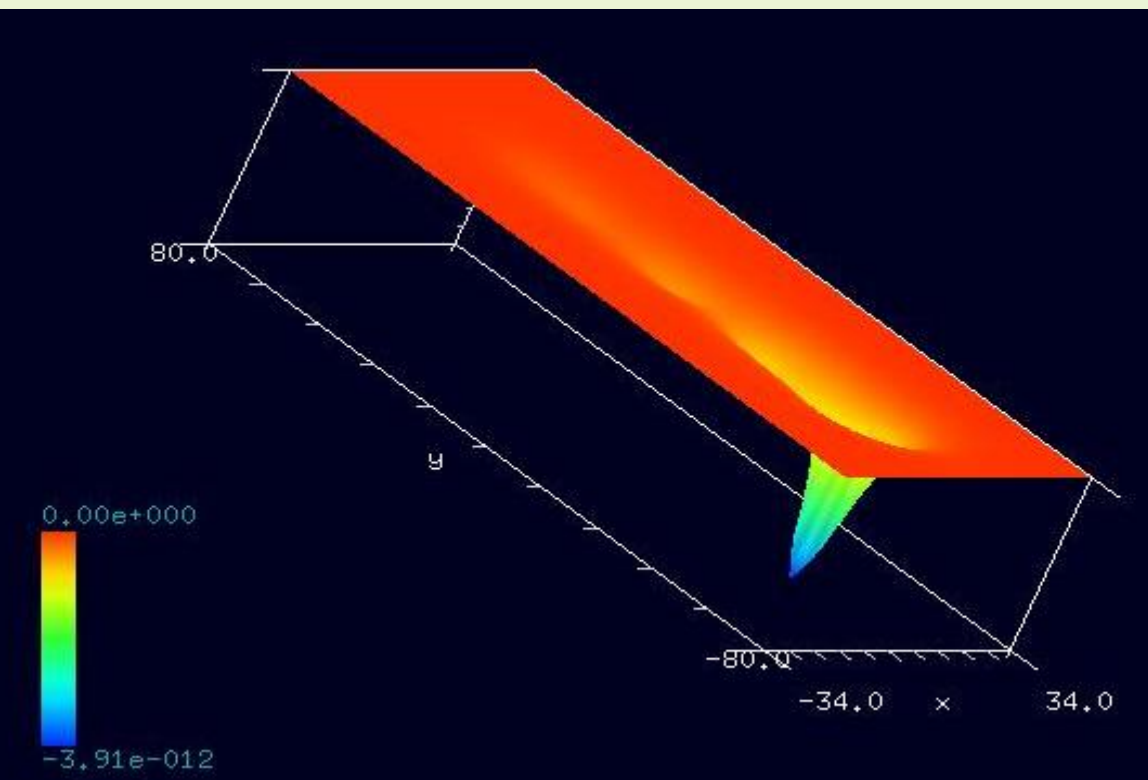

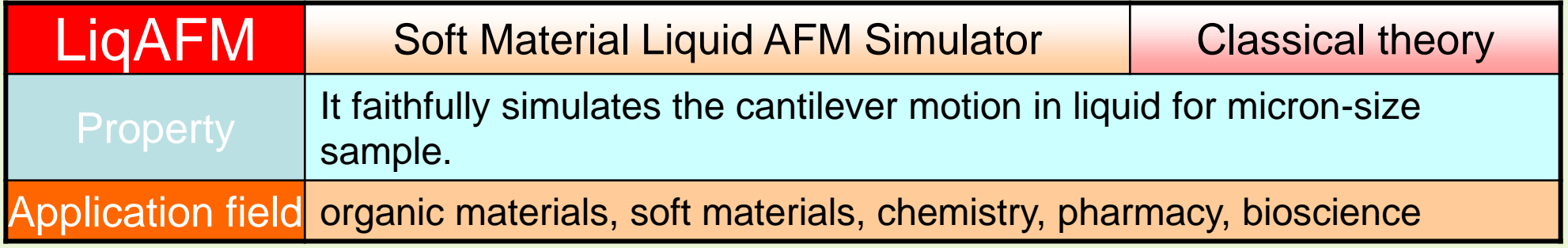

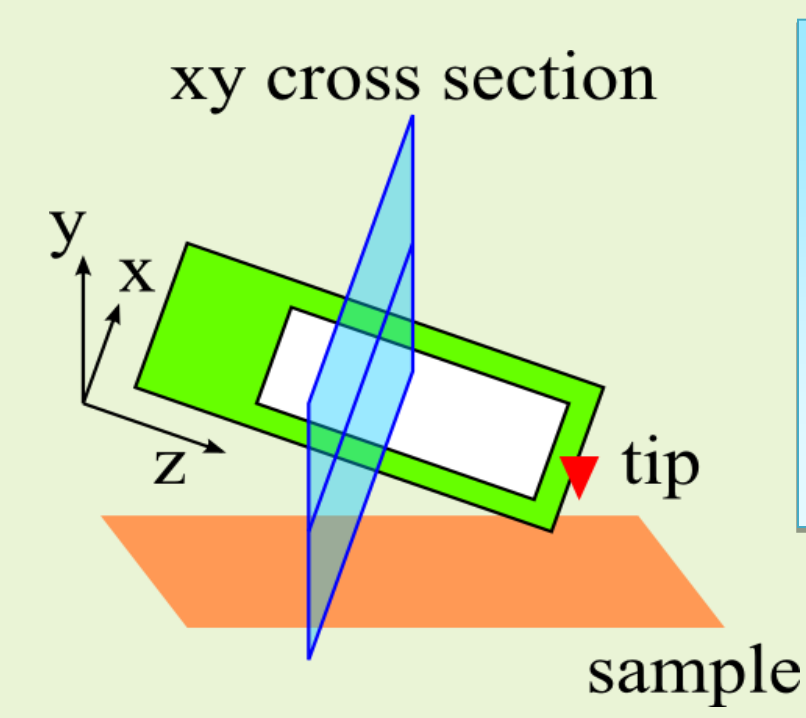

• It simulates a cantilever motion in liquid.

- The cantilever motion is treated as the onedimensional problem along z-direction.
- The fluid flow is treated as the two-dimensional problem in xy-cross section.
- It considers the viscosity of the fluid and the elasticity of the sample.

It is well suited for the AFM simulation of living materials in liquid in macroscopic scale.

# LiqAFM Overview

#### It easily acheives the resonance frequency analysis of the cantilever

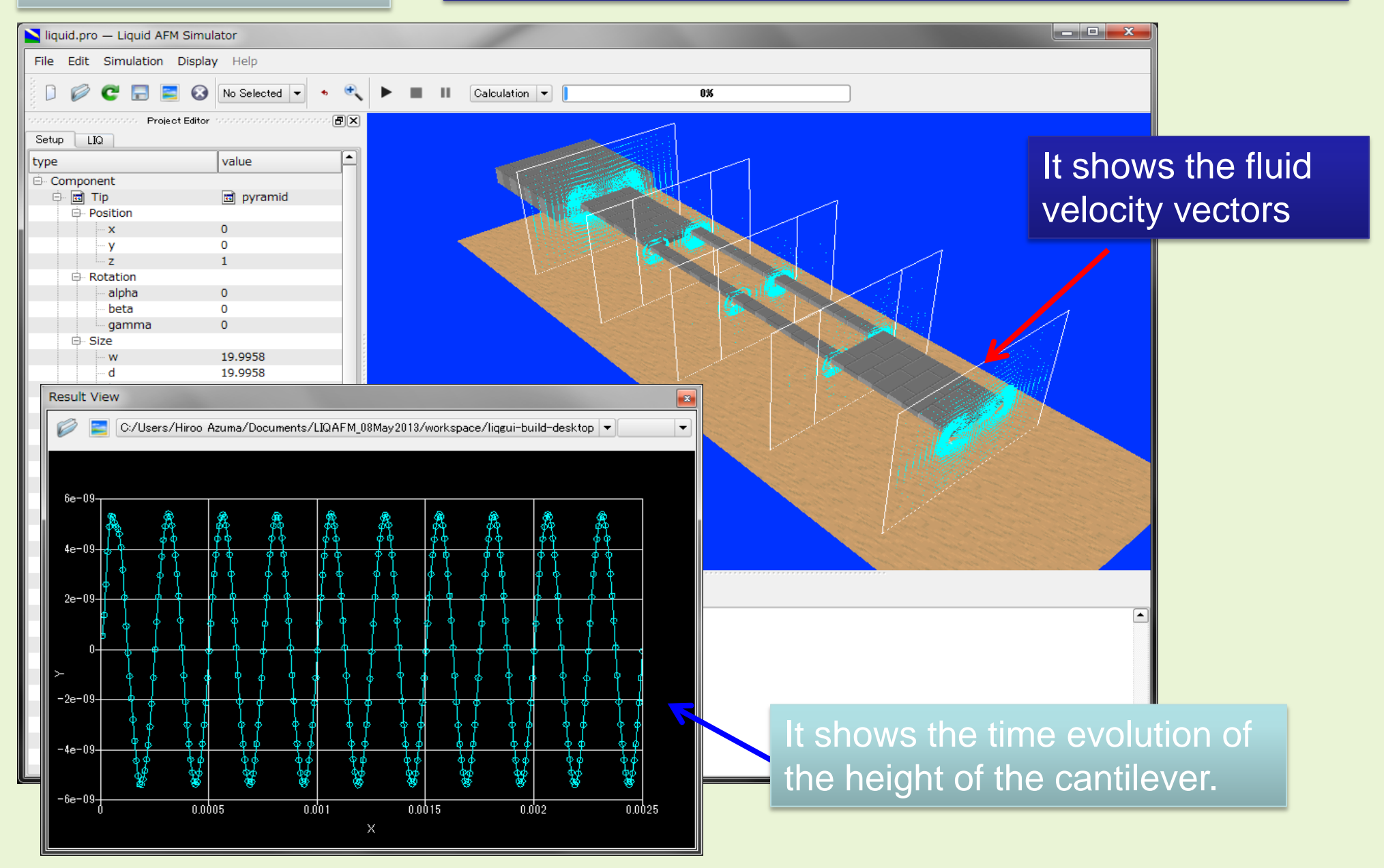

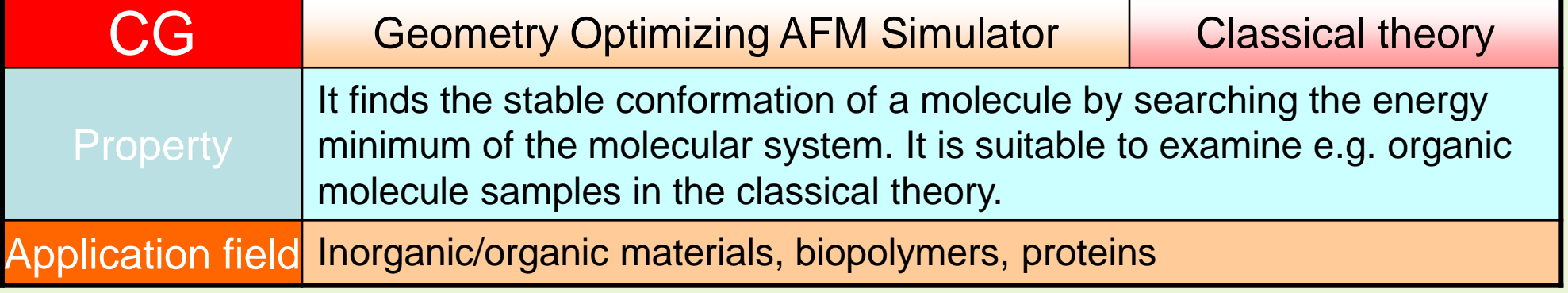

# AFM image simulation of a pentacene molecule using a CO molecule tip.

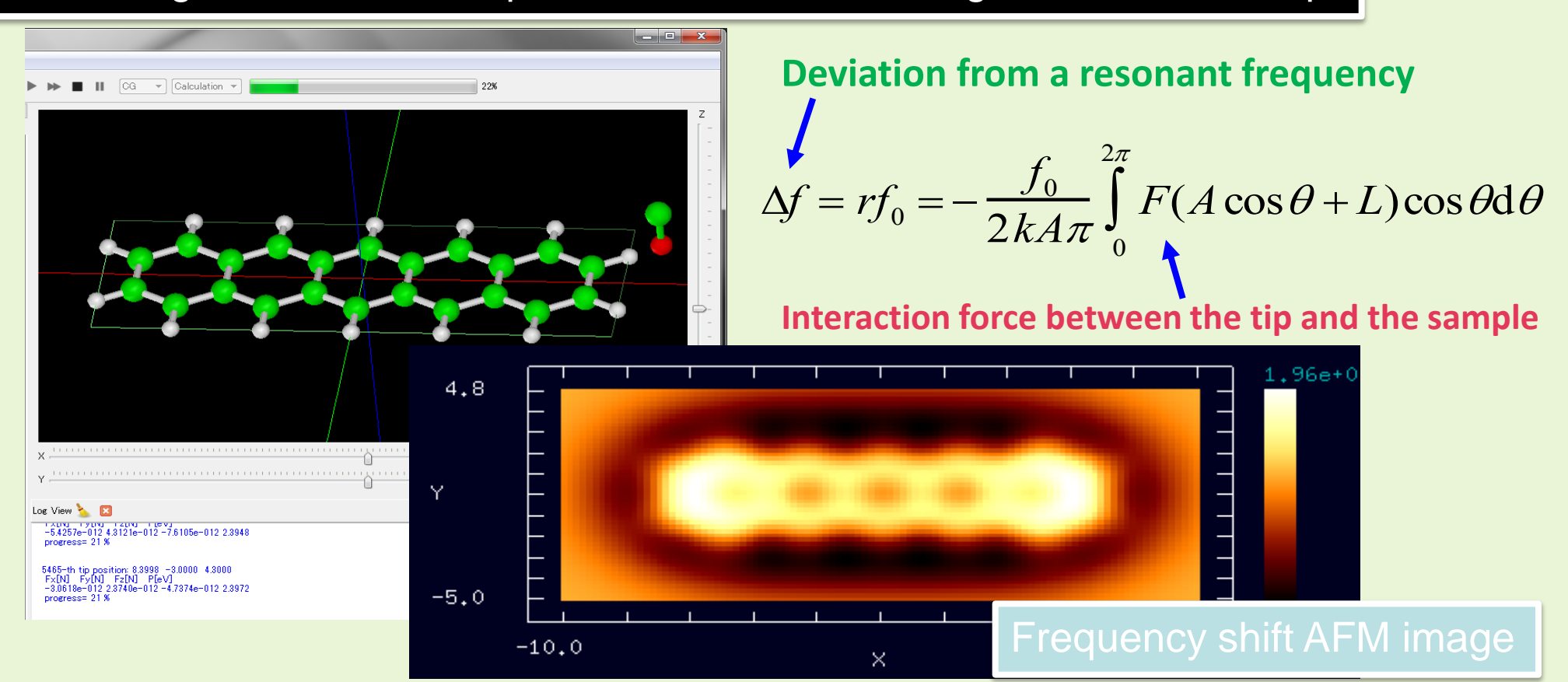

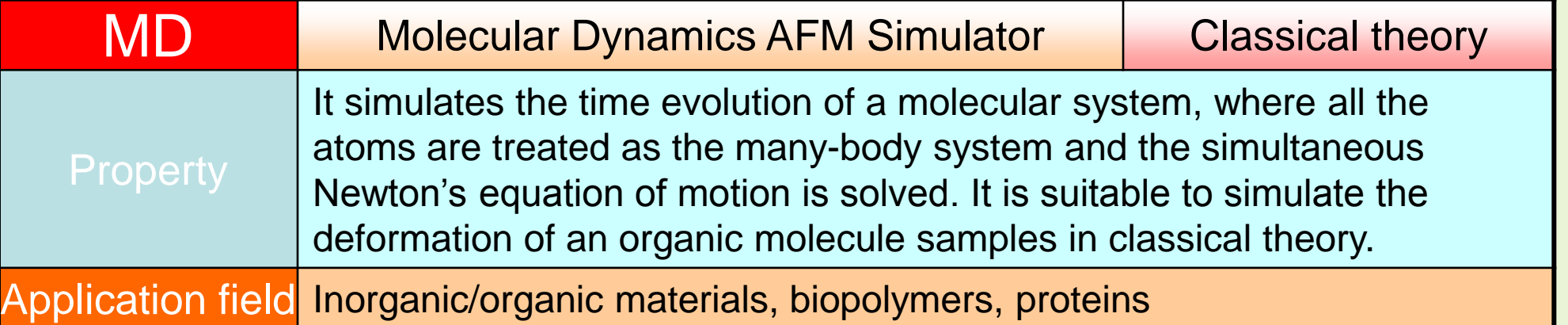

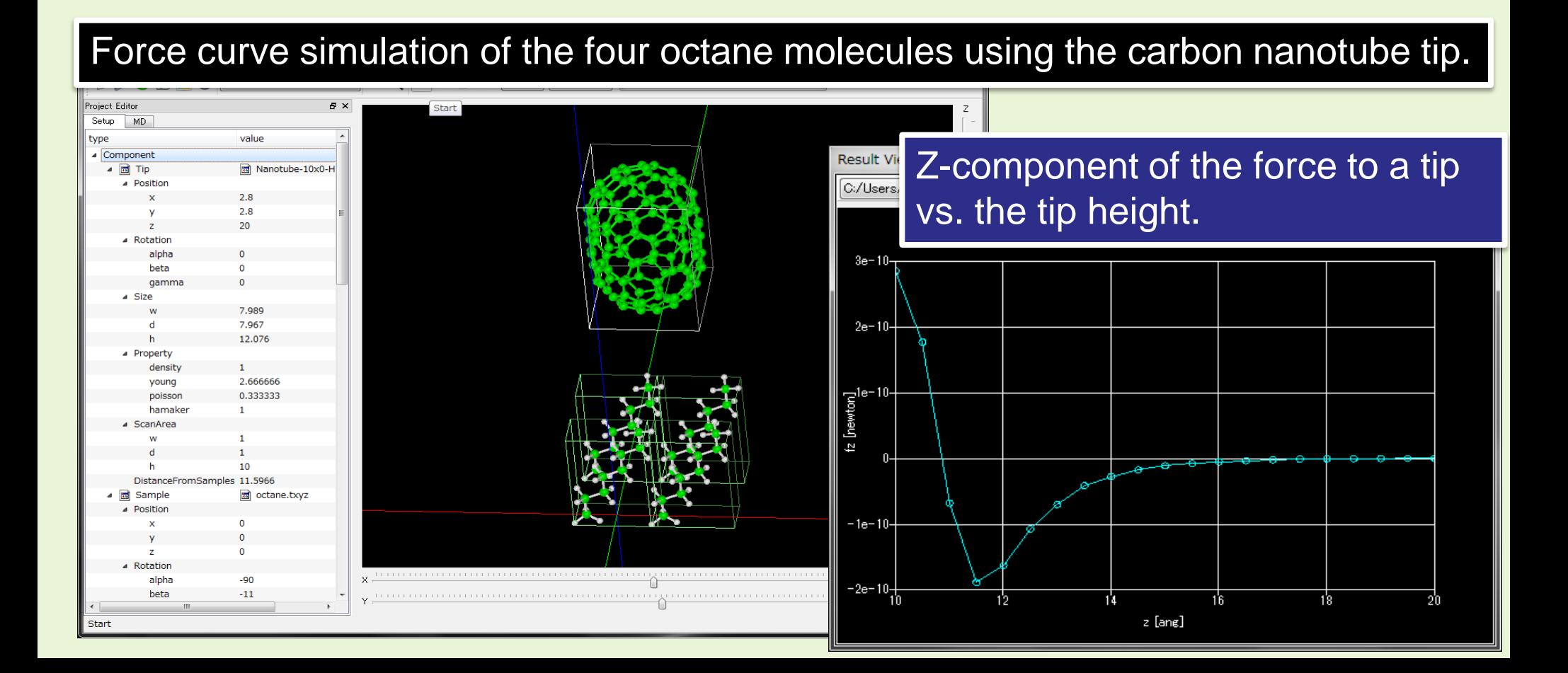

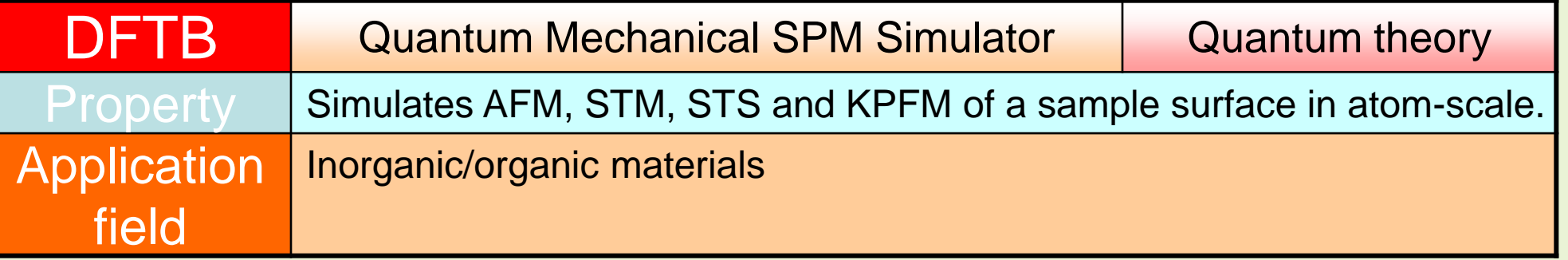

- Adopts the tight binding calculation method based on the density functional theory. Deals with the quantum chemical problems based on the first principle calculation.
- Simulation targets:
	- Frequency shift AFM image
	- Tunneling current image (STM)
	- Tunneling current spectrum (STS, simulates the differential conductivity of the tunneling current is propotional to the local density of states.
	- KPFM (local contact potential difference image)
	- $-$  etc...

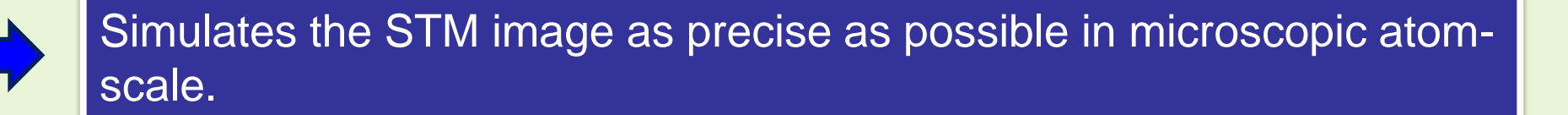

# **Frequency shift AFM image ROZOT**

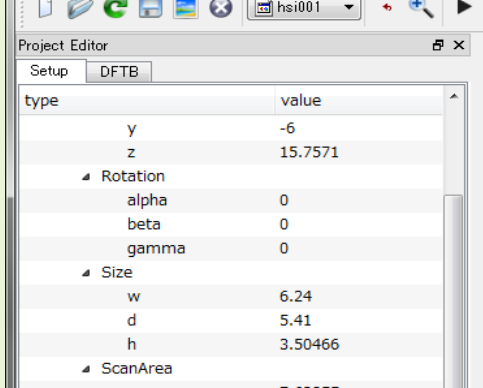

Result of the Frequency shift AFM image: The dark points correspond to the hydrogens attached at the surface.

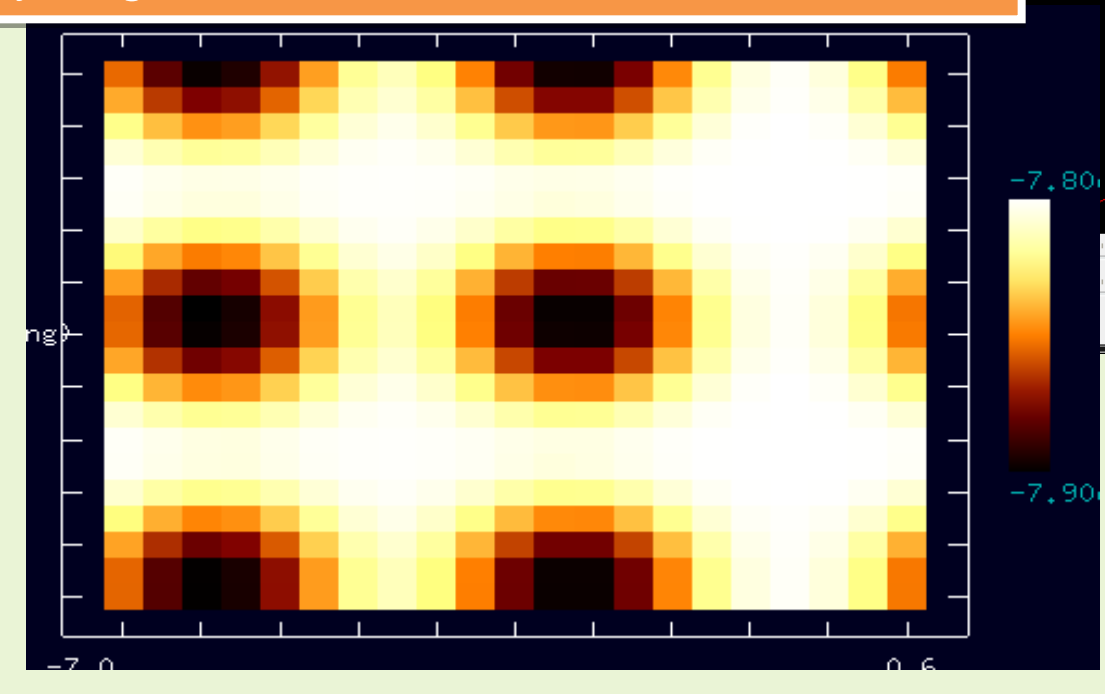

# Tip: Hydrogenated Si tip Sample: Hydrogenated Si surface

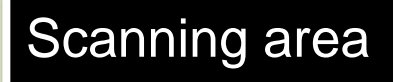

# STM image (Tunneling current image)

No Selected **Project Edito** Setup **DFTB** value type ▲ Component ▲ 同 Tip 园 tip\_si4.xyz **A** Position  $-7$ 

 $[$  DFTB  $\rightarrow$   $]$   $\circ$ 

Result of the STM image: The large current shows that there is a dangling bond where a hydrogen atom is lacked.

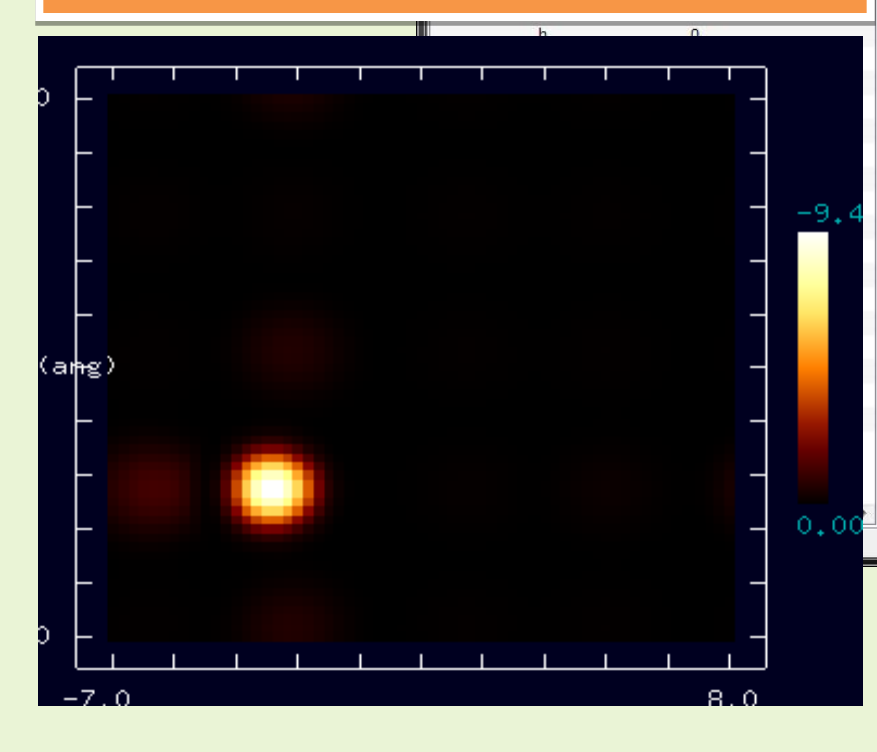

Tip: Hydrogenated Si tip Sample: Hydrogenated Si surface

and Cal

A hydrogen at one cite is lacked.

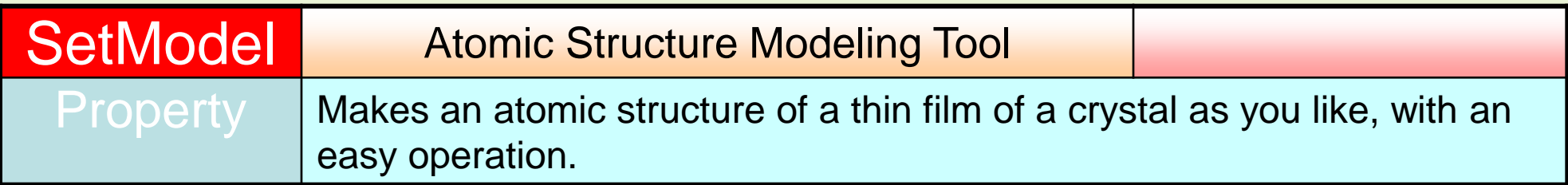

### Creation of a thin film or a tip model

The modeling tool is bundled with the SPM Simulator.

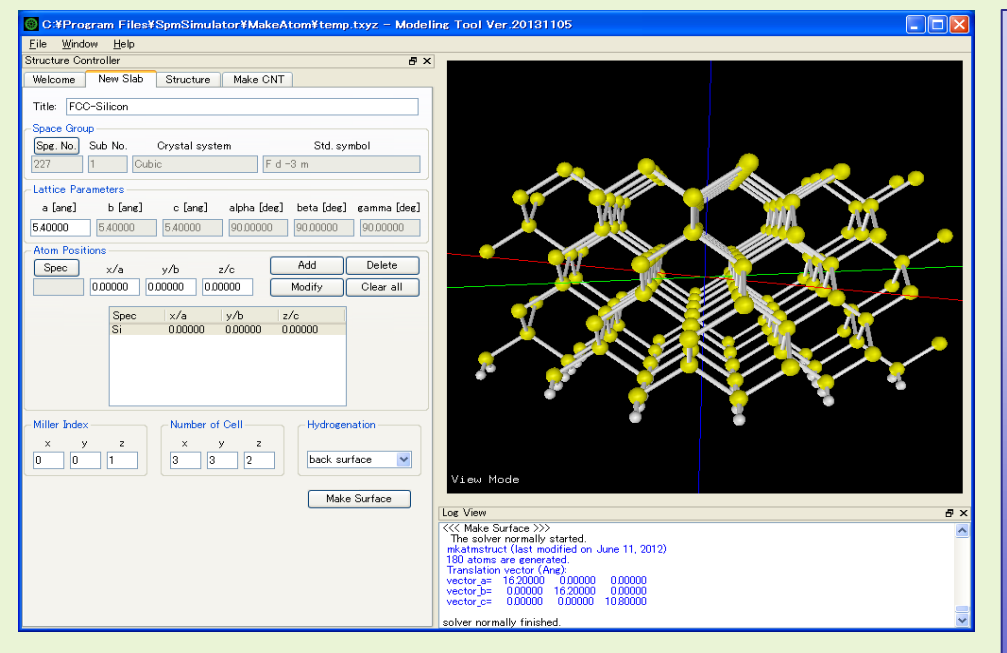

## Creation of a molecular sample model

The freewares, ChemSketch and OpenBabel are available.

- (1) Creates atomic models for the SPM Simulator. 3D-view lets you see in an intuitive manner.
- (2) Creates any thin film of a lattice easily by the lattice information.
- (3) Creates a tip model by cutting from the lattice.
- (4) Replaces, moves, deletes, rotates, etc. any atoms in the model.
- (5) Creates various shaped carbon nanotubes and fullerenes easily.

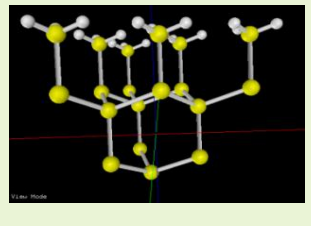

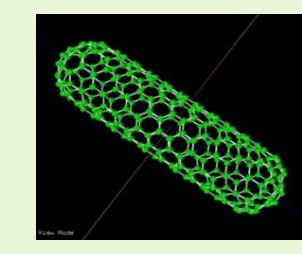

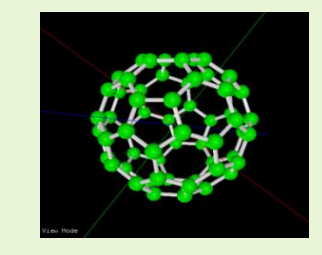

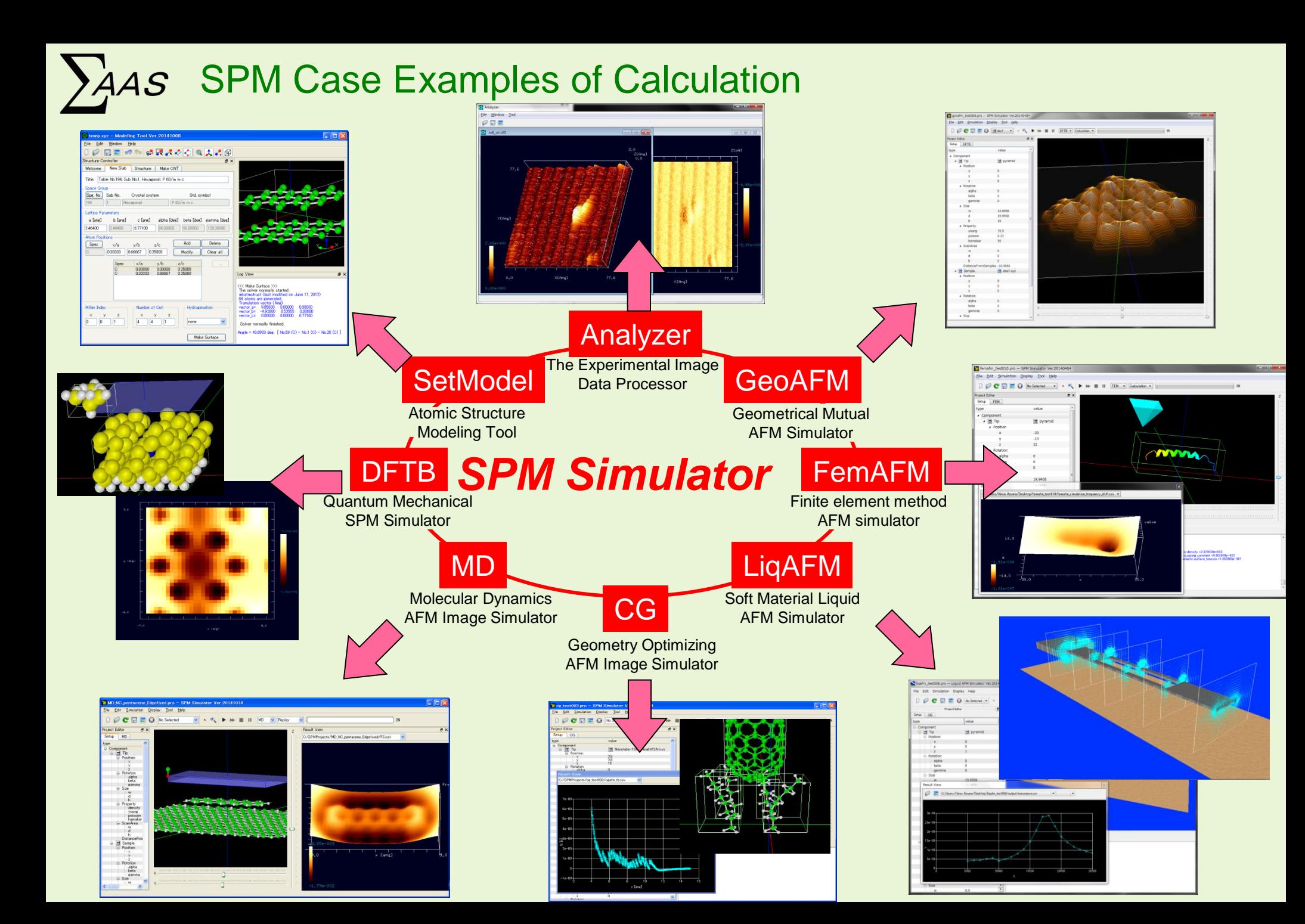

Comparison and Verification Function between the Experimental Image and the Simulated Image Analyzer

It handles the SPM experimental data and the simulated image data uniformly.

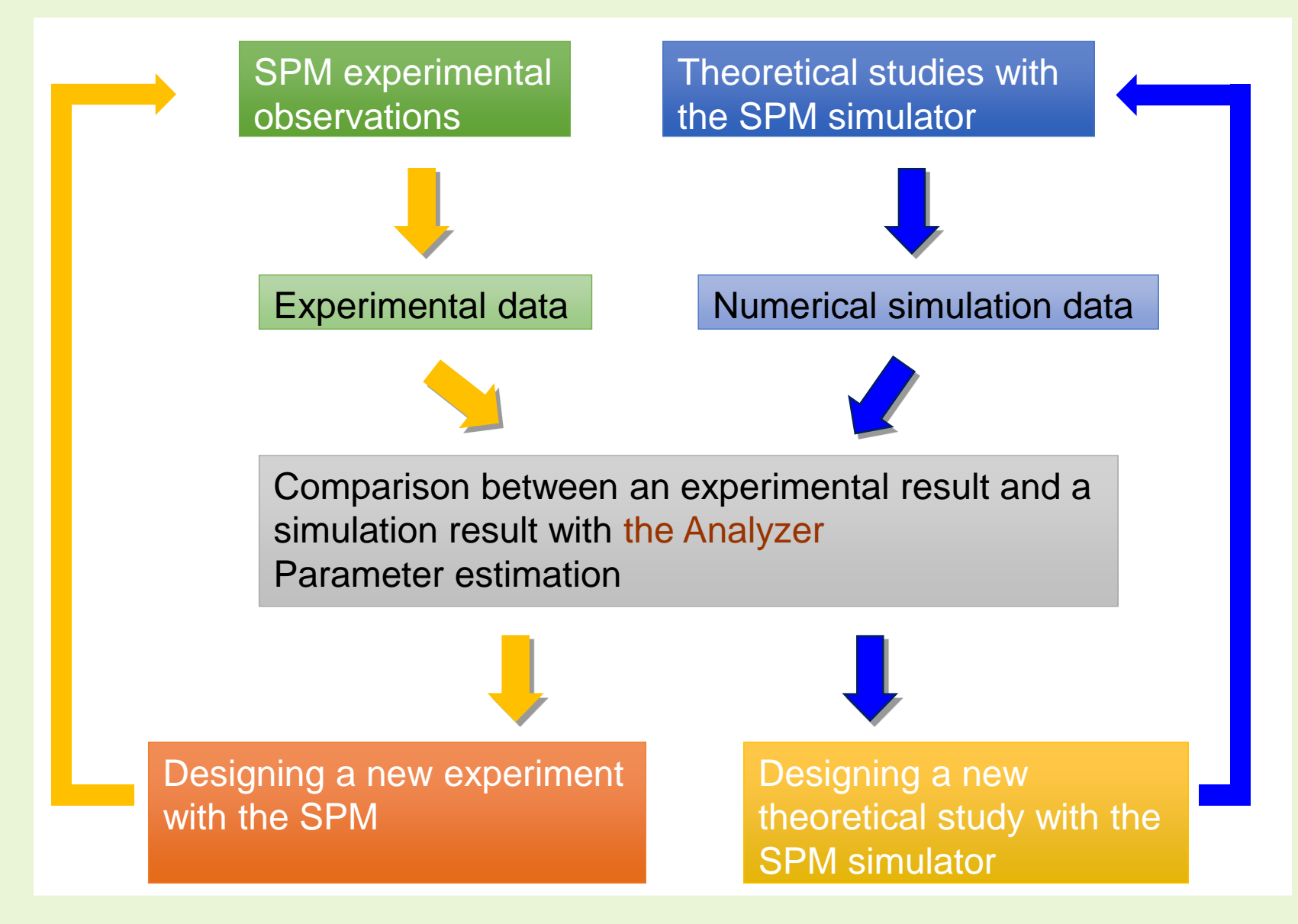

# Example of the Comparison Between an AFM Experiment and a Simulation of Si(111)-(7x7) DAS

Analyzer

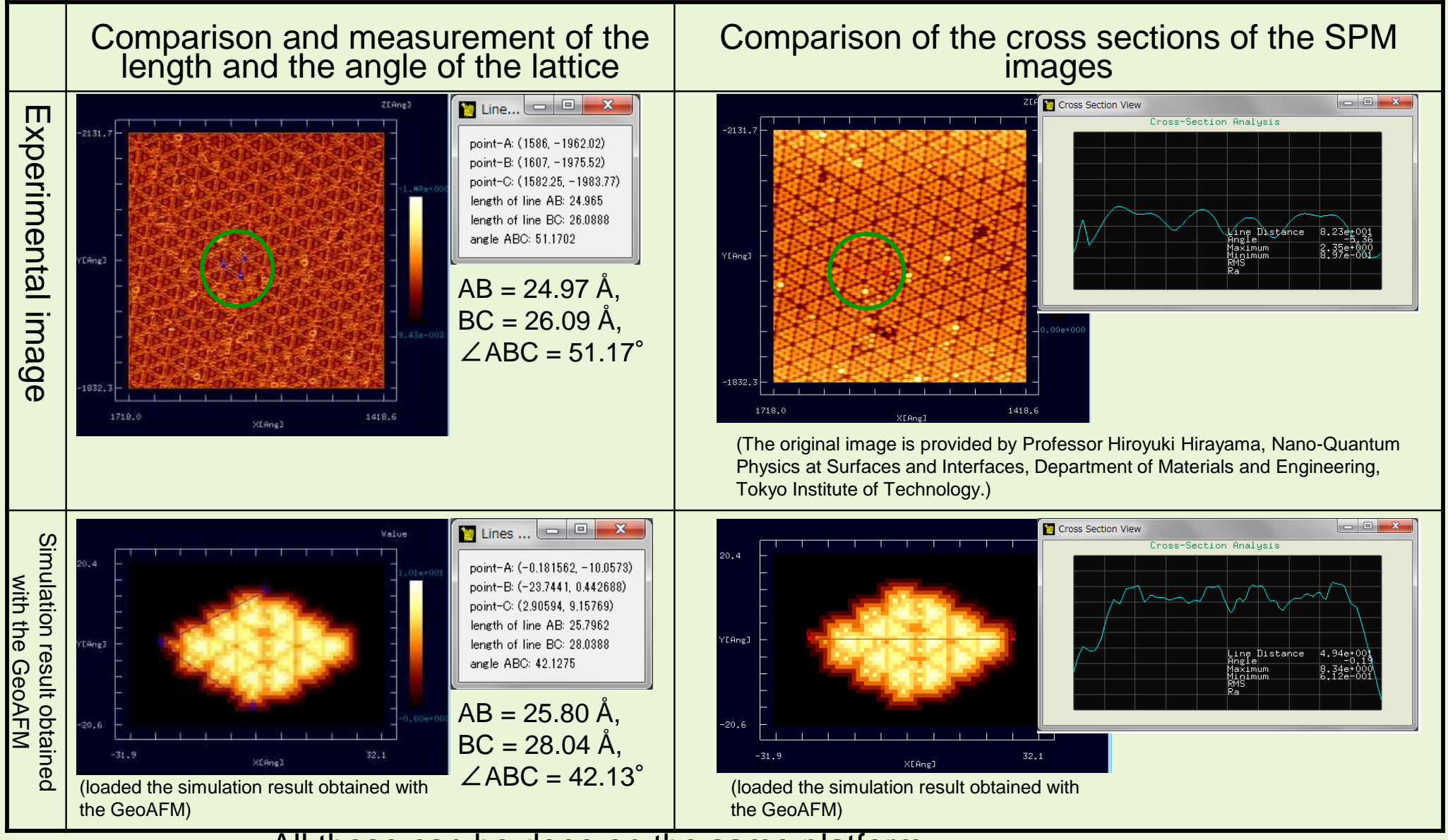

All these can be done on the same platform.

The comparison gives us a plan to simulate better.

# The Blind Tip Reconstruction Method & Removing the Artifacts from Experimental Images (1)

140.5

X[Ang]

 $-139.5$ 

Analyzer

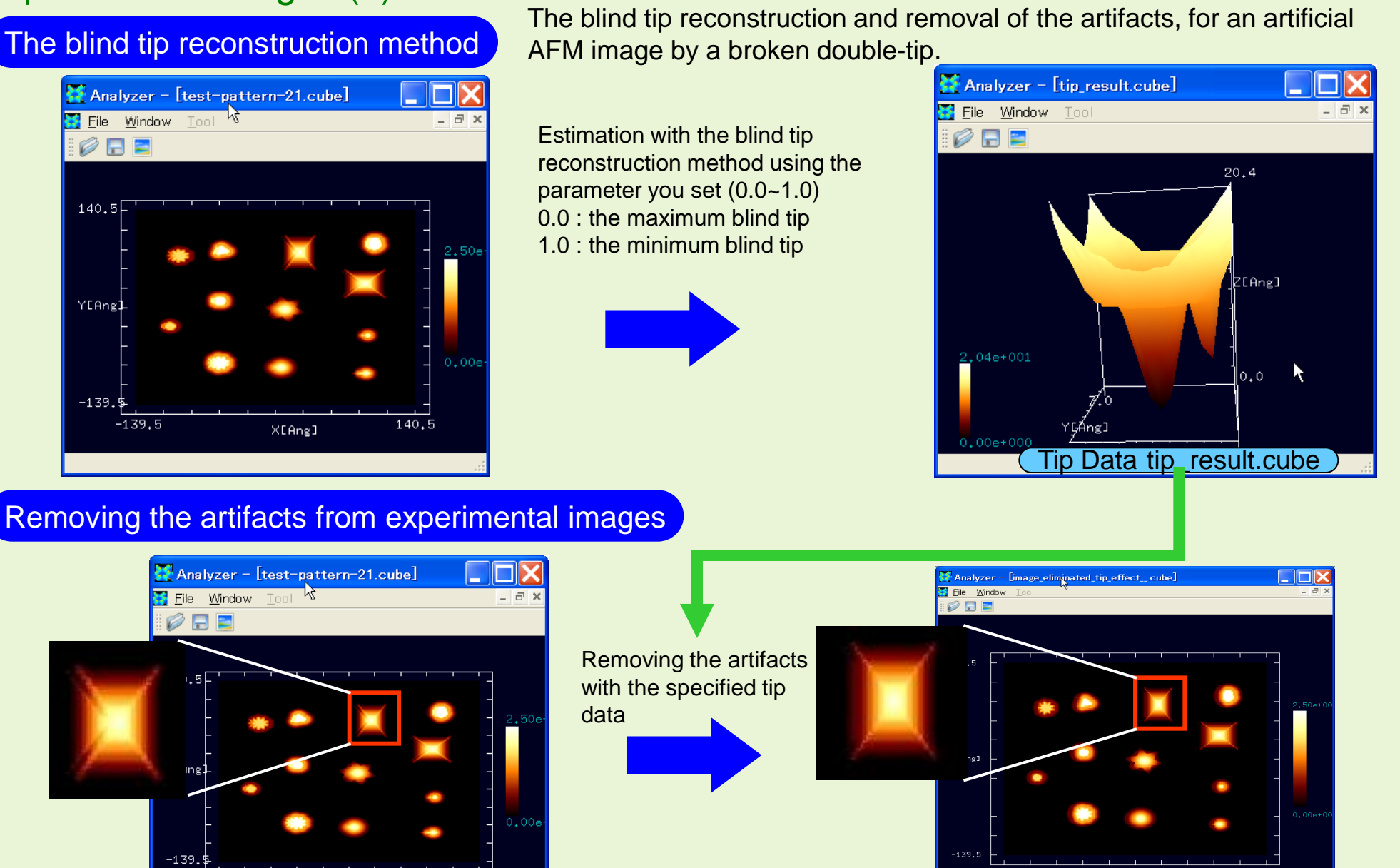

 $-139.5$ 

140.5

XEAng1

# The Blind Tip Reconstruction Method & Removing the Artifacts from Experimental Images (2)

#### The blind tip reconstruction method

ZEAng] 398.4 YEAng] 39814  $0.0$  $\times$  CAng 3

The blind tip reconstruction and removal of the artifacts, for an original SPM image by an unknown tip.

Estimation with the blind tip reconstruction method using the parameter you set (0.0~1.0) 0.0 : the maximum blind tip 1.0 : the minimum blind tip

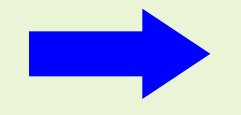

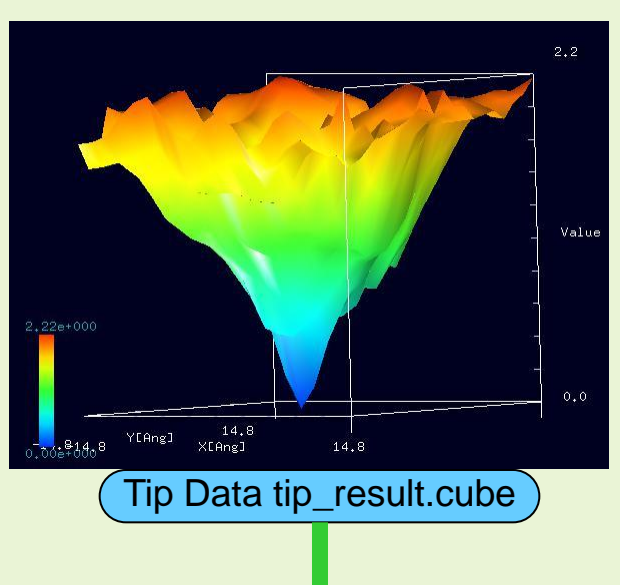

Analyzer

Removing the artifacts from experimental images

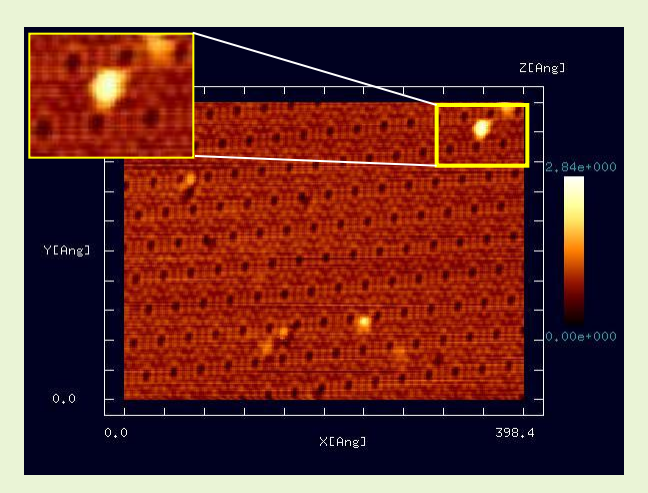

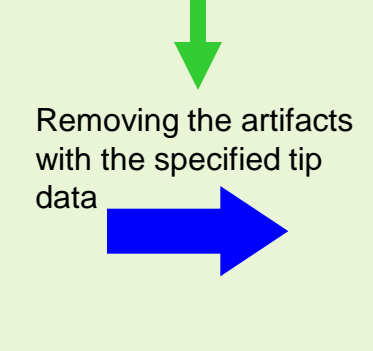

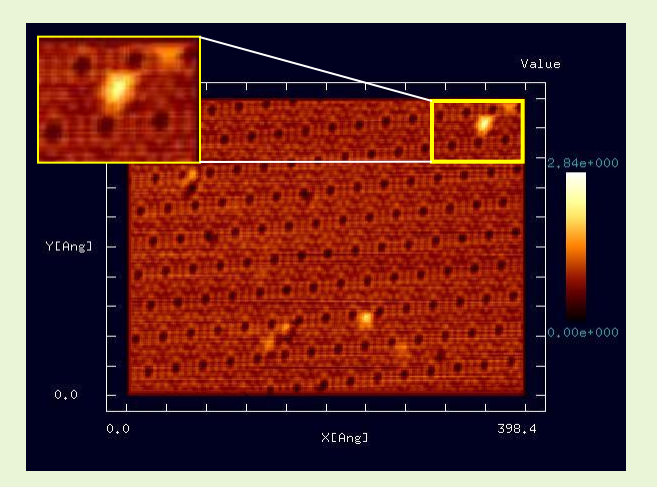

(The original image is provided by Professor Katsuyuki Fukutani, Vacuum and Surface Physics, Institute of Industrial Science, The University of Tokyo.)

## Analyzer

# Fourier Analysis of the Image

### Fourier analysis of the image

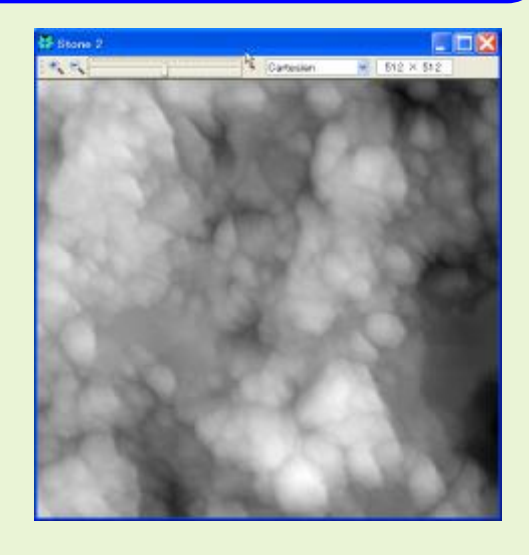

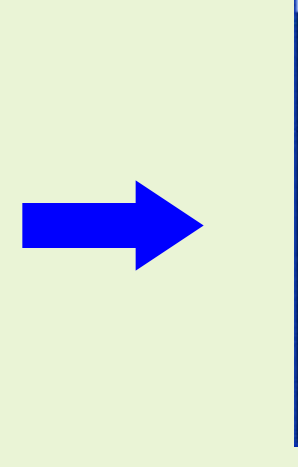

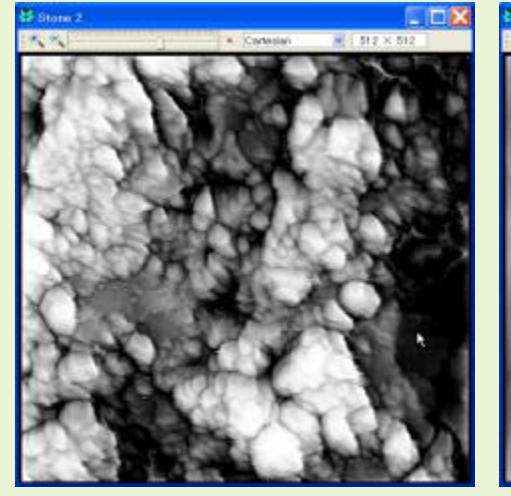

#### Emphasize high frequencies

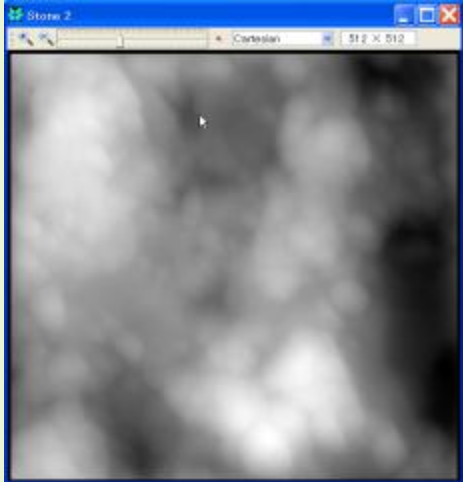

#### Emphasize low frequencies

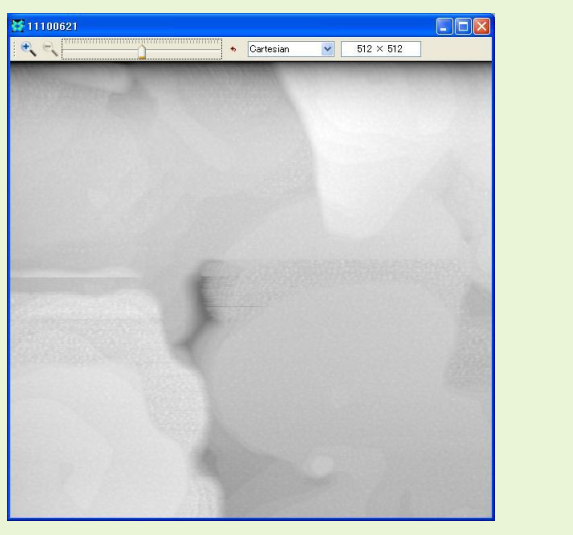

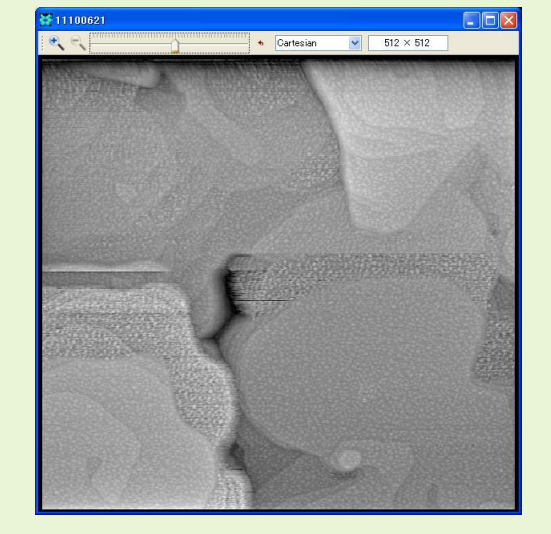

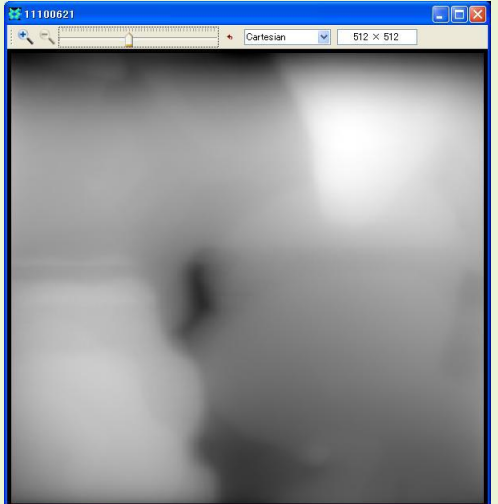

# Improvement of the Subjective Quality of the Image

#### Improvement of the subjective quality of the image

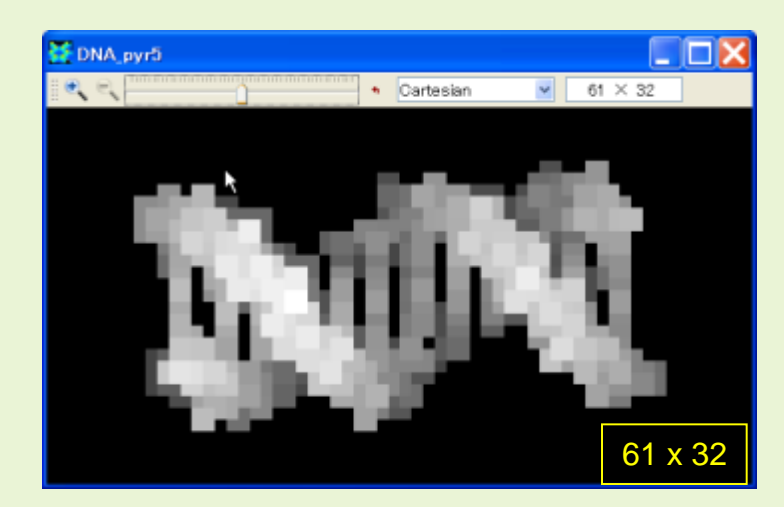

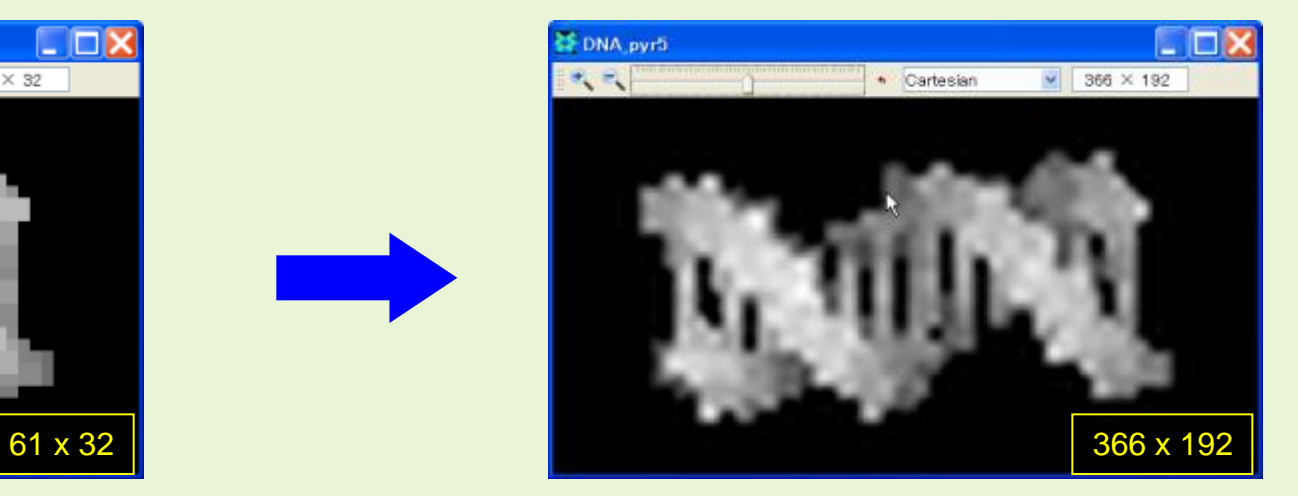

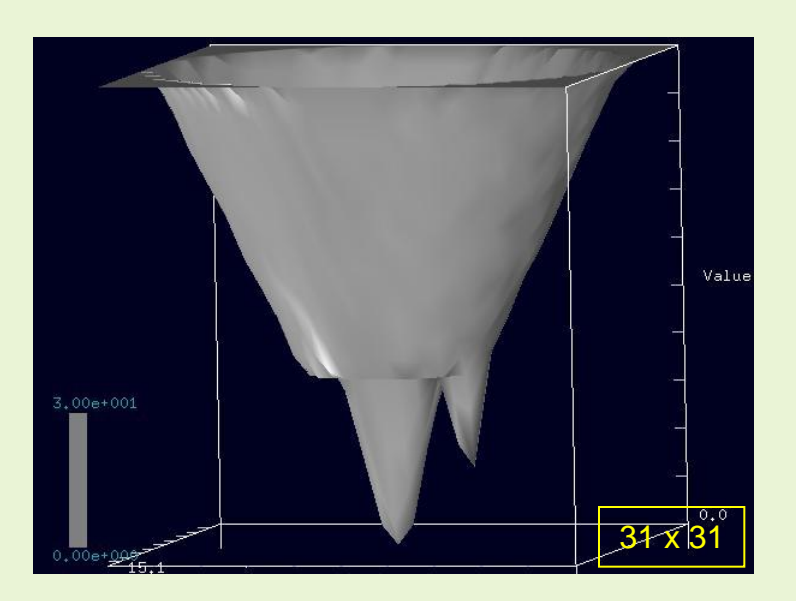

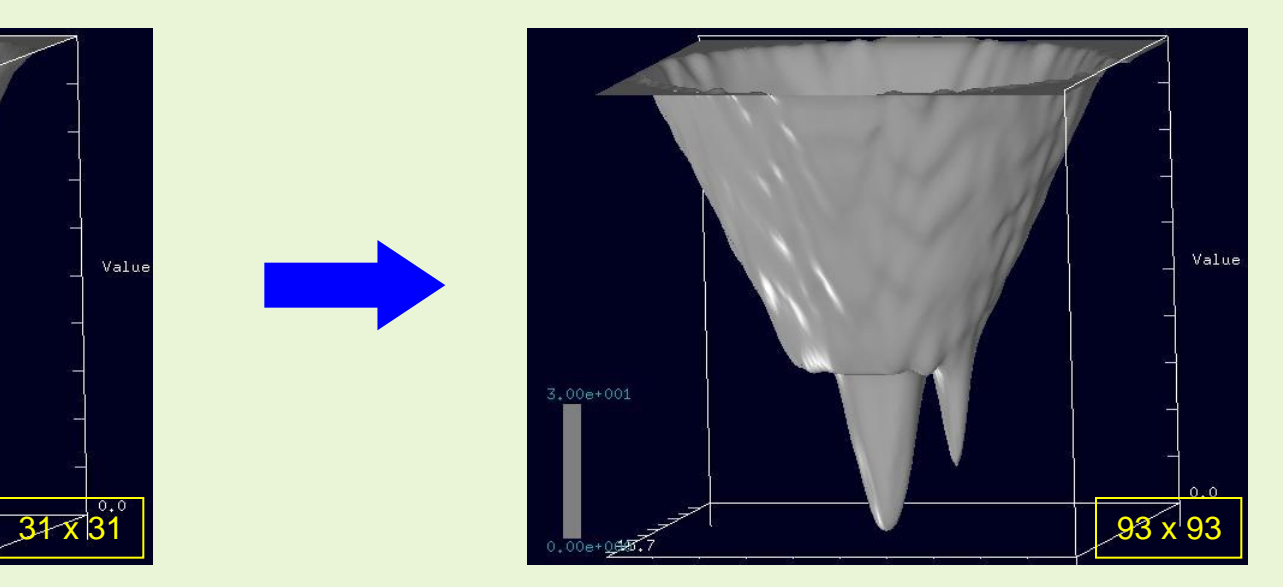

# Digital Image Processings Function (1)

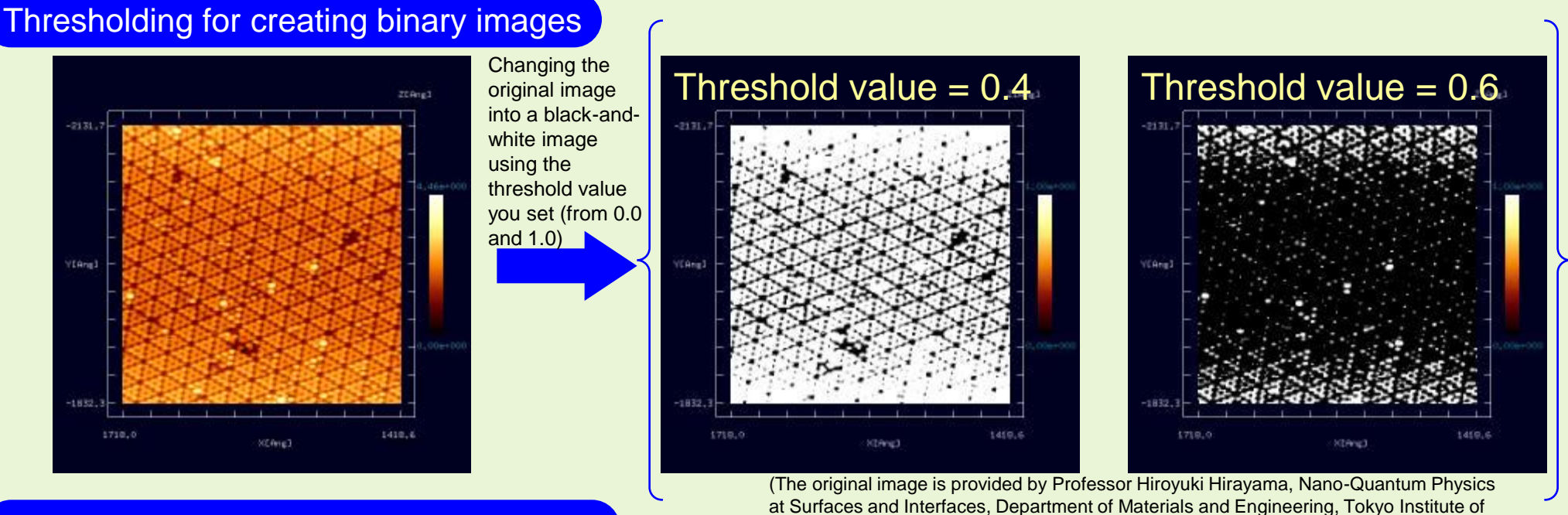

Technology.)

#### Contrast adjustment (Gamma correction)

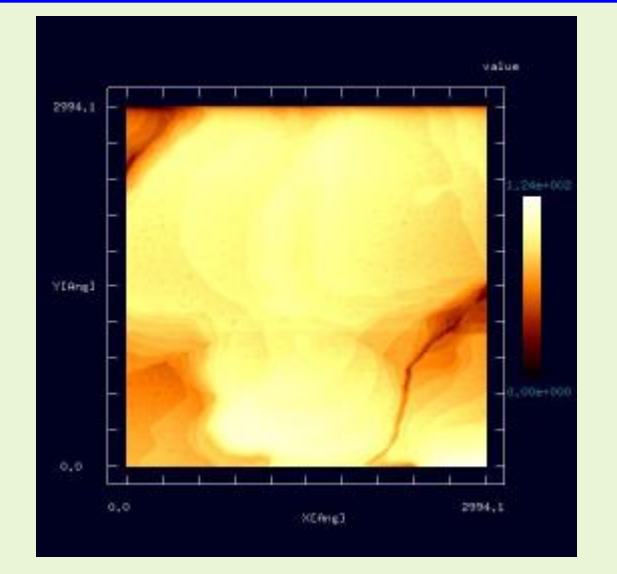

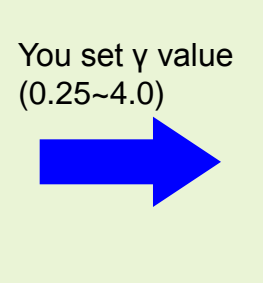

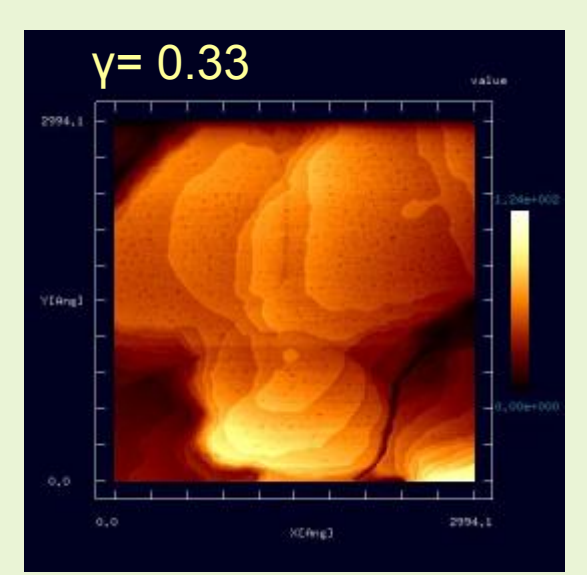

(The original image is provided by Professor Ken-ichi Fukui, Surface/Interface Chemistry Group, Department of Materials Engineering Science, Osaka University.)

# Digital Image Processings Function (2)

#### Edge detection with the Sobel filter

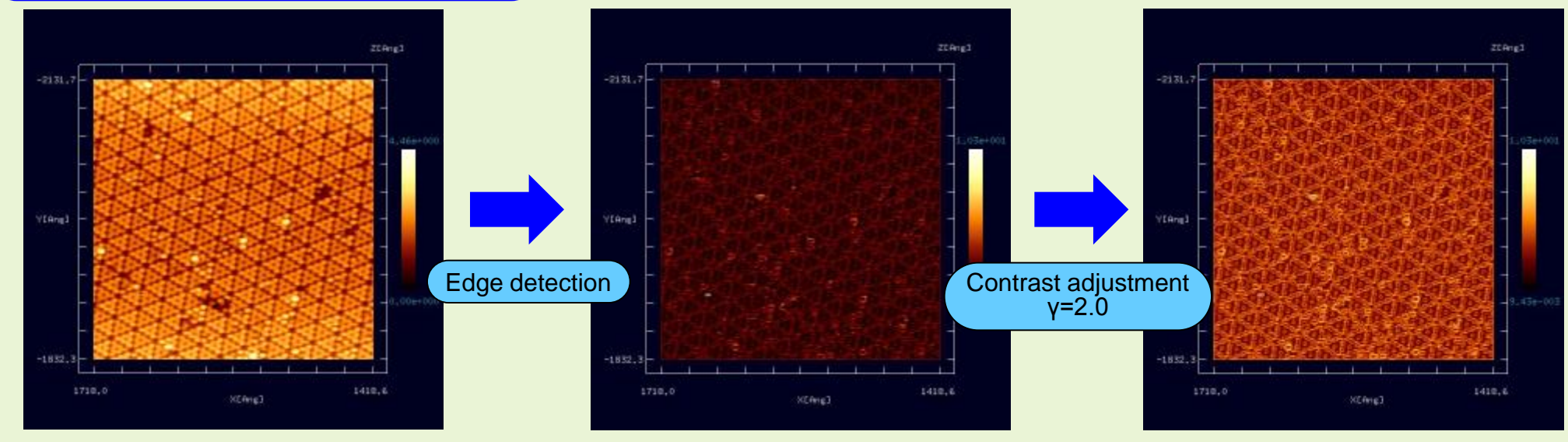

#### Noise reduction with the median filter

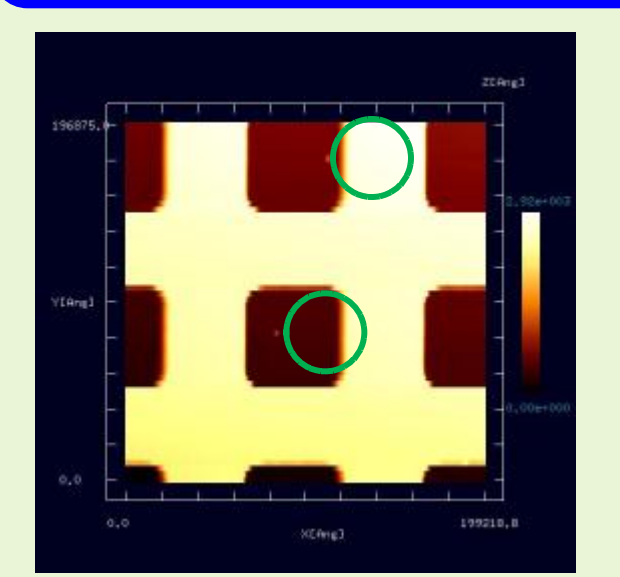

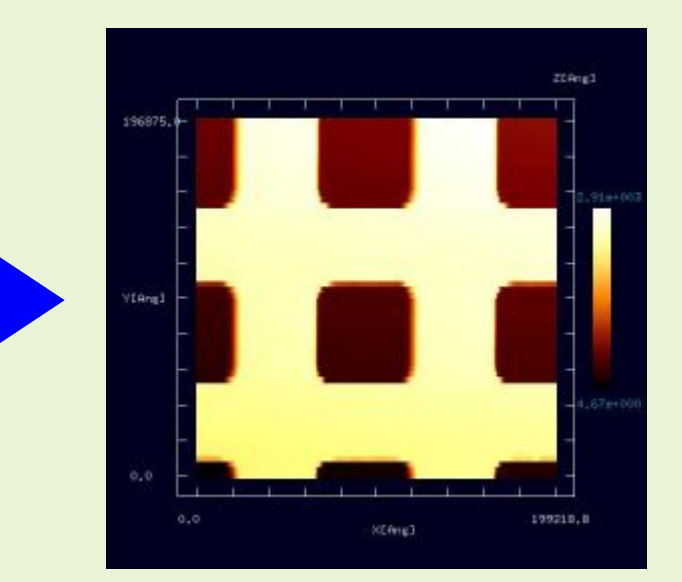

(The original image is provided by Professor Hiroyuki Hirayama, Nano-Quantum Physics at Surfaces and Interfaces, Department of Materials and Engineering, Tokyo Institute of Technology.)

> (The image is provided by Professor Katsushi Hashimoto, Solid-State Quantum Transport Group, Department of Physics, Graduate School of Science, Tohoku University.)

# Digital Image Processings Function (3)

#### **Correcting a tilt**

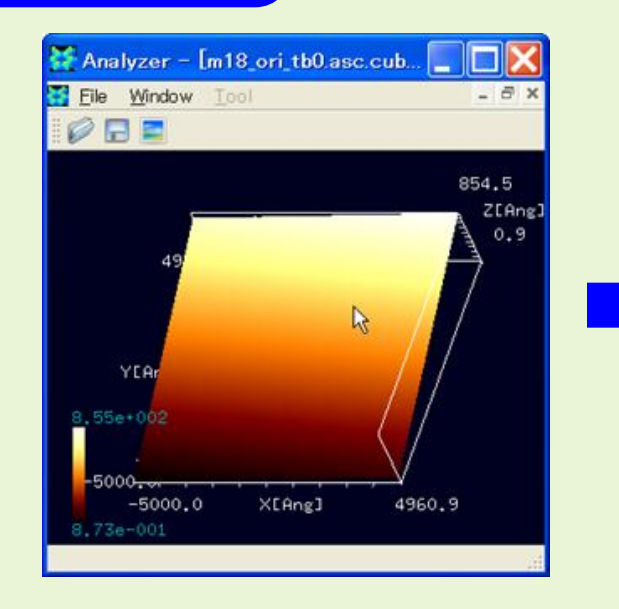

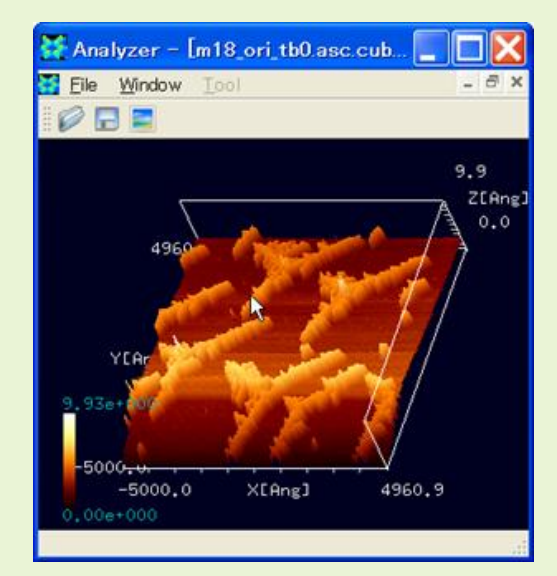

(The original image is provided by the laboratory of the Professor Fukutani, Institute of Industrial Science, the University of Tokyo.)

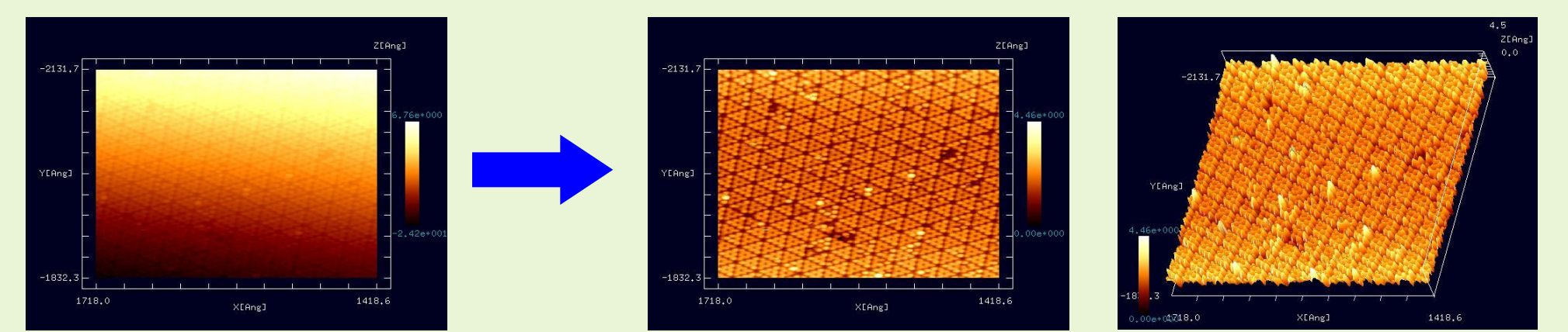

(The original image is provided by the laboratory of the Professor Hiroyuki Hirayama, Nano-Quantum Physics at Surfaces & Interfaces, Department of Materials & Engineering, Tokyo Institute of Technology.)

# Digital Image Processings Function (4) Analyzer

### **Correcting a tilt**

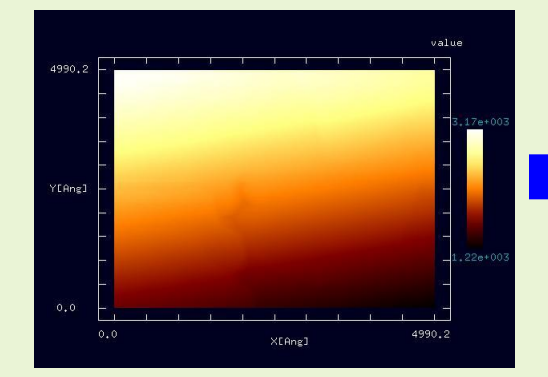

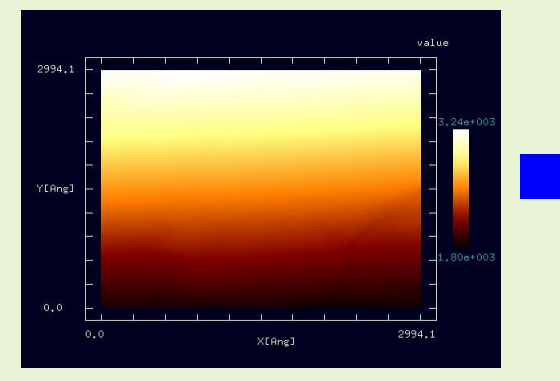

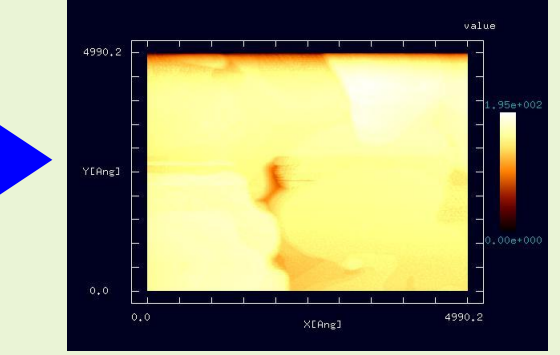

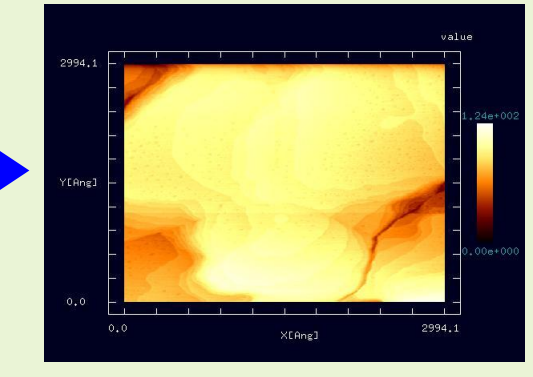

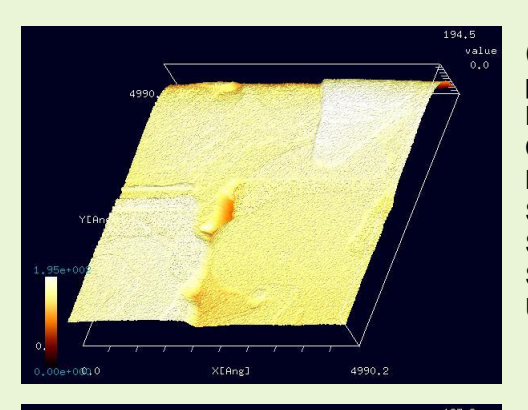

(The original image is provided by Professor Ken-ichi Fukui, Division of Chemistry, Department of Materials Engineering Science, Graduate School of Engineering Science, Osaka University.)

(The original image is provided by Professor Ken-ichi Fukui, Division of Chemistry, Department of Materials Engineering Science, Graduate School of Engineering Science, Osaka University.)

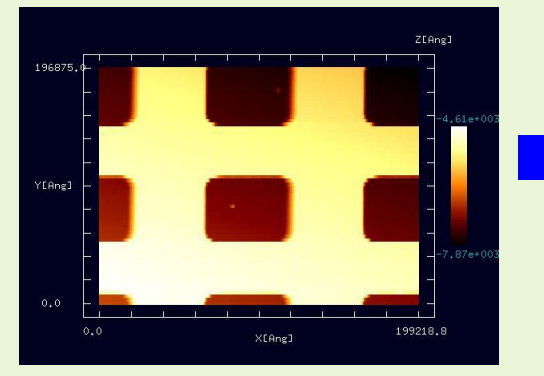

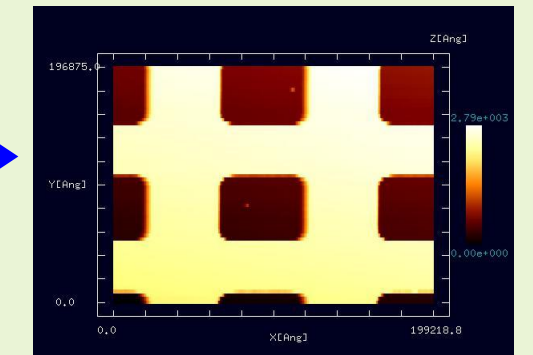

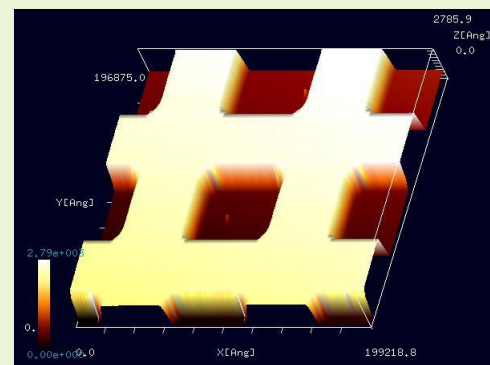

 $\times$ EAng

2994.1

(The original image is provided by Dr. Katsushi Hashimoto, Solid-State Quantum Transport Group, Department of Physics, Tohoku University.)

# Digital Image Processings Function (5) Analyzer Analyzer

#### **Correcting a tilt**

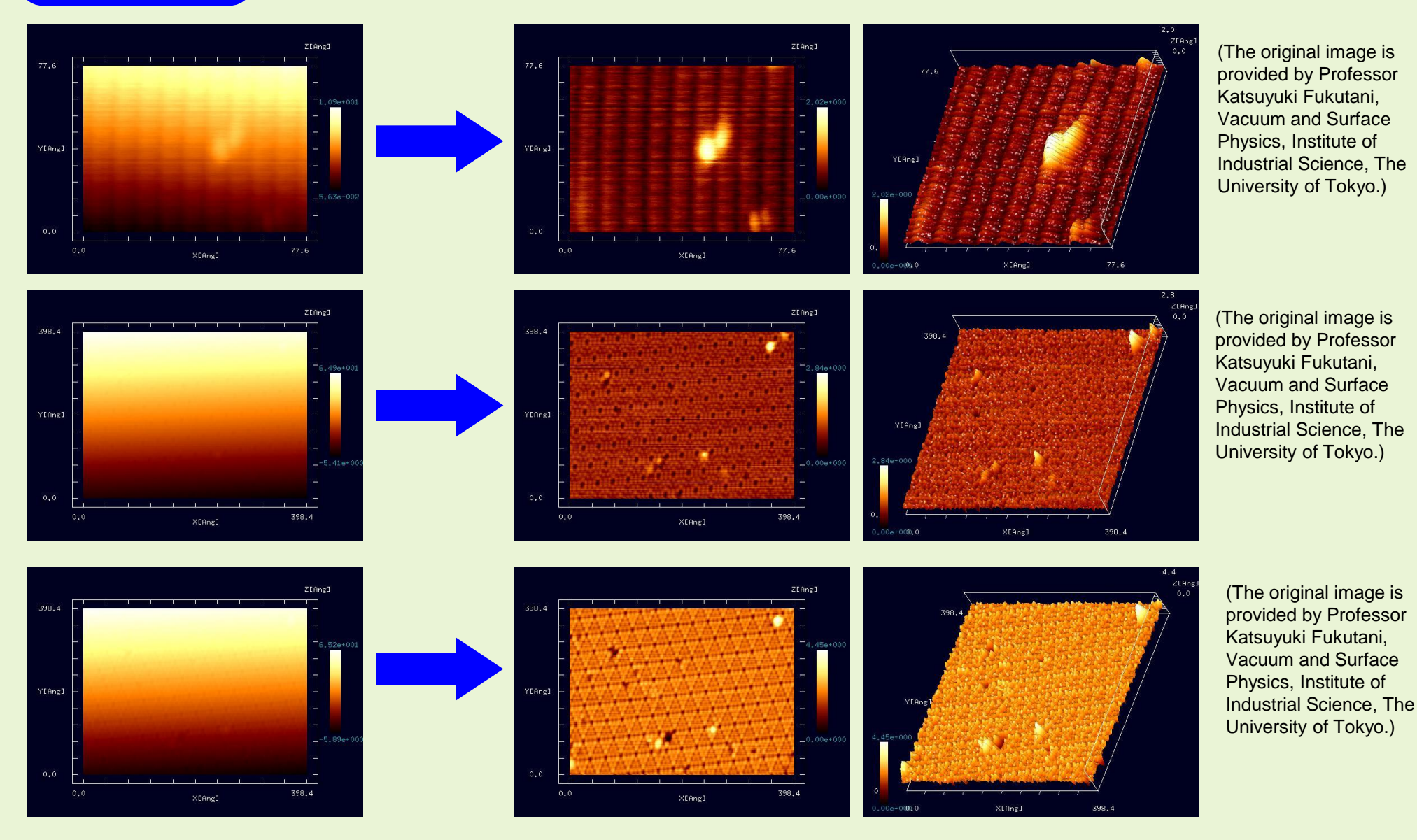

## Display the cross section

#### Display the cross section

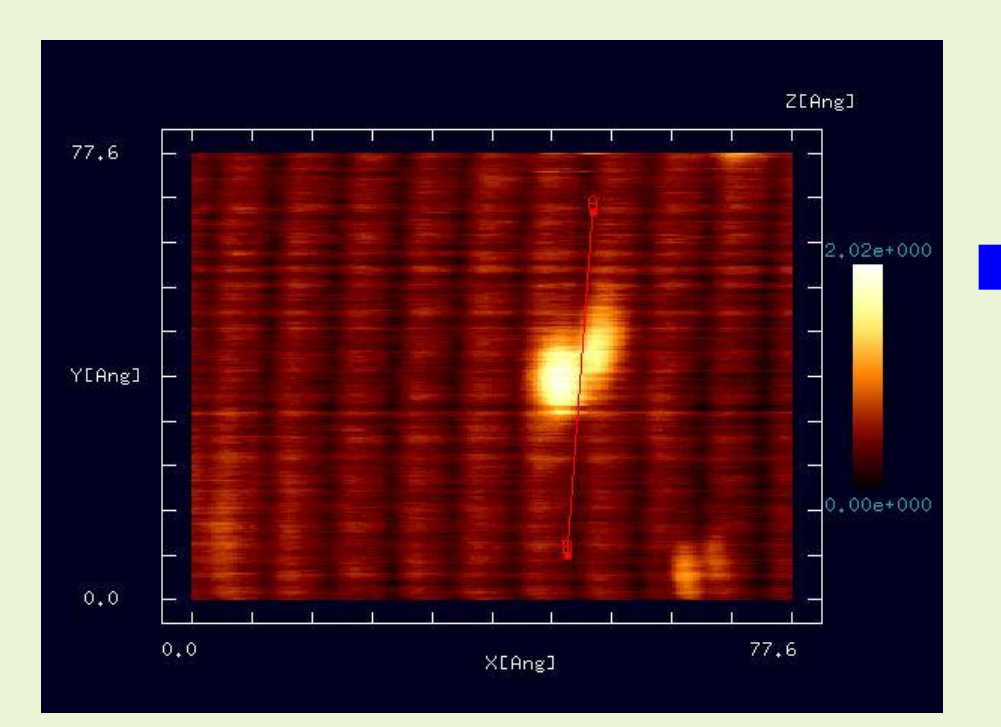

(The original image is provided by Professor Katsuyuki Fukutani, Vacuum and Surface Physics, Institute of Industrial Science, The University of Tokyo.)

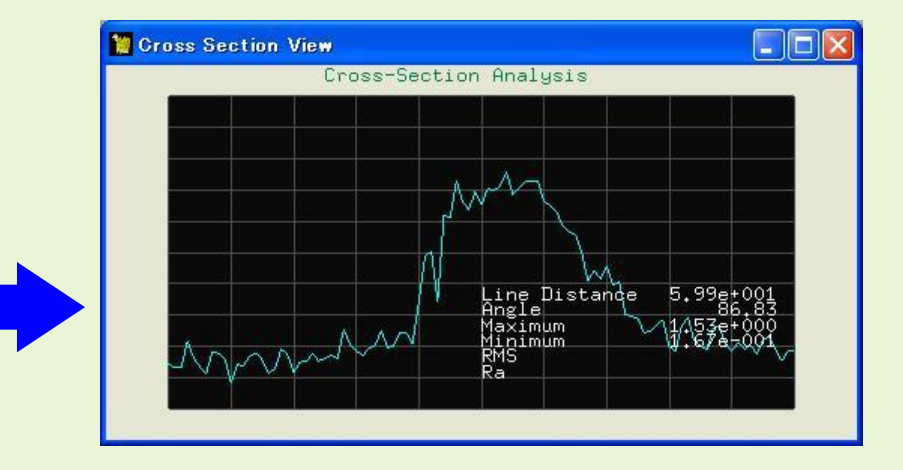

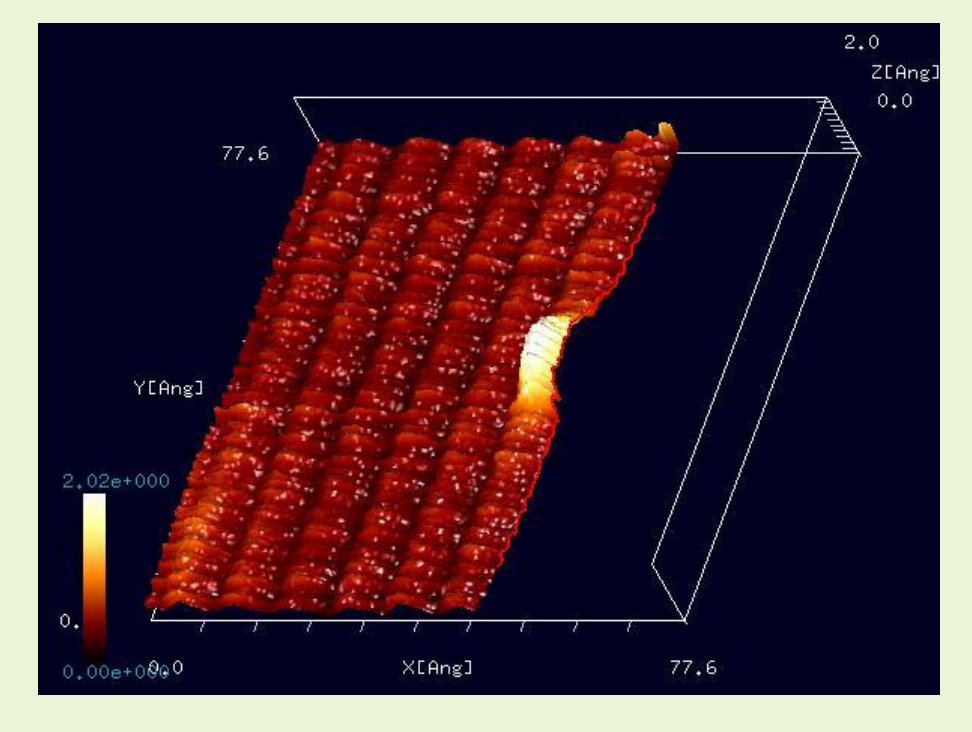

## Neural Network Simulator

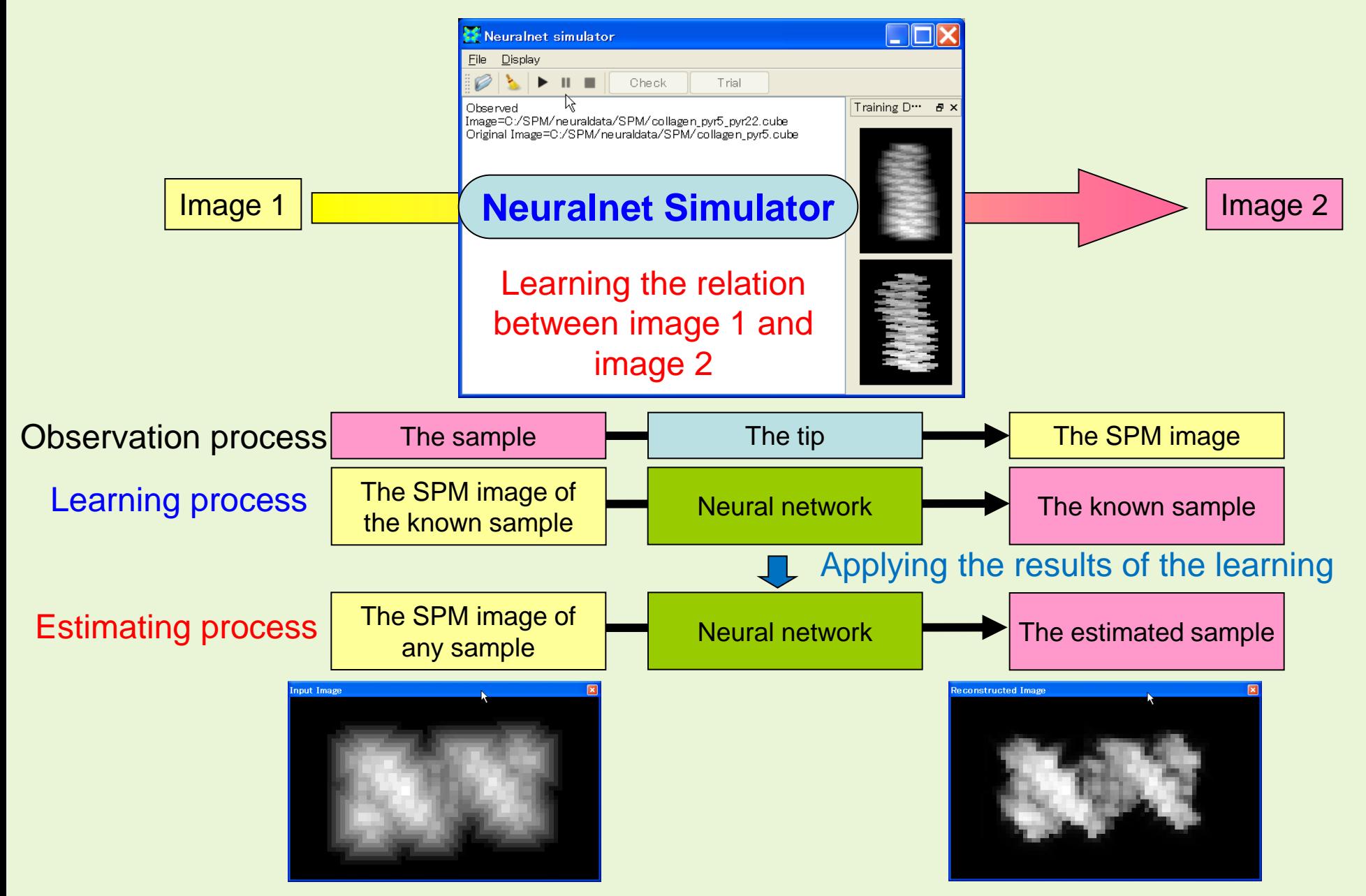

We can obtain the image from which the artifacts are removed.

Geometrical Mutual AFM Simulator (GeoAFM) provides users with a kind of a three-way data processor, so that it reconstructs the one out of the other two among three geometrical elements, a tip, a sample material and its AFM image. The GeoAFM produces a result from only the information of the geometry of the tip, the sample material and the AFM image.

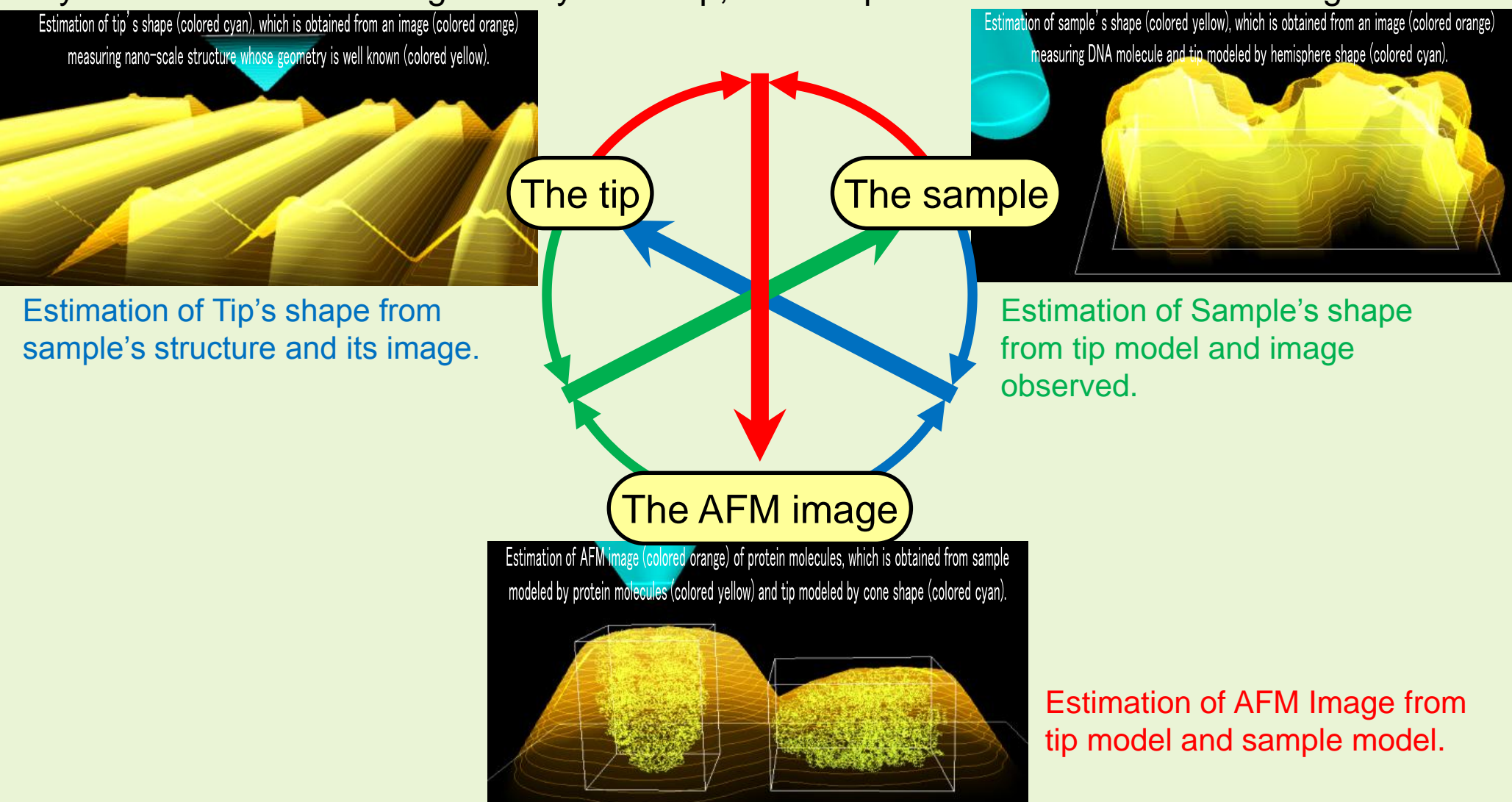

Estimation of AFM Image from tip model and sample model.

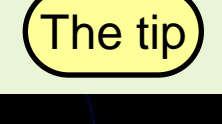

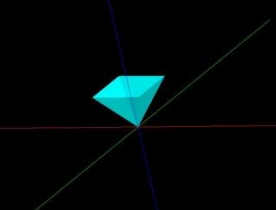

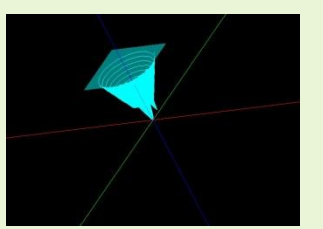

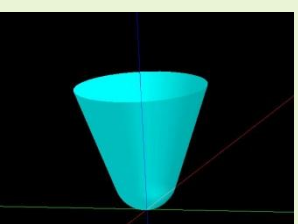

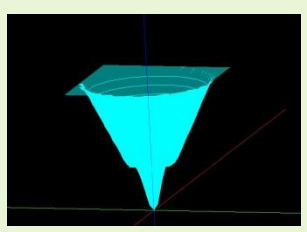

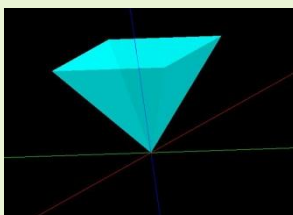

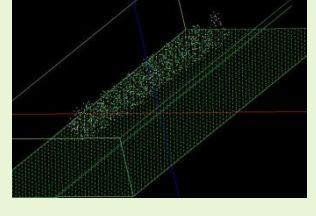

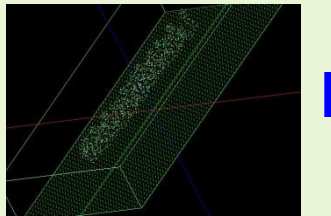

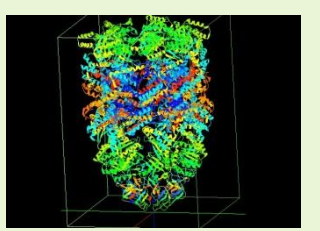

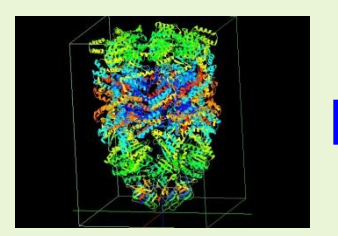

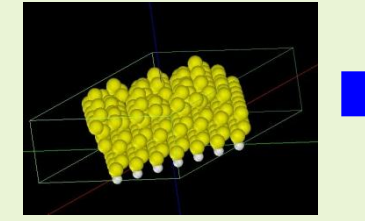

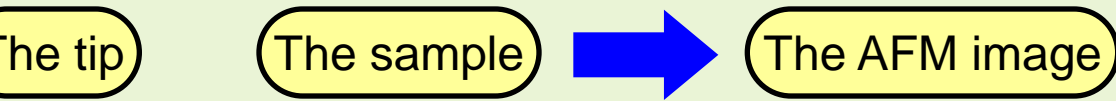

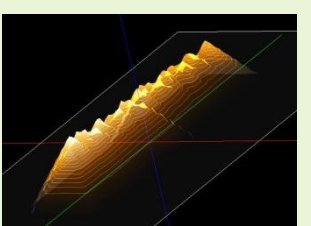

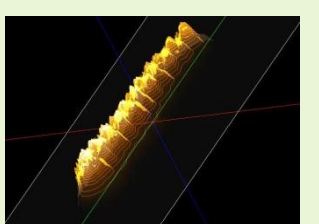

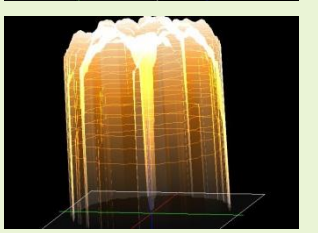

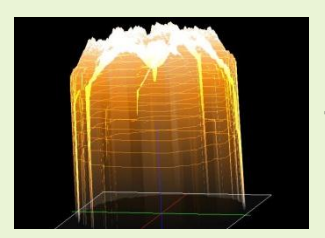

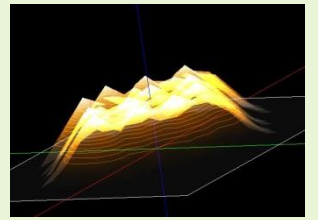

•Simulation of the AFM image of a Glycoprotein (1clg) on HOPG (Highly Oriented Pyrolytic Graphite) by the use of a quadrilateral pyramid probe tip.

•Simulation of the AFM image of a Glycoprotein (1clg) on HOPG (Highly Oriented Pyrolytic Graphite) by the use of a broken double tip.

•Simulation of the AFM image of a GroEL (chaperonin) by the use of a cone probe tip. The chaperonin is a basket-shaped polymer of 140 Å width, 140 Å depth and 200 Å height. The simulated AFM image reproduces a hole on the top of the basket shape.

•Simulation of the AFM image of a GroEL (chaperonin) by the use of a broken double tip. The chaperonin is a basket-shaped polymer of 140 Å width, 140 Å depth and 200 Å height. The simulated AFM image reproduces a hole on the top of the basket shape.

•Simulation of the AFM image of a Si(111)-(7x7) DAS surface by the use of a quadrilateral pyramid probe tip.

Estimation of Sample's shape from tip model and image observed.

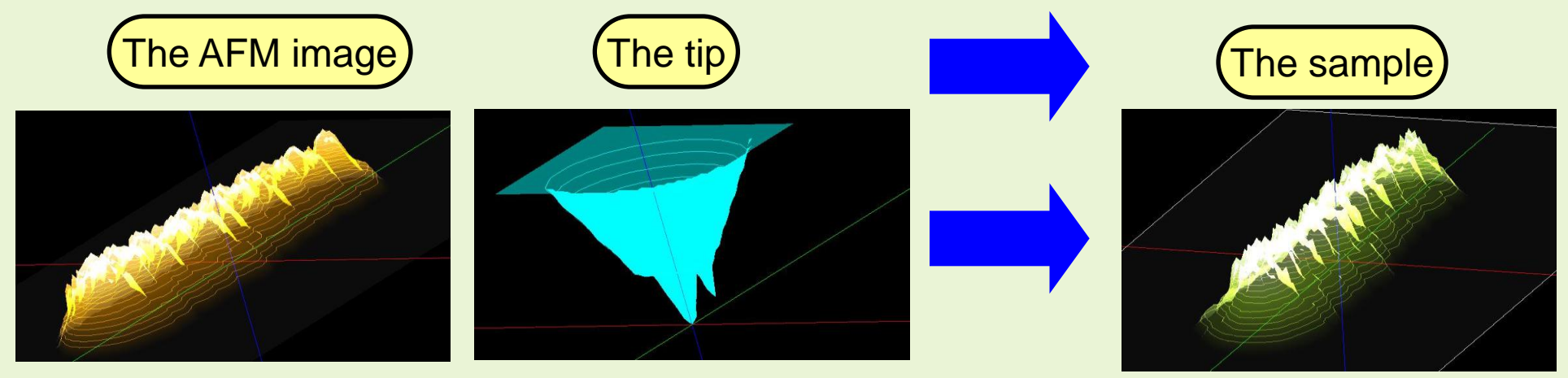

•Simulation of the sample surface by removing the artifacts from an AFM image of a Glycoprotein (1clg) on HOPG (Highly Oriented Pyrolytic Graphite) by the use of a broken double tip.

Estimation of Tip's shape from sample's structure and its image.

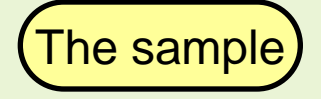

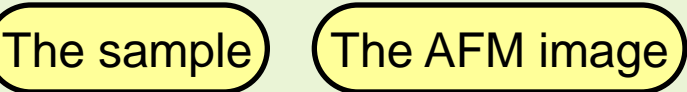

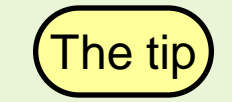

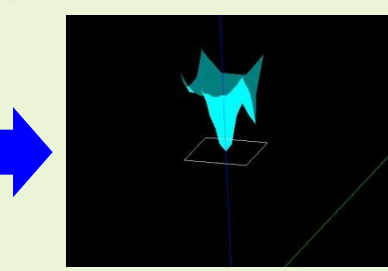

•Simulation of the tip shape from an AFM image of a Glycoprotein (1clg) on HOPG (Highly Oriented Pyrolytic Graphite) by the use of a broken double tip, and from a sample surface data constructed by a molecule structure.

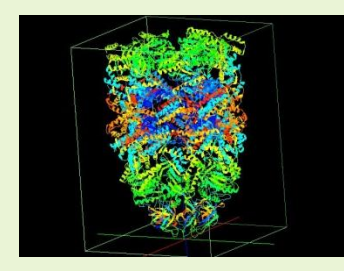

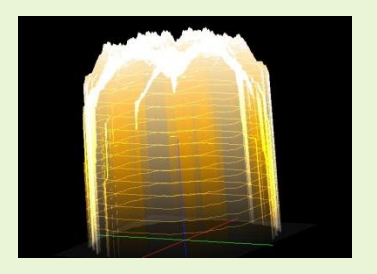

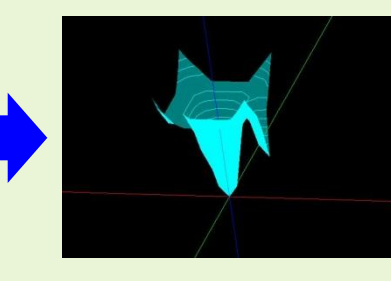

•Simulation of the tip shape from an AFM image of a GroEL (chaperonin) by the use of a broken double tip, and from a sample surface data constructed by a molecule structure. The chaperonin is a basket-shaped polymer of 140 Å width, 140 Å depth and 200 Å height.

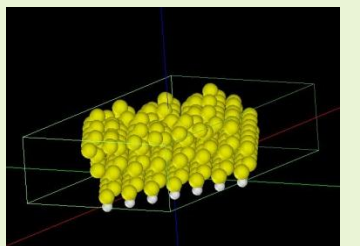

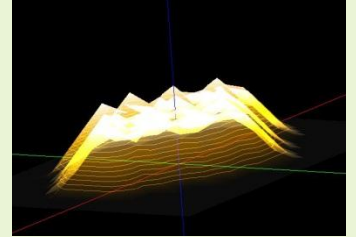

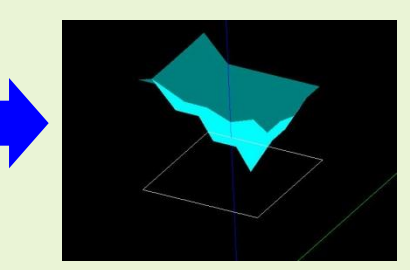

•Simulation of the tip shape from an AFM image of a Si(111)-(7x7) DAS surface, and from a sample surface data constructed by the atomic structure of a crystal surface.

# The Comparison between Normal method and GeoAFM

experiment well.

**The tip recognize the difference in height of the Pro and the Gly.** 

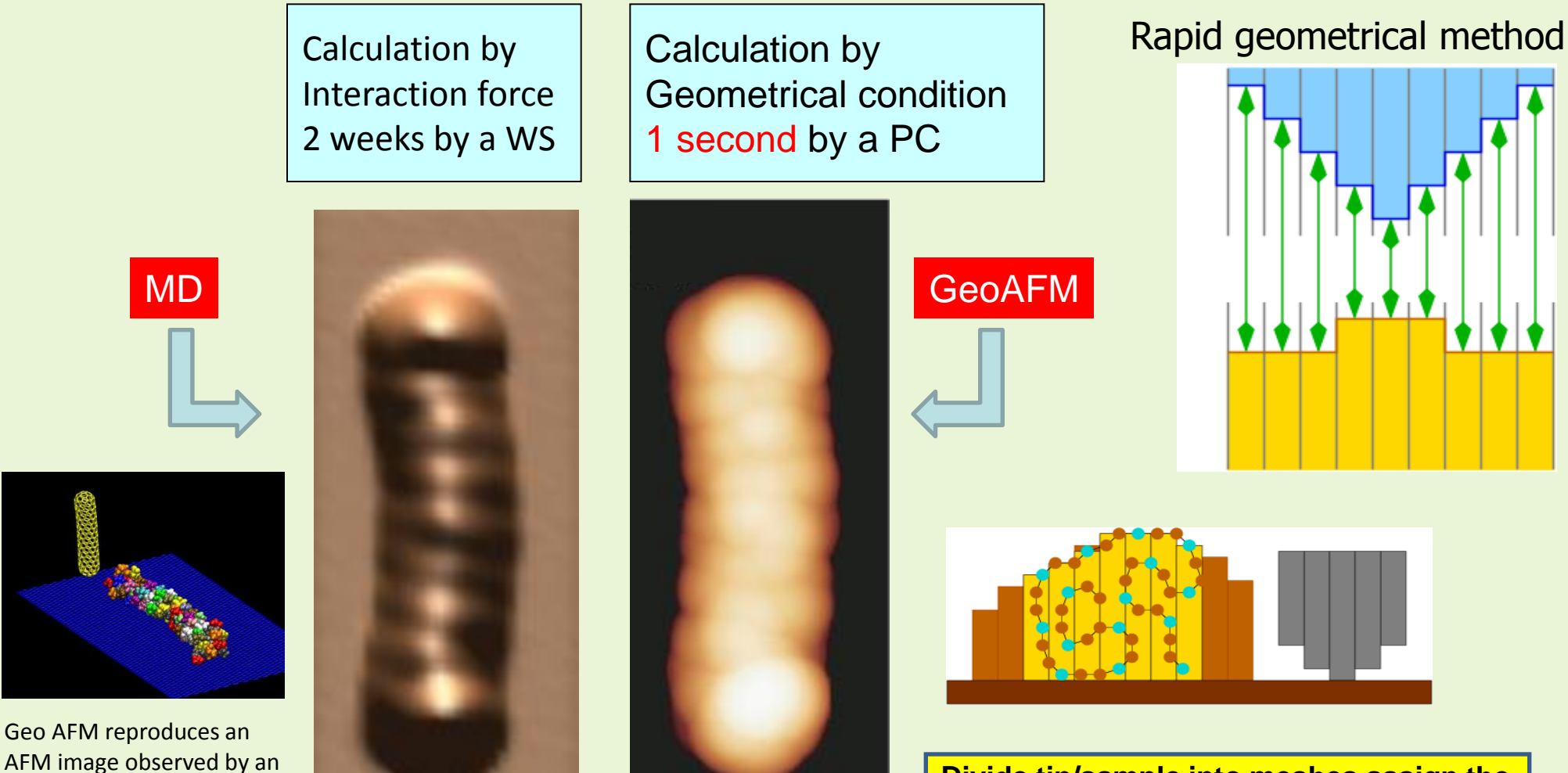

Collagen image

By  $2 \times 10^{-8}$  shorter !!

**Divide tip/sample into meshes assign the height of each mesh by the top atom, and measure the difference in height. It is a geometrical method, so the computational complexity is little.**
### FM-AFM observation and AFM simulation of tubulin in liquid

H.Asakawa, K.Ikegami, M.Setou, N.Watanabe, M.Tsukada, T.Fukuma. Biophysical Journal 101(5), 1270-1276 (2011).

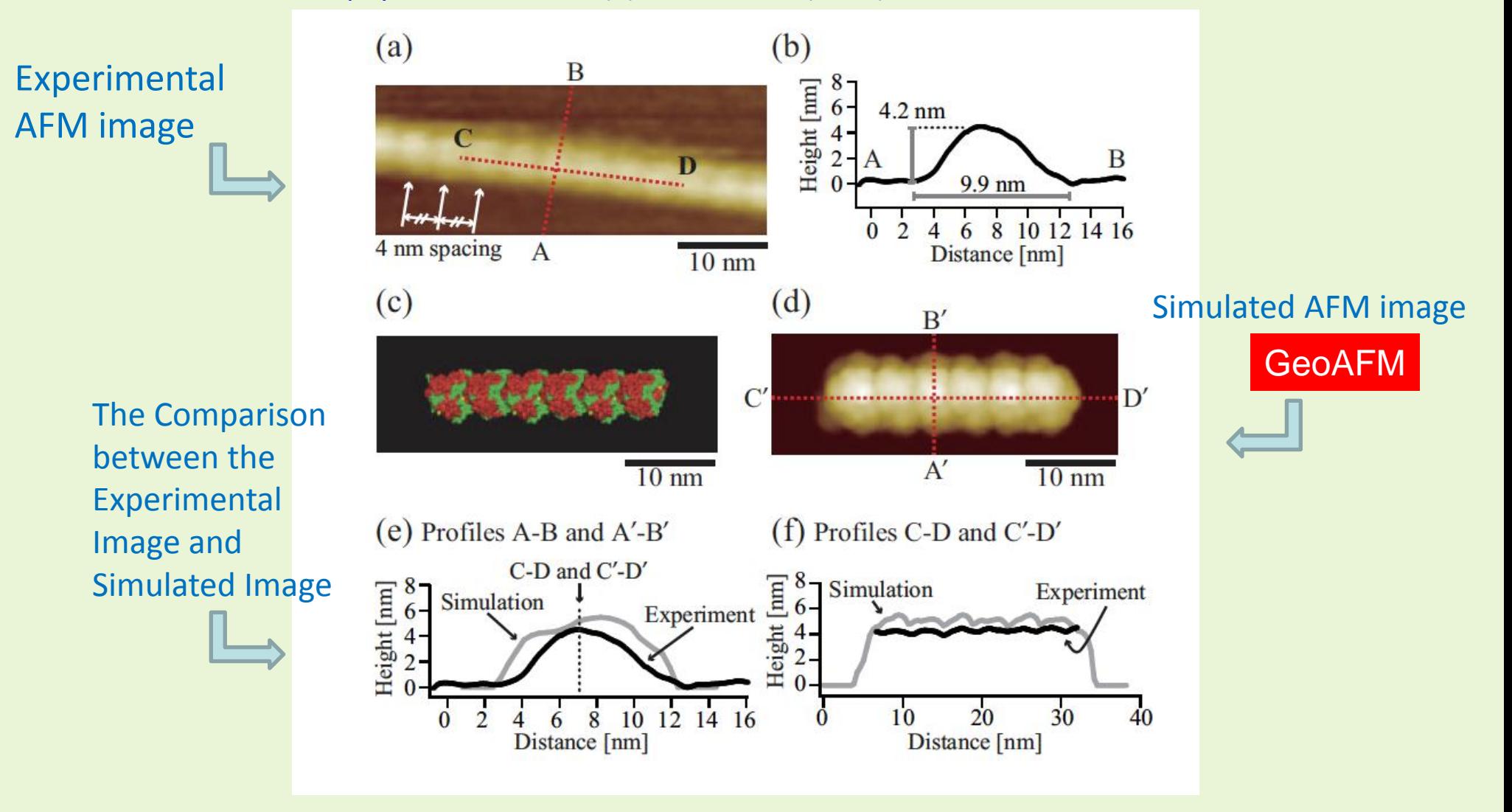

### Direct observation and Simulation of the DNA in aqueous solution

S. Ido, K. Kimura, N. Oyabu, K. Kobayashi, M. Tsukada, K. Matsushige and H. Yamada, ACS Nano 7(2), 1817-1822 (2013). DOI: 10.1021/nn400071n

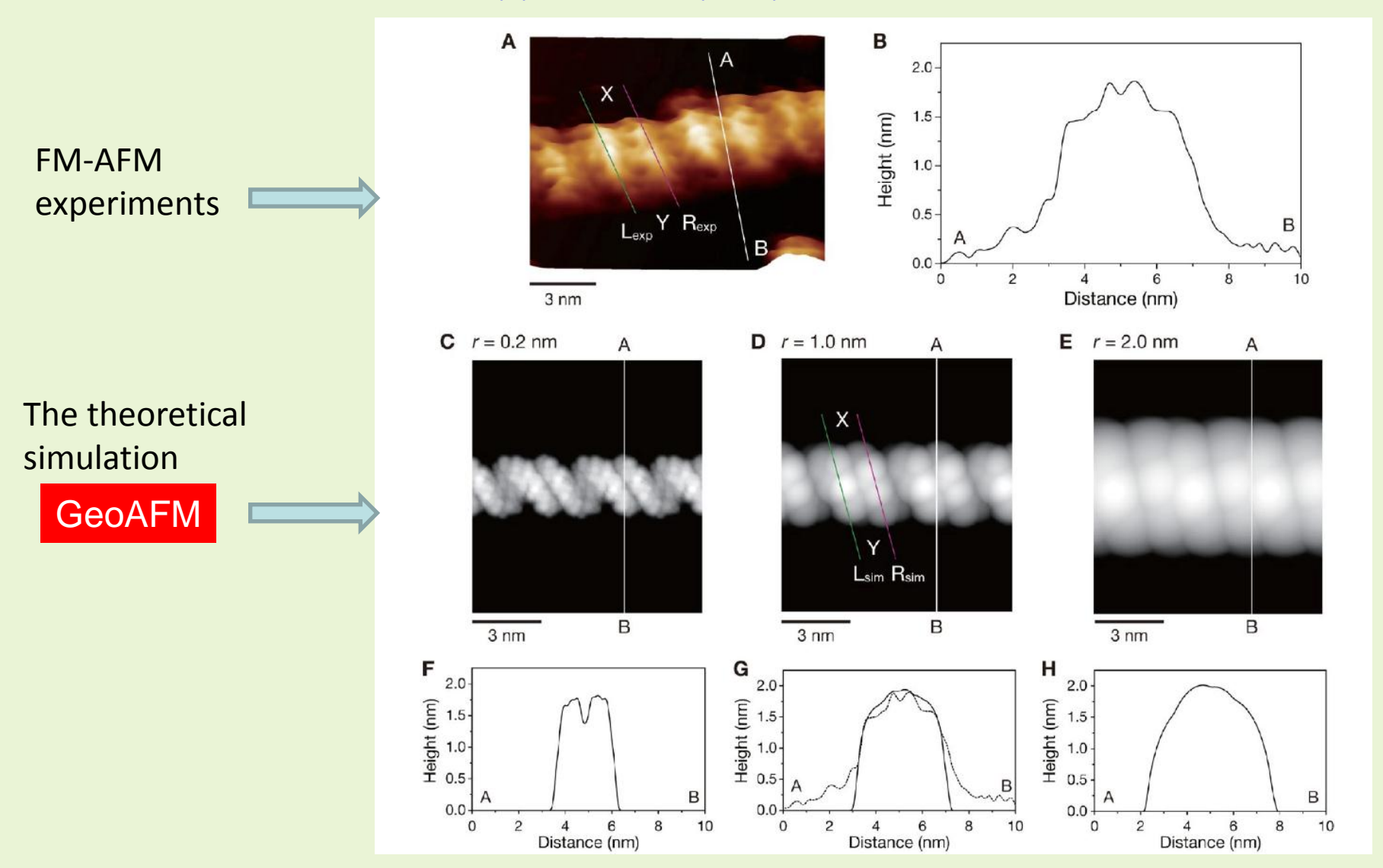

Decision of the (110) face of tetragonal lysozyme single crystal in liquid The (110) face of tetragonal lysozyme single crystal has two possibilities that the surface structure is a (110) a face or a (110) b face.

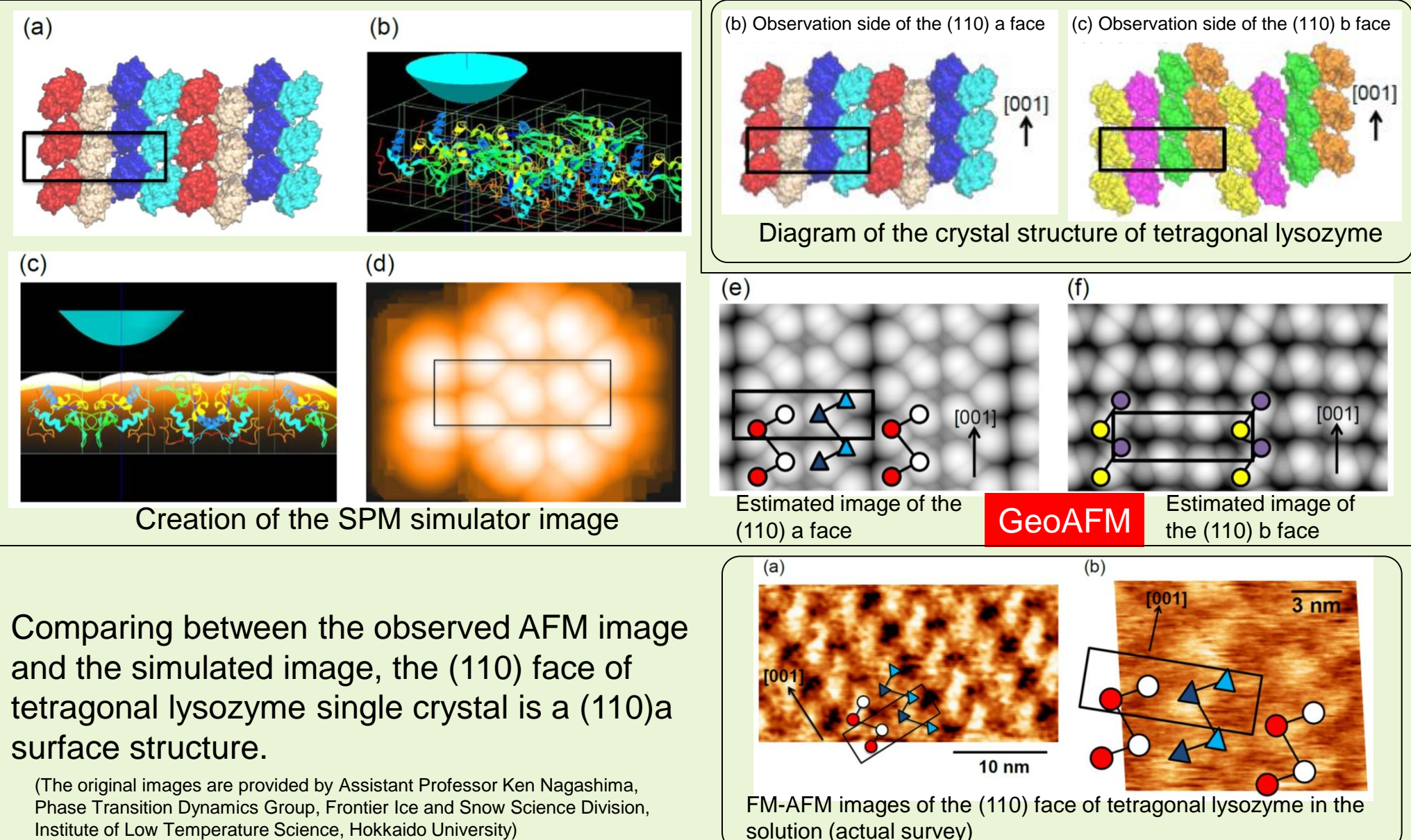

Institute of Low Temperature Science, Hokkaido University)

### AFM observation and simulation of rotating molecular motor  $F_1$ -ATPase

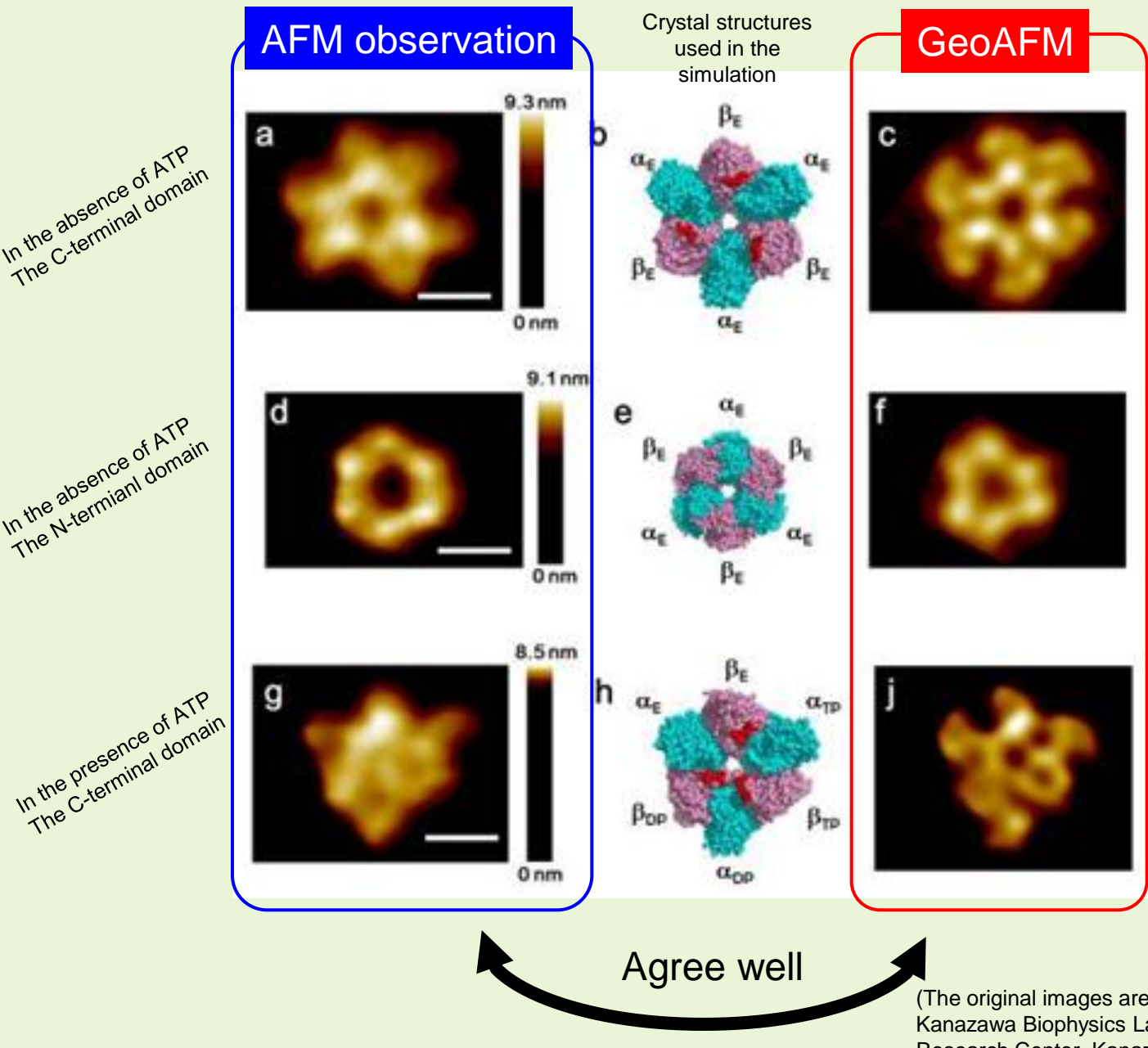

F<sub>1</sub>-ATPase:

The rotary moleculer motor which turns a subunit using hydrolysis energy of the ATP in one direction.

The Comparison between the observed and the simulated images corroborated the reliability of the experiment.

(The original images are provided by Associate Professor takayuki Uchibashi, Kanazawa Biophysics Lab, Department of Physics, Bio-AFM Frontier Research Center, Kanazawa University)

### Estimation of the measured image which was deformed by the interaction from the sample model.

FemAFM

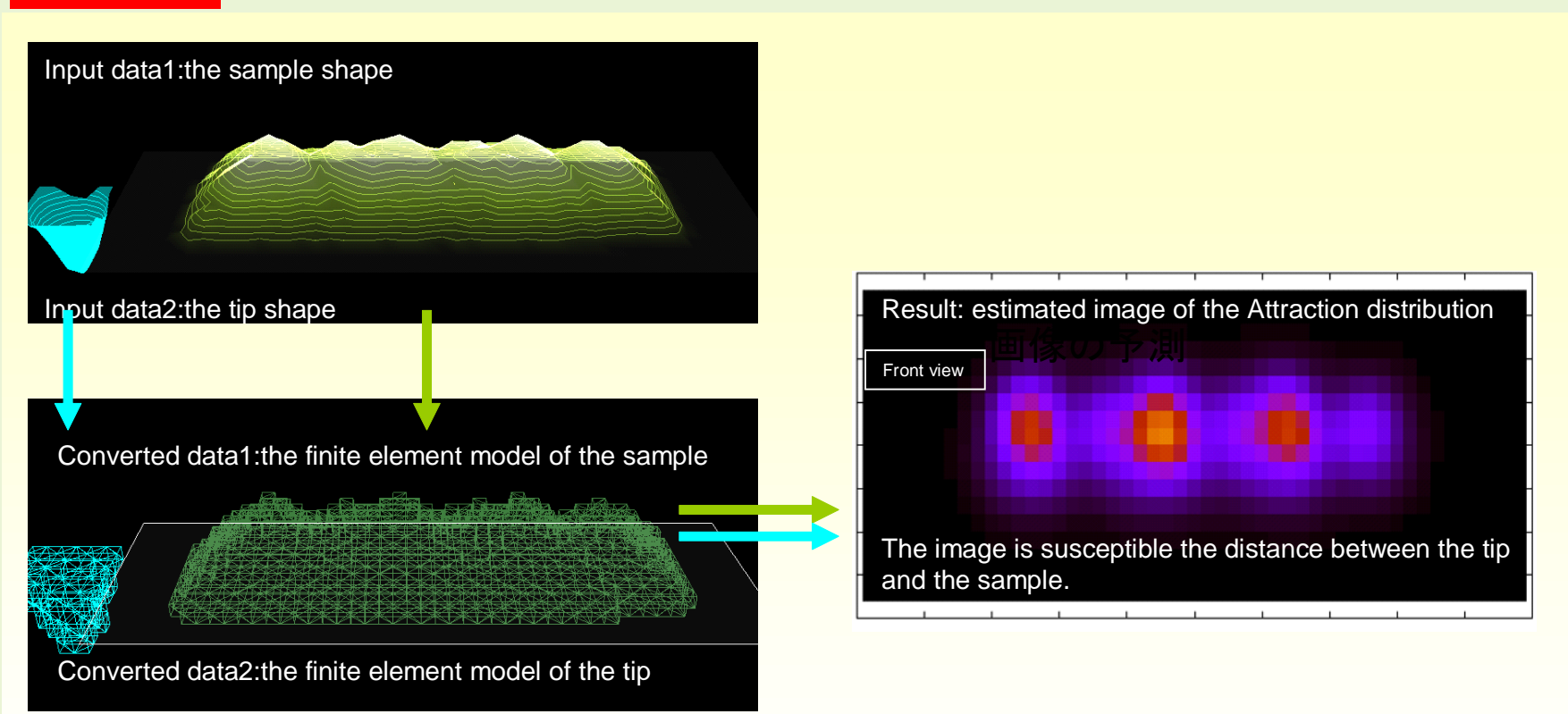

Convert shape of the tips and the samples into continuum of the finite element which have the modulus of elasticity and the van der Waals force. Calculate the interaction and the elastic deformation. Imaging the attraction distribution suffered by the tip.

Finite element method AFM simulator (FemAFM) simulates the AFM image using the finite element method. It is different from Geometrical Mutual AFM Simulator (GeoAFM), it treats a deformation of the shape of the sample and the tip.

### An AFM simulation of a single molecule of Glycoprotein (1clg)

### FemAFM

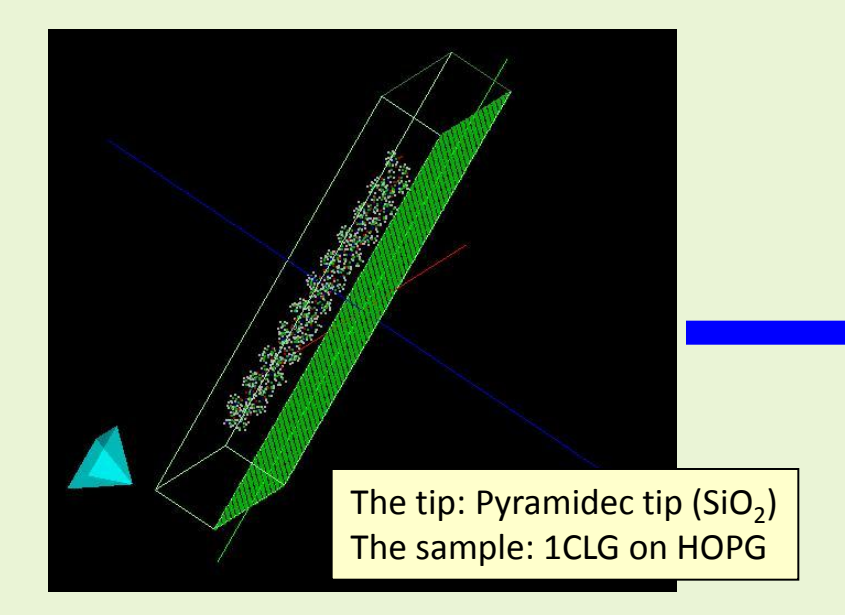

HOPG: Highly Oriented Pyrolytic Graphite 1CLG:Glycoprotein(CLG:ε-caprolacton・(L)lactide・glycolide copolymer)

### Non-contact mode

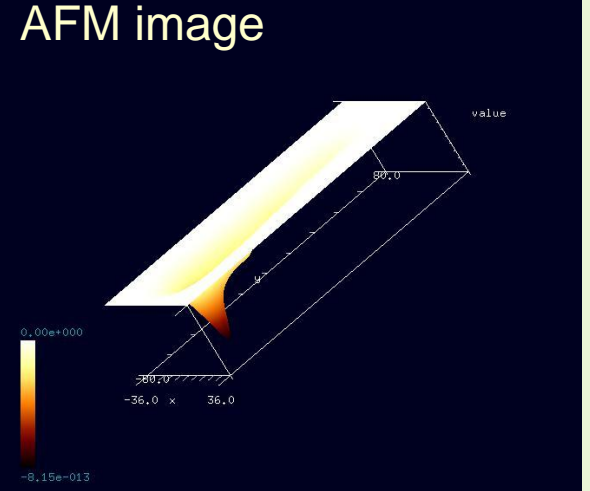

The van der Waals force becomes extremely strong in the area where the tip is quite close to the sample surface, due to the law of inverse power of six.

Femafm\_frequency\_ shift mode

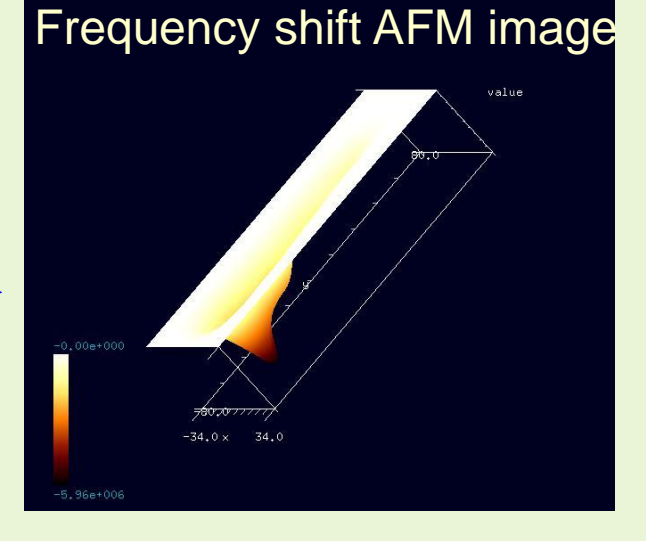

The cantilever oscillates at 500[MHz]. The maximum value of the frequency shift is about 5.96[MHz].

### Non-contact mode FemAFM

A probe tip attached to the front edge of the cantilever scans the surface of the sample material, keeping the distance around a few angstroms.

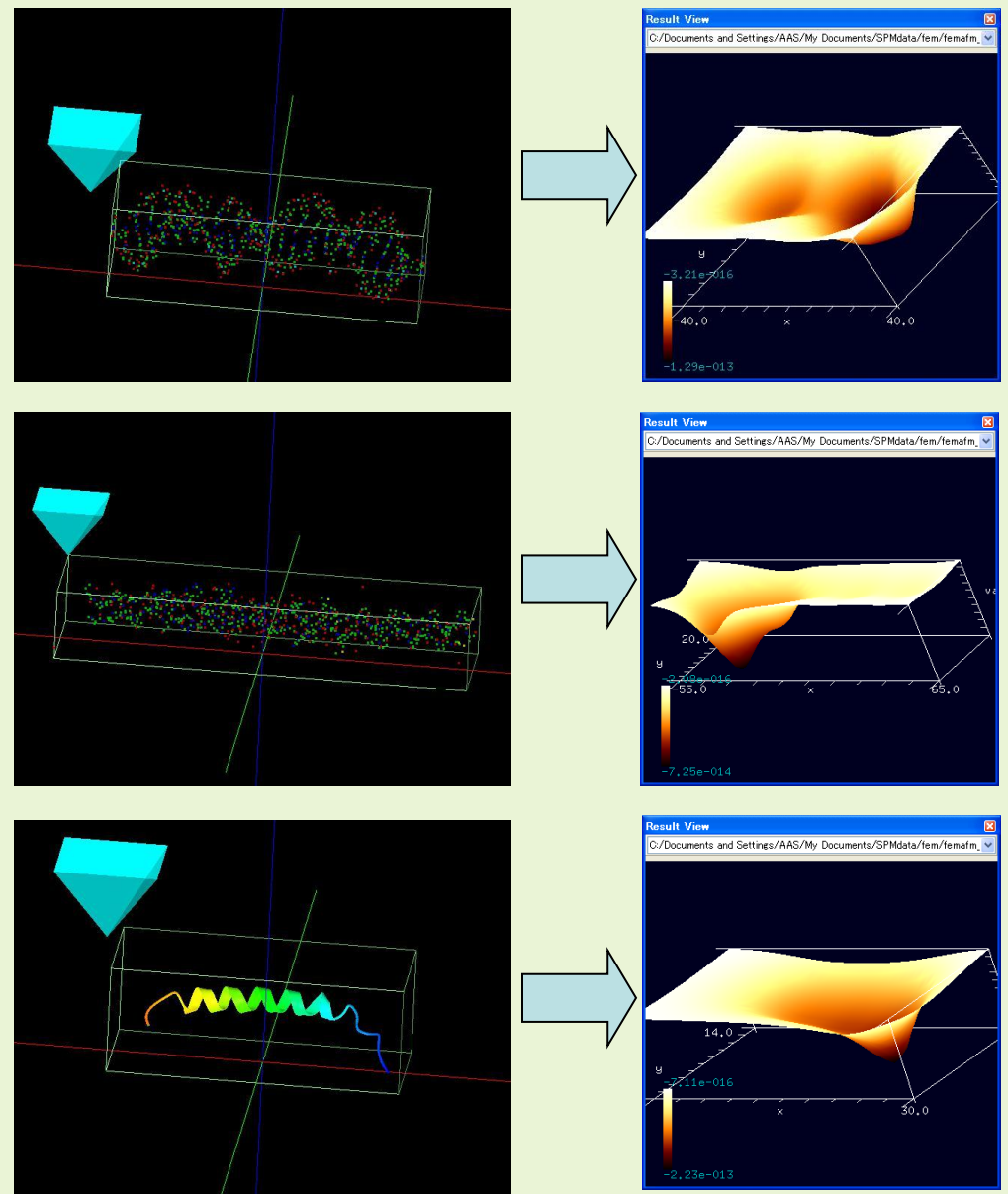

•Simulation of the AFM image of a DNA (Self-assembled Three-Dimensional DNA).

•Simulation of the AFM image of a collagen (collagen alpha-1(III) chain).

•Simulation of the AFM image of a collagen (COLLAGEN ALPHA 1).

## Frequency shift image mode FemAFM

A cantilever, which is oscillated by an external force with a constant frequency, approaches a sample surface but does not contact with it. A frequency shift caused by an interaction between a tip and a sample is calculated.

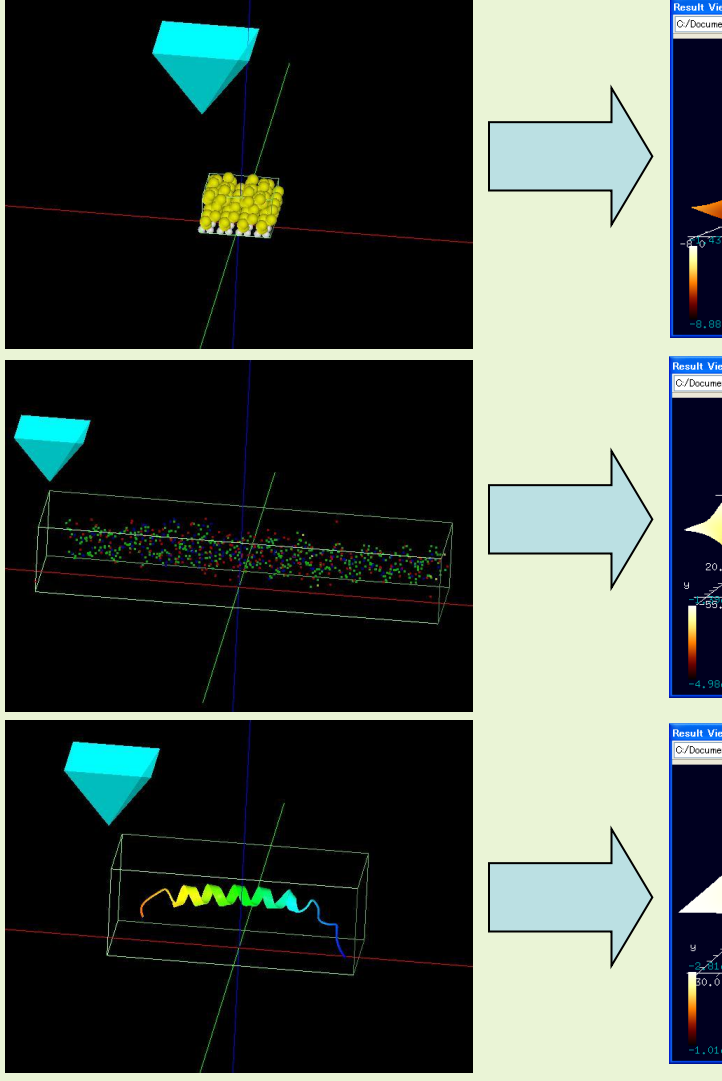

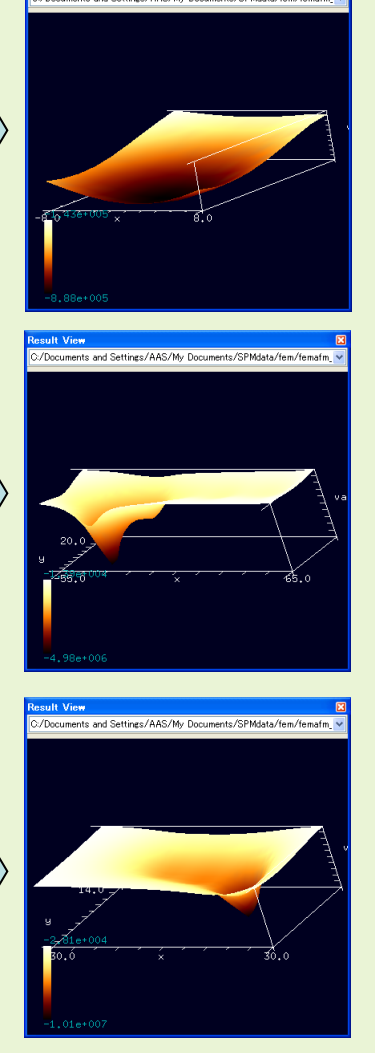

•Simulation of the frequency shift AFM image of a Si(111)- (7x7) DAS surface.

•Simulation of the frequency shift AFM image of a collagen (collagen alpha-1(III) chain).

•Simulation of the frequency shift AFM image of a collagen (COLLAGEN ALPHA 1).

### Principle of a Method for Investigating Viscoelastic Contact Analysis

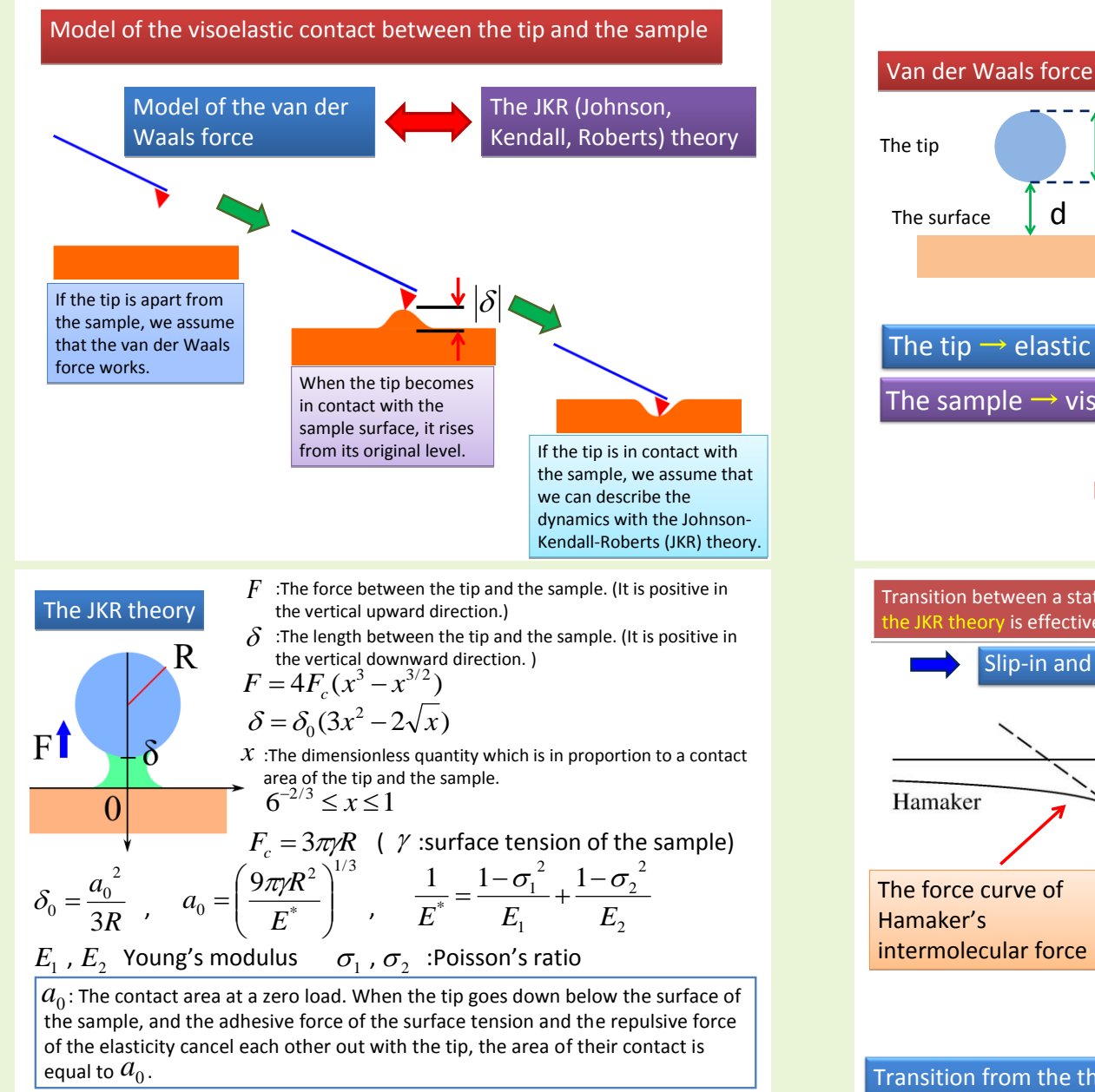

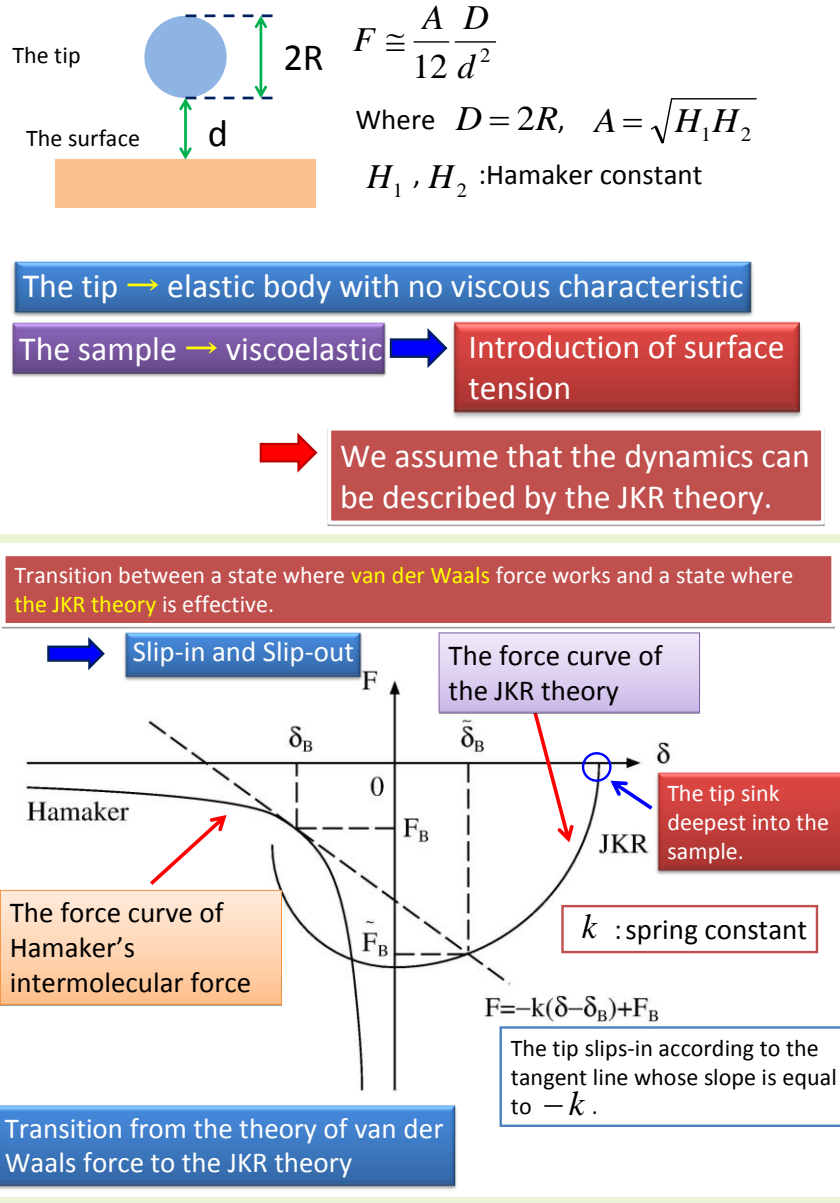

 $a = a_0 x$  : contact area

### A Method for Investigating Viscoelastic Contact Analysis

### FemAFM A Method for Investigating Viscoelastic Contact Analysis Mode

We let a cantilever vibrate at constant frequency by external force. We can simulate successive processes such as making the tip become in contact with the sample surface, making the tip be stuck with the sample by the adhesive force, letting the tip be pushed back upwards outside the sample, and letting the tip leave the sample surface.

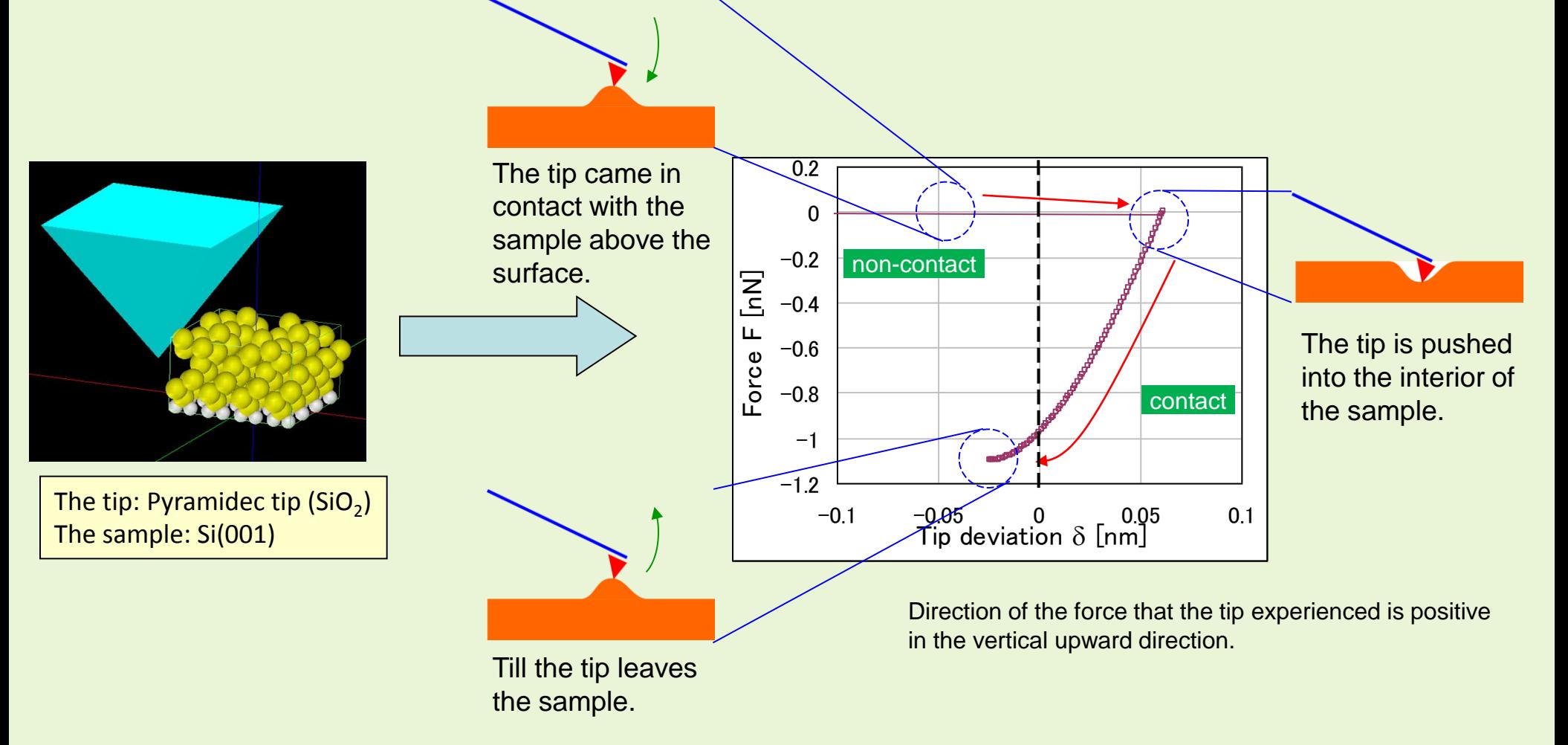

### FemAFM

### Viscoelastic dynamics mode

A cantilever is oscillated by an external force with a constant frequency at a single point on the sample surface. A sequential motion of the tip is calculated; the tip contacts to a sample, pushes a sample, and detaches from a sample.

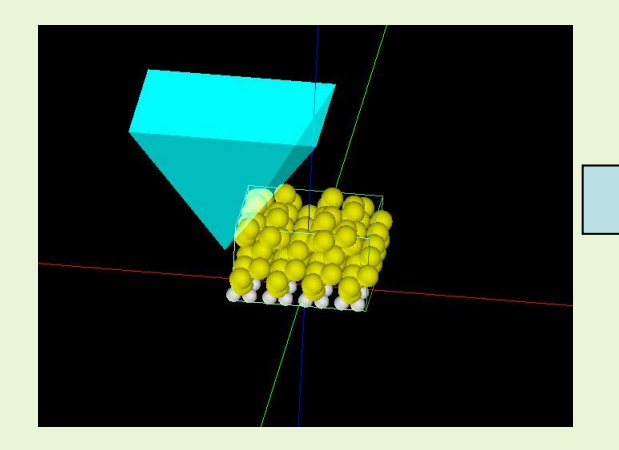

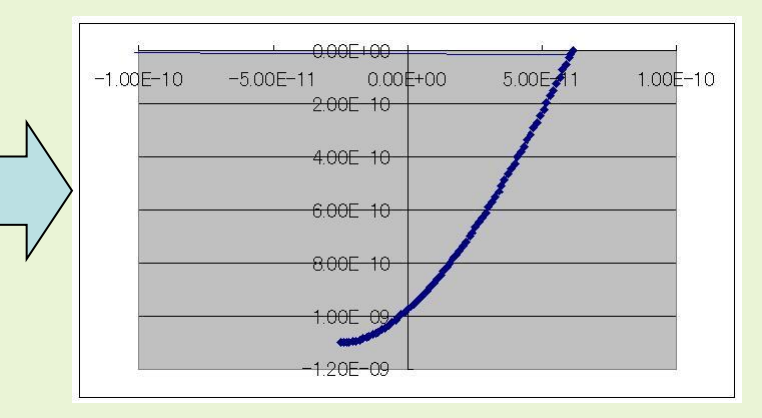

Simulation of the time evolution of the displacement of the tip and the interaction force between the tip and the sample, when the tip contacts to a sample, pushes a sample, and detaches from a sample; in case of a small spring constant.

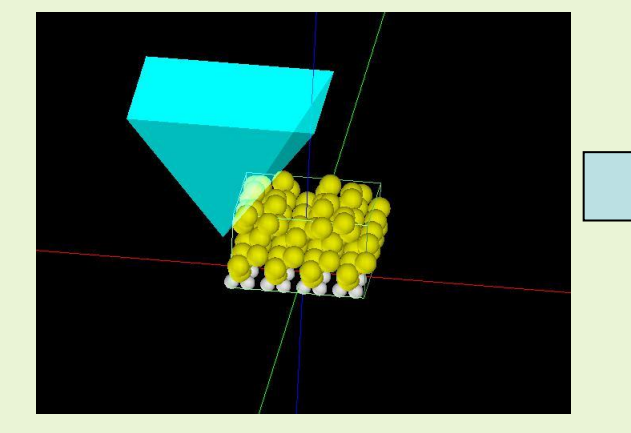

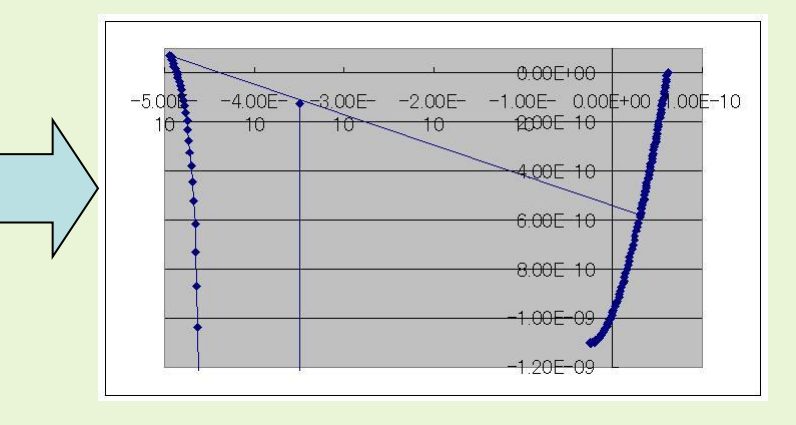

Simulation of the time evolution of the displacement of the tip and the interaction force between the tip and the sample, when the tip contacts to a sample, pushes a sample, and detaches from a sample; in case of a large spring constant.

### A Method for Investigating Viscoelastic Contact Analysis

### LiqAFM A Method for Investigating Viscoelastic Contact

We can simulate a contact between a viscoelastic sample and a tip, and can compute a force curve.

In the case of a cantilever of a small spring constant in vacuum

In the case of a cantilever of a large spring constant in vacuum In the case of a cantilever of a large spring constant in liquid

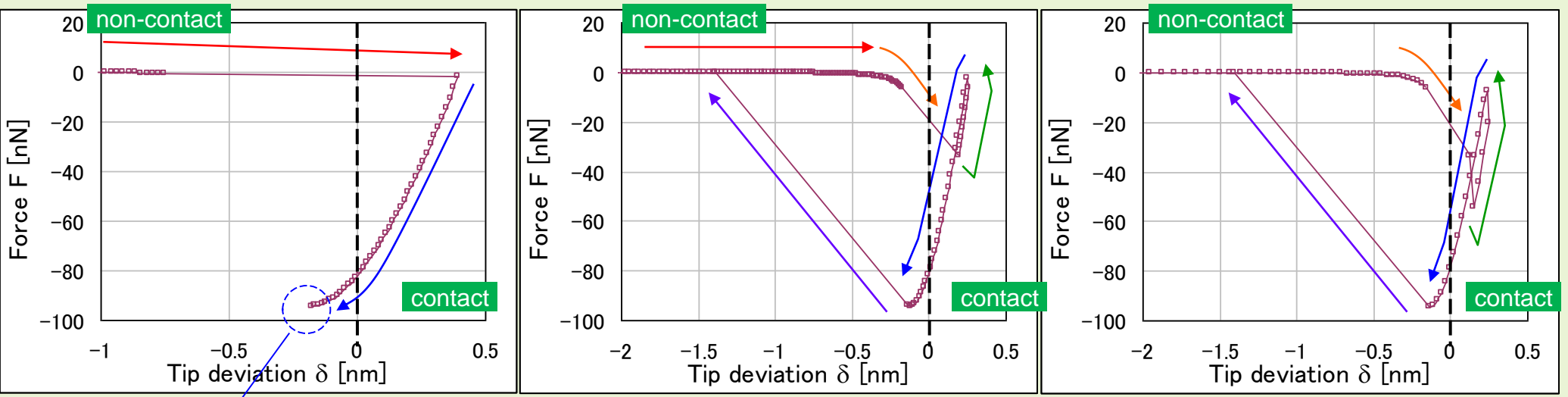

The spring constant is too small that the tip can not overcome adhesion and can not leave the sample.

1. The tip moves downwards.

2. The tip becomes in contact with the sample above the surface, and it sinks into the sample.

3. The tip sinks into the sample deepest and the adhesion force become equal to zero.

4. The tip moves upwards.

5. The tip leaves the sample surface.

It is observed that motion of the tip is influenced by fluid in the process of contact between the tip and the sample.

### Theory and simulation of dynamic AFM in liquid

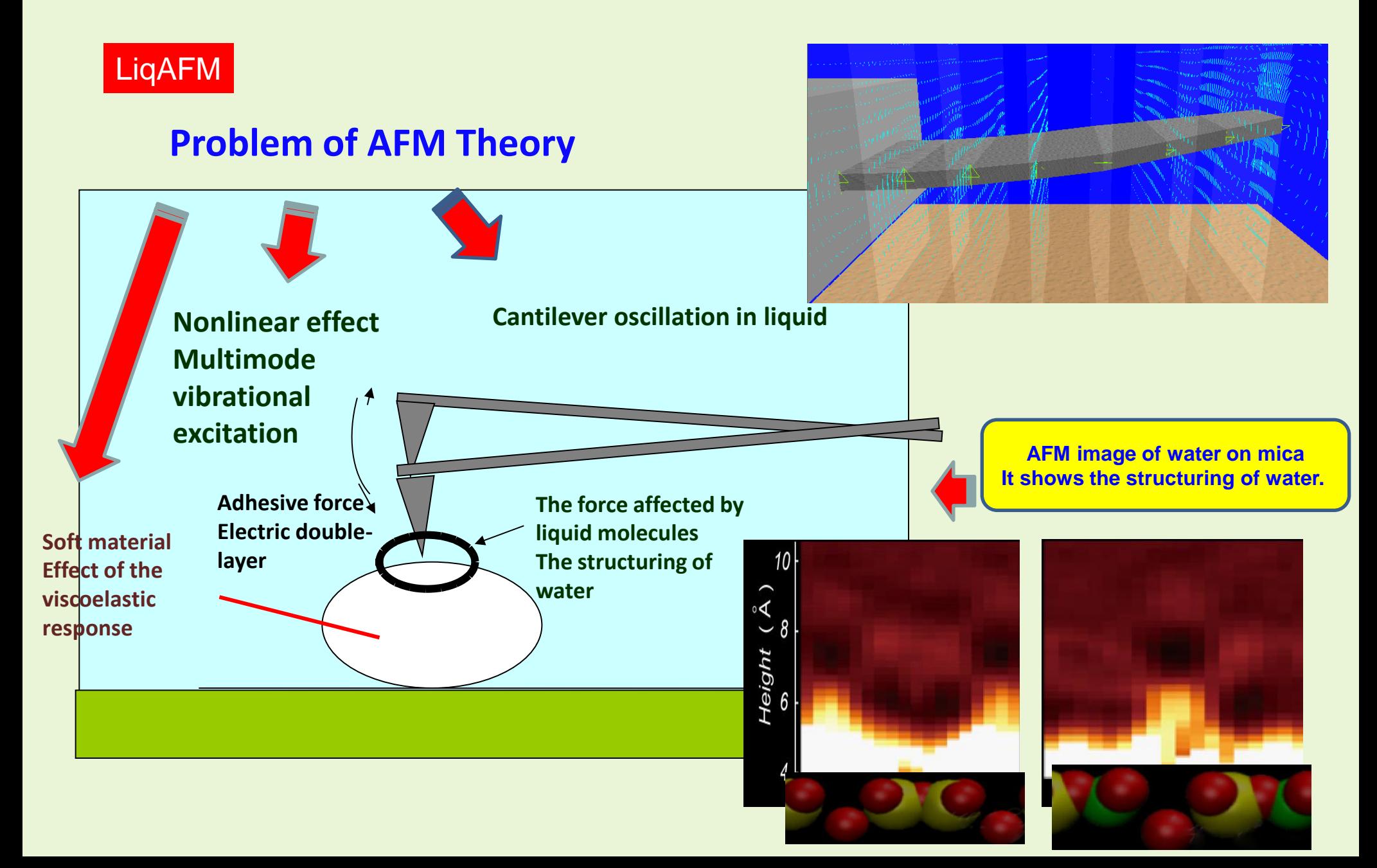

### A characteristic oscillation analysis of a cantilever in liquid

#### LiqAFM Oscillation of a tabular cantilever in liquid

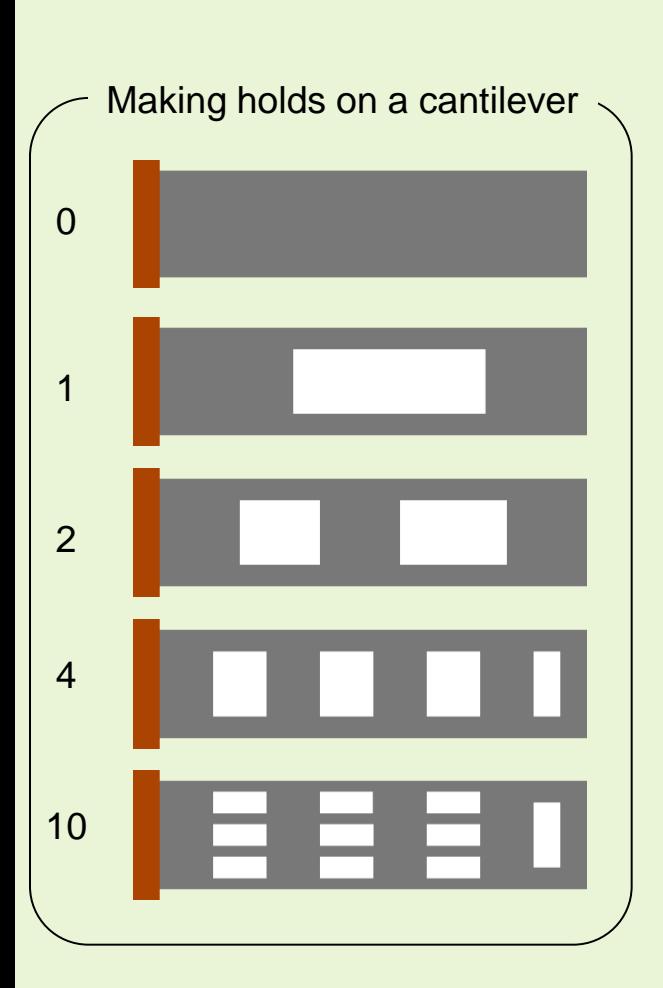

The cantilever is vibrated in liquid. The convergence value of cantilever's amplitude with respect to frequency of forced vibration of the cantilever is calculated.

GUI on which the vibration of a cantilever is simulated.

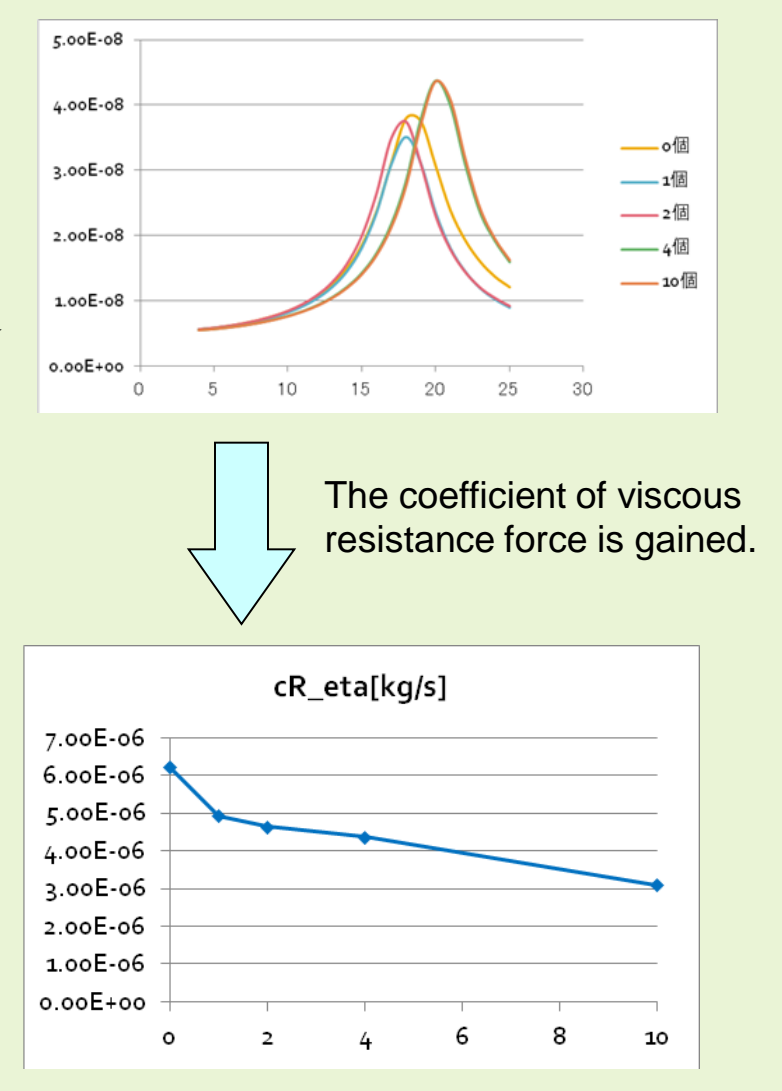

It is understood that the coefficient of viscous resistance force decreases as holes increase.

### The prospect to soft material based materials

- In the field of nanobio connection, experiment analysis by the AFM is a tendency to increase.
- The AFM experiments image of biological material such as DNA is measured chronologically.
- The viscoelastic of polymer is measured by AFM measurement.

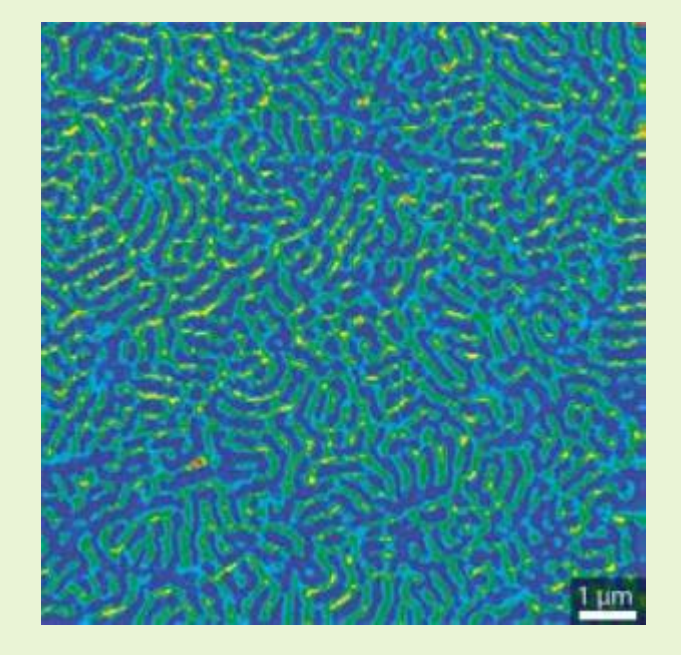

• Etc.

The polymer thin film is observed by AFM, And its viscoelastic is visualized. D. Wang et al., Macromolecules 44, 8693–8697 (2011).

**The development of our simulator which has a function of the viscoelastic contact analysis become able to simulate such examples.** 

### Parameter scan mode

### LiqAFM

We examine the resonance frequency of the cantilever. At first, we calculate the time evolution of the cantilever motion for a sequence of frequencies, and obtain saturated amplitudes for their frequencies. We then estimate a resonance frequency from a frequency spectrum which is the amplitude of the cantilever vs. the frequency.

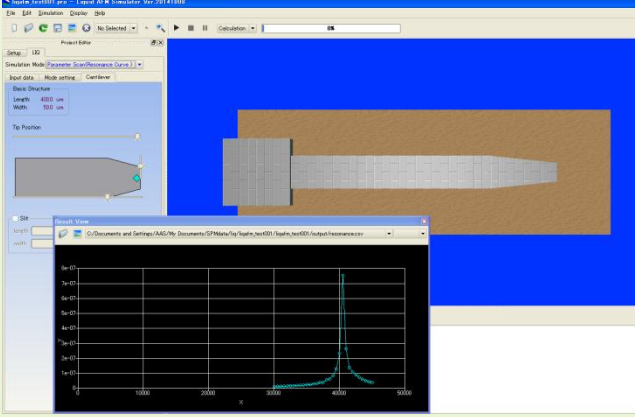

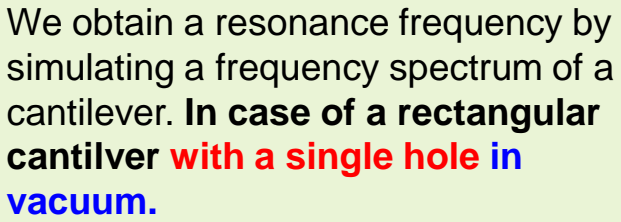

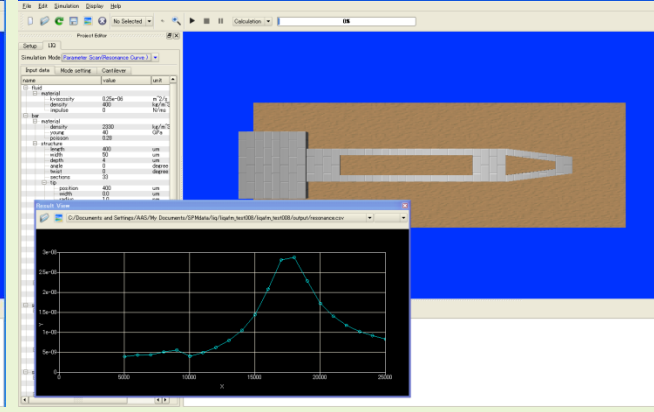

We obtain a resonance frequency by simulating a frequency spectrum of a cantilever. **In case of a rectangular cantilver with two holes in liquid.**

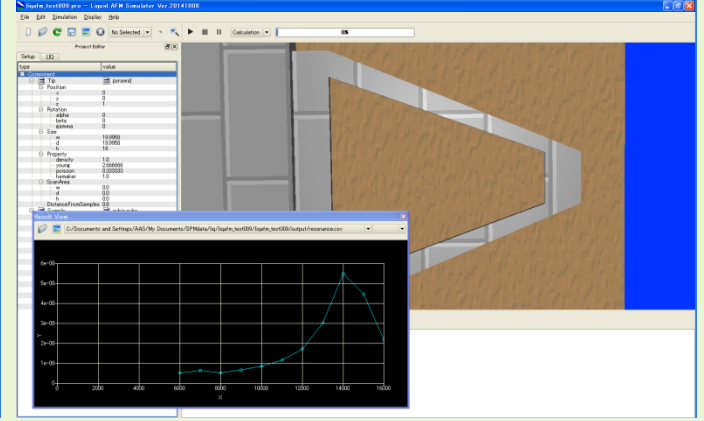

We obtain a resonance frequency by simulating a frequency spectrum of a cantilever. **In case of a triangle cantilver with no hole in liquid.**

### Non-viscoelastic dynamics mode

### LiqAFM

A cantilever is oscillated by an external force with a constant frequency at a single point on the sample surface. A sequential motion of the tip is calculated provided that there is no viscoelasticity of the sample.

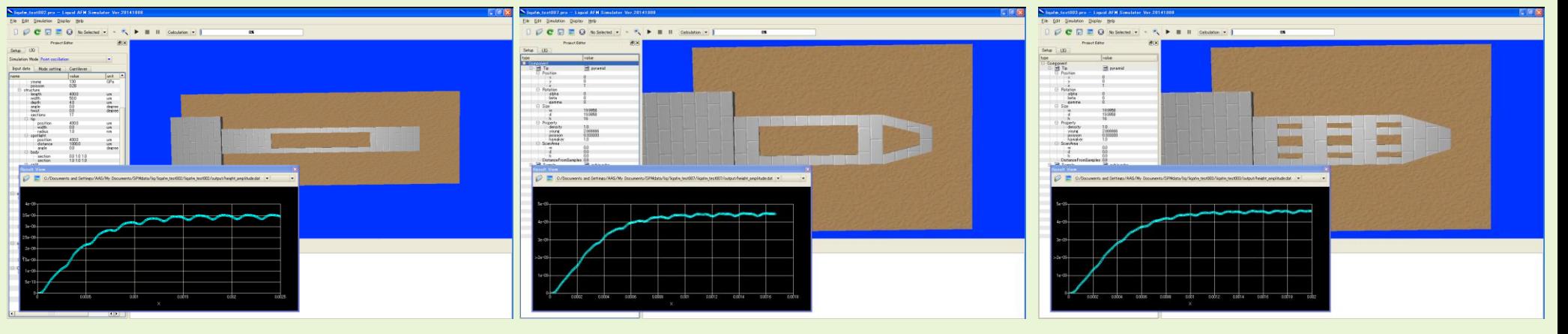

•While the external force oscillates the cantilever's tail in liquid, we examine the time evolution of the amplitude of the cantilever's head. The tip is quite far from the sample surface so that the tip does not contact to the sample. **In case of a rectangular cantilver with a single hole.**

•While the external force oscillates the cantilever's tail in liquid, we examine the time evolution of the amplitude of the cantilever's head. The tip is quite far from the sample surface so that the tip does not contact to the sample. **In case of a rectangular cantilver with two holes.**

•While the external force oscillates the cantilever's tail in liquid, we examine the time evolution of the amplitude of the cantilever's head. The tip is quite far from the sample surface so that the tip does not contact to the sample. **In case of a rectangular cantilver with a lot of holes.**

### The energy curve and the force curve of the system in vacuum / liquid

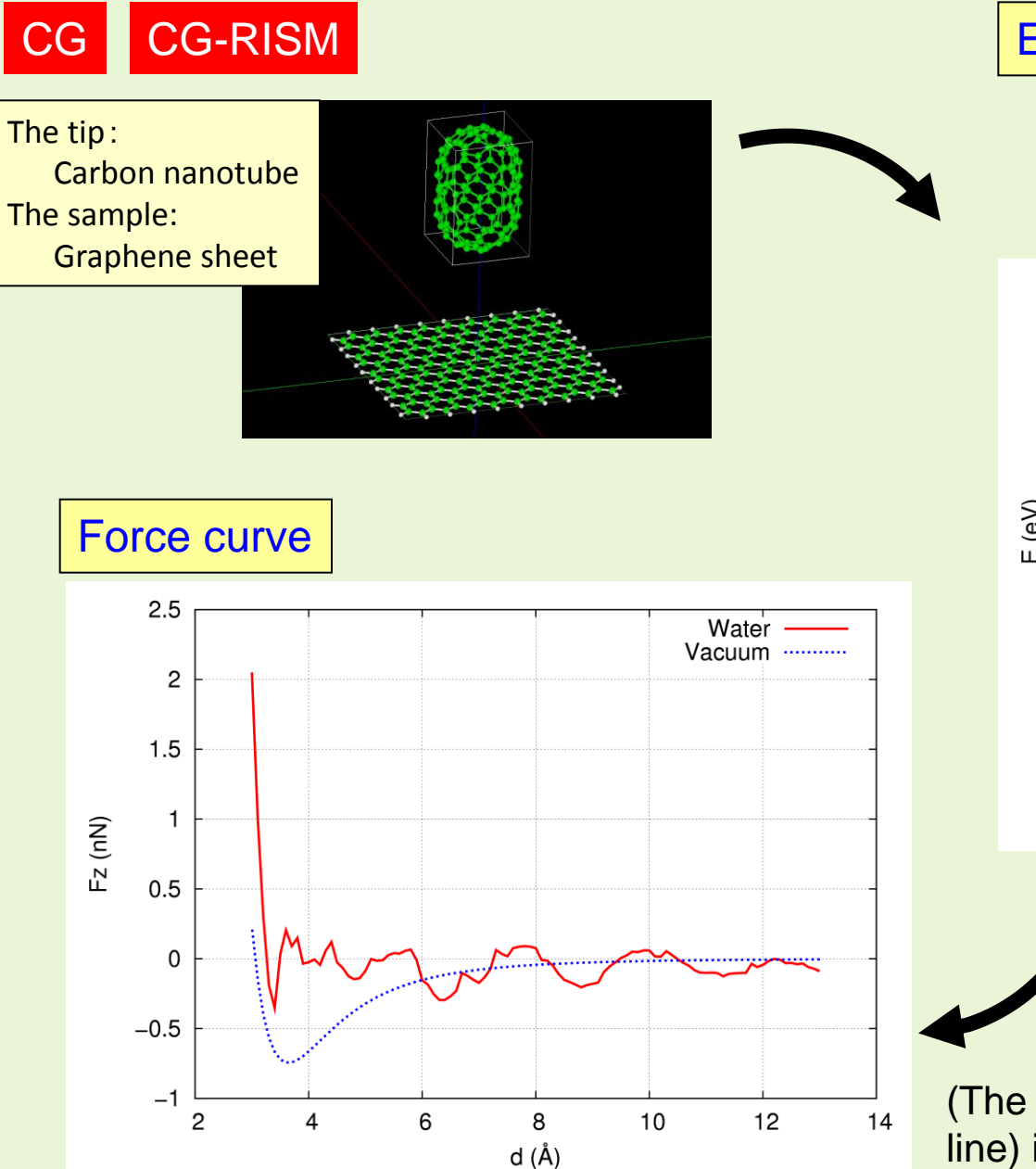

### Energy of a system

The distance d between the tip and the sample is varied, and the energy of a system is calculated.

Vibration behavior by the hydration structure

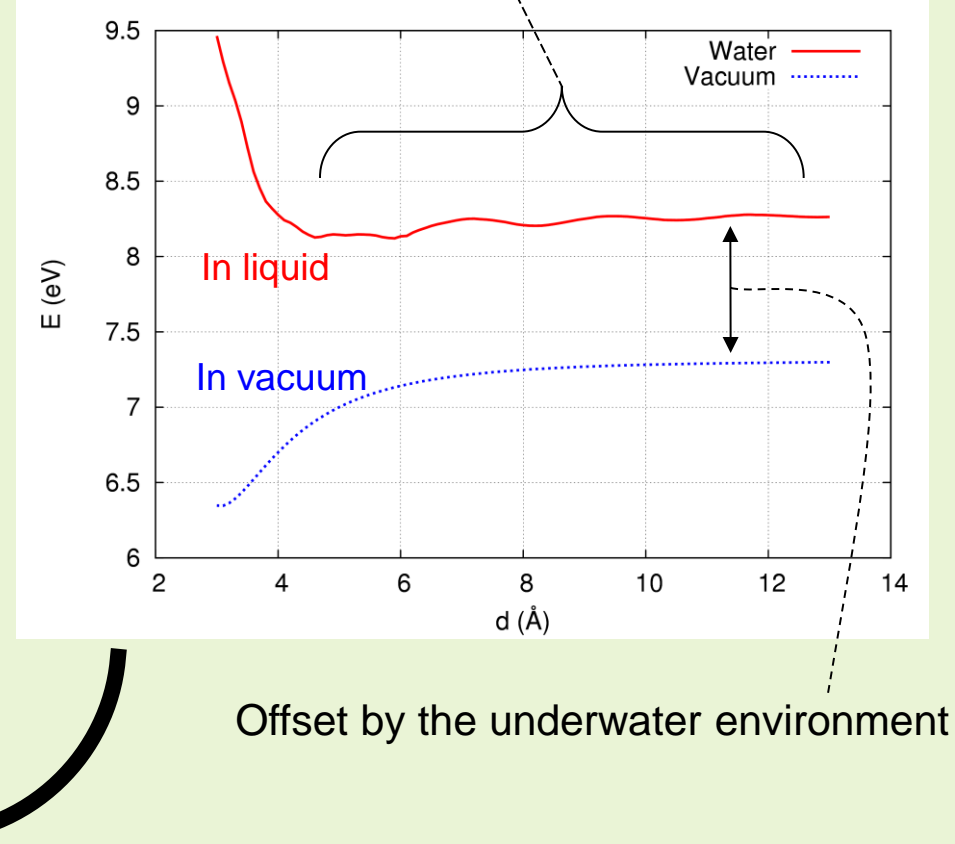

(The case of the under the aquatic environment (red line) is a simple numerical differentiation. )

### Observation and simulation of AFM frequency shift image of pentacene

The observation of the frequency shift image

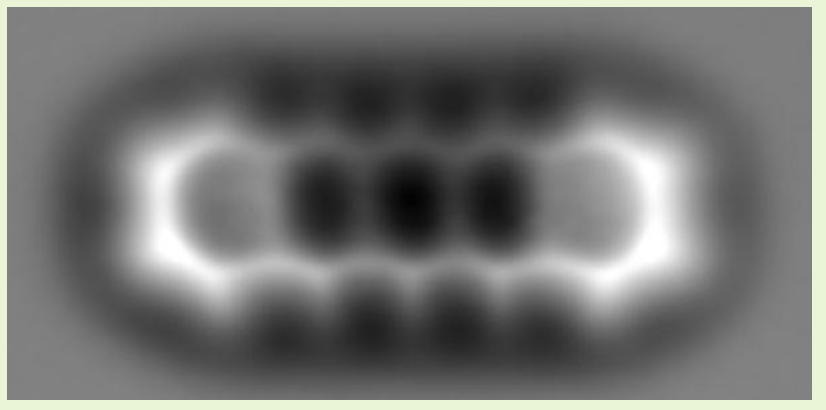

L. Gross *et al.*, Science **325**, 1110-1114 (2009).

The simulation of the frequency shift image

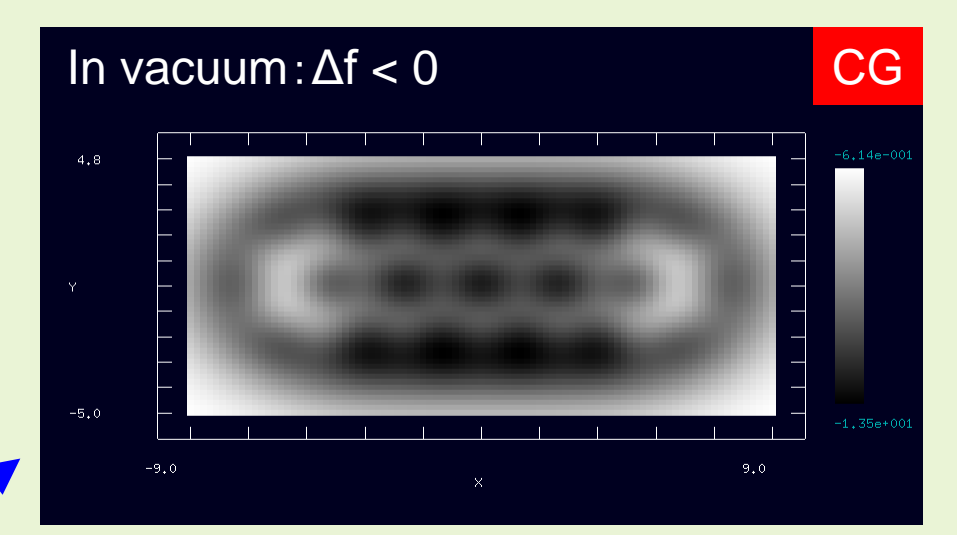

### Good agreement

### It can also simulate in the case of in water.

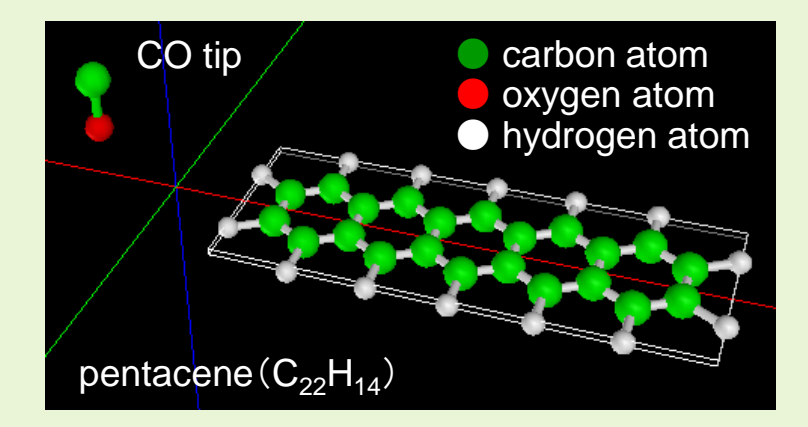

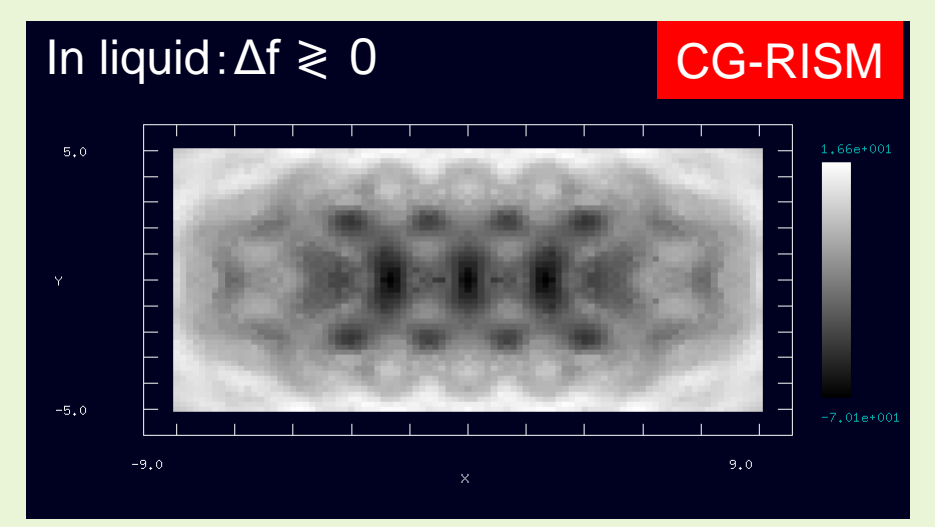

### NC-AFM simulation of DNA

# Example of NC-AFM topography image

### **DNA** model

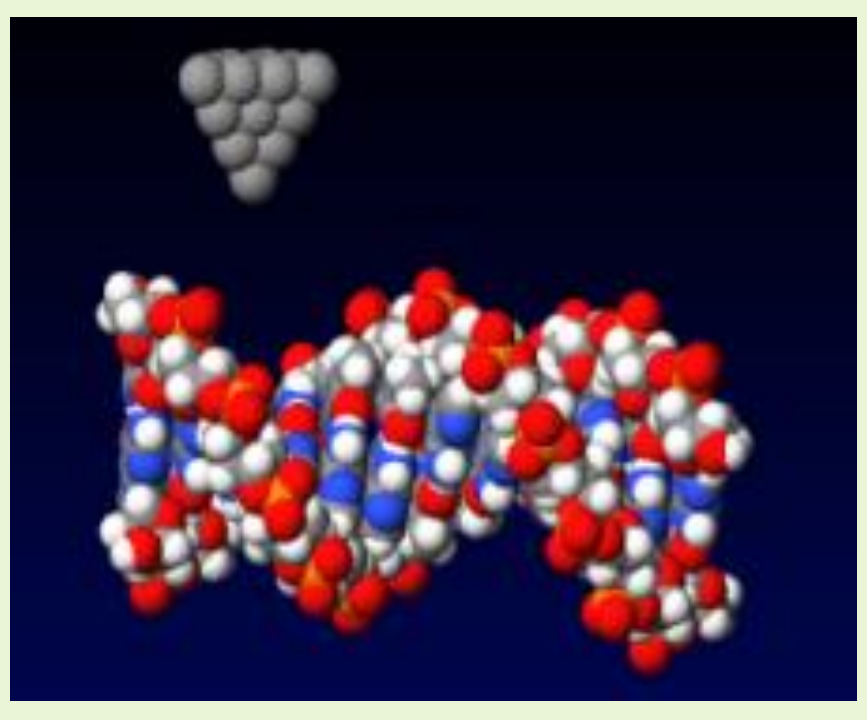

### **Simulation result**

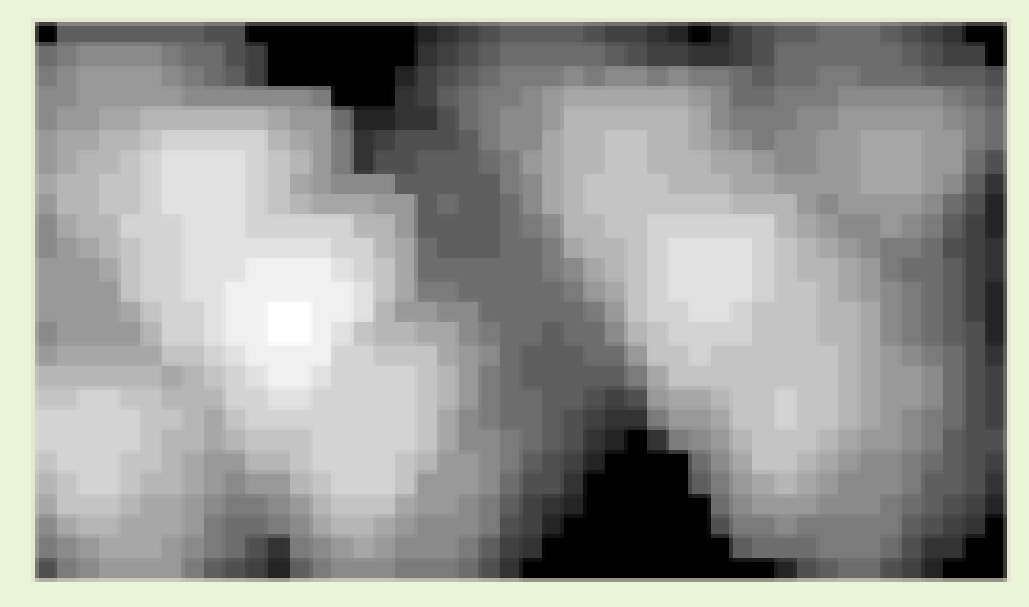

### Constant-height mode

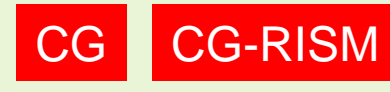

CG CG-RISM We derive the forces to the tip which scans on the sample surface at a constant height.

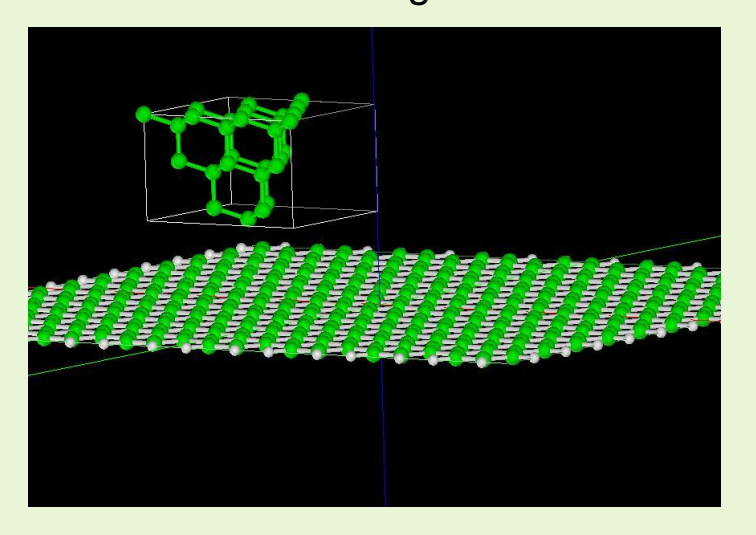

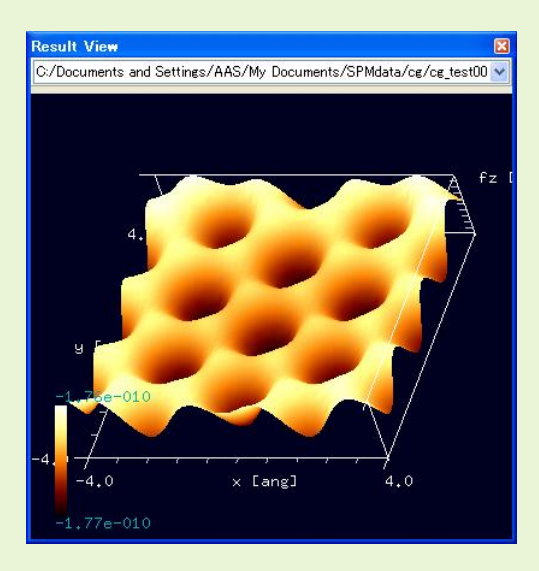

•The AFM simulation of a graphene sheet by a diamond tip in the constantheight mode; **in vacuum.**

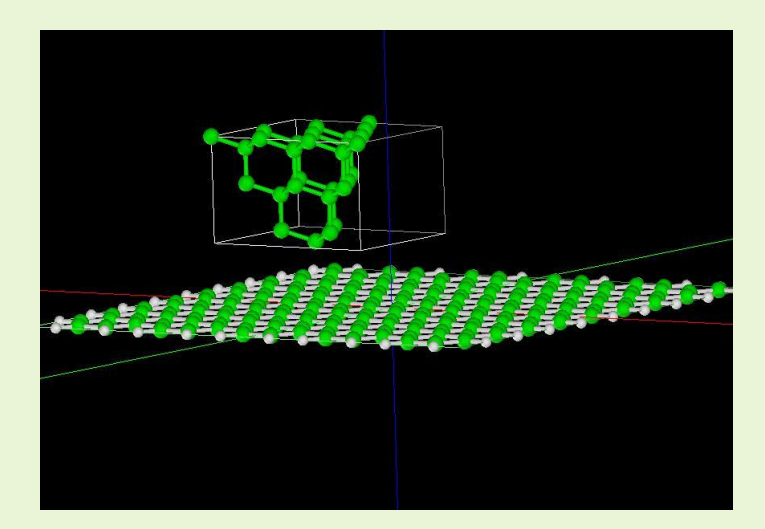

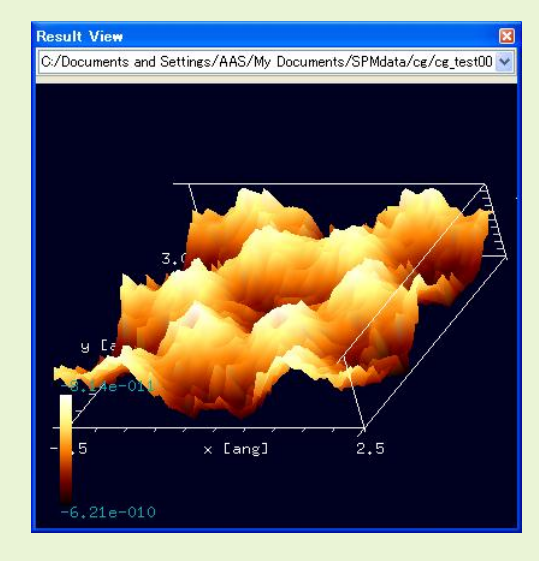

•The AFM simulation of a graphene sheet by a diamond tip in the constantheight mode; **in water.** 

### Constant-force mode

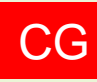

CG We search the tip heights on the sample surface where the force to the tip is equal to the specified value. (Not available for a calculation in water)

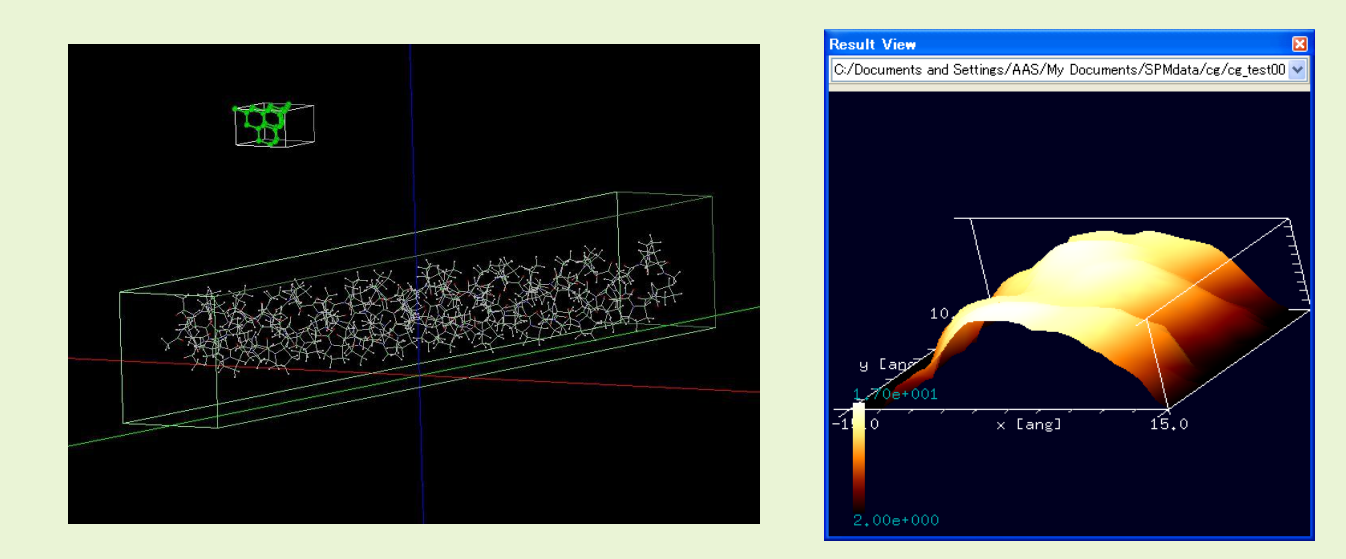

•The simulation of a collagen by a diamond tip in the constant-force mode in vacuum.

### Force curve measurement mode

CG-RISM

CG CG-RISM We derive the forces to the tip which comes up to the sample at a specified position on the sample surface.

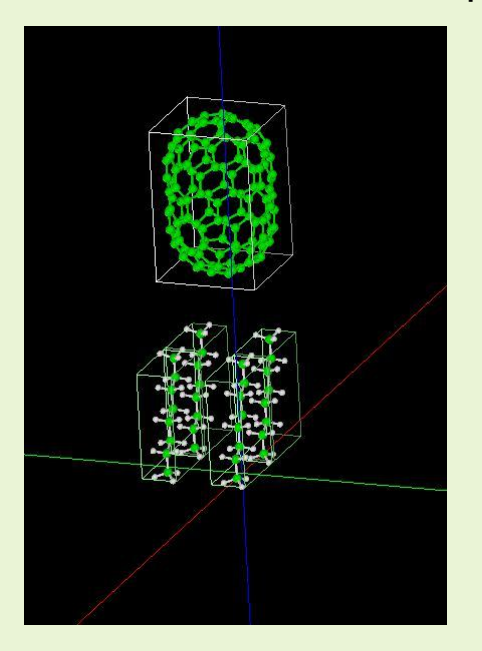

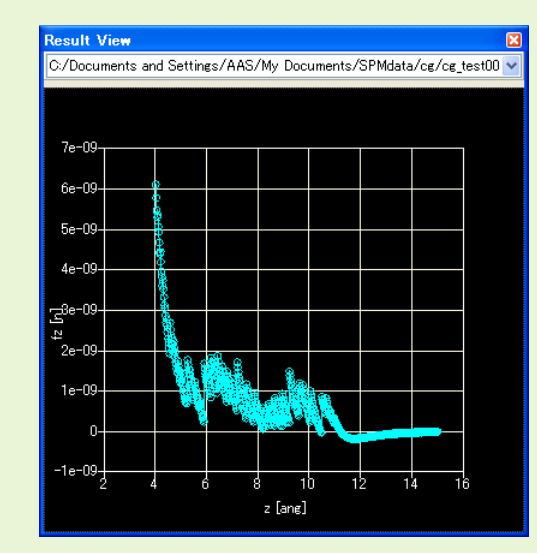

•The force curve simulation of a set of four octance chains by a carbon nanotube tip in the force curve measurement mode in vacuum, considering that the deformation of the atomic configuration in the sample molecules.

### Minimum power mode

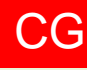

**CG** We search the tip heights on the sample surface where the force to the tip may be minimum. (Not available for a calculation in water)

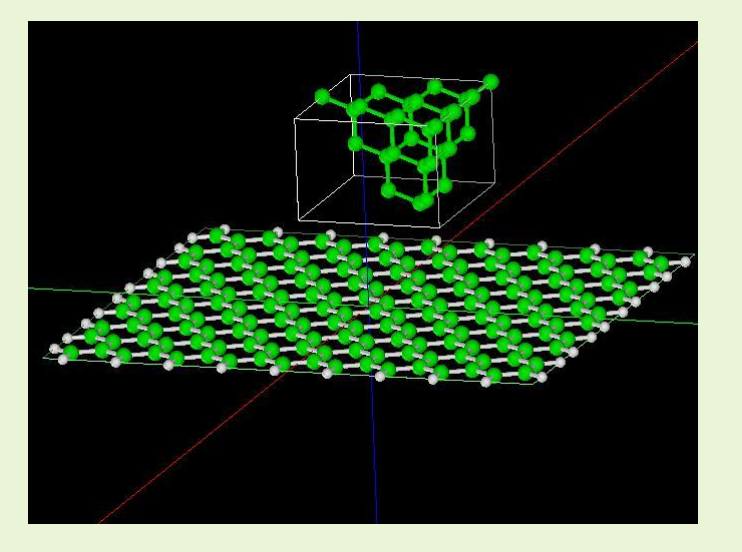

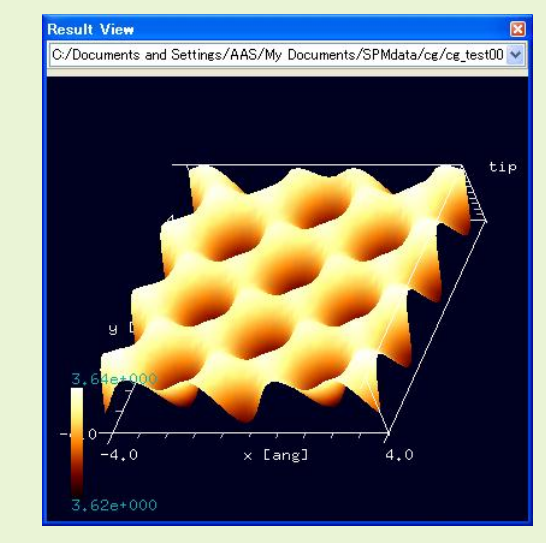

•The simulation of a graphene sheet by a diamond tip in the minimum power mode in vacuum.

### Case study of Classical Force Field AFM Simulator

MD

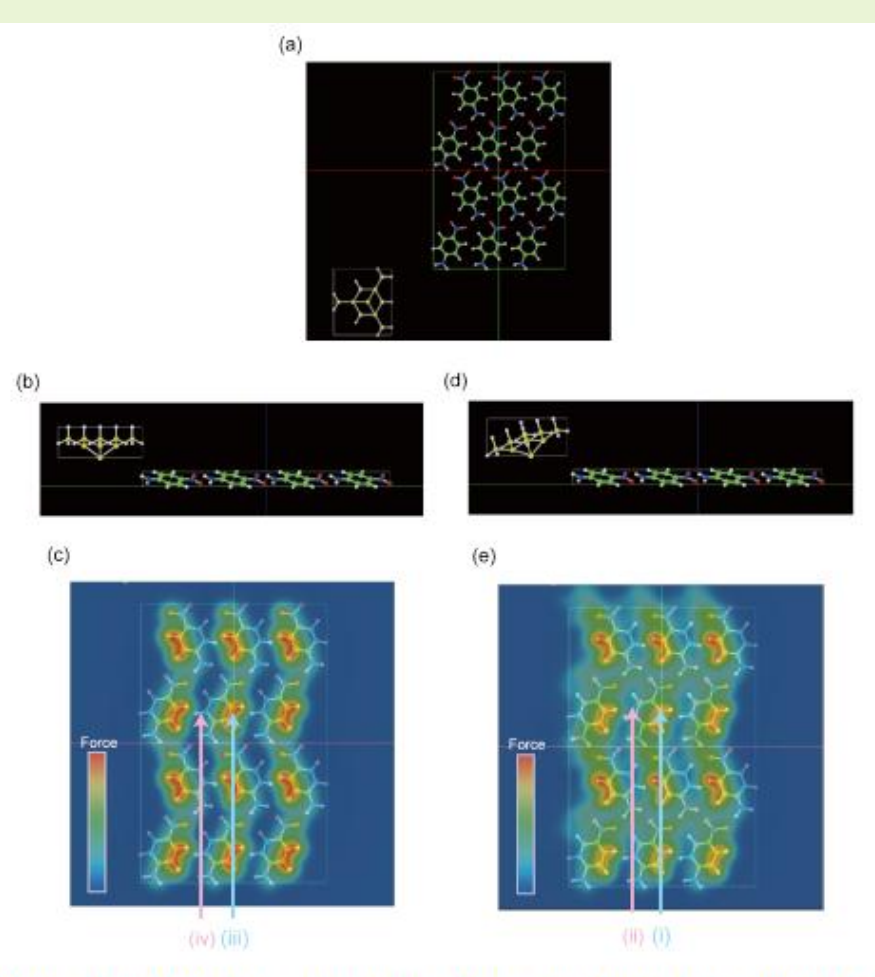

Figure S1. p-Nitroaniline (101) surface and Si10 tip. Top and side views of the symmetric tip are shown in panels a and b. The simulated tip-surface force distribution is in panel c. The tip was tilted by 17° as shown in panel d and the force simulated with the tilted tip is shown in panel e.

The simulator was utilized in Onishi Laboratory, Department of Chemistry, Kobe University. (Nishioka et al., J. Phys. Chem. C 117, 2939-

2943 (2013).) Lower left: the force map of the surface of p-nitroaniline crystal by our "Molecular Dynamics AFM Image Simulator (MD)"

(It appears on Supporting Information of the above thesis. )

It was used for interpreting of the observed constant frequency shift topography, and it gave a theoretical support on the consideration that the main reason for significantly changing the topography is due to the tilted tip.

### Compression simulation of apo-ferritin

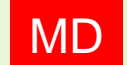

### MD **Nano-mechanical experiments of protein molecule**

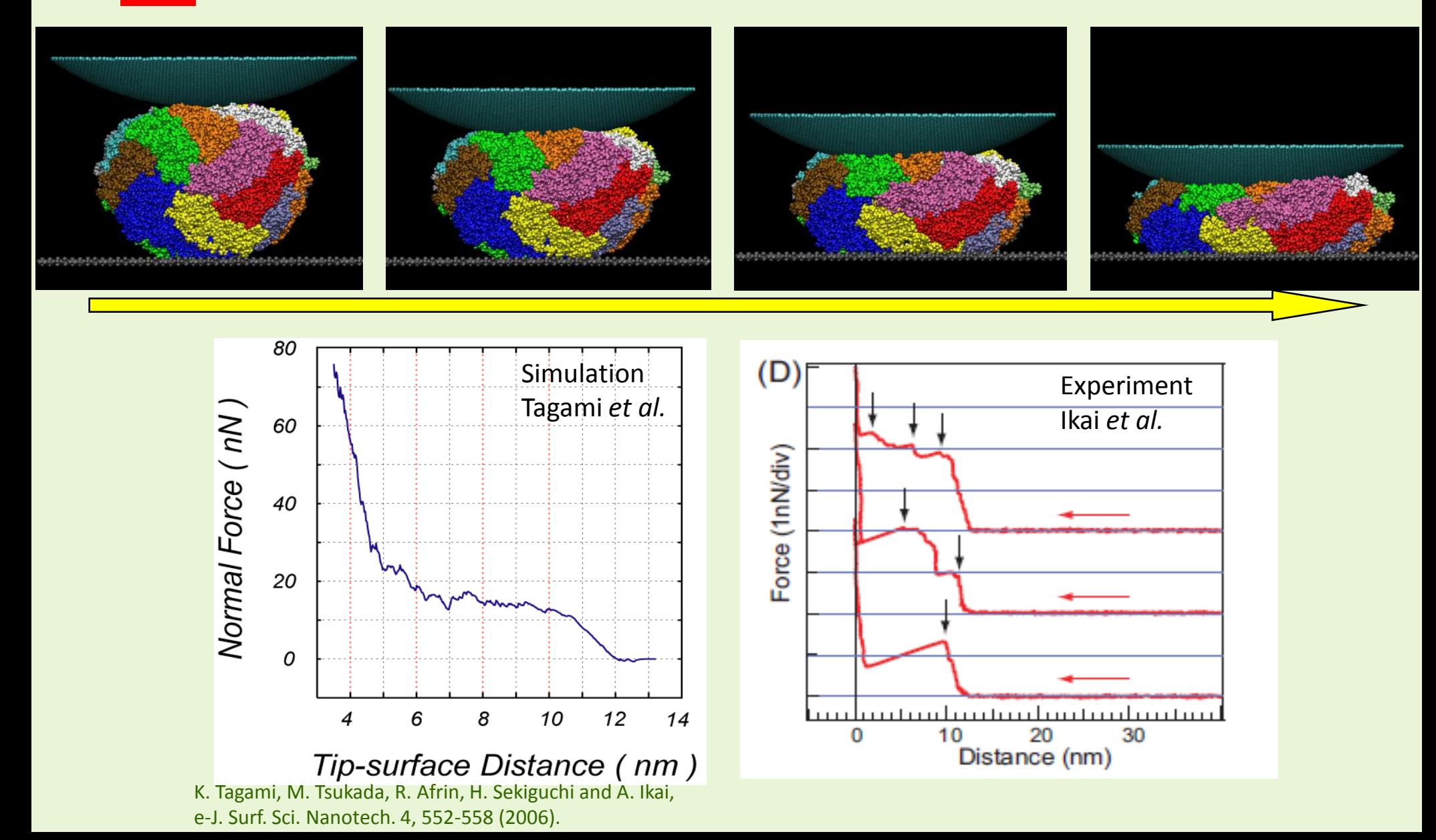

### Compression simulation of GFP

### **MD** Nano-mechanical experiments of protein molcule GFP = Green Fluorescent Protein

### **MD simulation of compression**

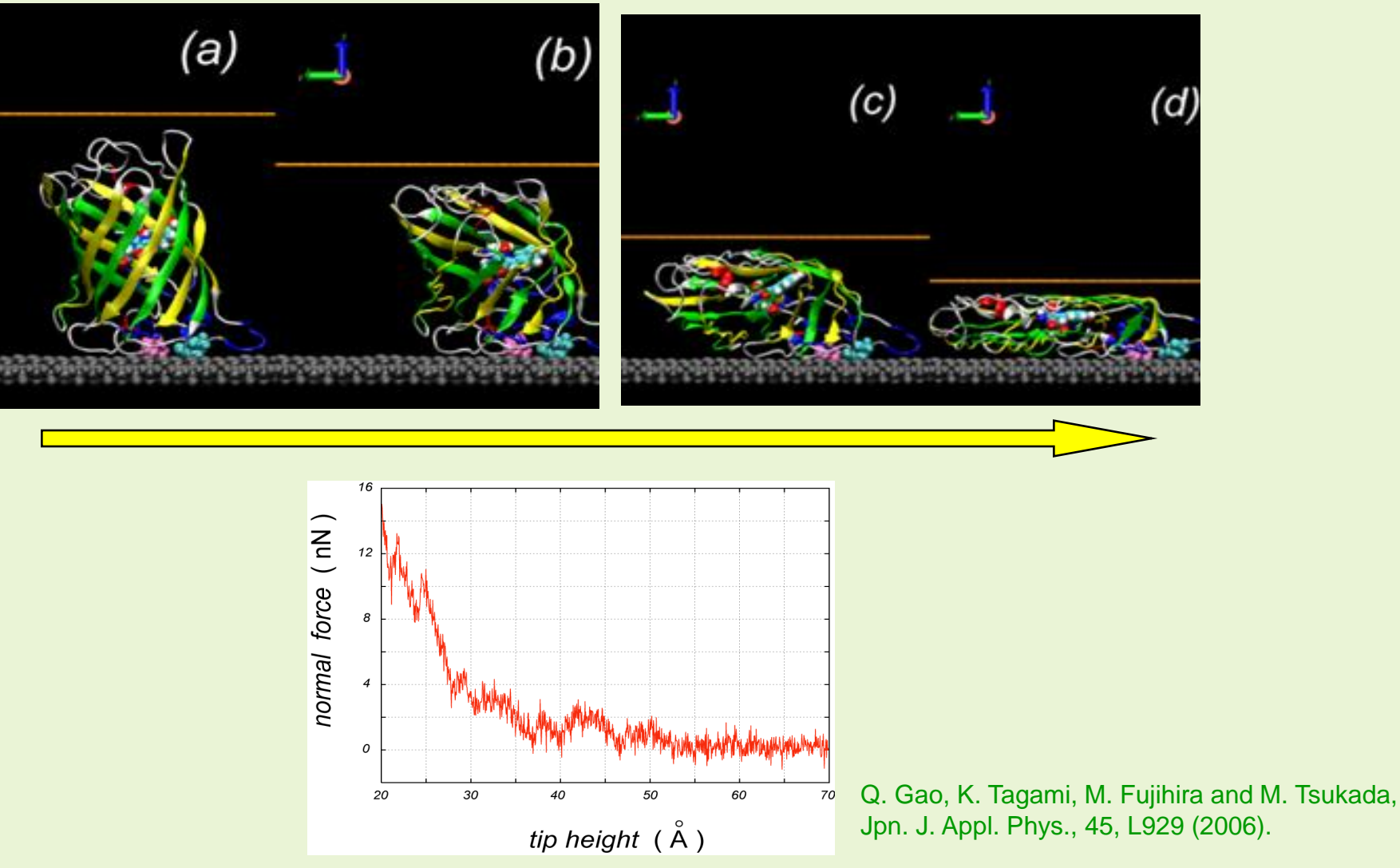

Compression and extension experiments of protein molecules by MD

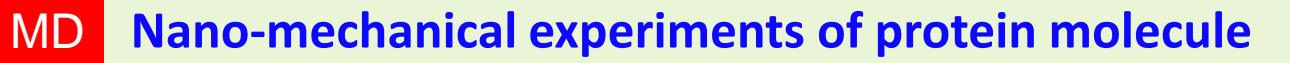

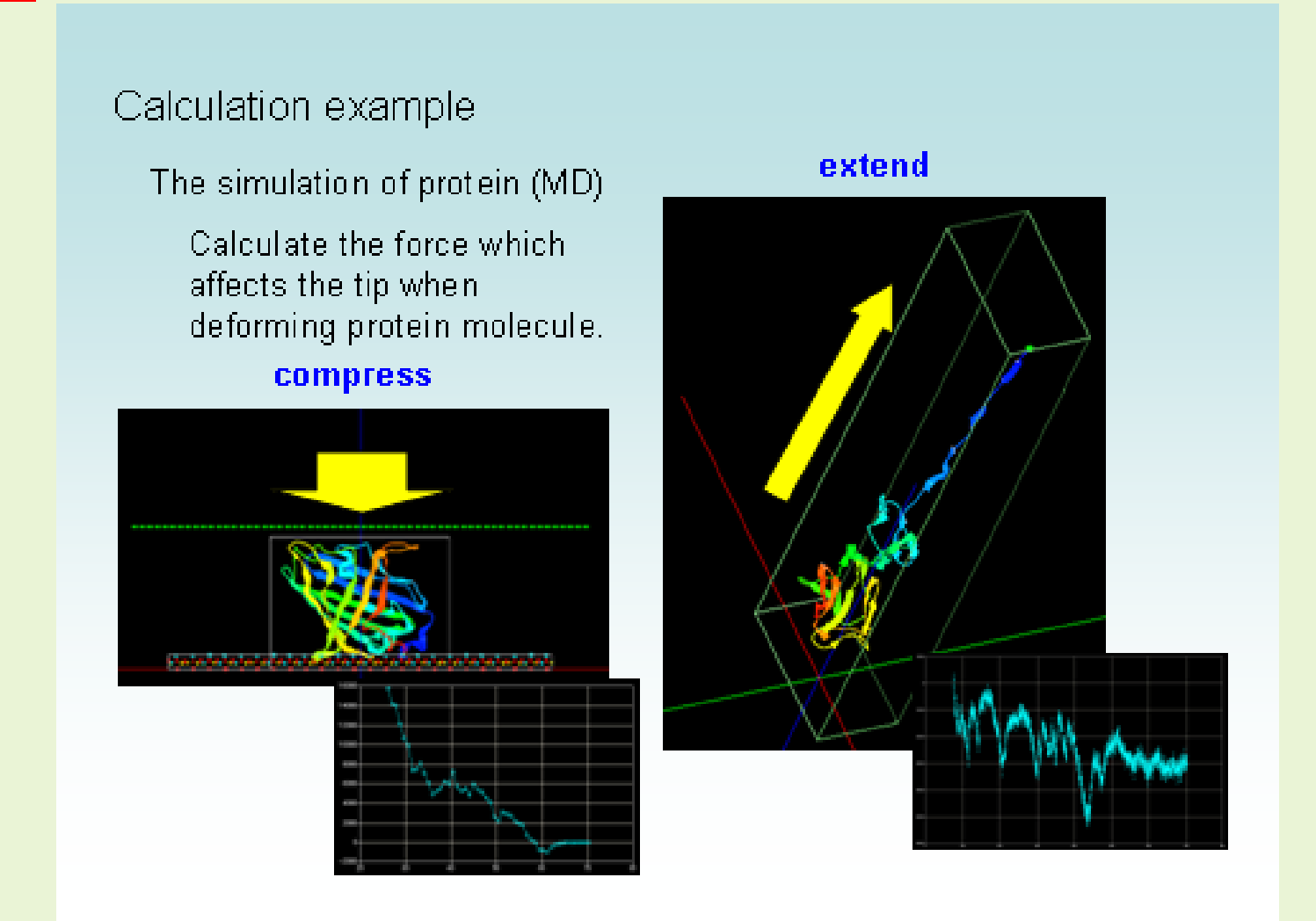

MD can calculate the force curve of simulation which is the compression/extension of protein molecules by the graphite tip.

Microscopic structures of water in the vicinity of the object

#### **In the case of Collagen @ graphite AFM simulation by classical molecular dynamics**  MD

**method (CNT tip)**

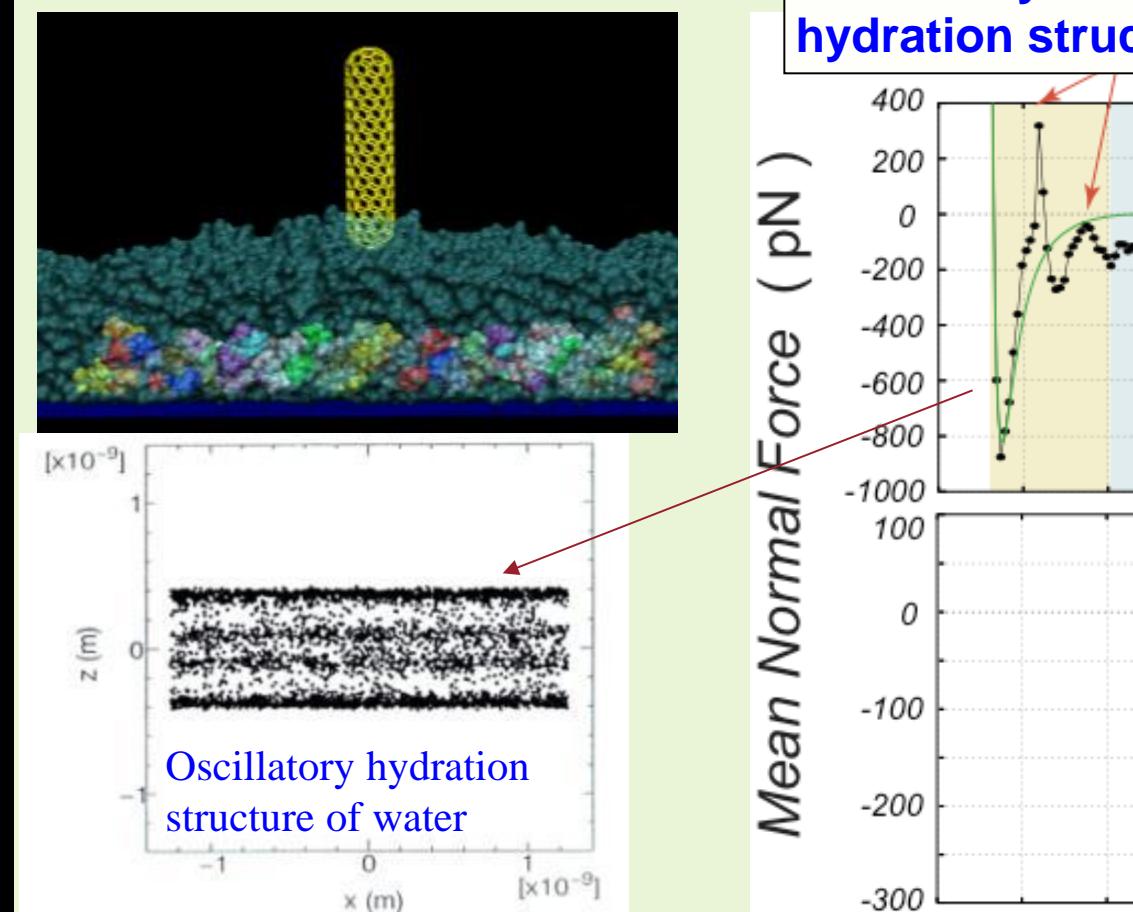

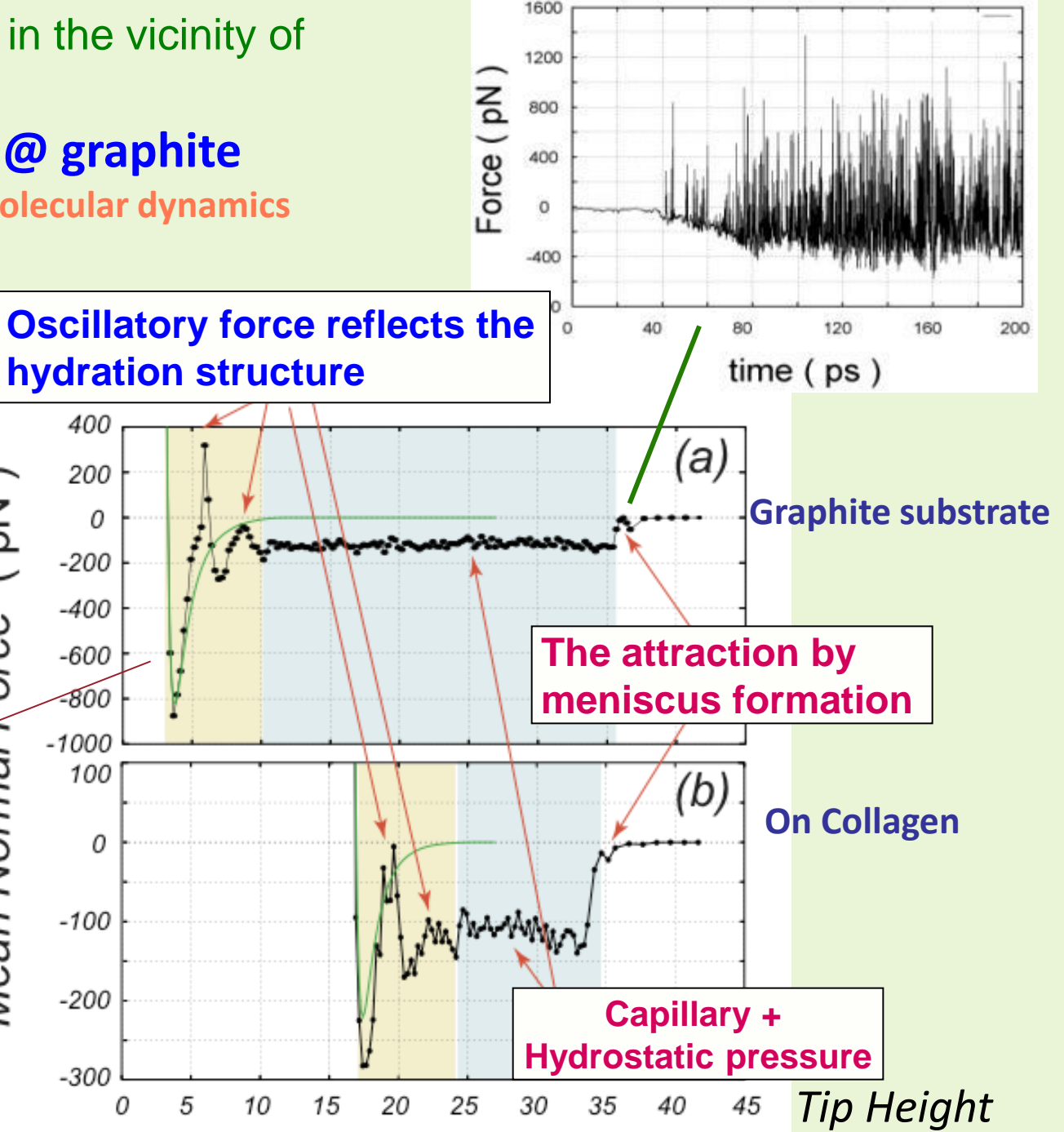

K. Tagami and M. Tsukada, e-J. Surf. Sci. Nanotech. 4, 311-318 (2006).

### Interfacial structure of mica surfaces and water

**Aspect of force distribution Hydration structure is in 3D basis.** 

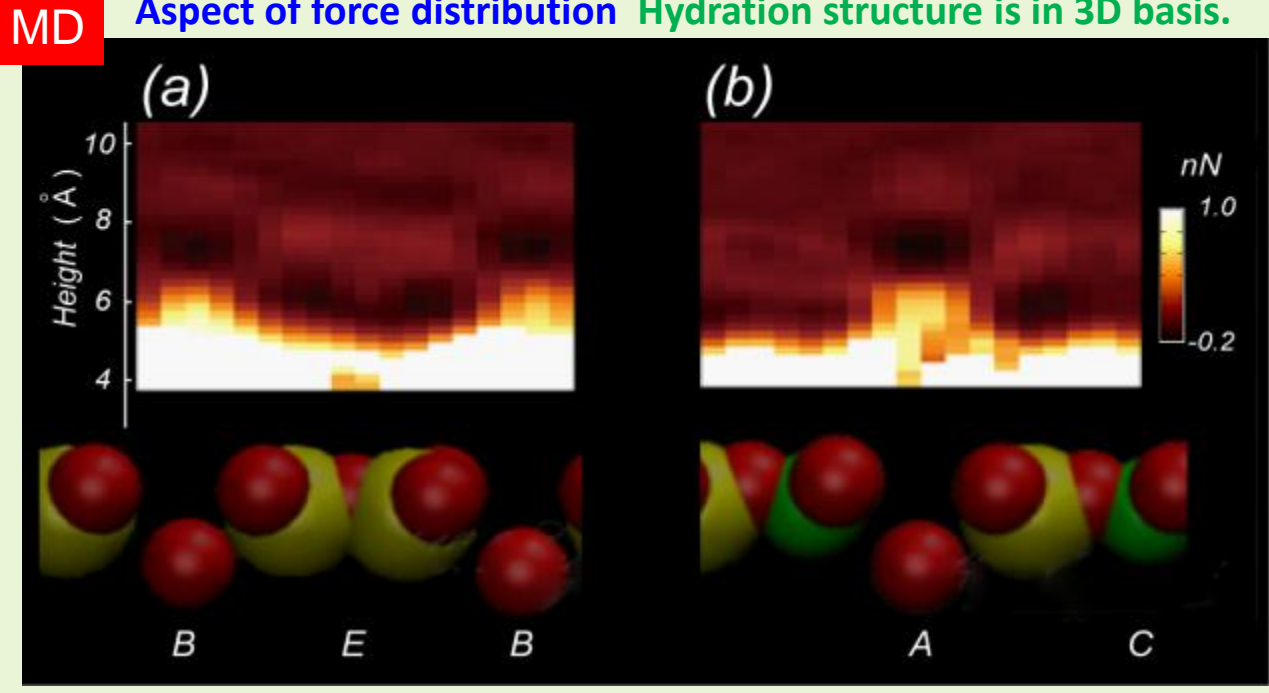

AFM experiment (The original image is provided by Professor Yamada, Kyoto University.)

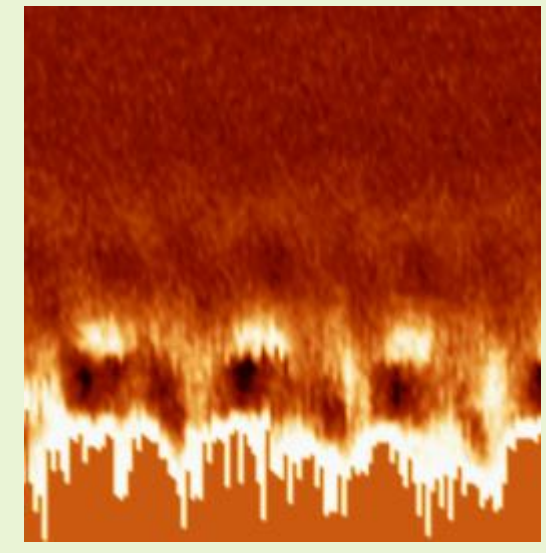

### Distribution of water molecules

### Snapshot in MD

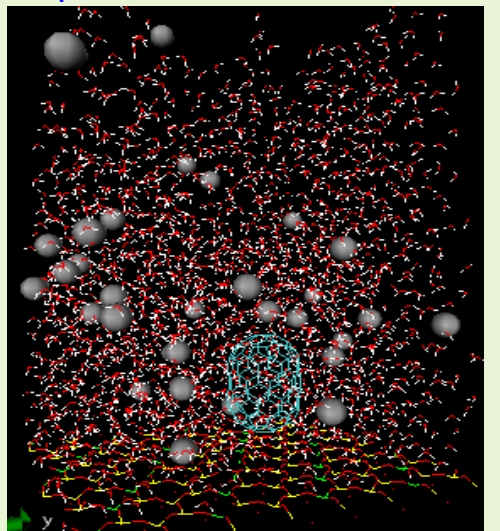

### Mica sample model

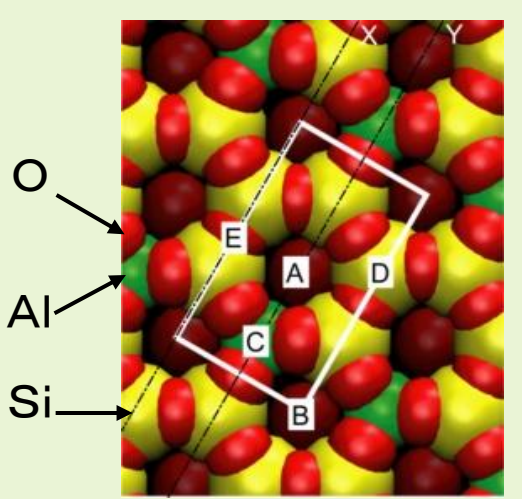

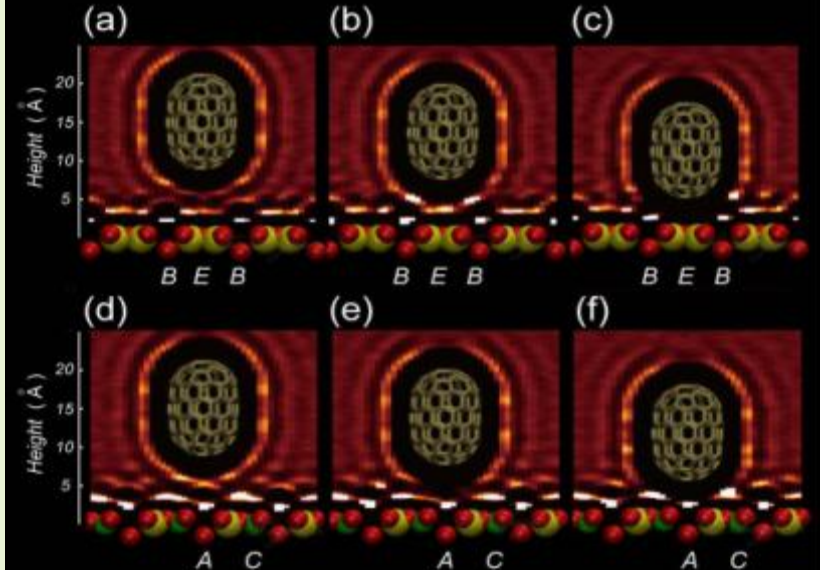

AFM imaging simulation of collagen on the HOPG substrate**Example of AFM imaging simulation** AFM imaging of collagen adsorbed to the HOPG substrate Molecular model **Simulation result** 

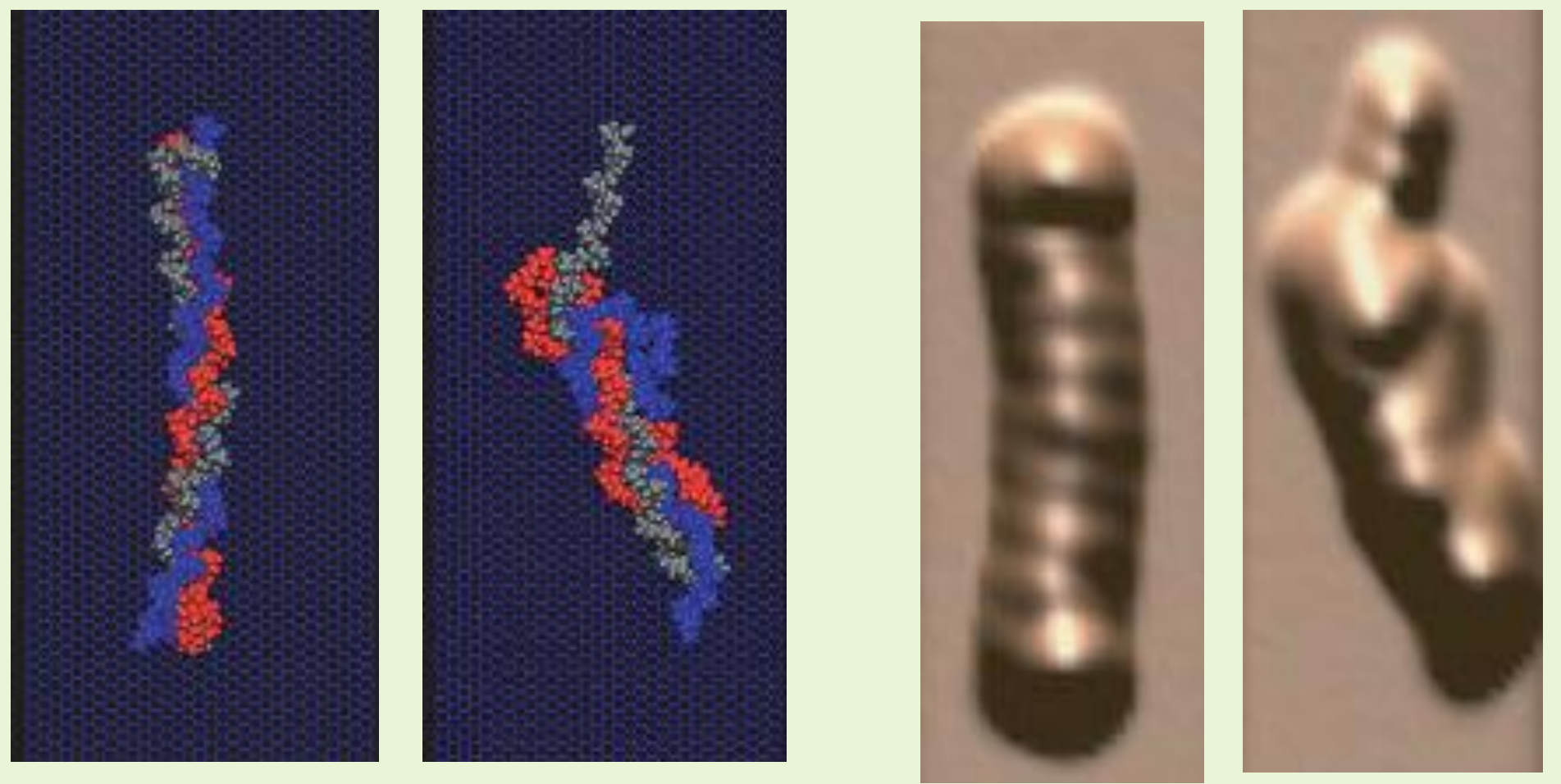

Katsunori Tagami and Masaru Tsukada, e-J. Surf. Sci. Nanotech. Vol. 4 (2006) 294-298.

### Force curve measurement mode

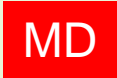

MD We derive the forces to the tip which comes up to the sample at a specified position on the sample surface.

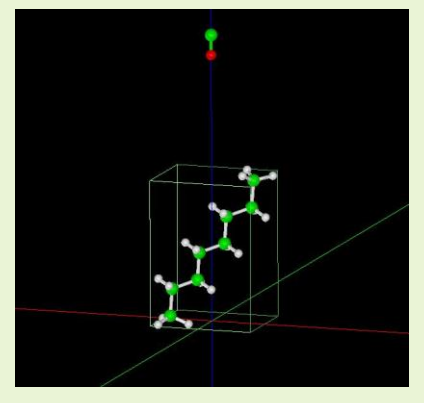

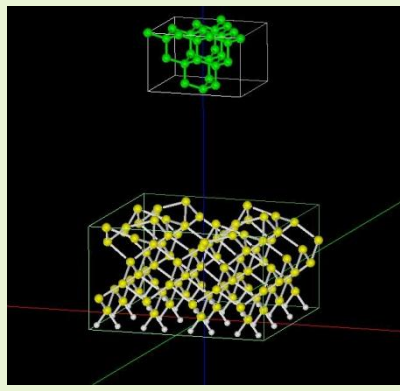

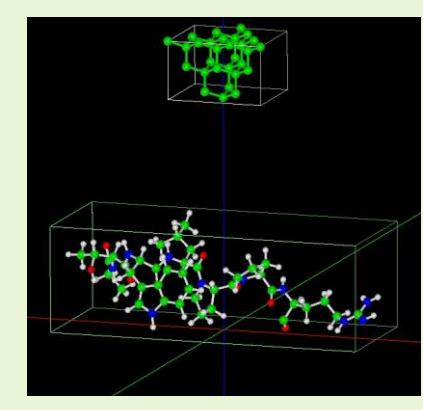

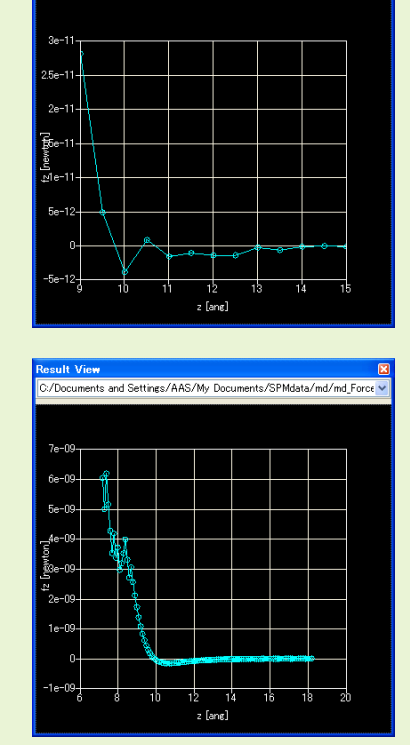

/Documents and Settings/AAS/My Documents/SPMdata/md/md force v

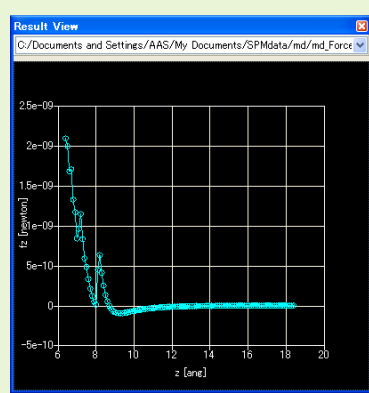

•The force curve of an octane molecule.

#### •The force curve of a Si(001) surface.

•The force curve of the antiangiogenic ATWLPPR peptide.

### Constant-height mode

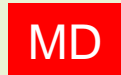

MD We derive the forces to the tip which scans on the sample surface at a constant height.

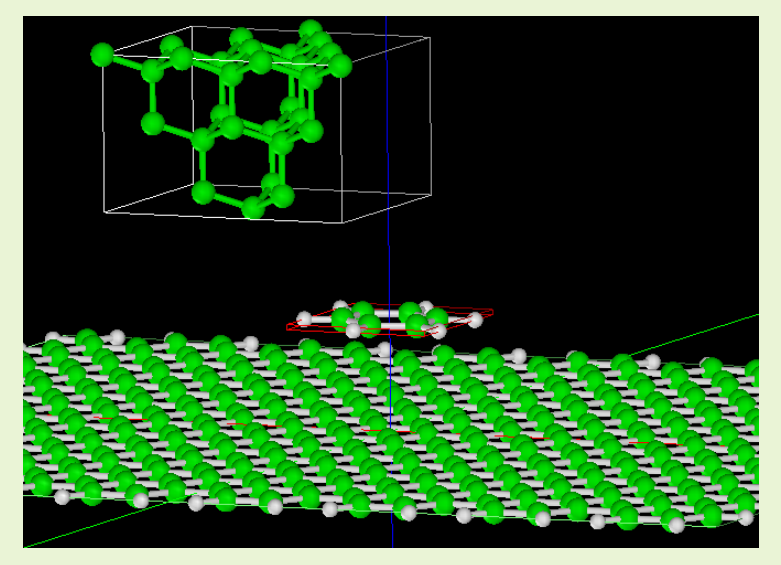

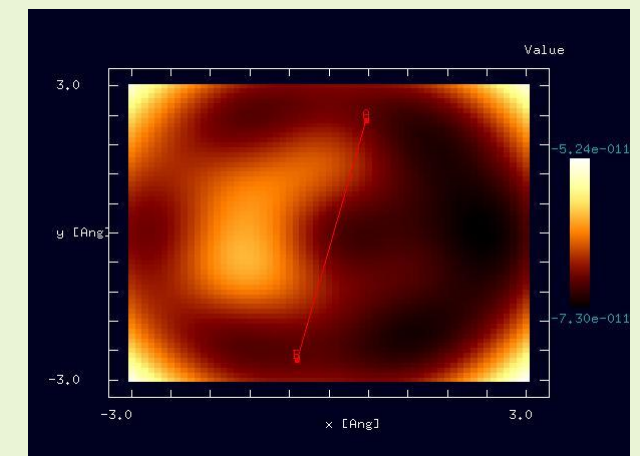

•The simulation of the forces to the tip on a benzene on HOPG in constant-height mode.

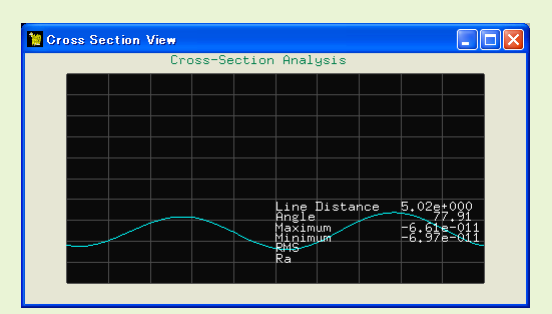

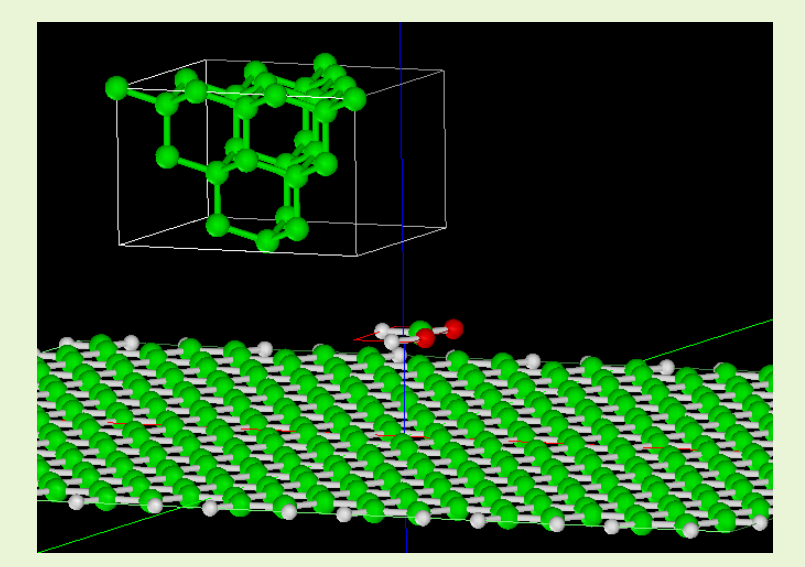

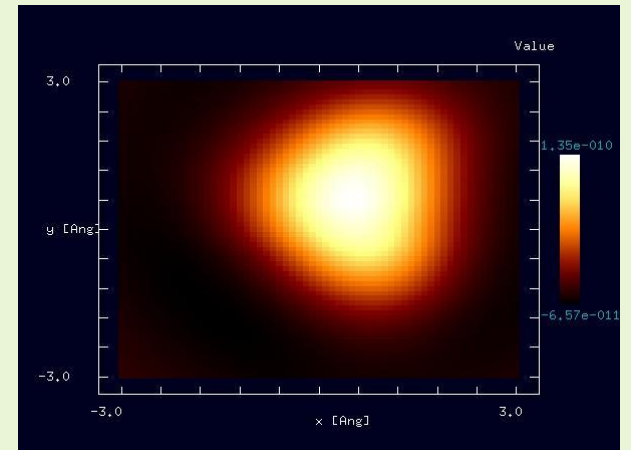

•The simulation of the forces to the tip on a formic acid on HOPG in constant-height mode.

### Non-contact mode height constant

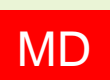

MD We derive the forces to the tip which scans on the sample surface while oscillating around a constant height. As a result, we obtain a frequency shift image and an energy dissipation image.

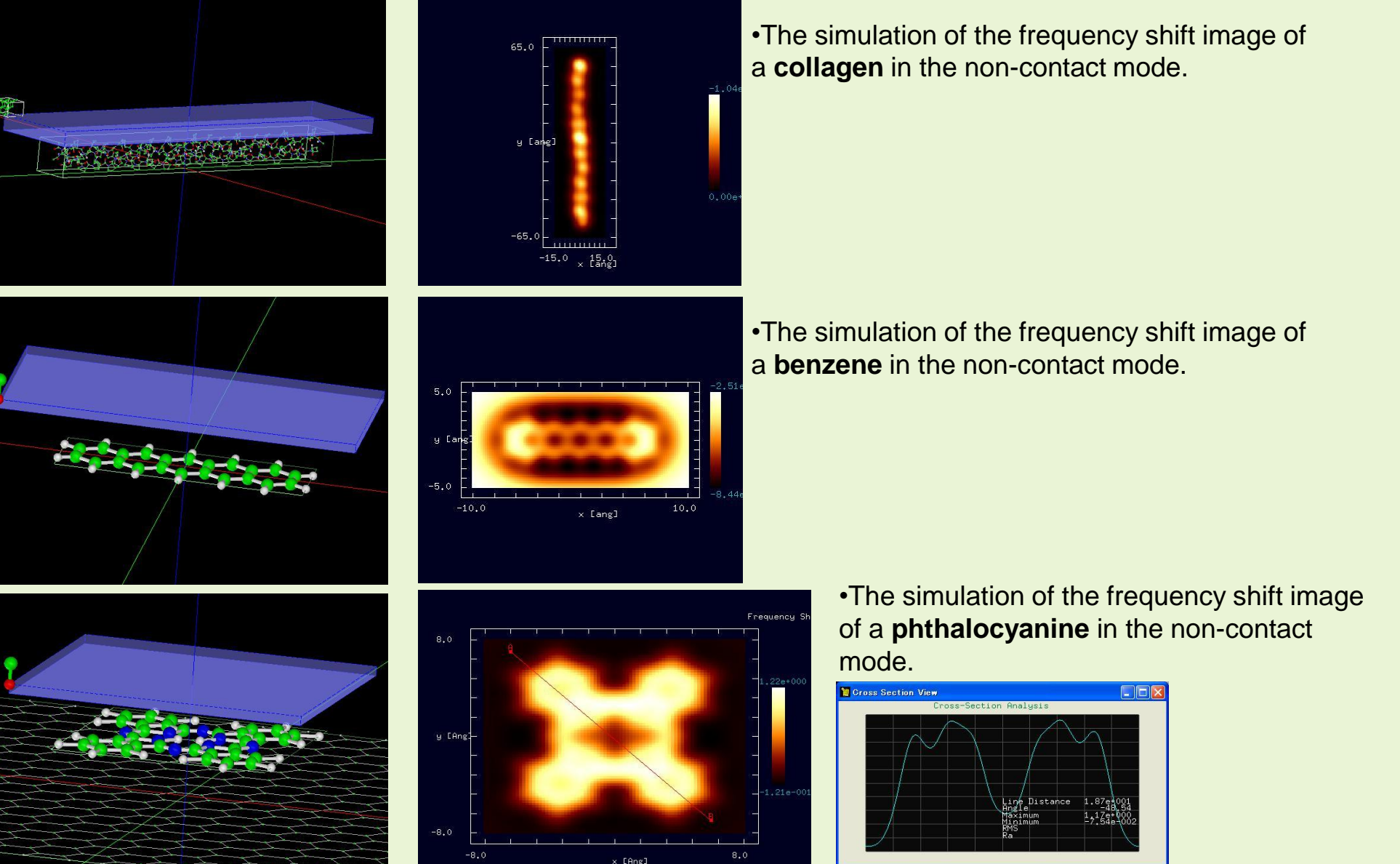

### Relaxation

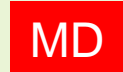

MD We calculate the structural relaxation of a sample molecule as a preparation for a simulation.

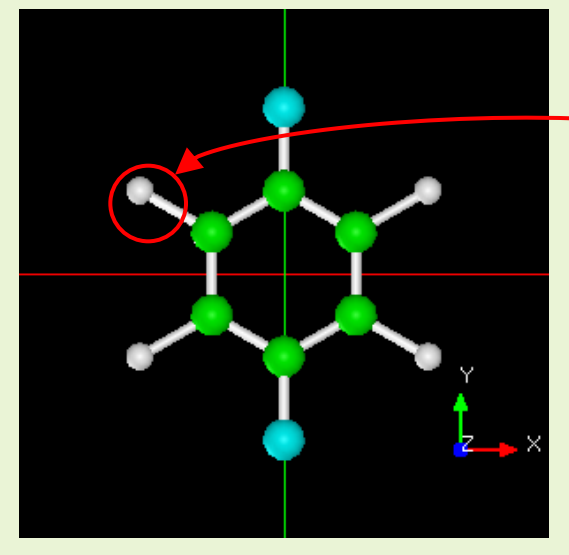

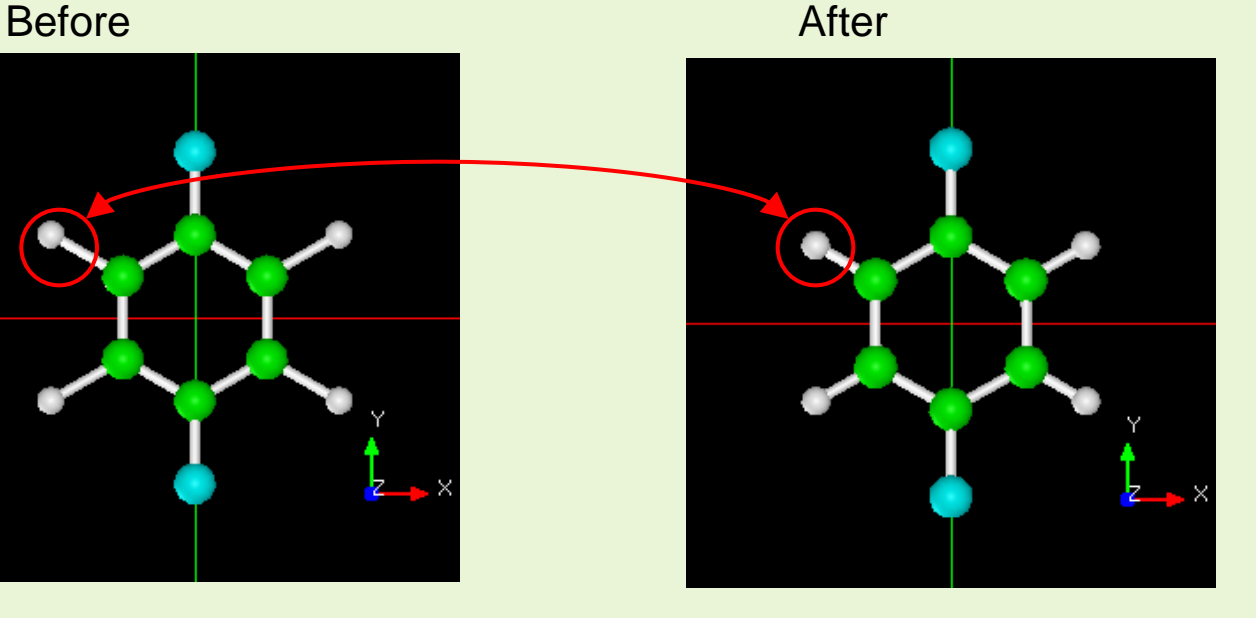

### The structural relaxation of a **dichlorobenzene**

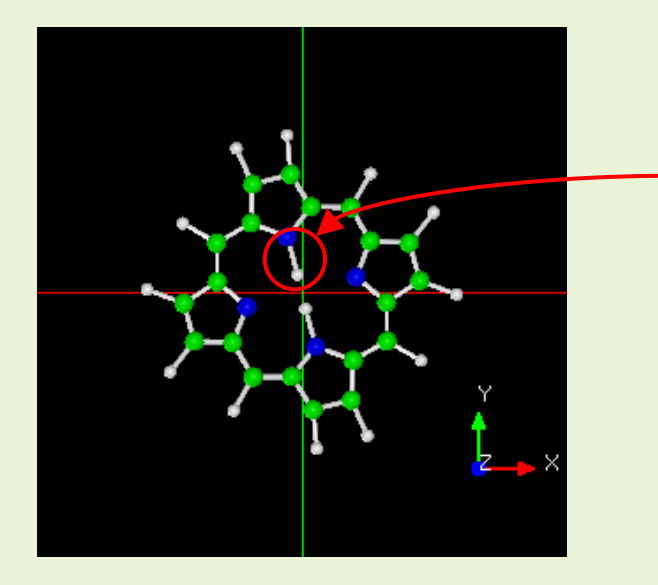

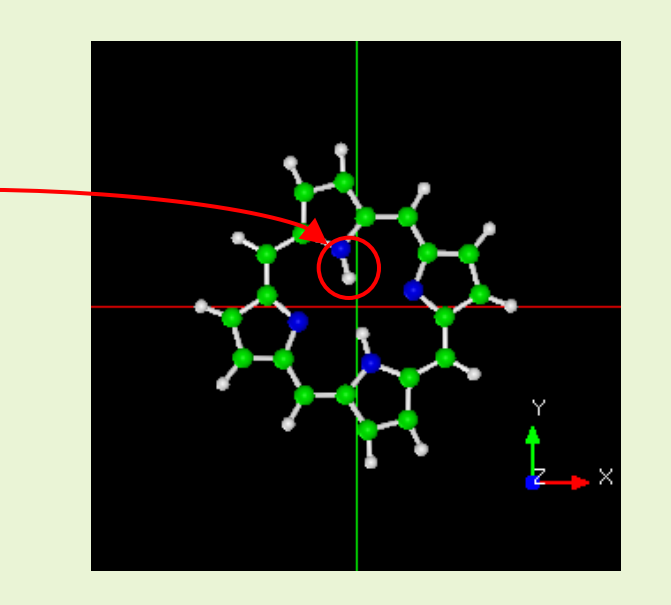

### The structural relaxation of a **porphyrin**

Simulation of STM by Bardeen's perturbation method and DFTB method

-Calculation of the tunneling current-

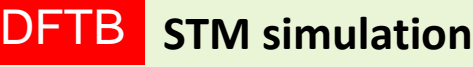

Si<sub>4</sub>H<sub>9</sub> tip; tip height =  $4.0 \text{ Å}$ 

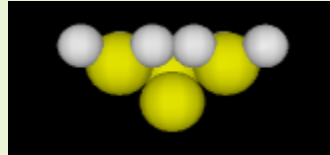

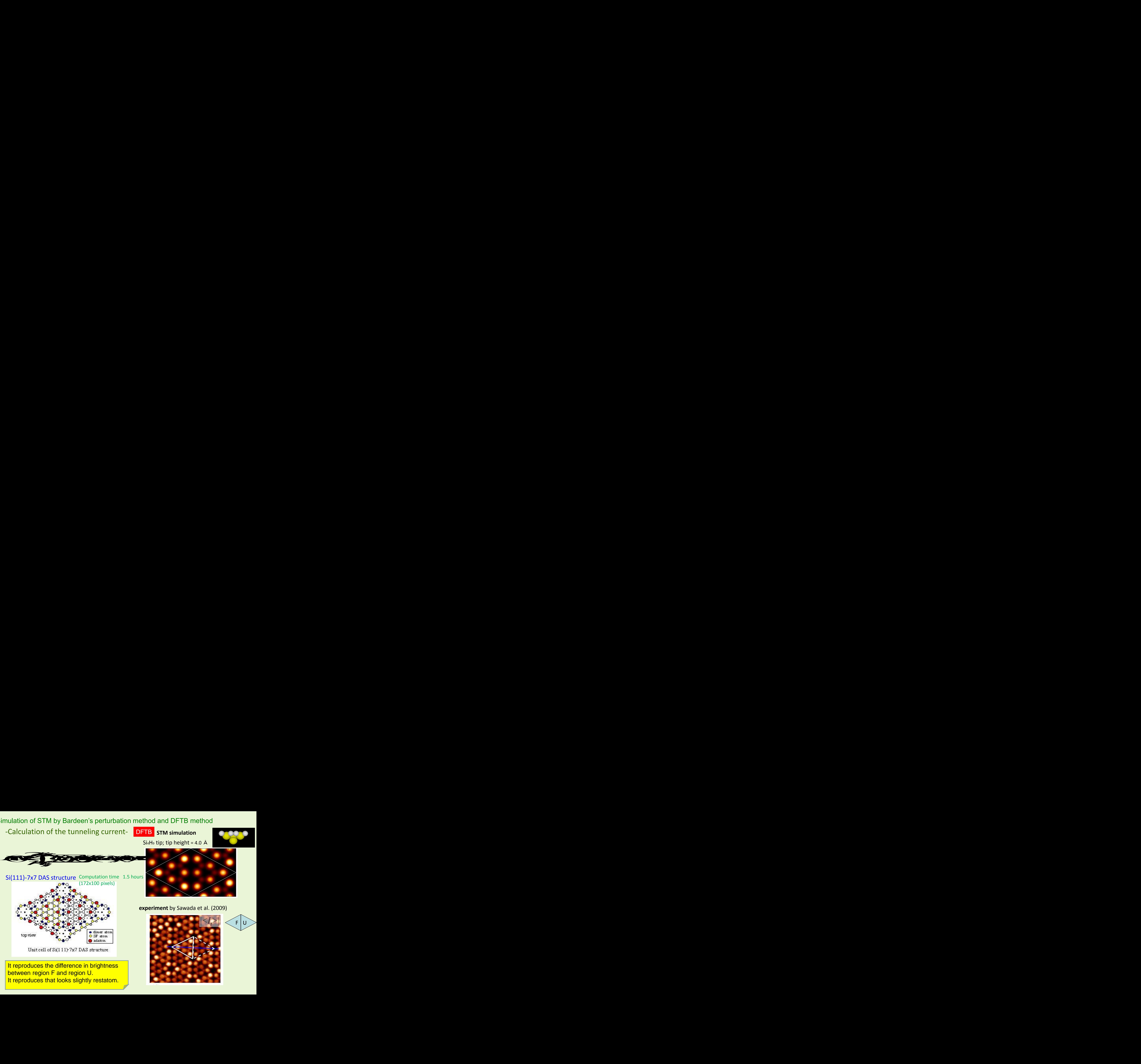

It reproduces the difference in brightness between region F and region U. It reproduces that looks slightly restatom.

# **experiment** by Sawada et al. (2009)

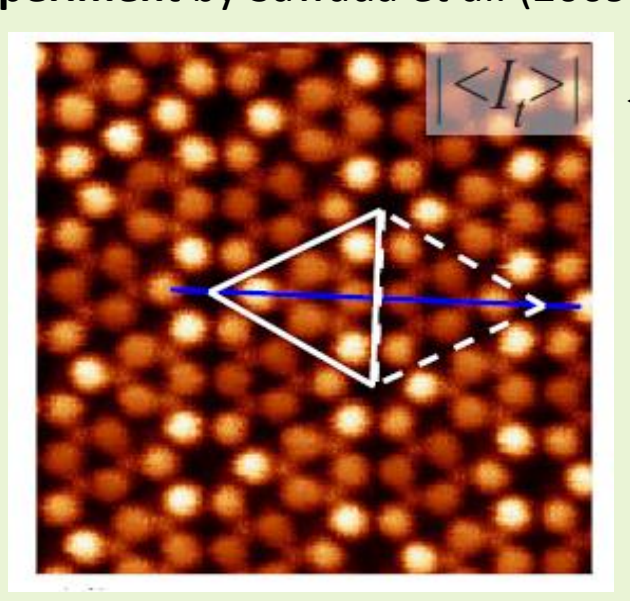

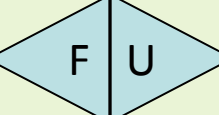
### STM image of Porphyrin

DFTB (W tip: 6s,5d orbitals)

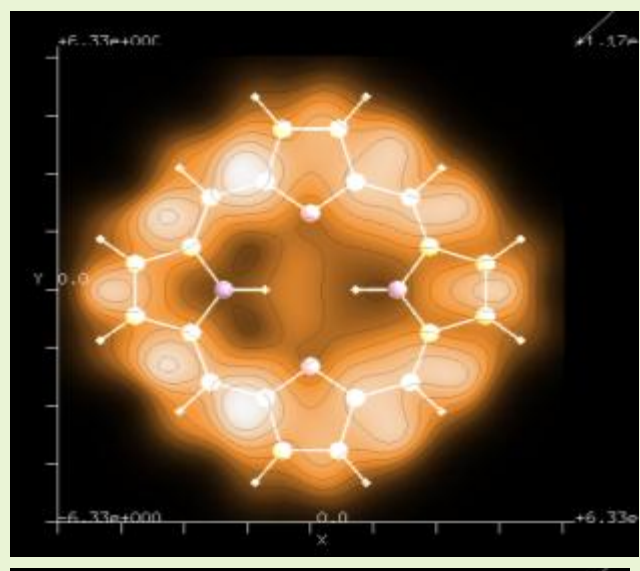

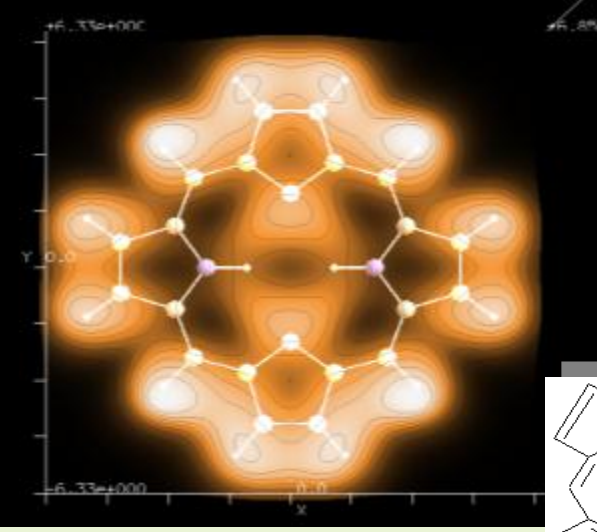

(W tip: 6s orbital)

ŃН

### **Simulation of STM image**

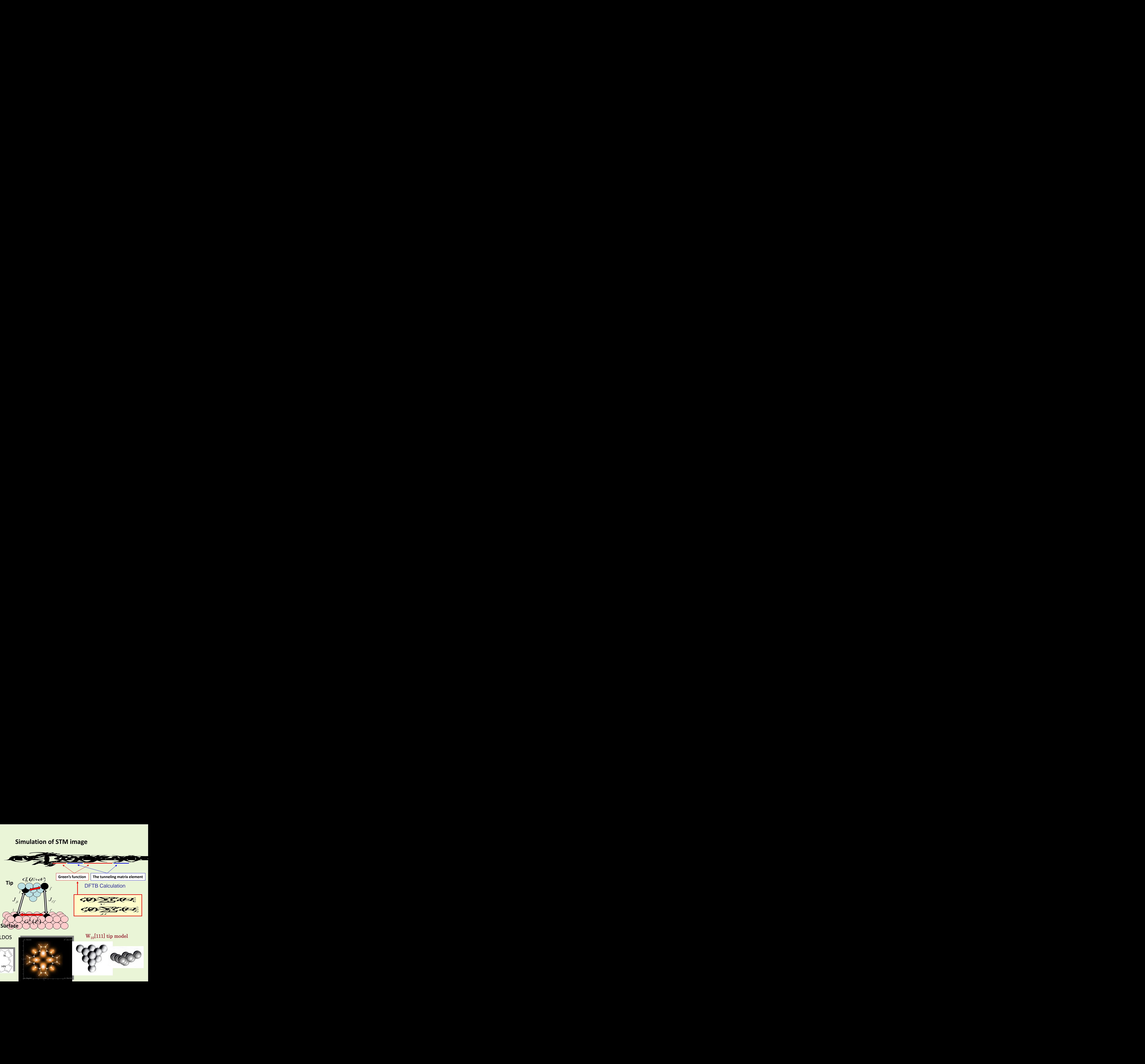

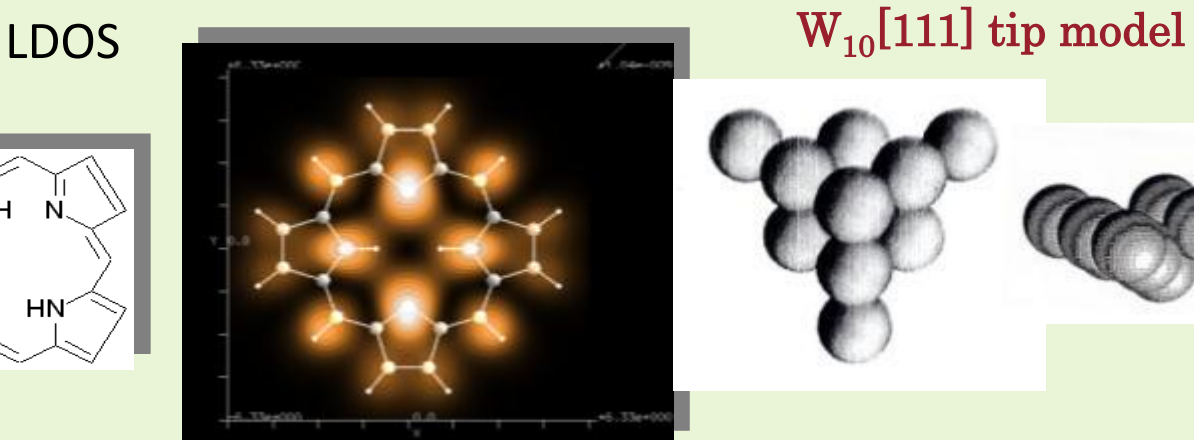

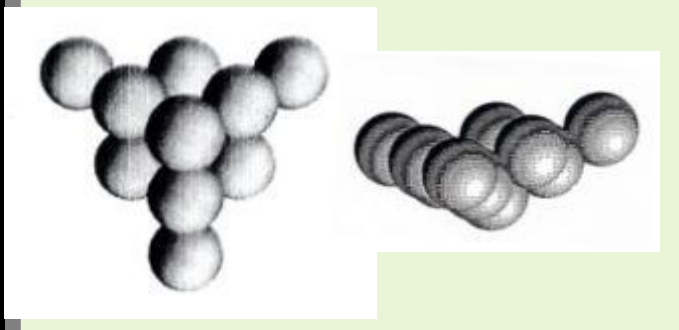

## What does SPM see and how does SPM see.

### **In the case of the surface of Si √3** ×**√3-Ag**

### STM experiment

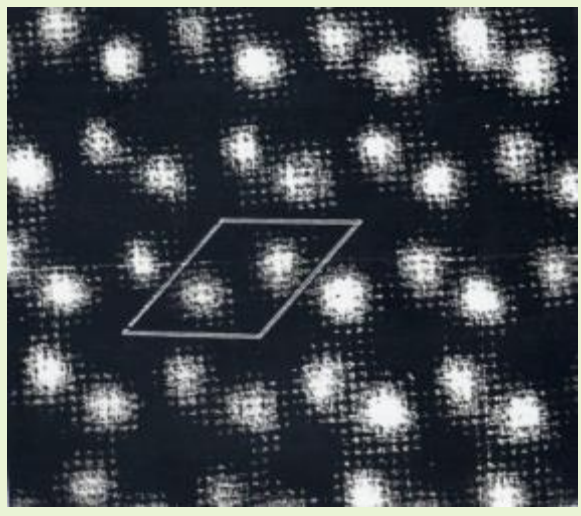

### ncAFM experiment

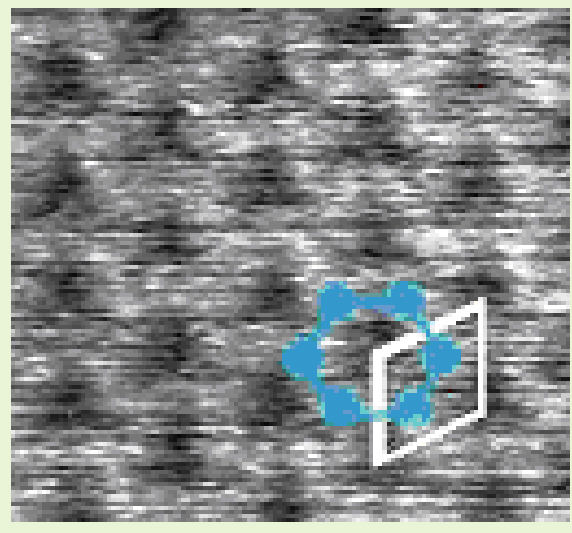

STM theory

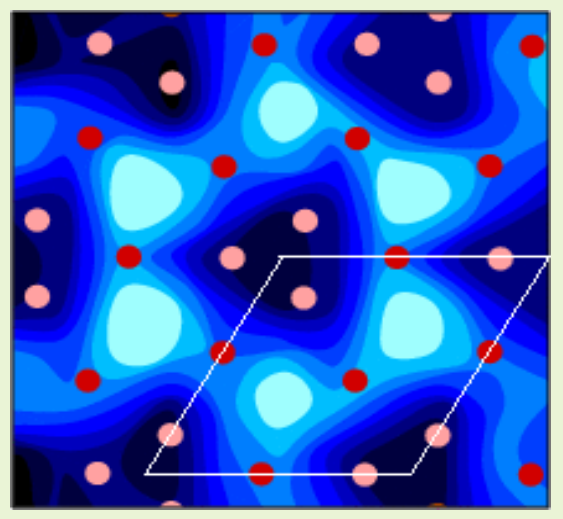

ncAFM theory

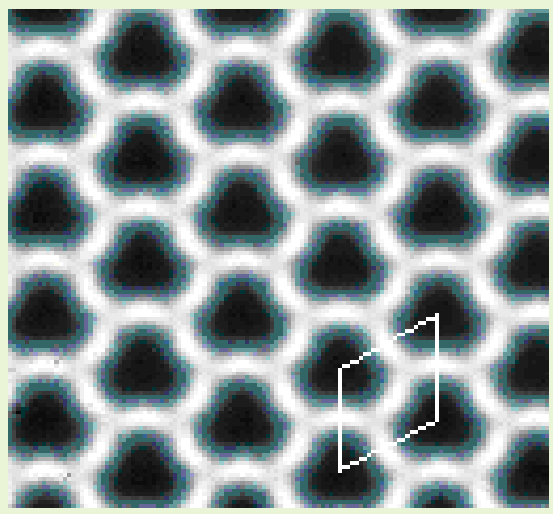

S. Watanabe, M. Aono and M. Tsukada,

**STM image and AFM image are obtained from same surface, but these are quite different.**  Phys. Rev. B. 44, 8330 (1991) STM image is composed of the amplitude of the unoccupied wave function.

N. Sasaki, S. Watanabe, M. Tsukada,

Phys. Rev. Lett. 88, 046106 (2002).

**Reproduction of the AFM image is reproduced by theoretical calculation.** 

**But…**

110

### The temperature dependability of ncAFM image of surface of Si(111) $\sqrt{3} \times \sqrt{3}$

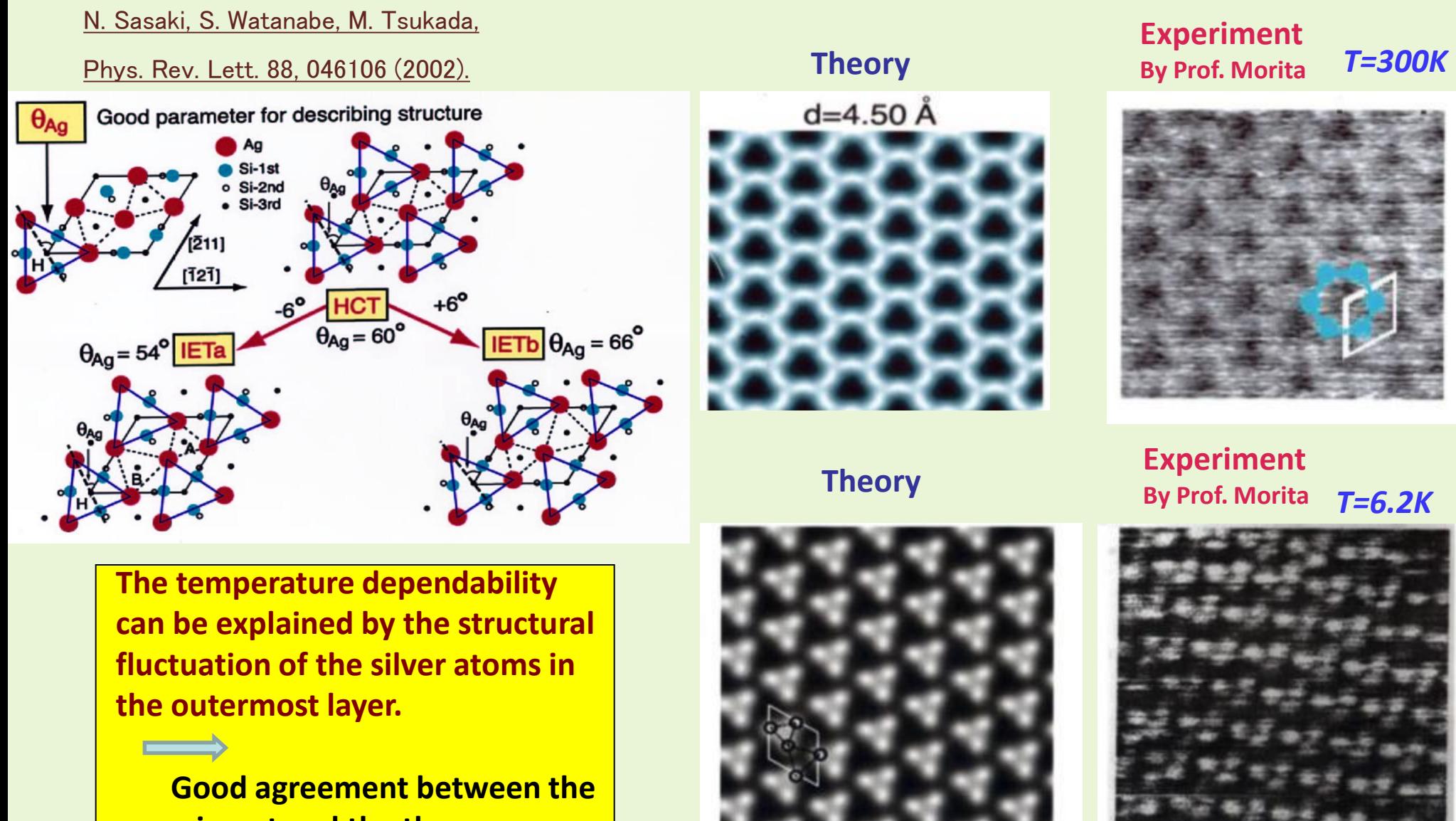

**experiment and the theory 1111 1212 122 123 46 Å** 

### The tip-shape influence In the case of STM image of graphite

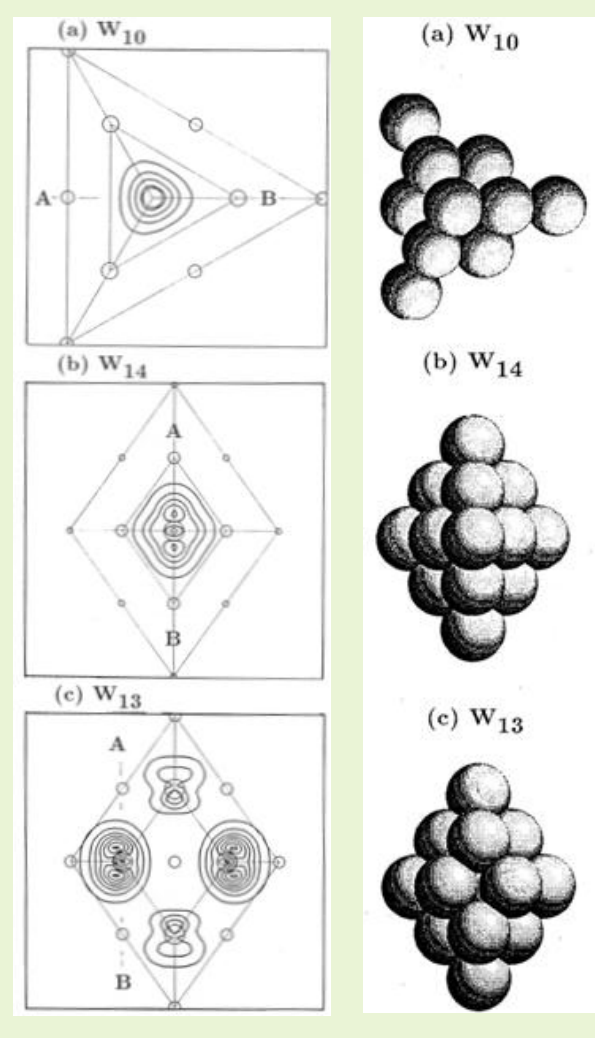

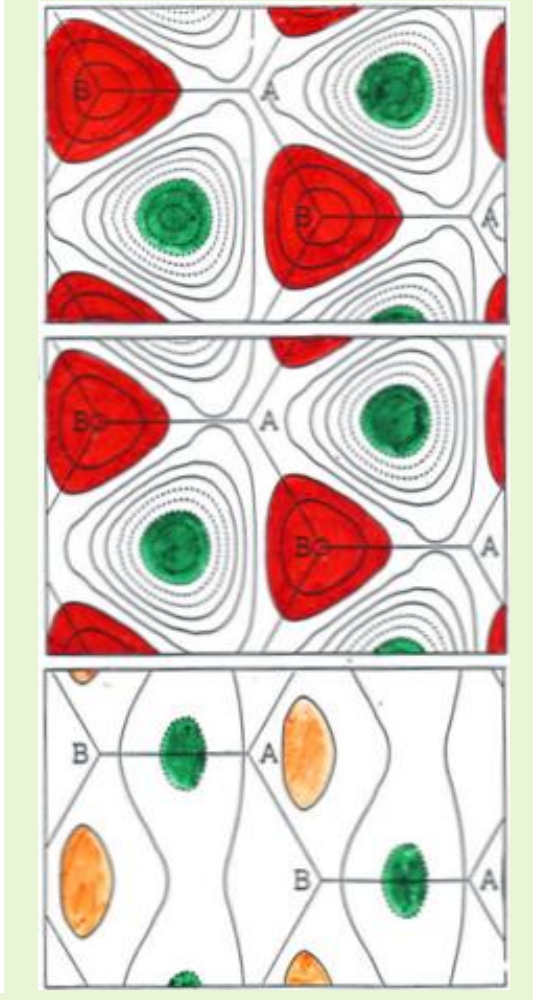

N. Isshiki, K. Kobayashi, M. Tsukada, J. Vac. Sci. Technol. B 9(2), 475 (1991).

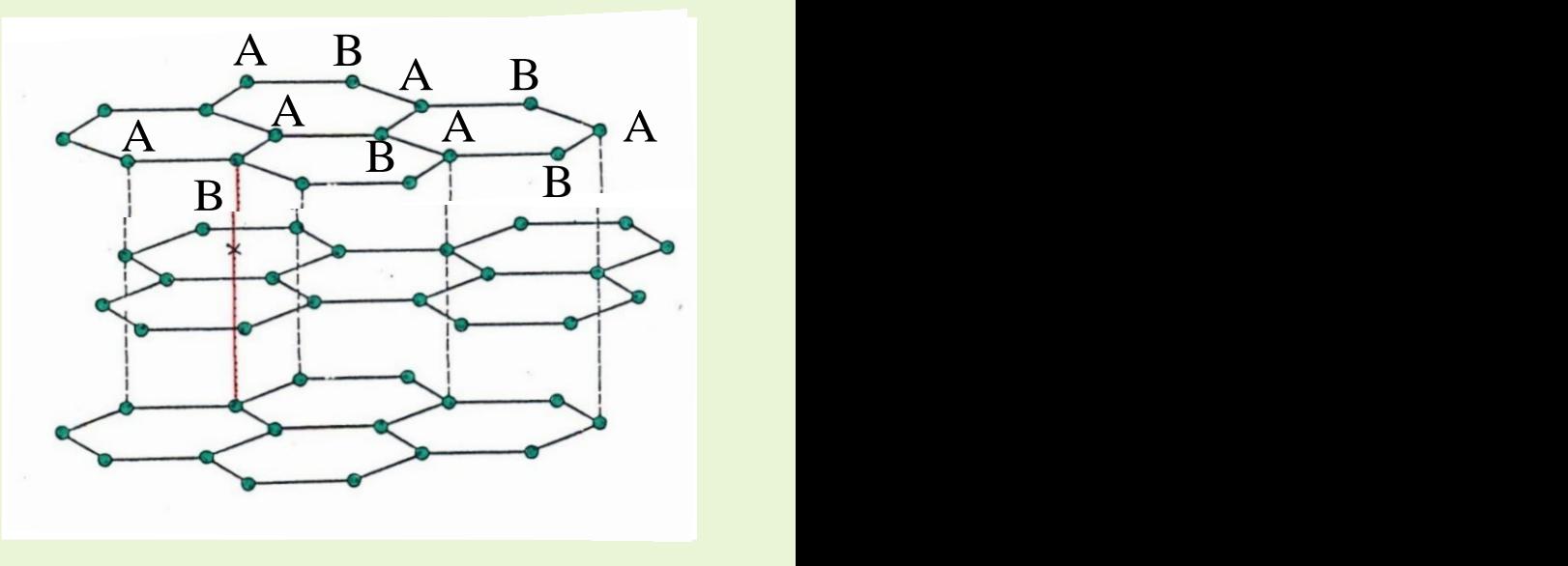

Nakagawa et al., Proc. Ann. Meeting of The Phys. Soc. Jpn, (1989) 374

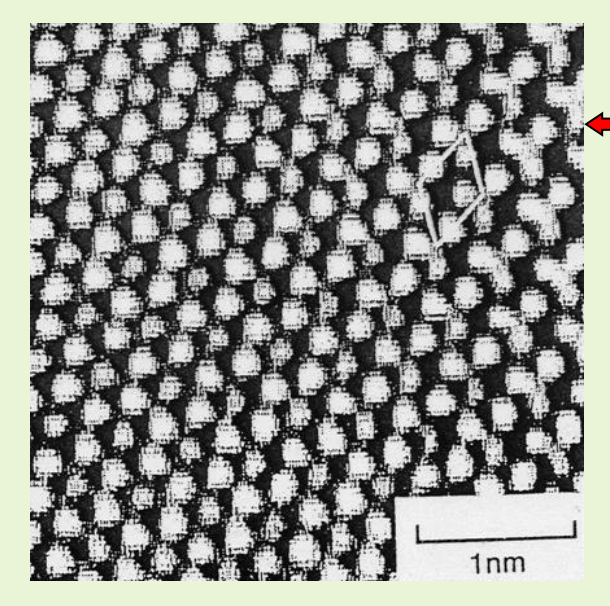

 $K'$ ,  $\qquad$ *K* Super structure Inter mixing

Brilliouin Zone

### KPFM image of impurity embedded Si(001)-c(4x2) surface

DFTB -Image of distribution of local contact potential difference-

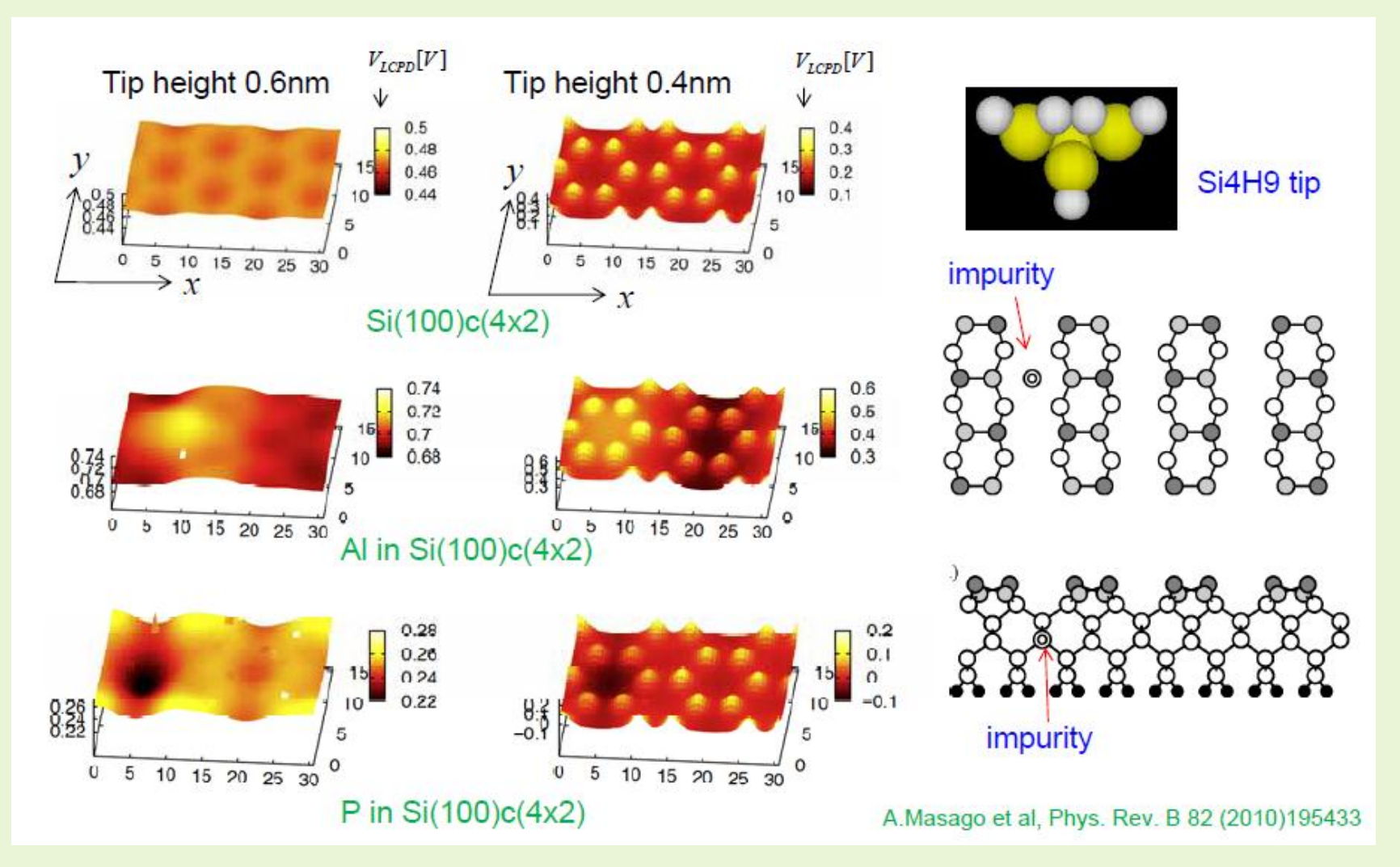

This is a result of simulation that KPFM scans the Si sample surface with an impurity. Slightly larger bright spot than the atomic scale is appeared on the surface position of the impurity, and also it can be confirmed the spot which was caused by an atom on the sample surface.

### KPFM image of impurity(nitrogen atom) embedded Si(001)-c(4x2) surface

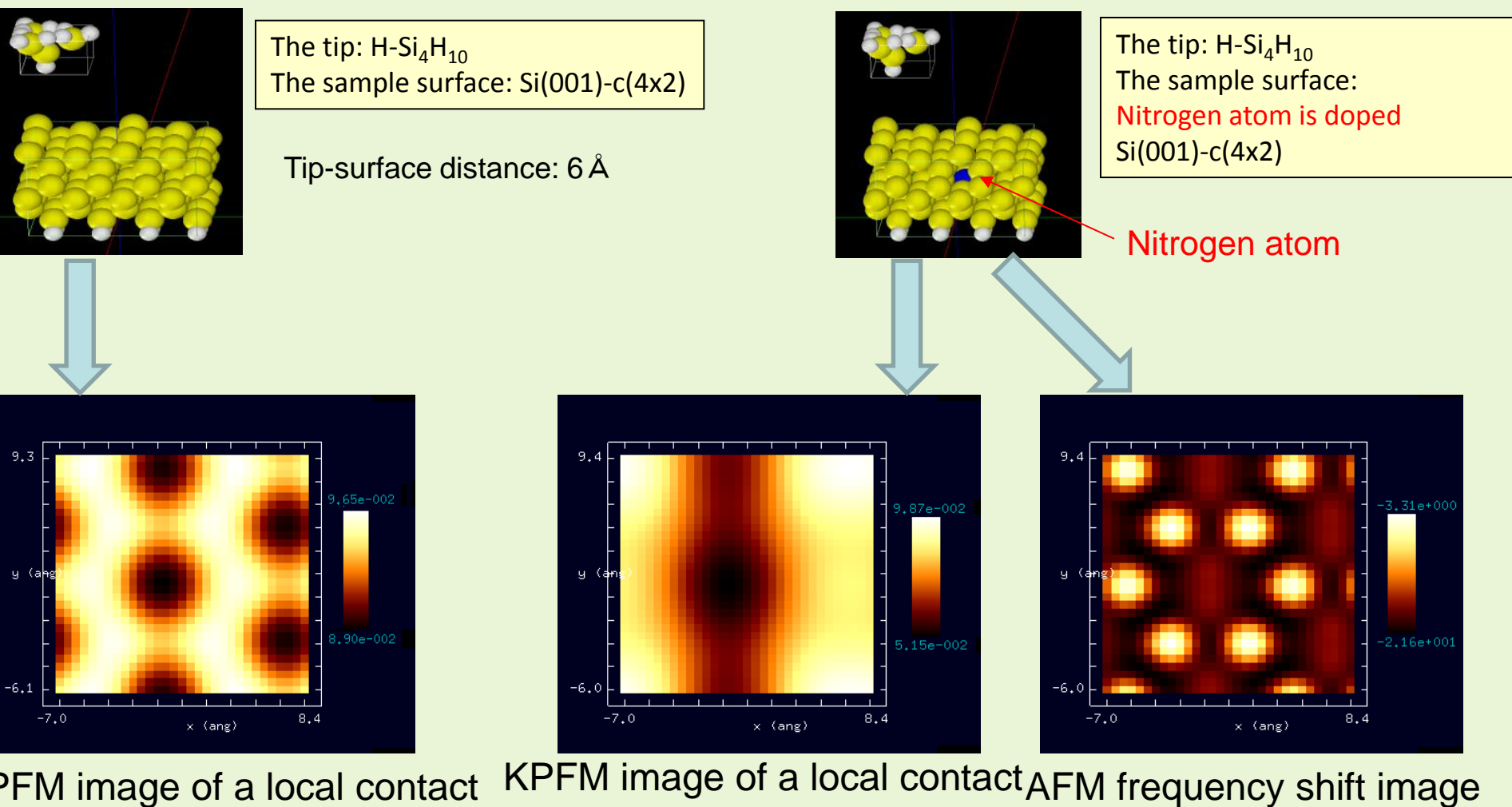

KPFM image of a local contact potential difference Nitrogen atom is not doped.

Nitrogen by doping,local contact potential is shifted negative. potential difference Nitrogen atom is doped.

Nitrogen atom is doped. Frequency shift image reflects the height of atoms.

### The LCPD image of a TiO $_2$ (110) surface

DFTB

The simulation of the LCPD image of a TiO2(110) surface by the KPFM.

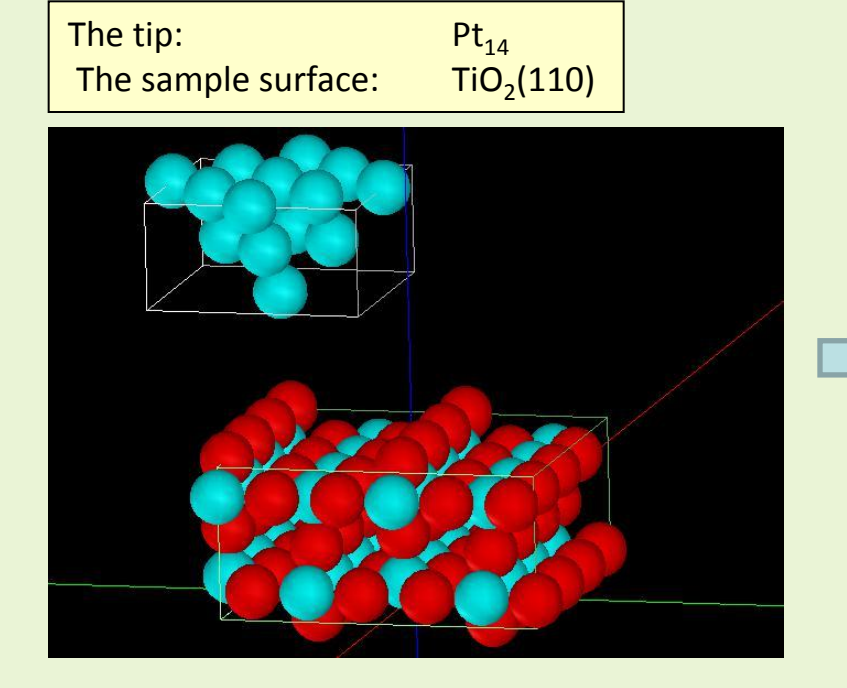

The tip model and the sample model

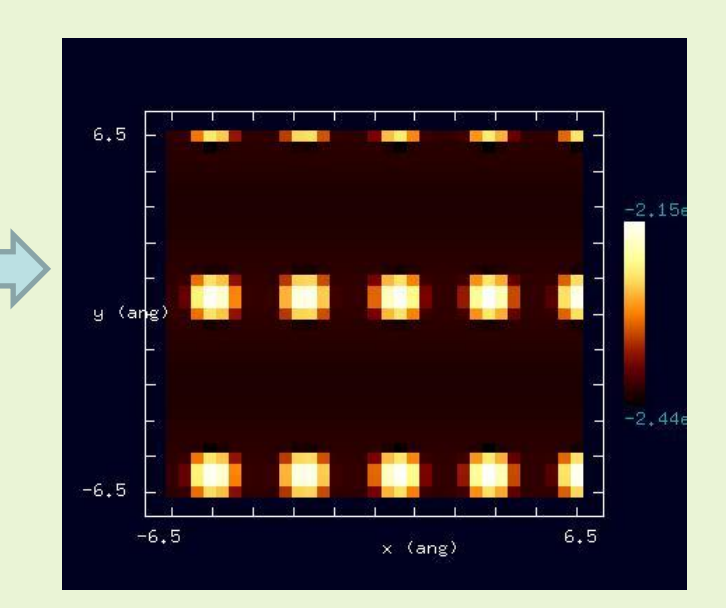

### Result of the simulation of the LCPD image

### The case examples of frequency shift AFM image and KPFM image

DFTB Simulation of frequency shift image

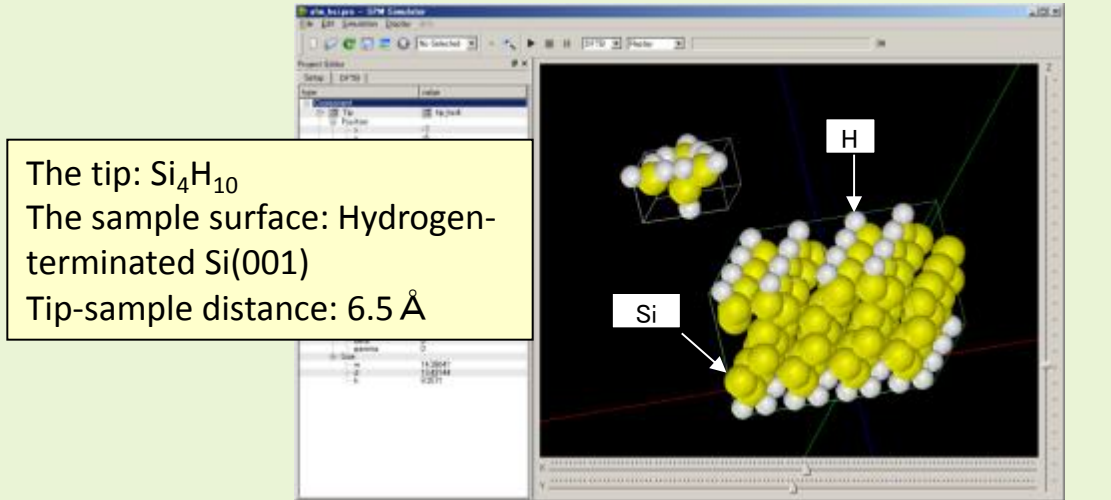

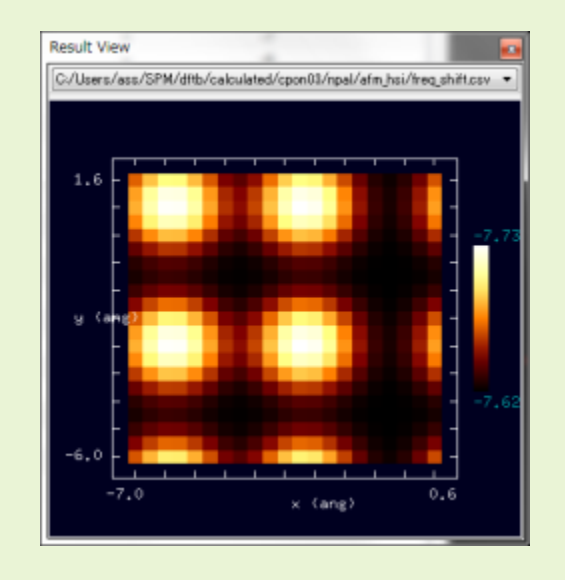

#### Simulation of contact potential difference image DFTB

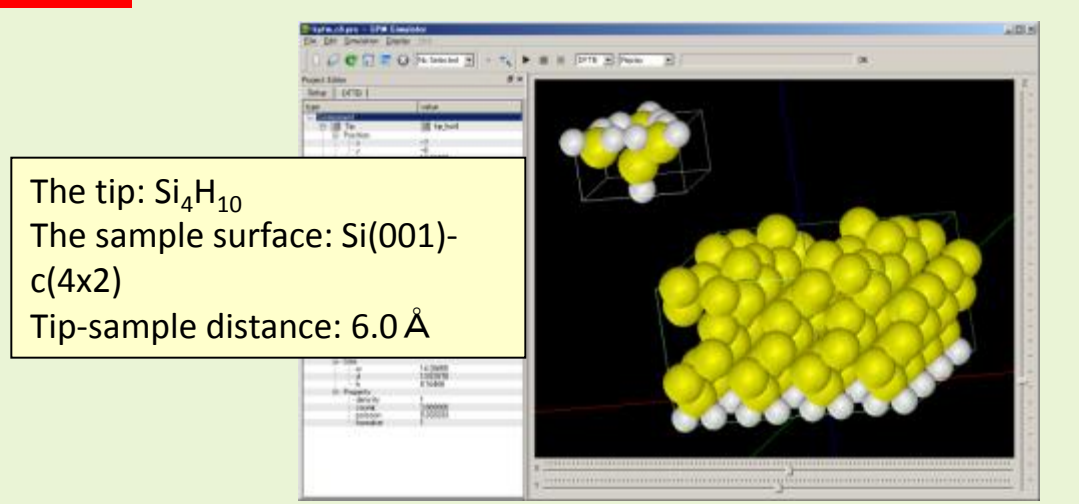

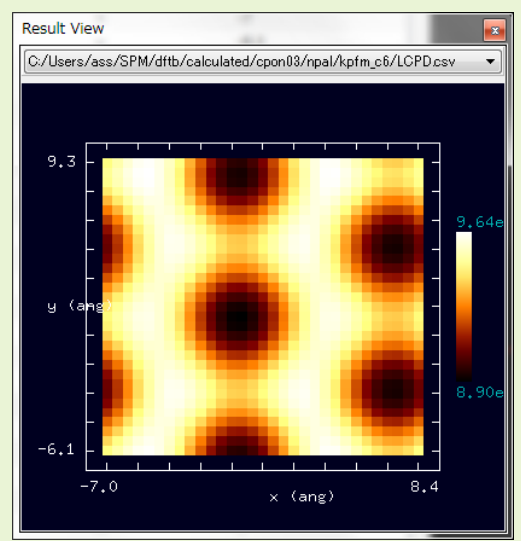

We can see the region with the large potential difference. This region coincides with the lines connecting the up dimer Si atoms.

#### The case examples of the Scanning Tunneling Microscope and the Scanning Tunneling Spectroscopy **Result View**

Simulation of Scanning Tunneling DFTB Microscope (STM)

this line. The tip: Si4H<sup>9</sup> The sample surface: one hydrogen eliminated surface from Hydrogenterminated Si (001) surface Tip-surface distance: 3.8Å

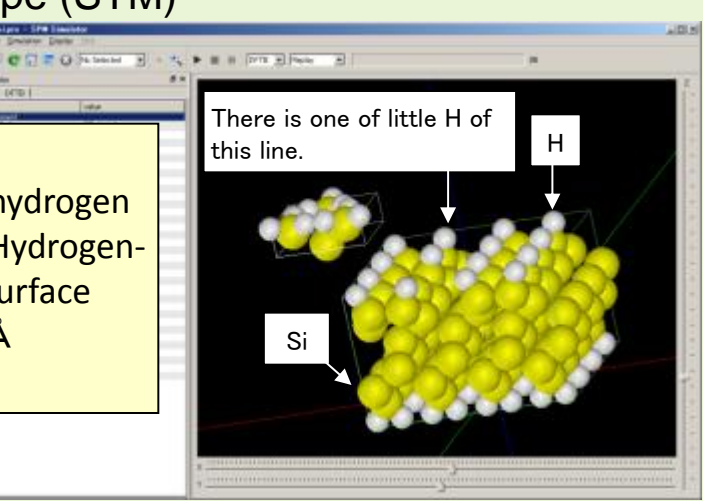

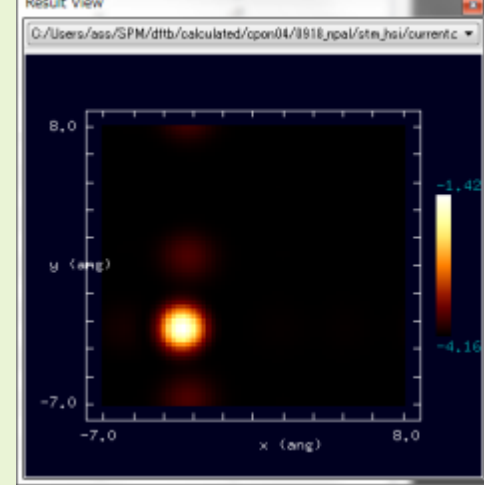

There is a dangling bond at the hydrogen- eliminated position, then this is read that a large current flows.

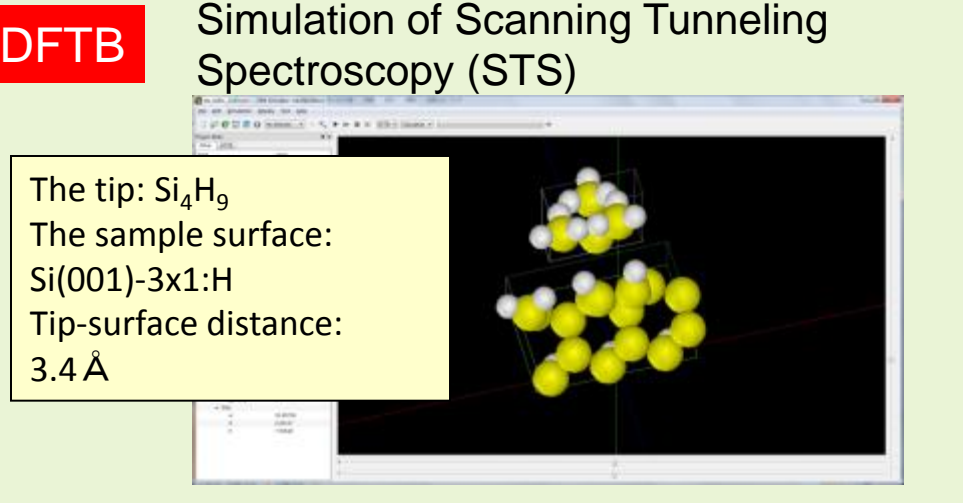

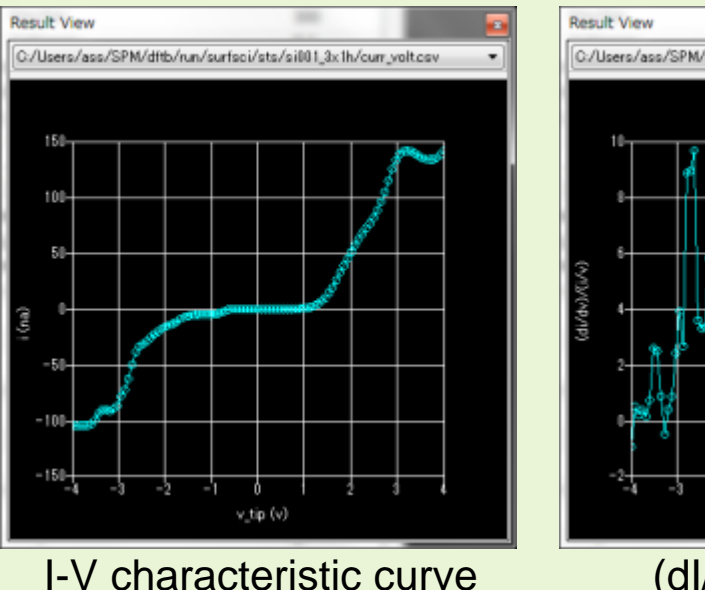

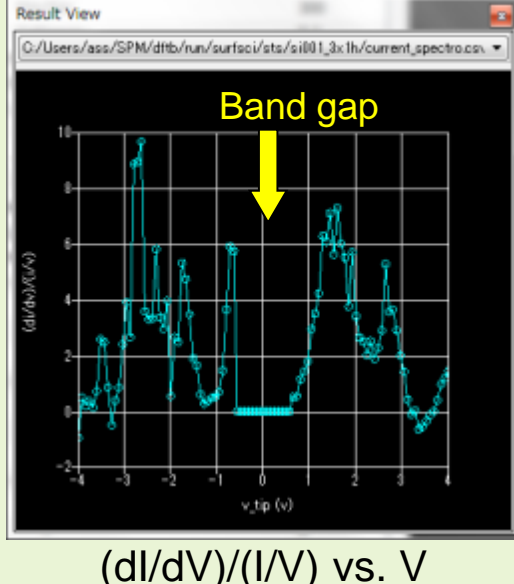

The voltage V of the horizontal axis is the tip bias compared to the sample one.

### The observation and the simulation of Si(001)-c(4x2) surface by STM

## DFTB

#### The tip/sample model

Tip:  $Si<sub>4</sub>H<sub>9</sub>$ The sample surface: Si(001)-c(4x2) Tip-sample distance: 2.32 Å

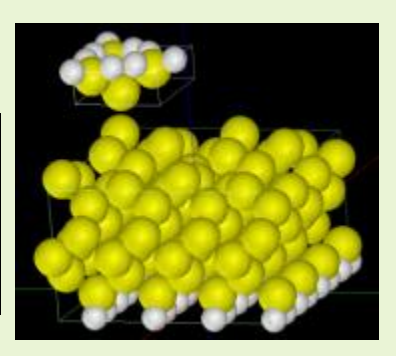

#### Computed result of STM image

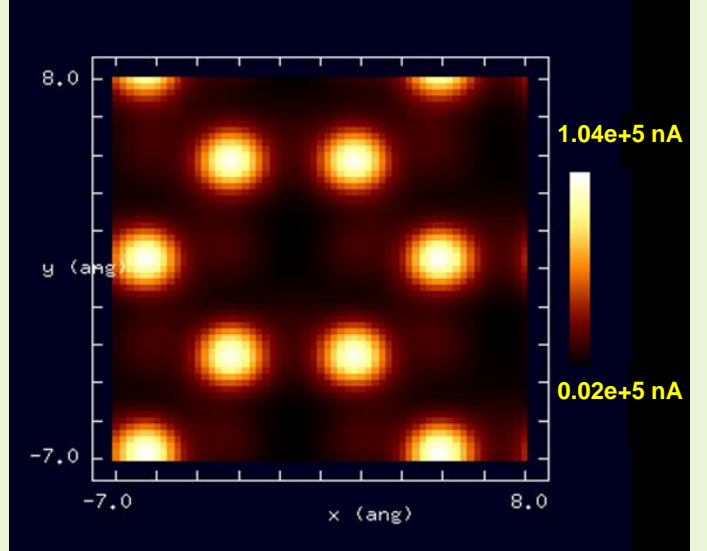

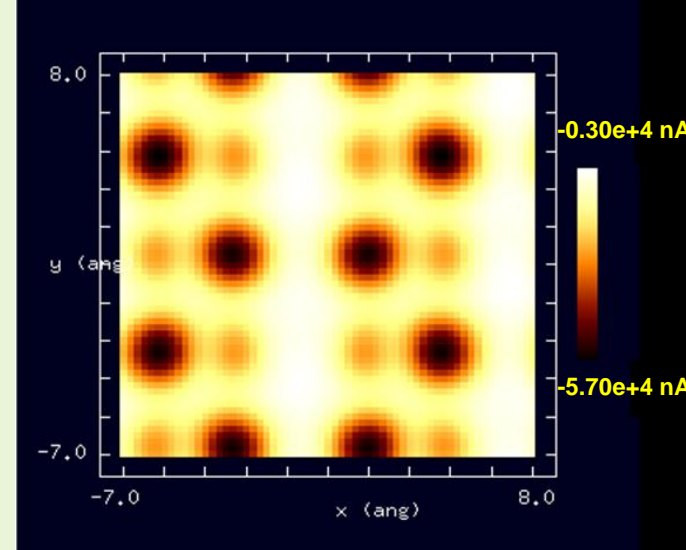

Bias voltage +1.0V Bias voltage -1.0V

**Honeycomb structure is inverted by the bias.** 

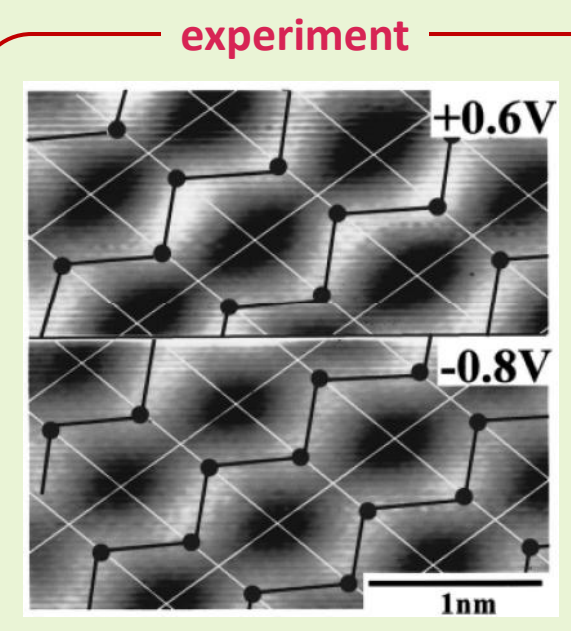

Image of tunneling current of Si(001) surface It is known that the honeycomb structure is inverted by the sign of the bias. K. Hata, S. Yasuda, and H. Shigekawa,

Phys. Rev. B **60**, 8164 (1999).

similarity

### The tunneling current image of a Si(001)-3x1:H surface

DFTB The simulation of the tunneling current image of a Si(001)-3x1:H surface by the STM mode.

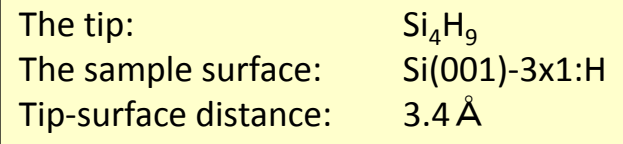

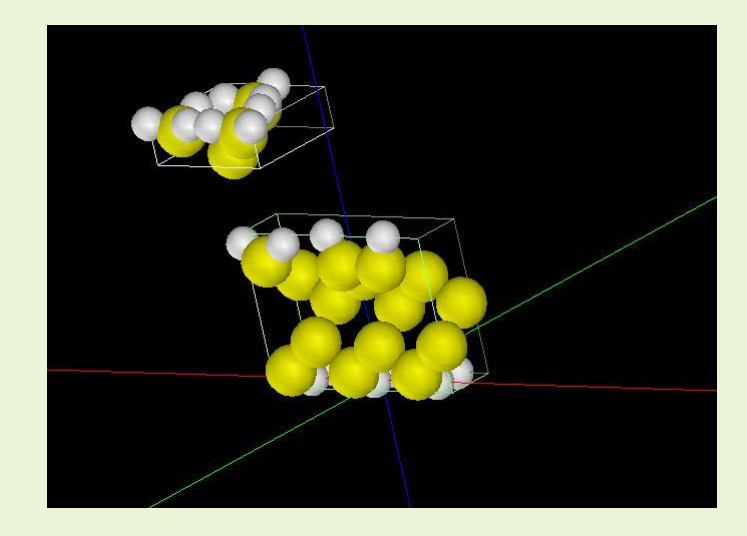

The tip model and the sample model The tip model Result of the simulation of

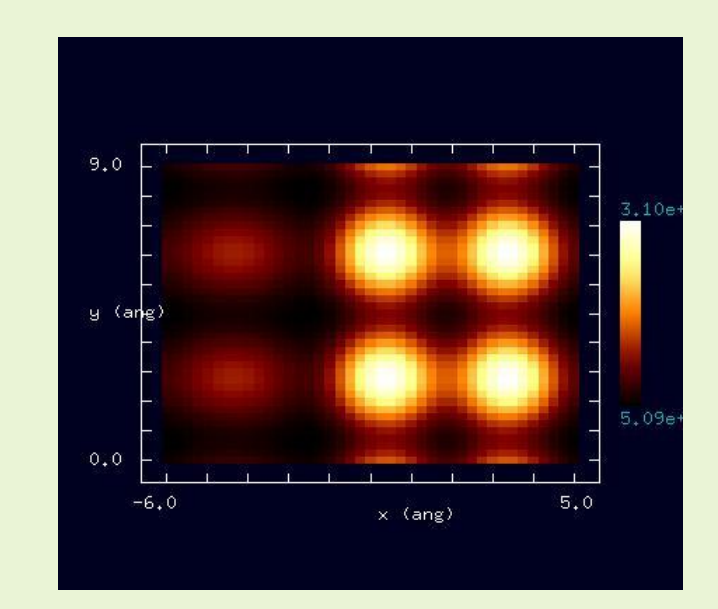

the tunneling current image

### The observation and simulation of Au(001) reconstructed surface by STM

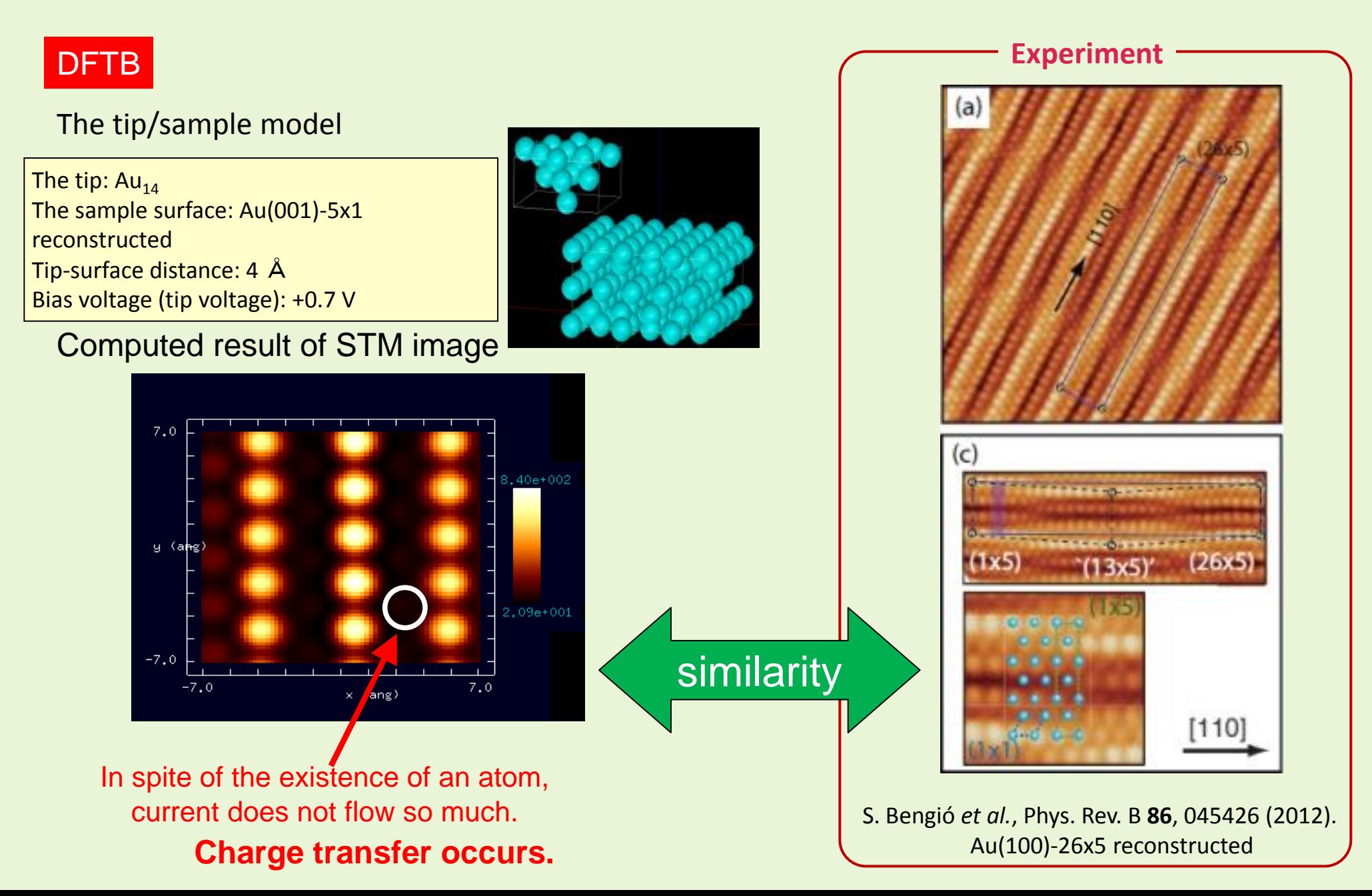

### The observation and the simulation of pentacene molecules by AFM and STM

The tip:  $Si<sub>4</sub>H<sub>10</sub>$  ( for AFM, KPFM) or Si<sub>4</sub>H<sub>9</sub> (for STM) The sample: Pentacene molecule

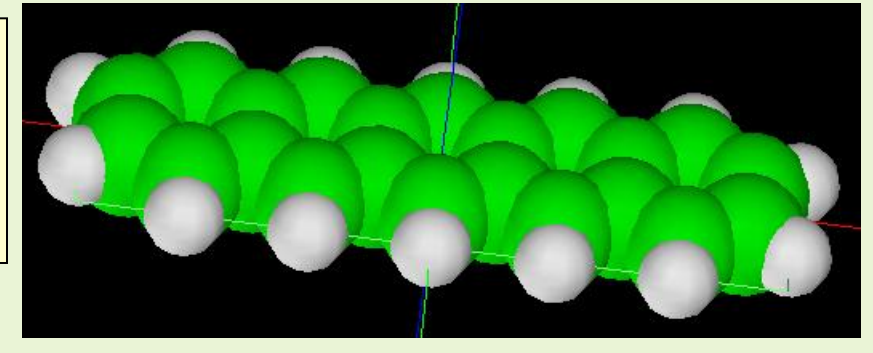

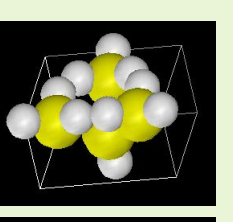

 $Si_4H_{10}$ 

The tip for AFM, KPFM

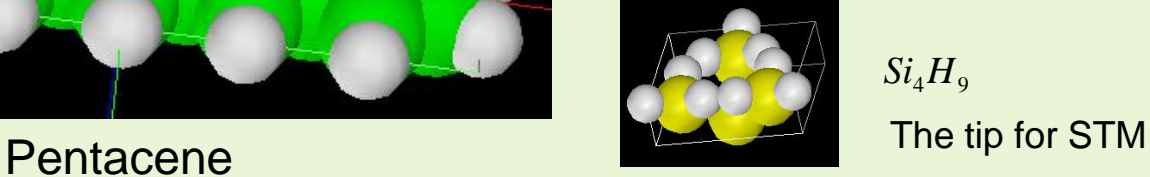

 $Si<sub>4</sub>H<sub>9</sub>$ 

#### Measured images

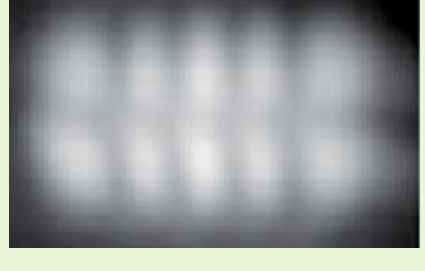

STM HOMO Phys. Rev. Lett. 94, 026803 (2005)

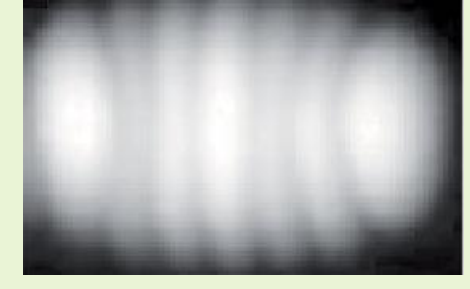

STM LUMO Same as on the left

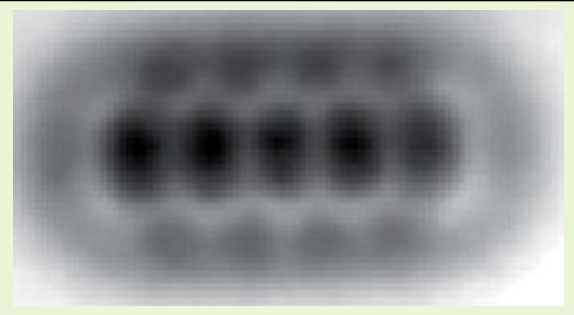

NC-AFM Science 325, 1110–1114 (2009)

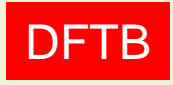

### **Simulated** images

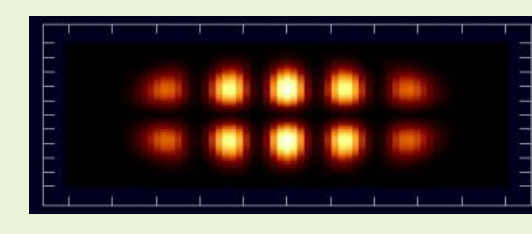

STM tip-sample distance: 4.0Å The tip bias voltage: +1.0V

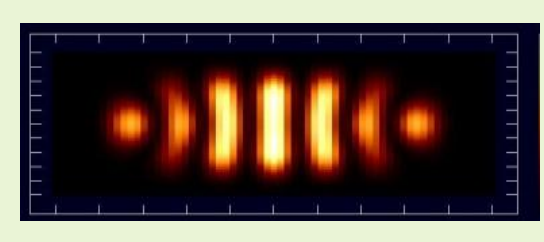

STM tip-sample distance: 4.0Å The tip bias voltage: -1.0V

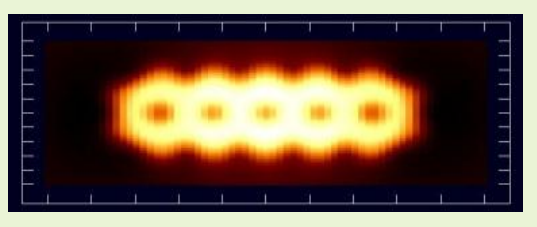

AFM tip-sample distance: 4.0Å

### The observation and the simulation of TiO<sub>2</sub>(110) surface by AFM and KPFM

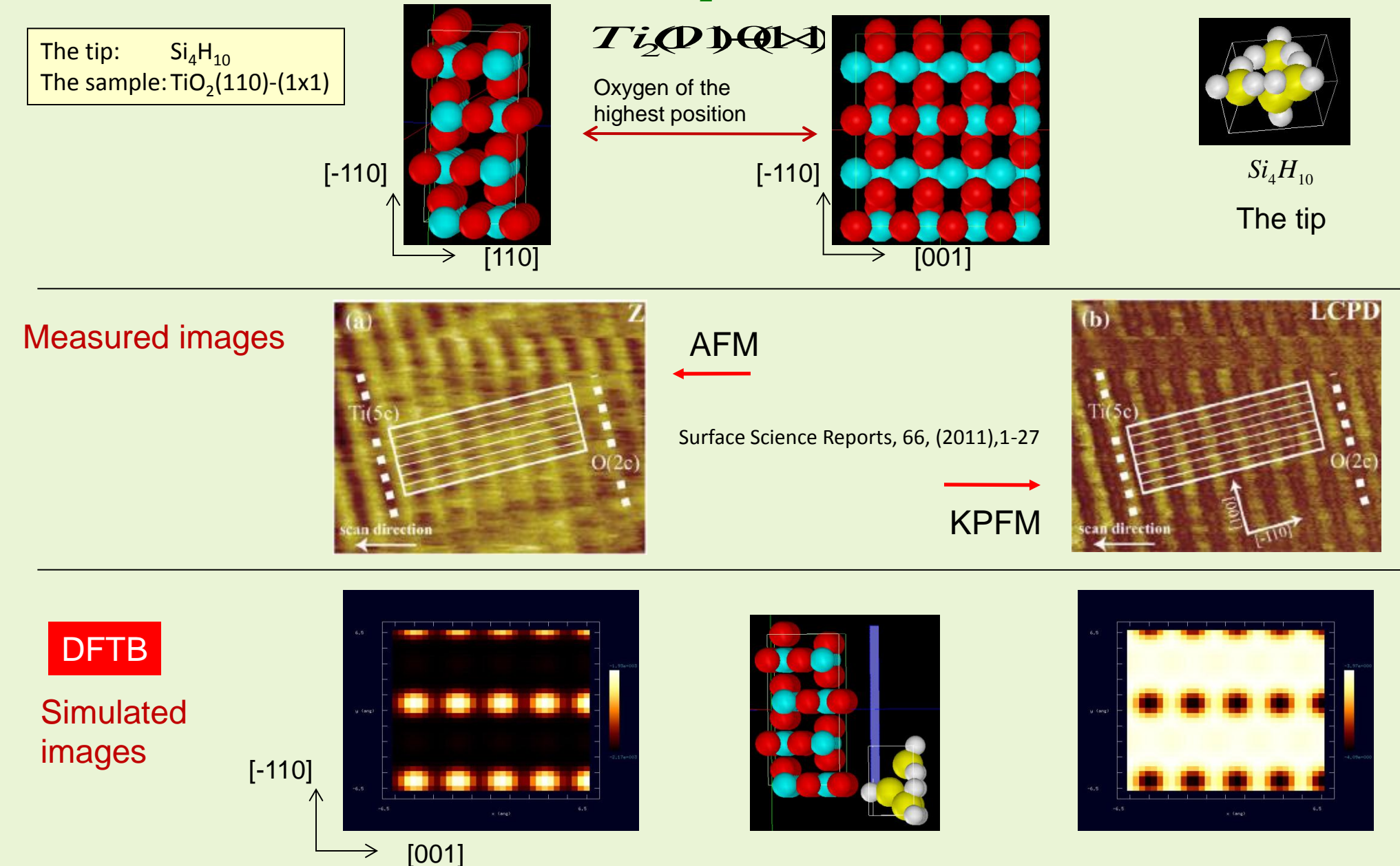

AFM Tip-sample distance: 3.5Å And Tip-sample distance: 2.5Å

### 【DFTB】 Constant current STM image of Si(110):H

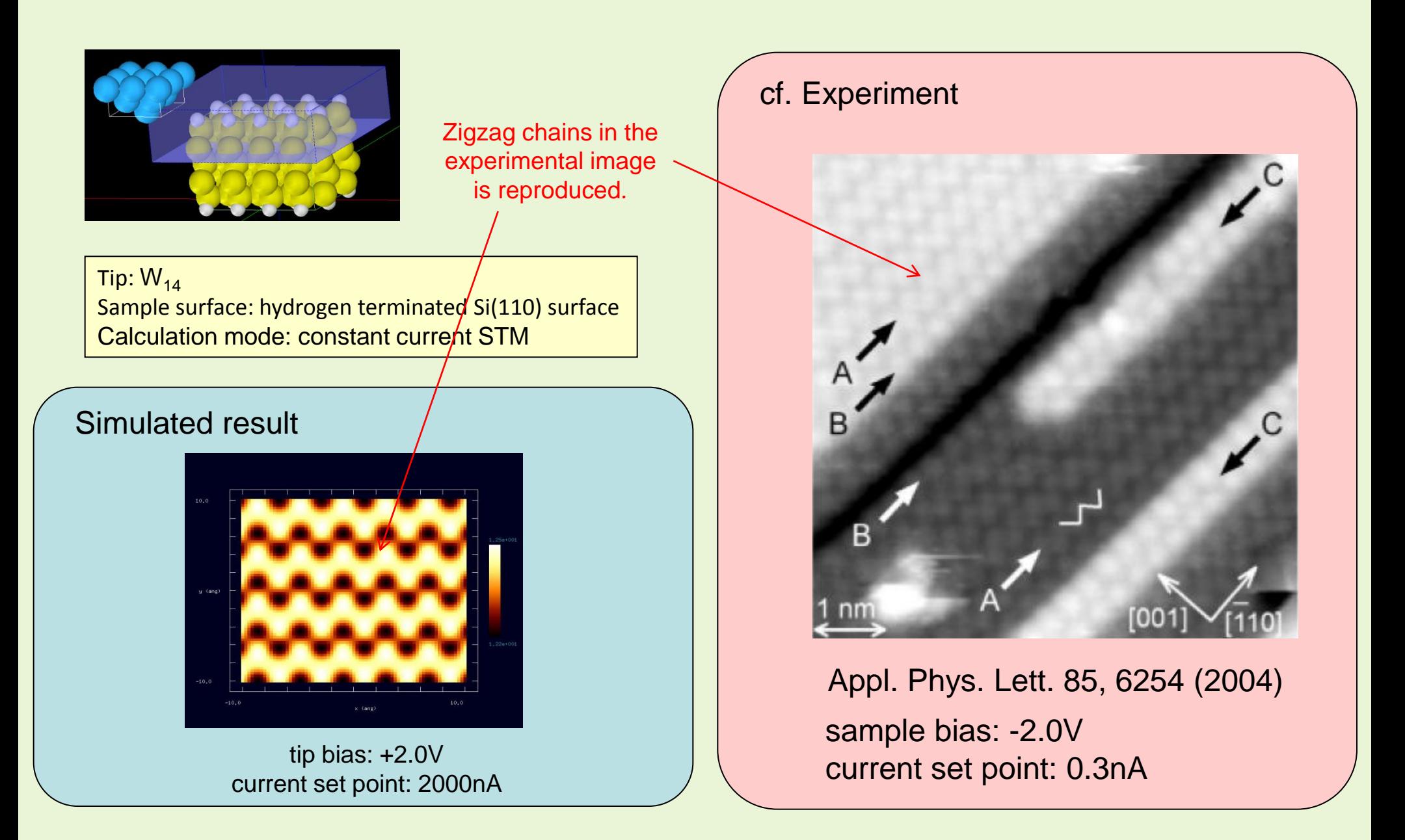

### Sample Modeling

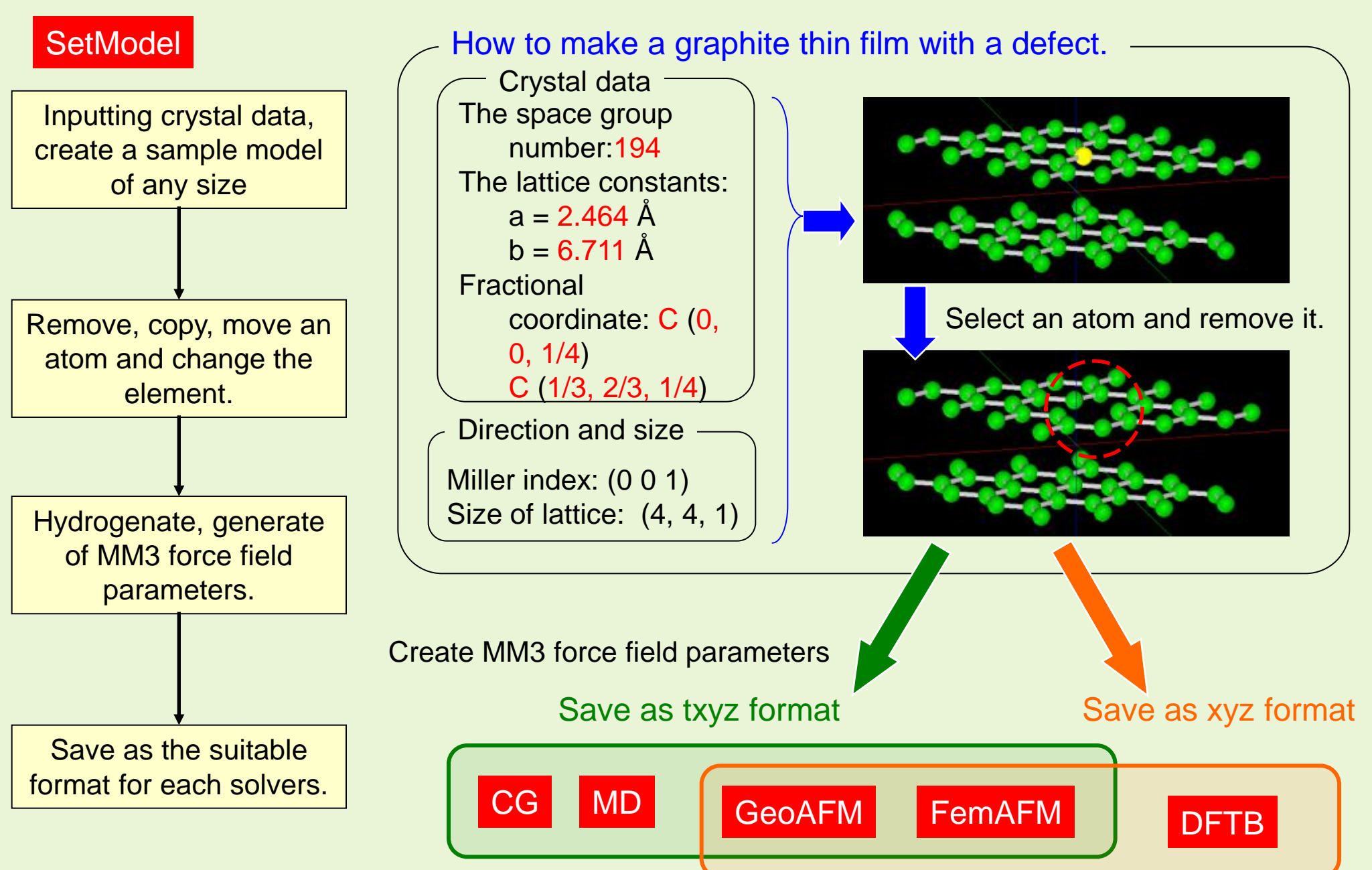

### Sample Modeling

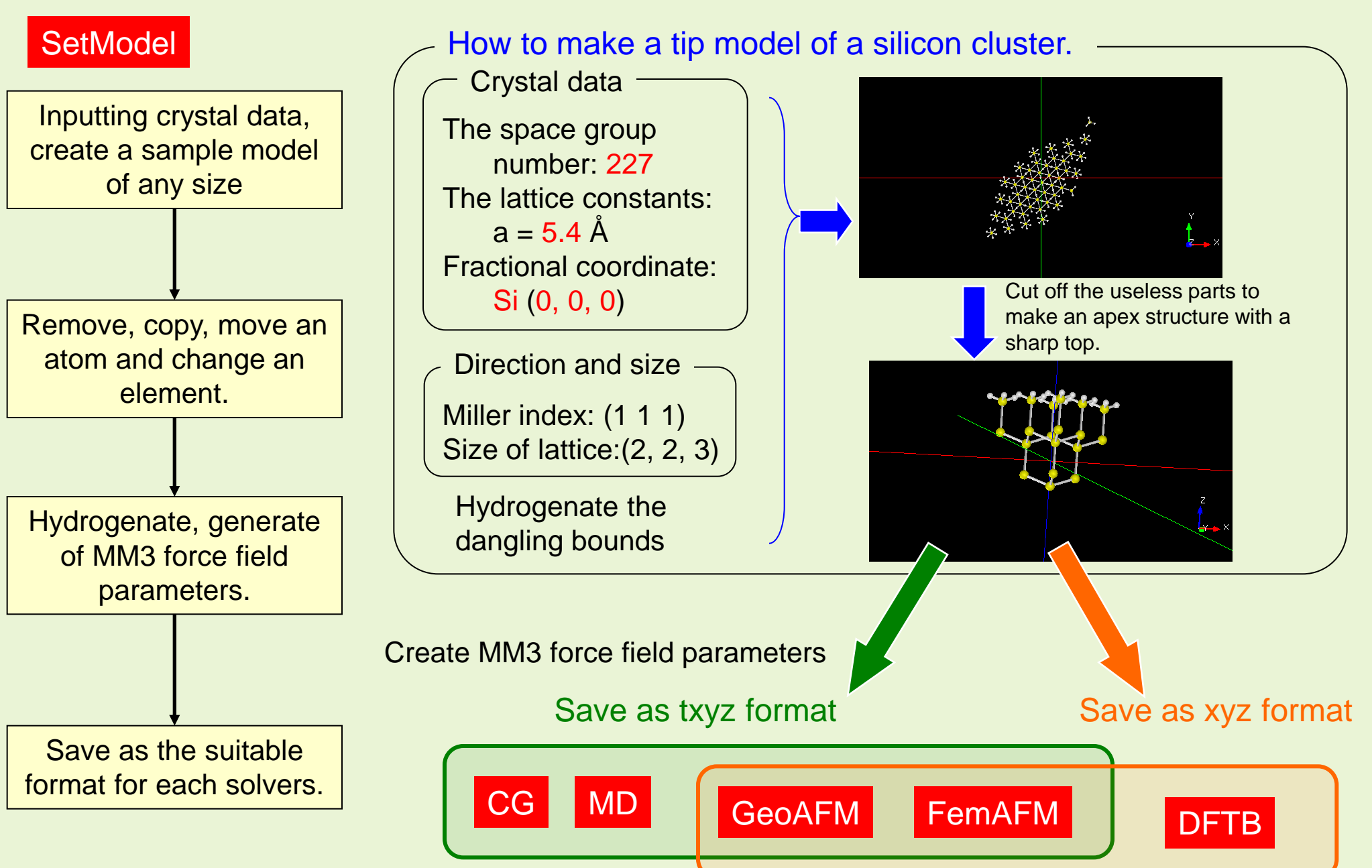

# Sample Modeling

### **SetModel**

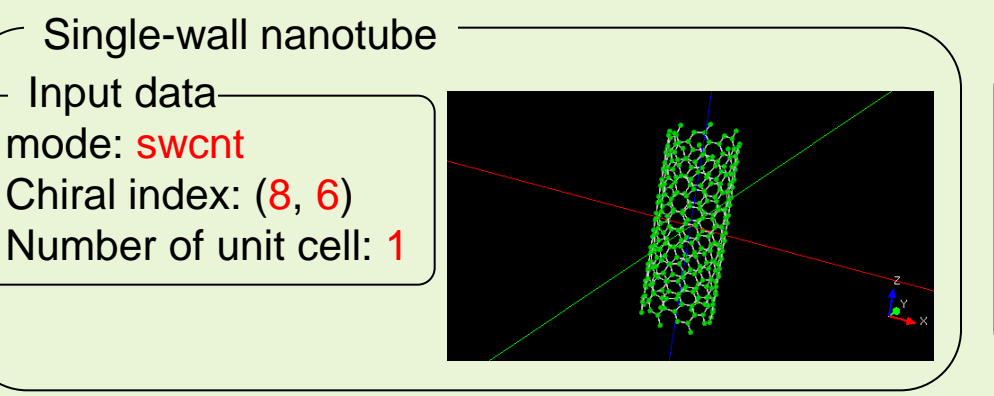

### How to make a carbon nanotube or its derivatives.

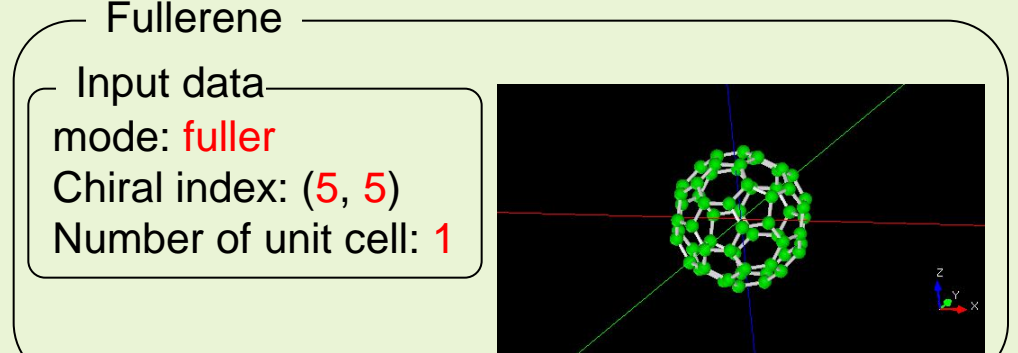

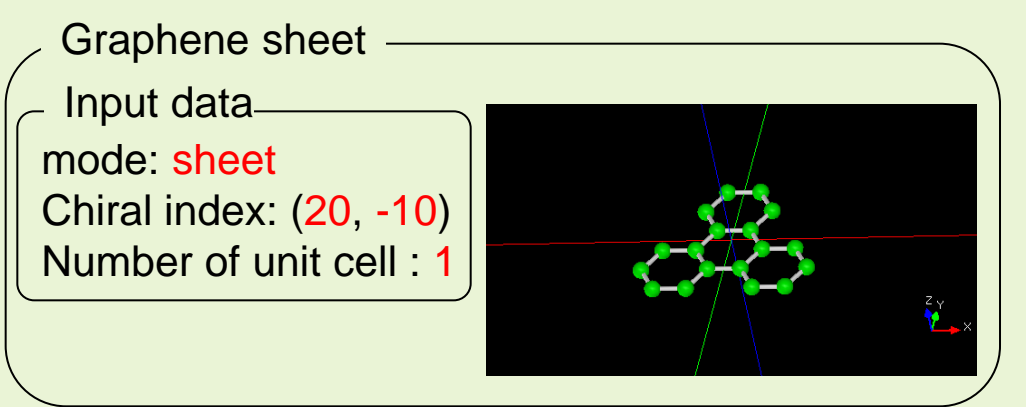

mode: capped Chiral index: (10, -5) Number of unit cell: 8 Input data Capped carbon nanotube